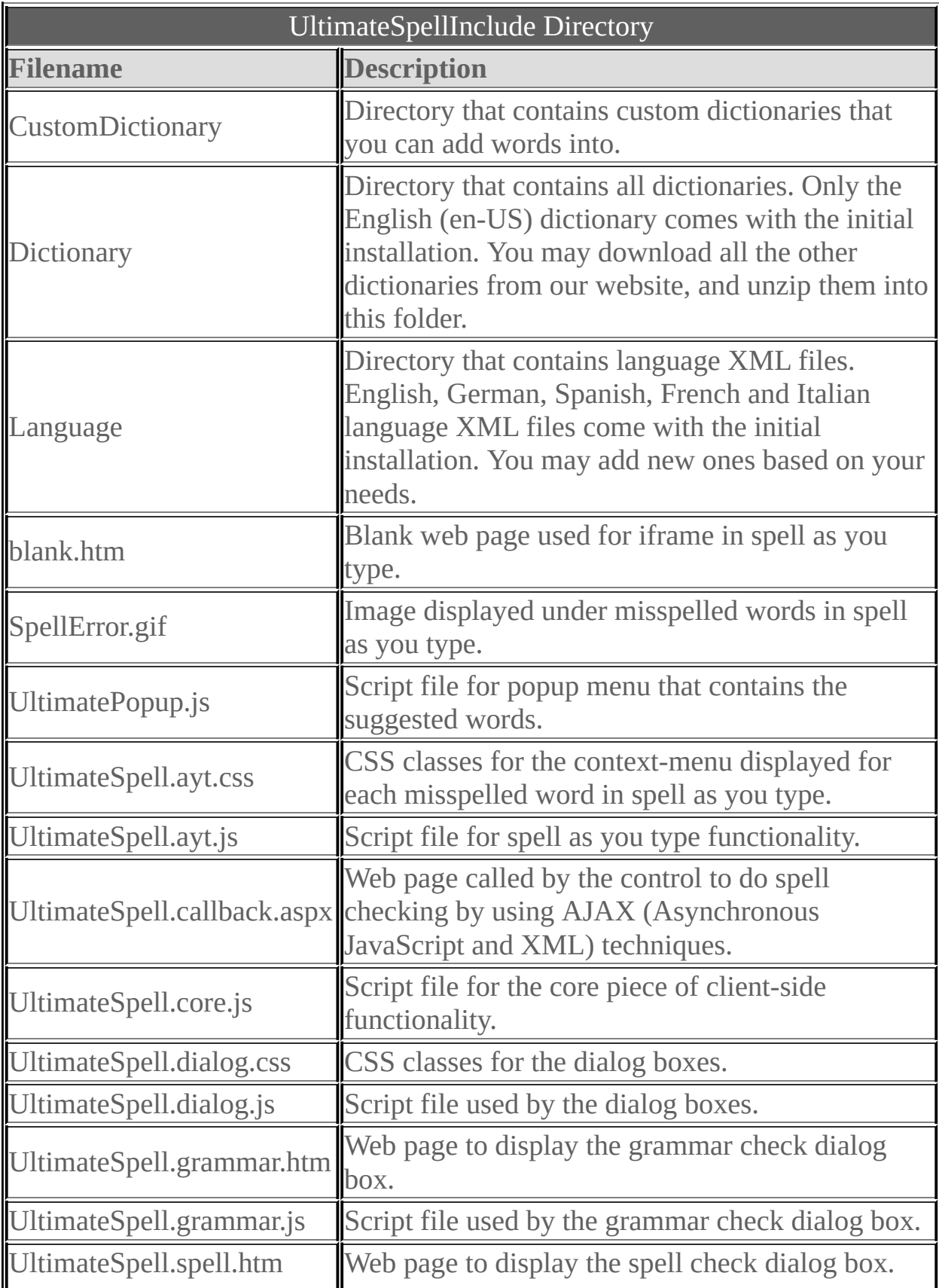

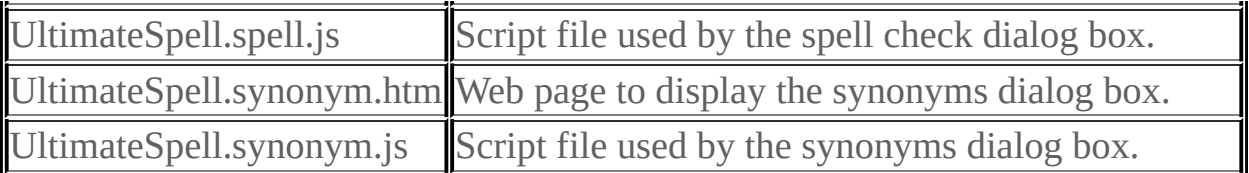

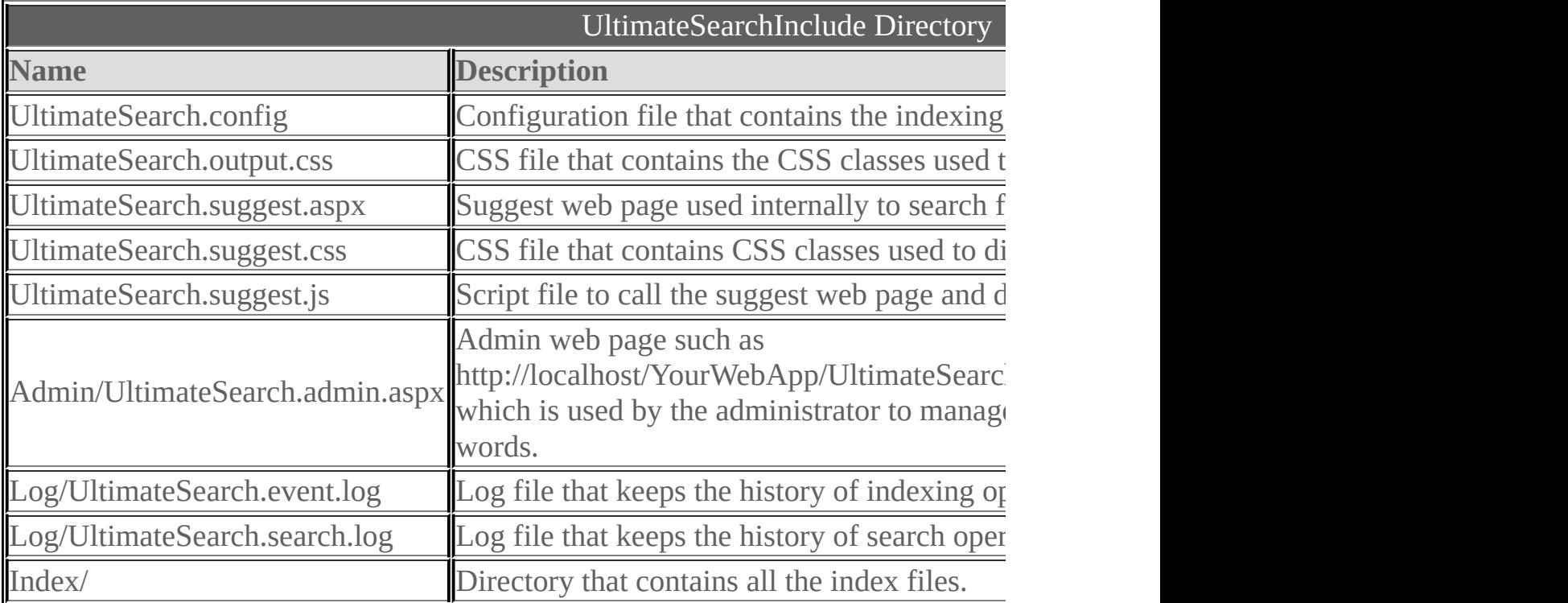

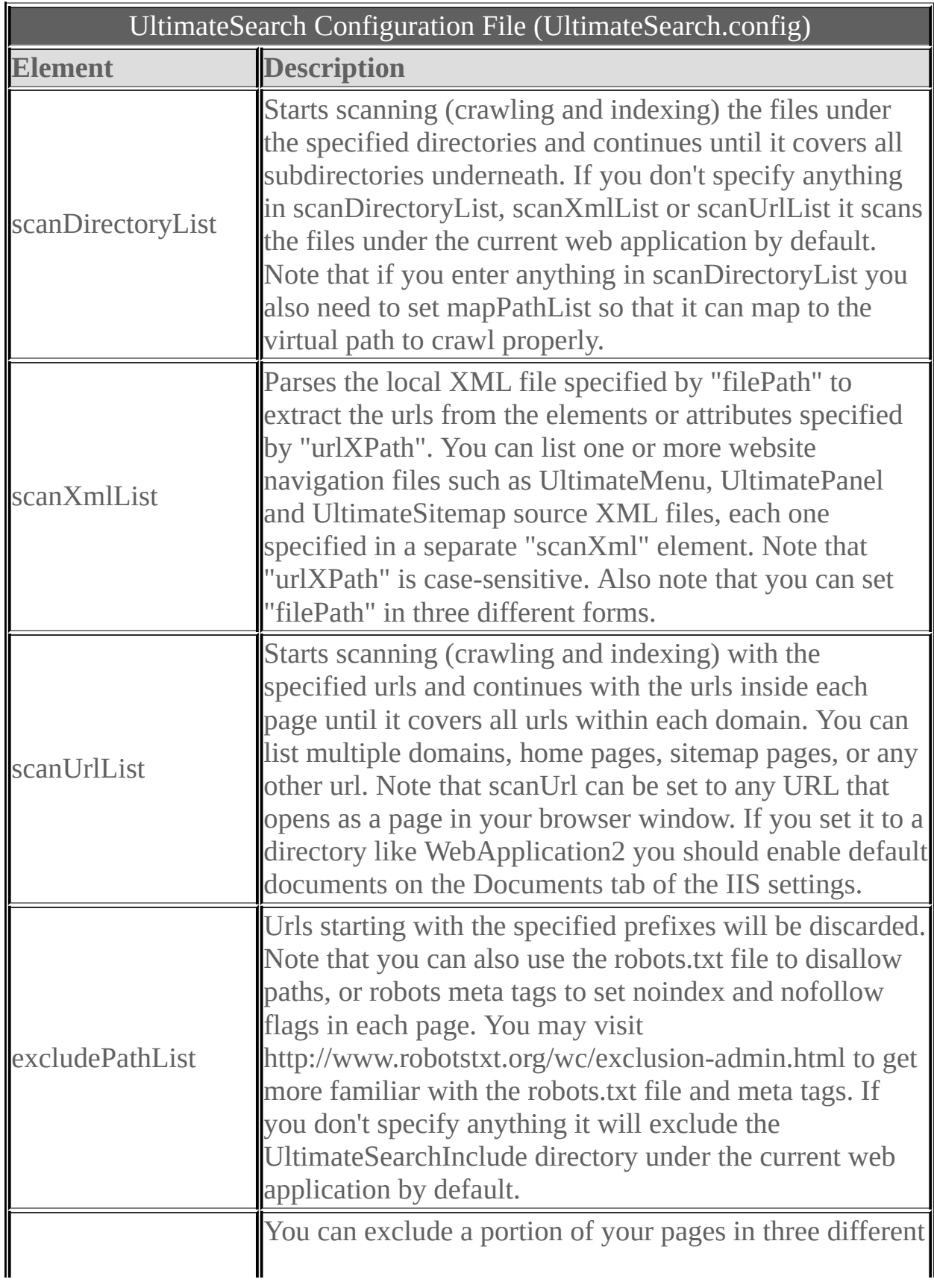

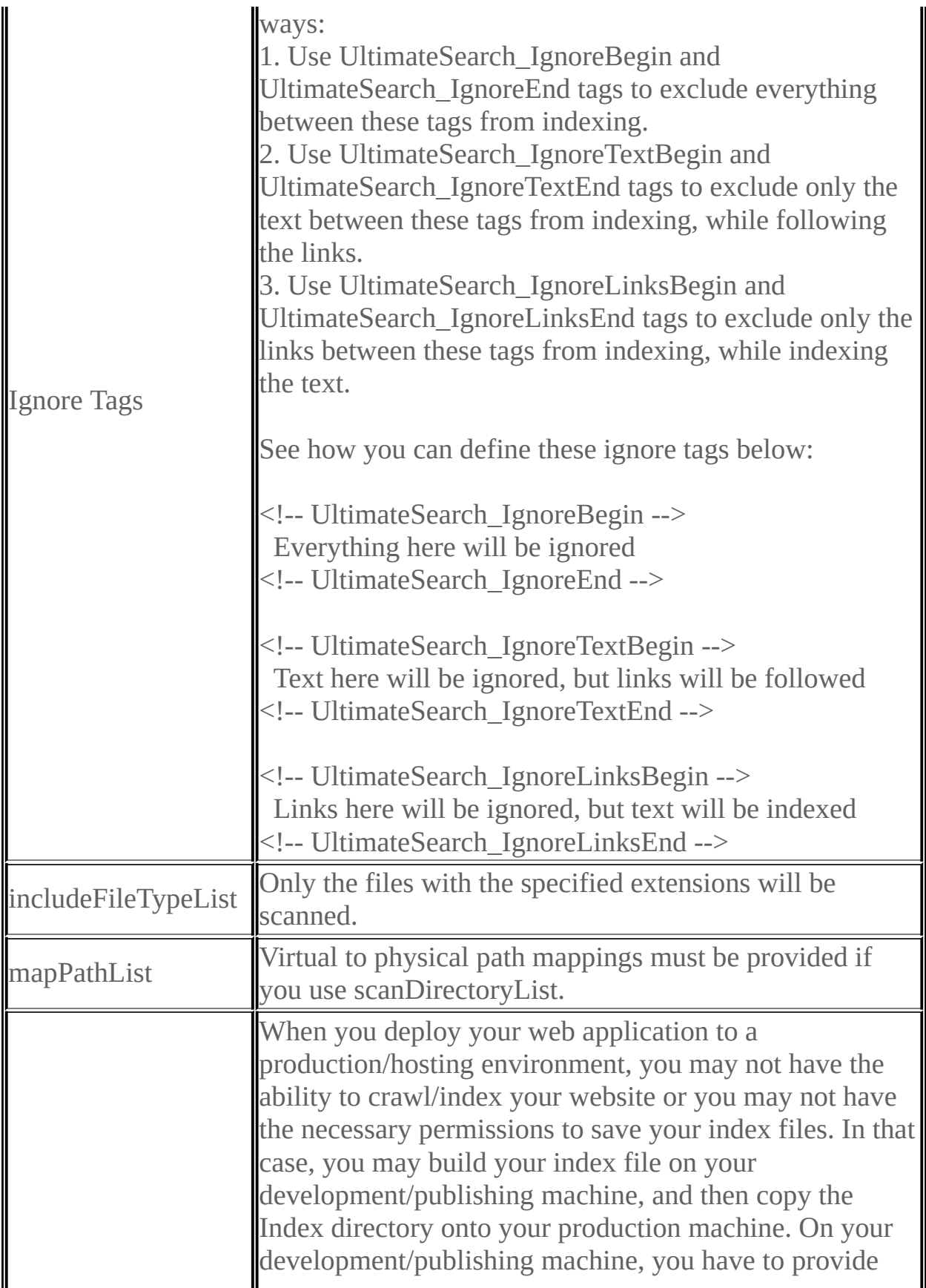

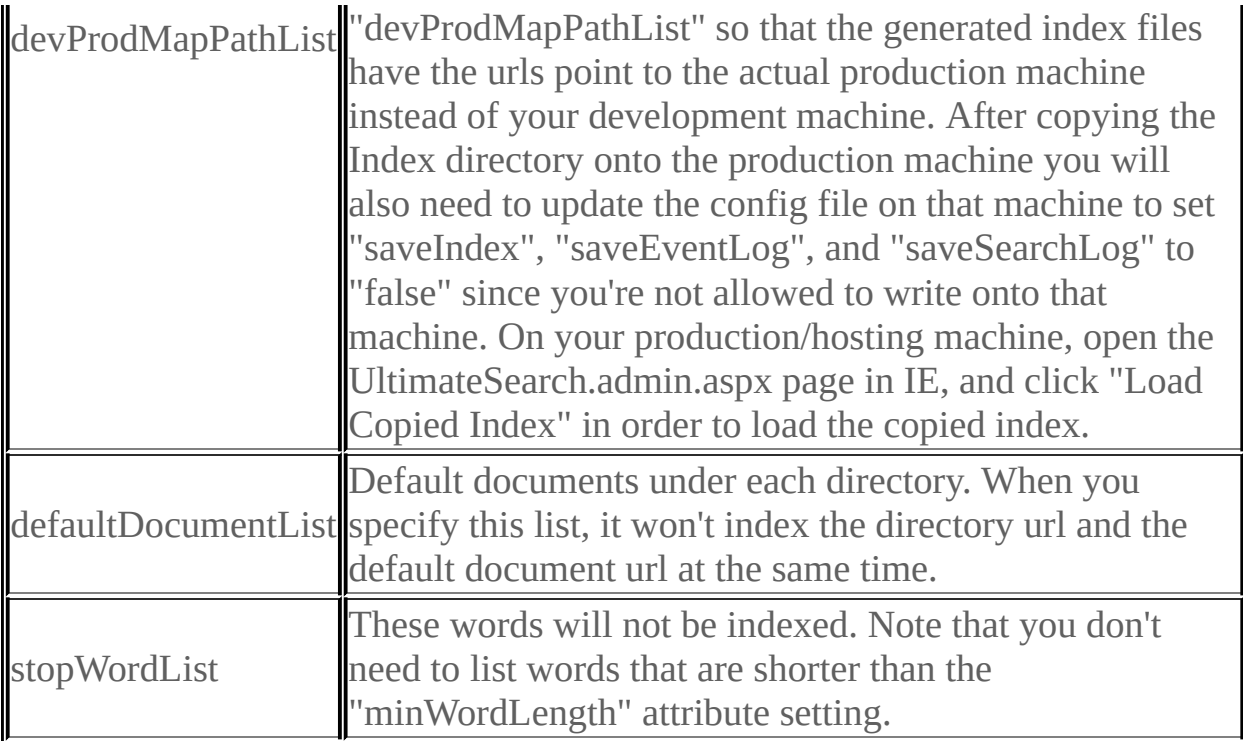

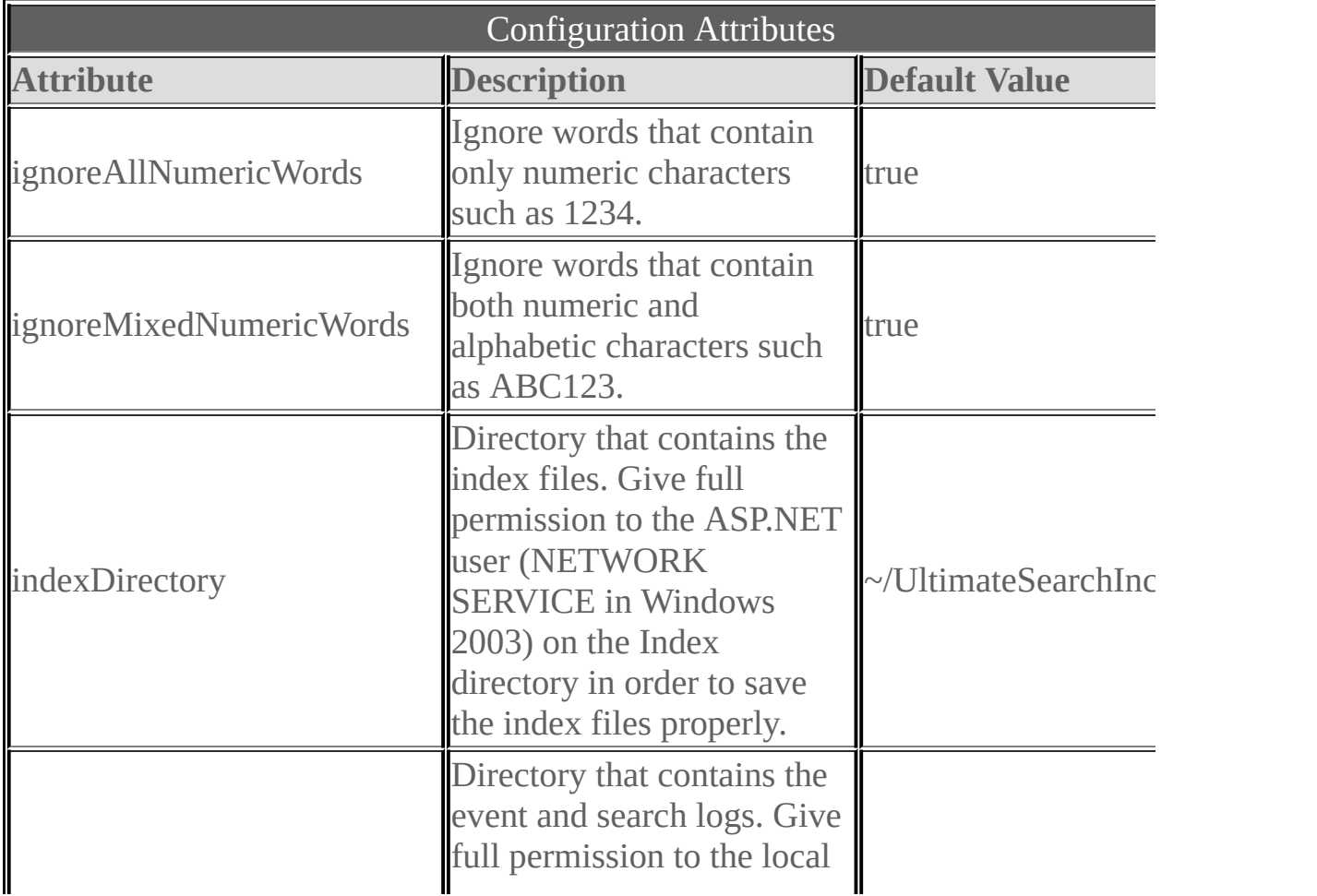

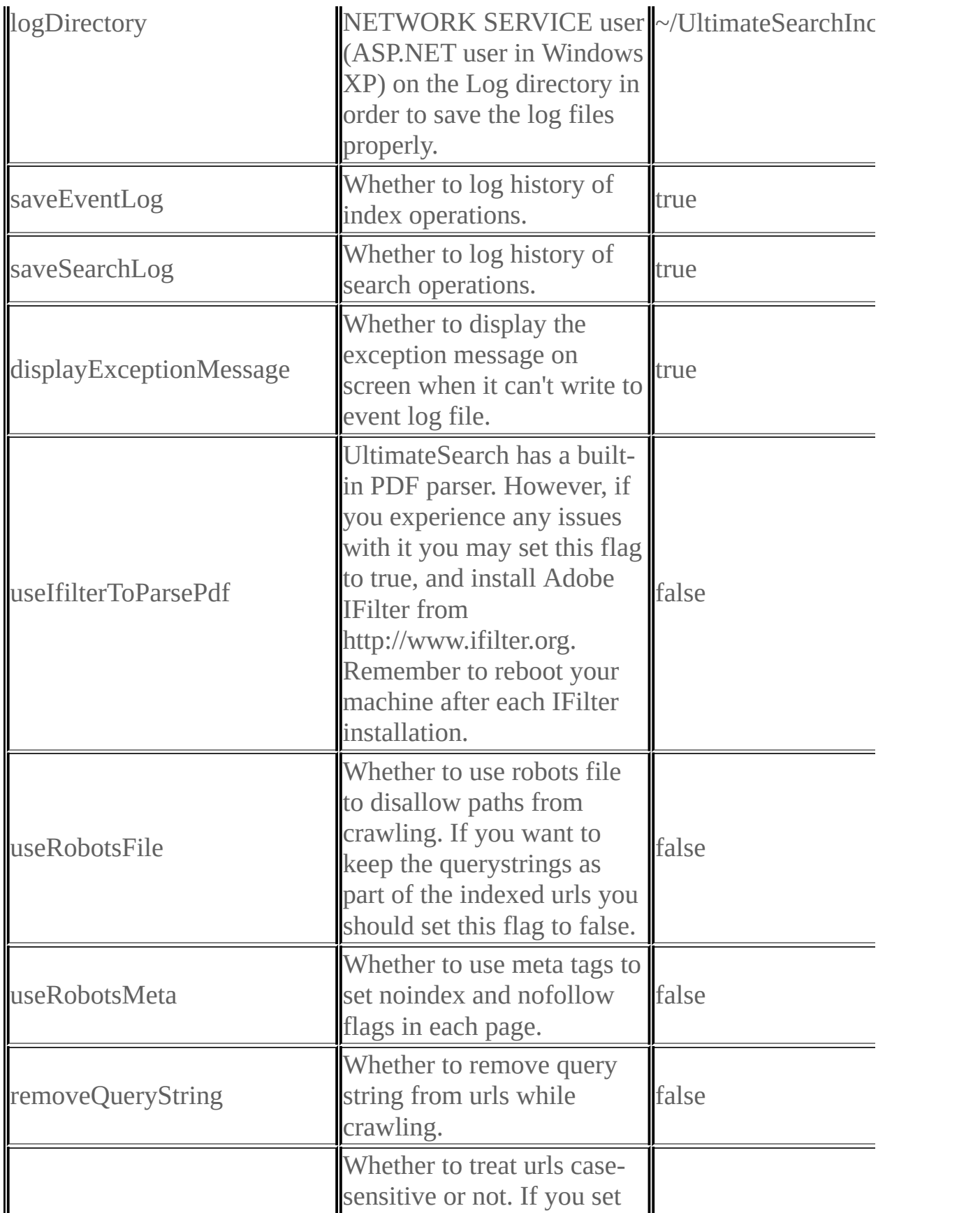

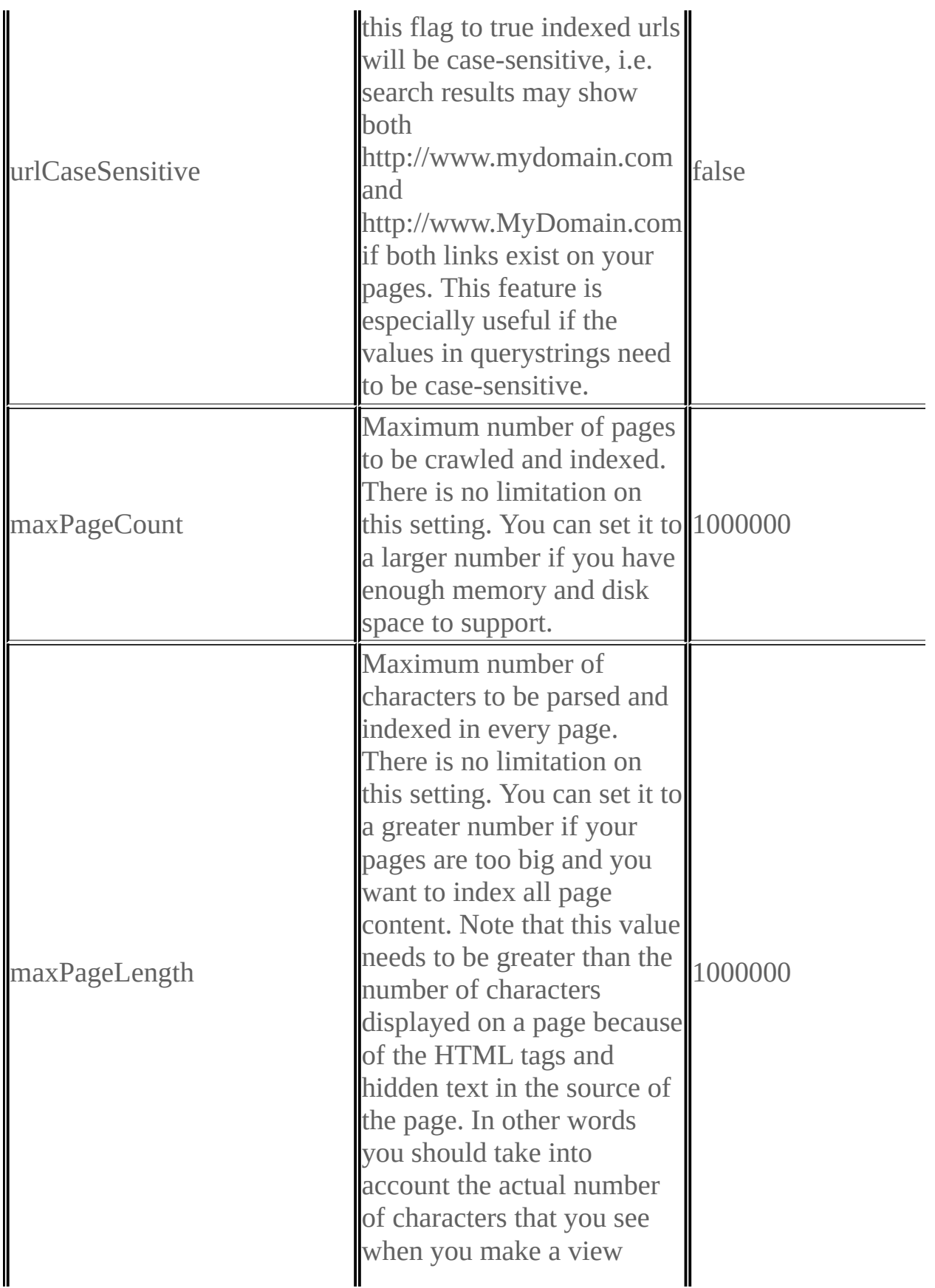

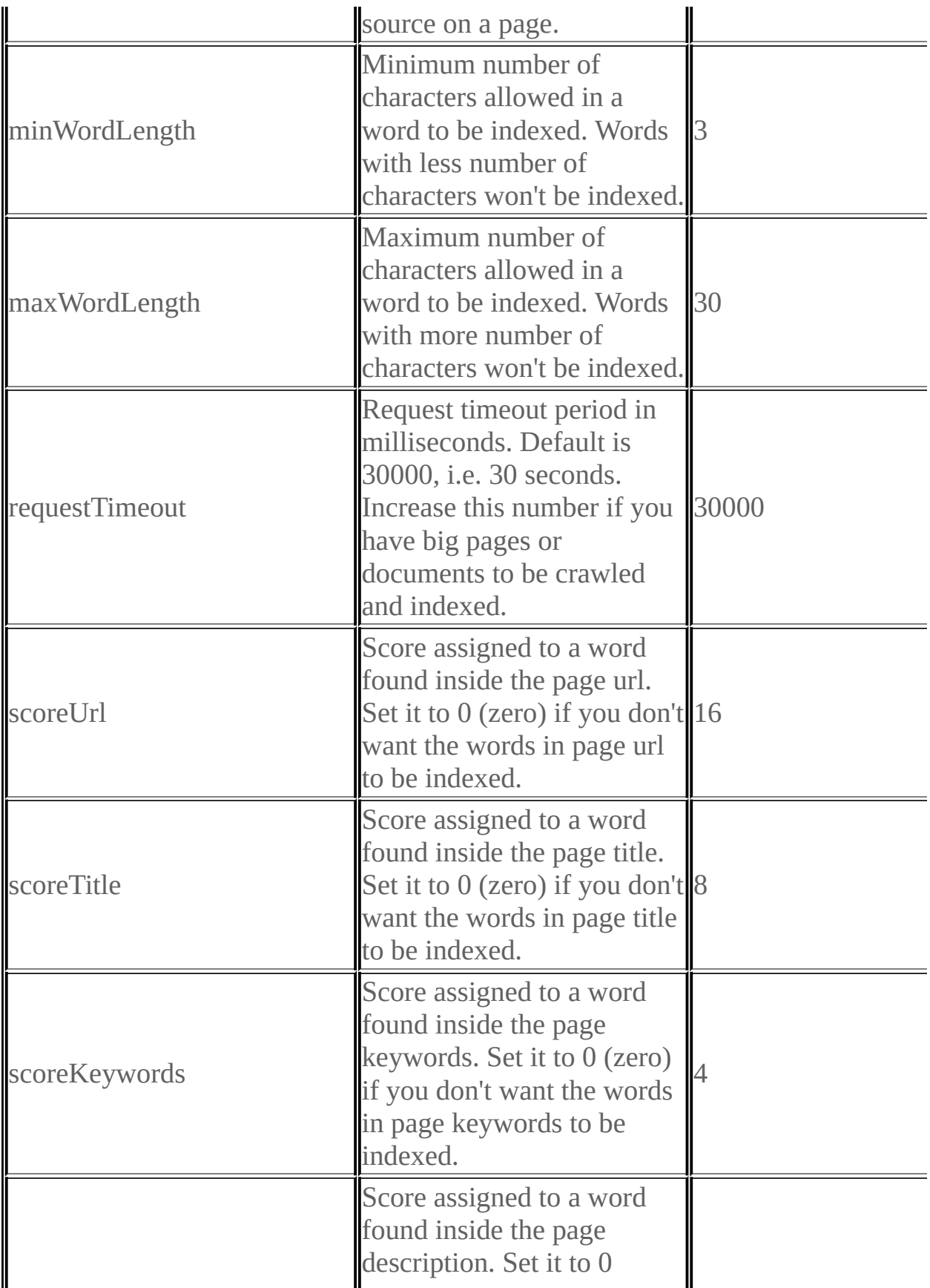

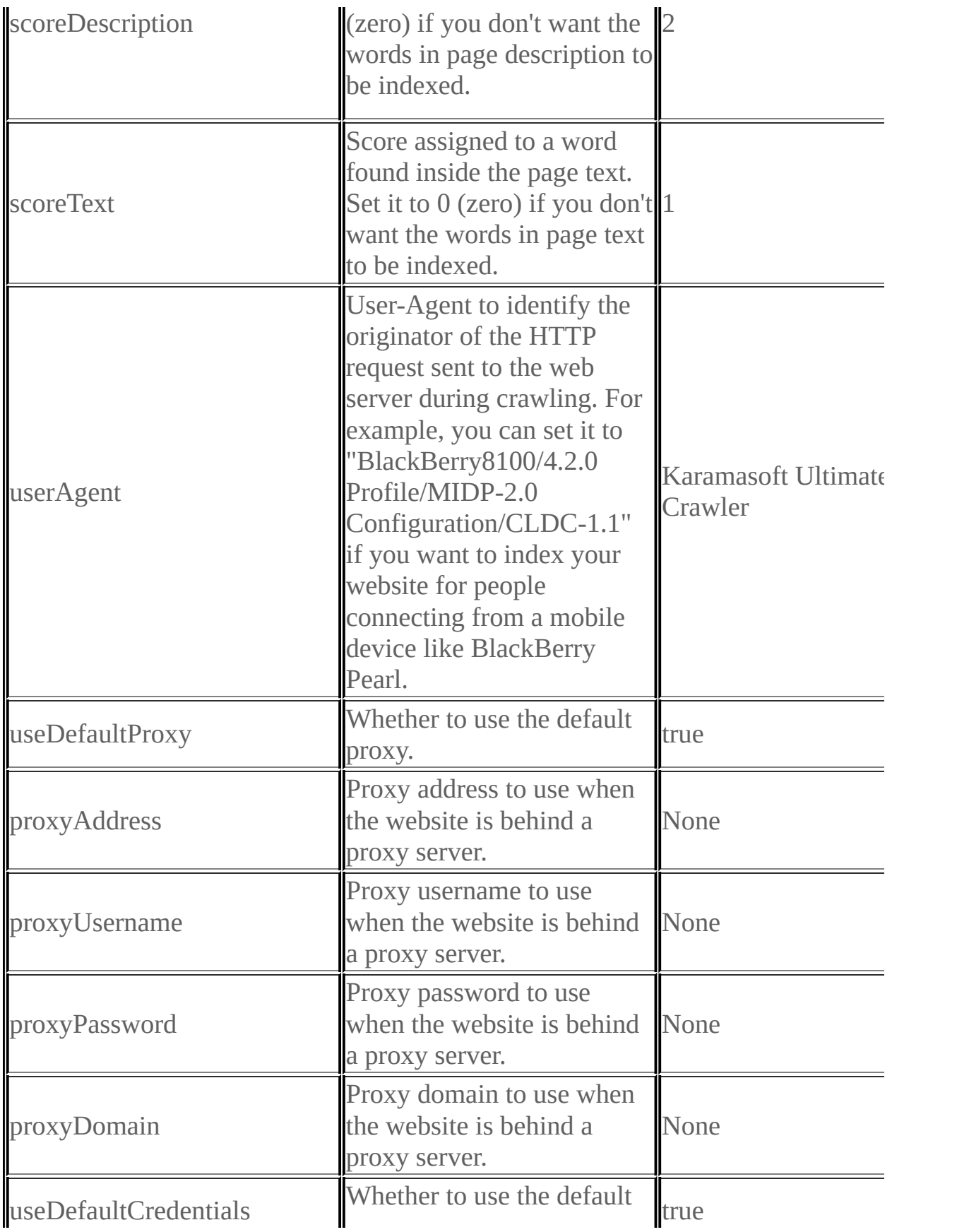

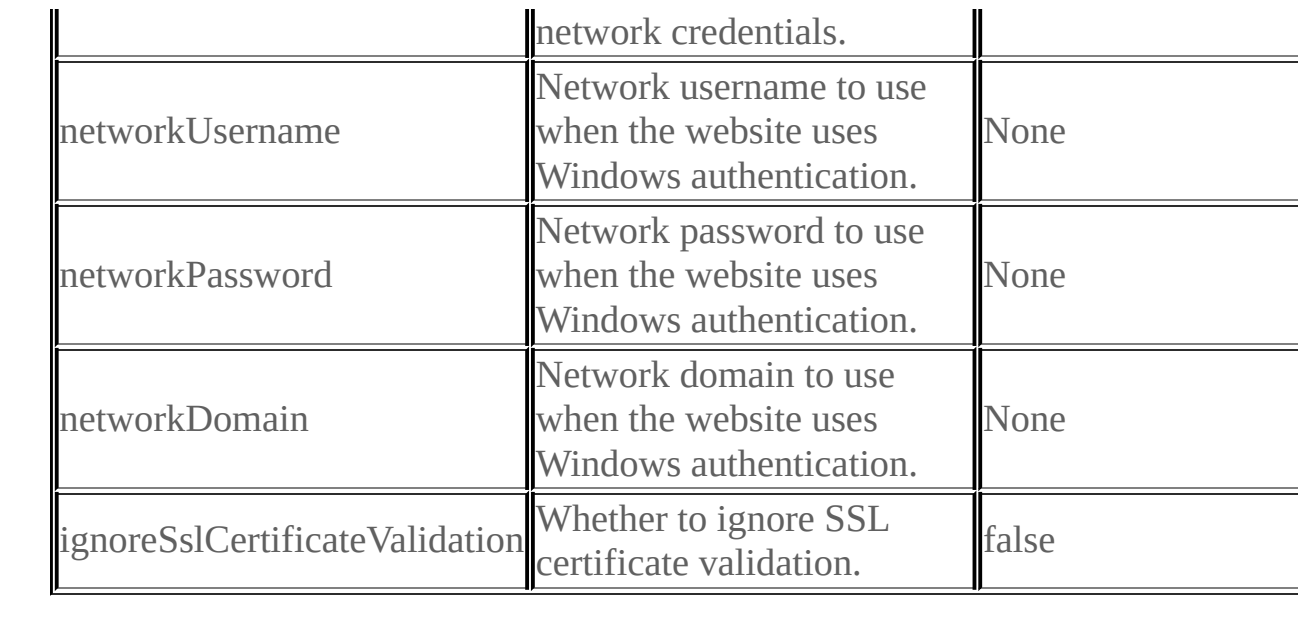

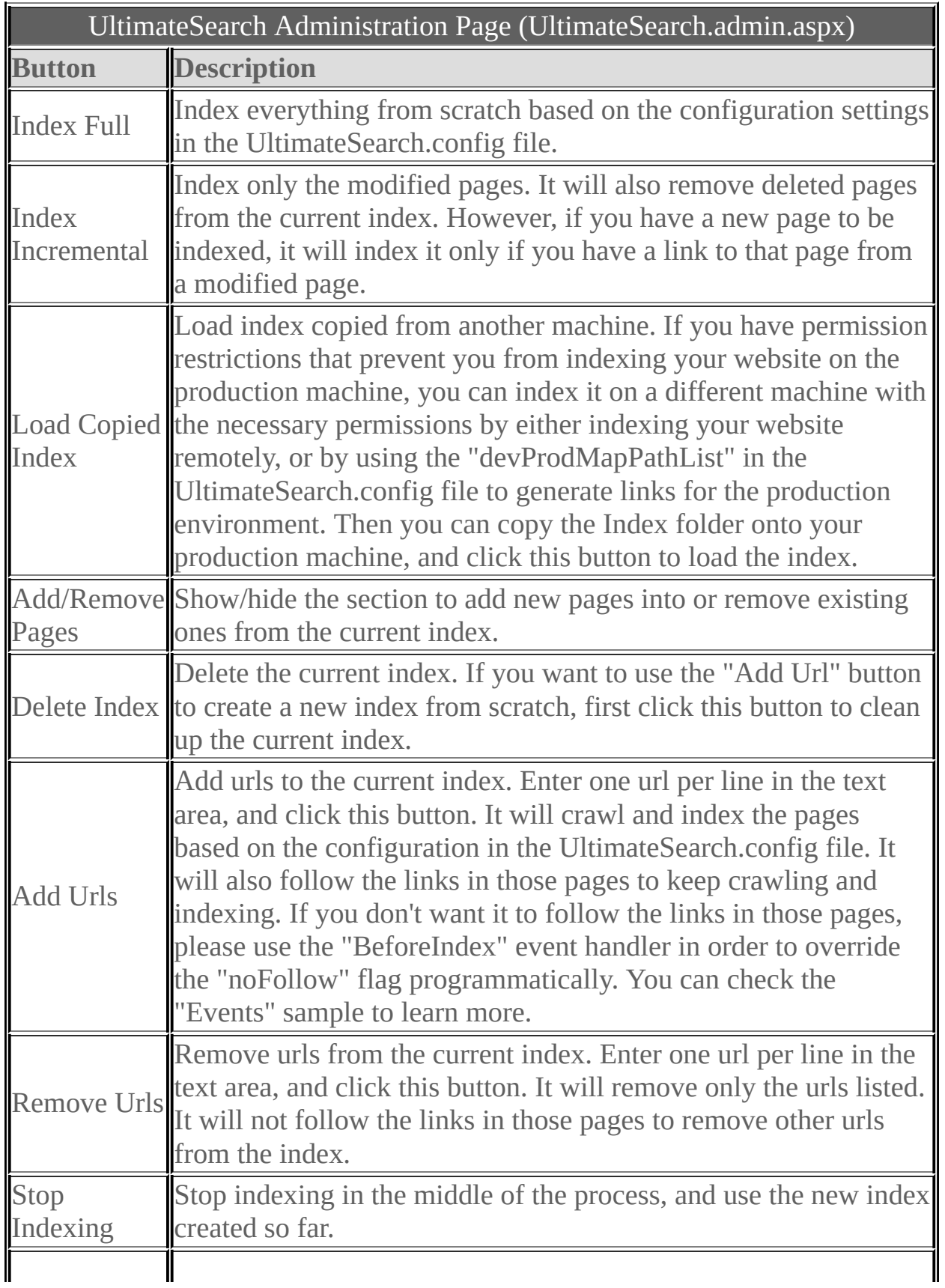

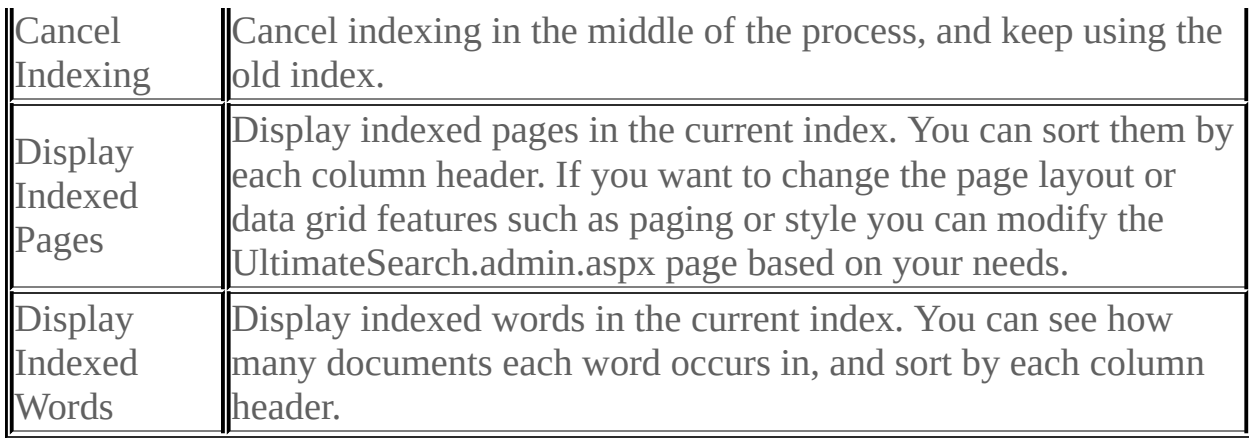

<span id="page-13-0"></span> $=$   $\rightarrow$ 

UltimateSearch Class Library

Karamasoft.WebControls.UltimateSearch Namespace **Send [Feedback](javascript:SubmitFeedback()** 

## **Classes**

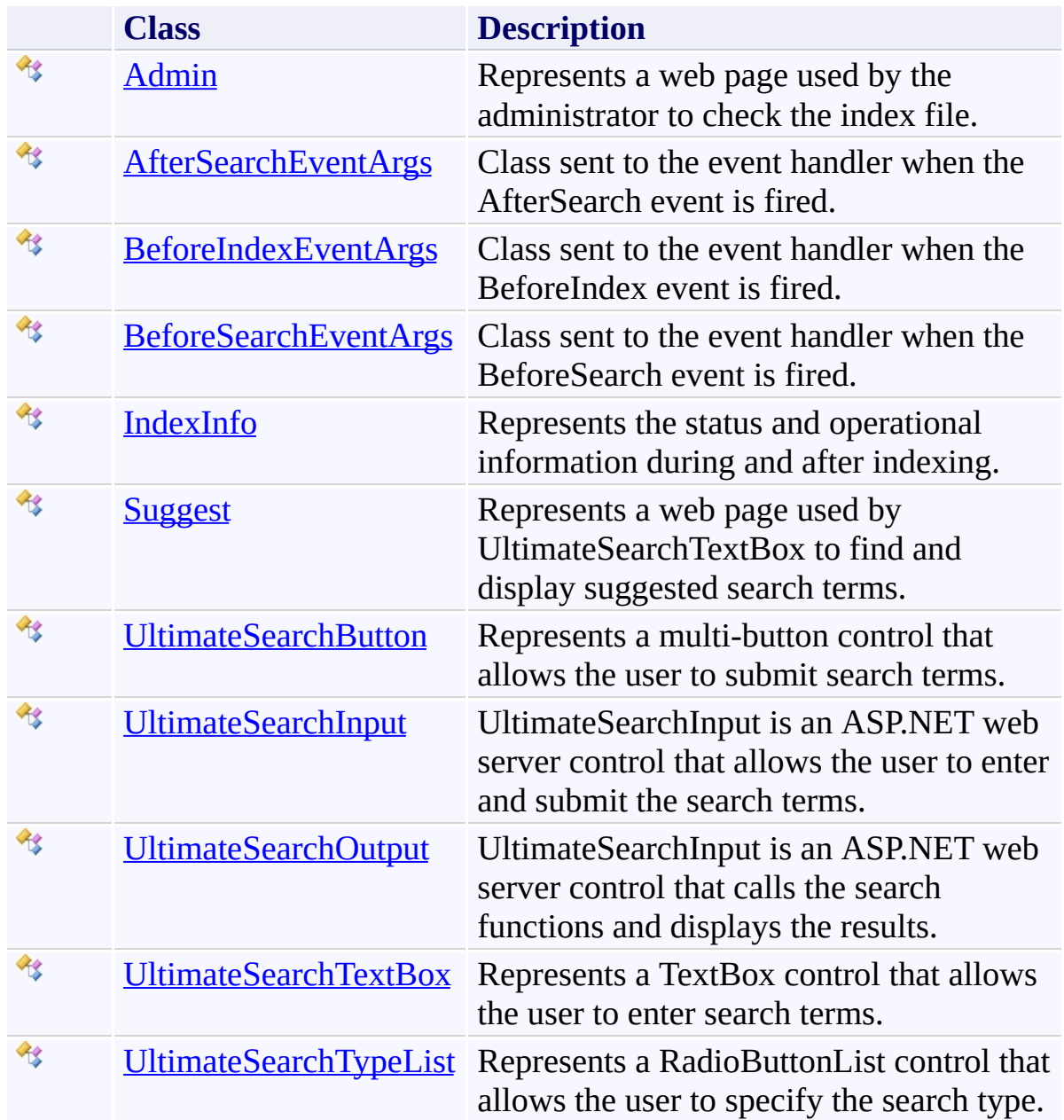

# **Delegates**

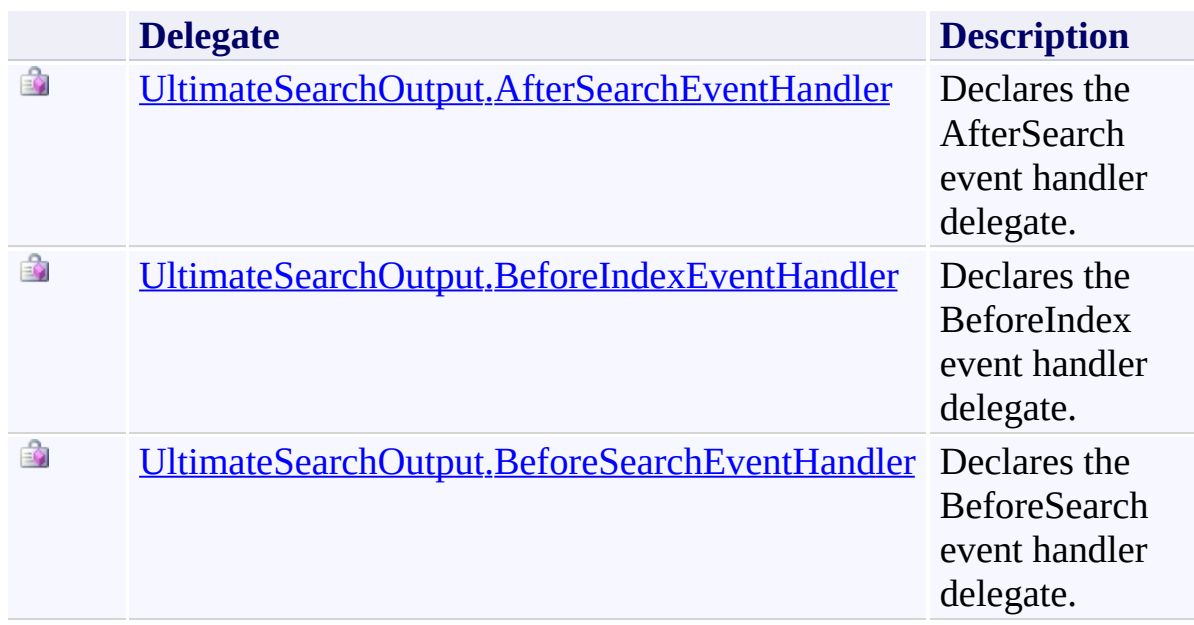

## **Enumerations**

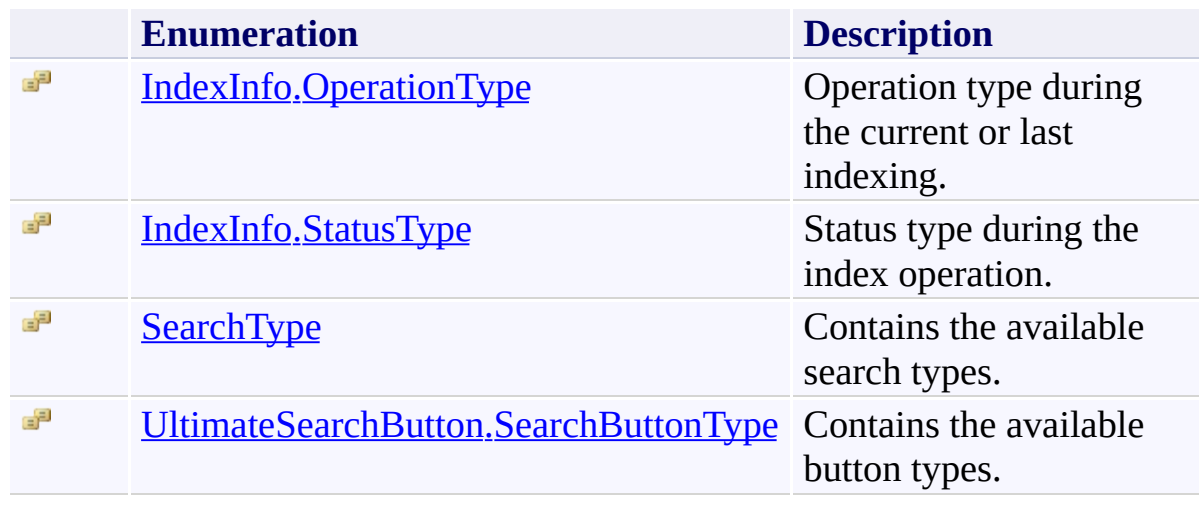

<span id="page-17-0"></span> $\mathbf{P}$ UltimateSearch Class Library Admin Class

[Members](#page-22-0) See [Also](#page-21-0) Send [Feedback](javascript:SubmitFeedback()

Represents a web page used by the administrator to check the index file.

**Namespace:** [Karamasoft.WebControls.UltimateSearch](#page-13-0) **Assembly:** UltimateSearch (in UltimateSearch.dll) Version: 3.7.4186.26690

## **Syntax**

**C#**

public class Admin : [Page](http://msdn2.microsoft.com/en-us/library/dfbt9et1)

#### **Visual Basic**

Public Class Admin \_ Inherits [Page](http://msdn2.microsoft.com/en-us/library/dfbt9et1)

**Visual C++**

public ref class Admin : public [Page](http://msdn2.microsoft.com/en-us/library/dfbt9et1)

## **Remarks**

You can open the admin page in a browser window by entering http://localhost/YourWebApp/UltimateSearchInclude/Admin/UltimateSearch.ac in the address box after you replace the initial part with your own web application name and location.

## **Inheritance Hierarchy**

[System.Object](http://msdn2.microsoft.com/en-us/library/e5kfa45b) [System.Web.UI.Control](http://msdn2.microsoft.com/en-us/library/983zwx2h) [System.Web.UI.TemplateControl](http://msdn2.microsoft.com/en-us/library/2174ac61) System. Web. UI. Page **Karamasoft.WebControls.UltimateSearch.Admin**

<span id="page-21-0"></span>Admin [Members](#page-22-0)

[Karamasoft.WebControls.UltimateSearch](#page-13-0) Namespace

<span id="page-22-0"></span> $=$  D D UltimateSearch Class Library Admin Members

[Admin](#page-17-0) Class [Constructors](#page-23-0) See [Also](#page-24-0) Send [Feedback](javascript:SubmitFeedback()

The **[Admin](#page-17-0)** type exposes the following members.

### <span id="page-23-0"></span>**Constructors**

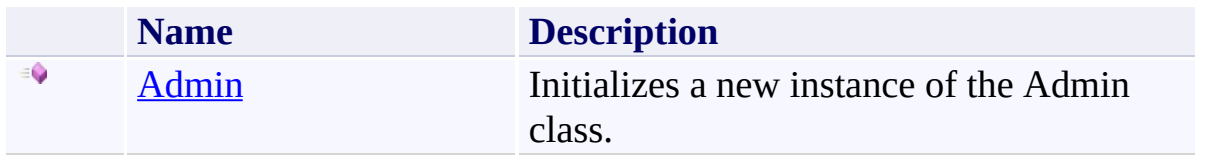

<span id="page-24-0"></span>[Admin](#page-17-0) Class

[Karamasoft.WebControls.UltimateSearch](#page-13-0) Namespace

<span id="page-25-0"></span> $=$   $\blacksquare$ UltimateSearch Class Library Admin Constructor

[Admin](#page-17-0) Class See [Also](#page-27-0) Send [Feedback](javascript:SubmitFeedback()

Initializes a new instance of the Admin class.

**Namespace:** [Karamasoft.WebControls.UltimateSearch](#page-13-0) **Assembly:** UltimateSearch (in UltimateSearch.dll) Version: 3.7.4186.26690

# **Syntax**

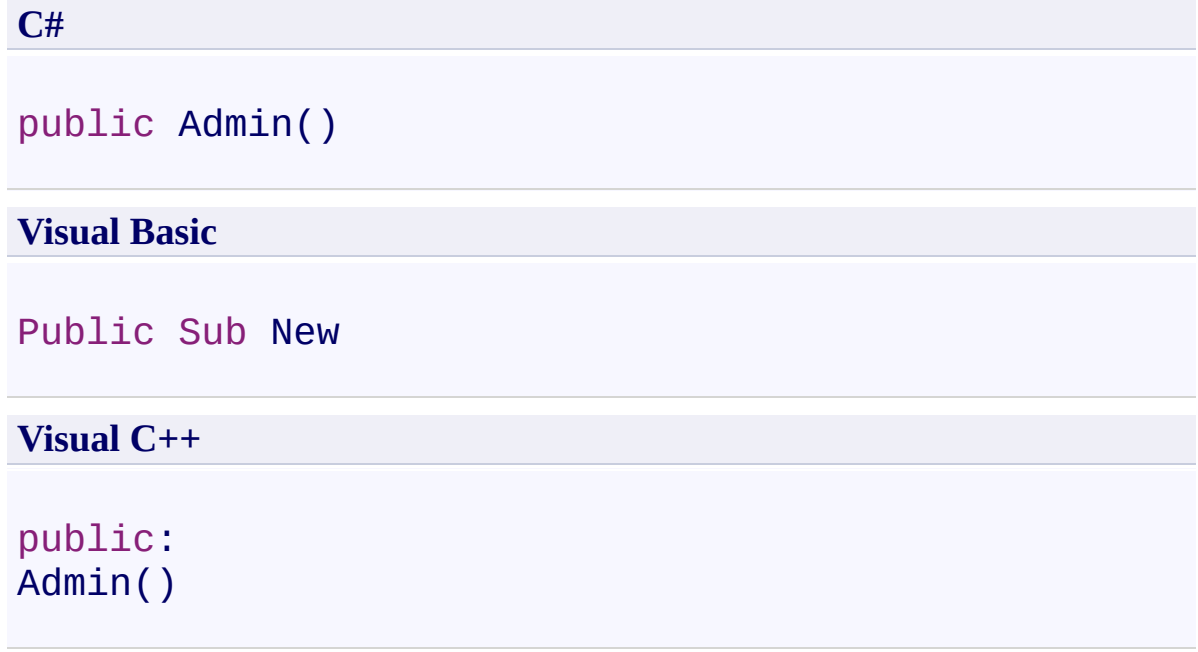

<span id="page-27-0"></span>[Admin](#page-17-0) Class

[Karamasoft.WebControls.UltimateSearch](#page-13-0) Namespace

<span id="page-28-0"></span> $=$   $\blacksquare$ UltimateSearch Class Library AfterSearchEventArgs Class [Members](#page-32-0) See [Also](#page-31-0) Send [Feedback](javascript:SubmitFeedback()

Class sent to the event handler when the AfterSearch event is fired.

**Namespace:** [Karamasoft.WebControls.UltimateSearch](#page-13-0) **Assembly:** UltimateSearch (in UltimateSearch.dll) Version: 3.7.4186.26690

# **Syntax**

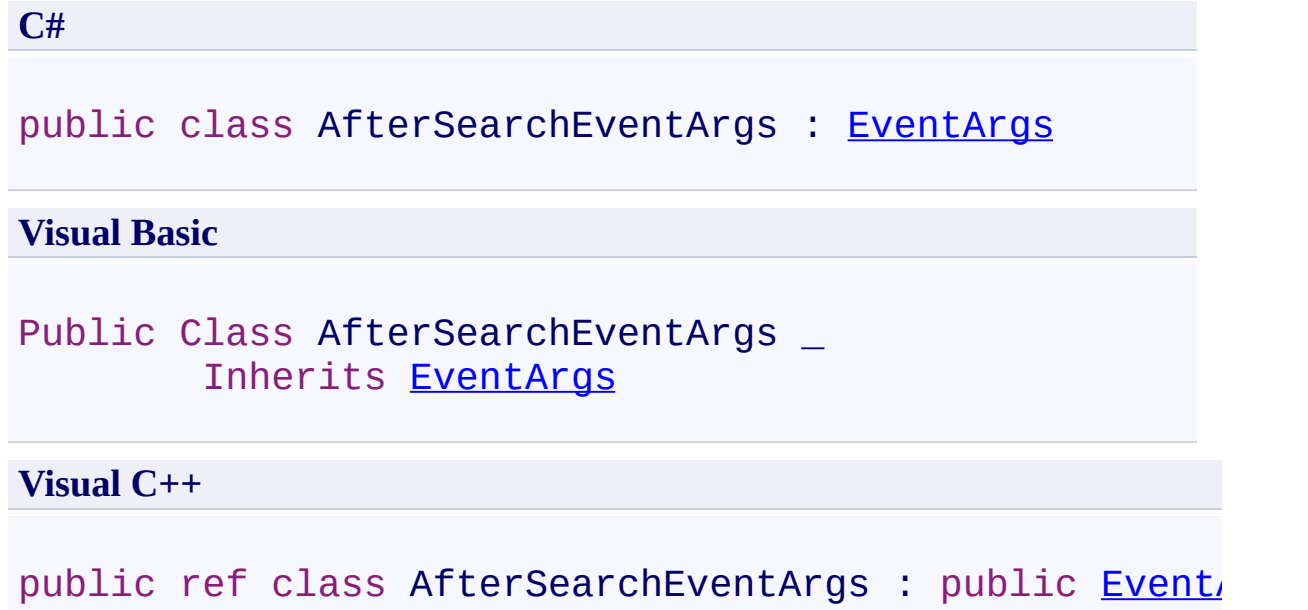

# **Inheritance Hierarchy**

[System.Object](http://msdn2.microsoft.com/en-us/library/e5kfa45b)

[System.EventArgs](http://msdn2.microsoft.com/en-us/library/118wxtk3)

**Karamasoft.WebControls.UltimateSearch.AfterSearchEventArgs**

<span id="page-31-0"></span>[AfterSearchEventArgs](#page-32-0) Members [Karamasoft.WebControls.UltimateSearch](#page-13-0) Namespace

#### <span id="page-32-0"></span> $=$   $\rightarrow$   $\rightarrow$

UltimateSearch Class Library

### AfterSearchEventArgs Members

[AfterSearchEventArgs](#page-28-0) Class [Constructors](#page-33-0) [Properties](#page-34-0) See [Also](#page-35-0) Send [Feedback](javascript:SubmitFeedback()

The **[AfterSearchEventArgs](#page-28-0)** type exposes the following members.

### <span id="page-33-0"></span>**Constructors**

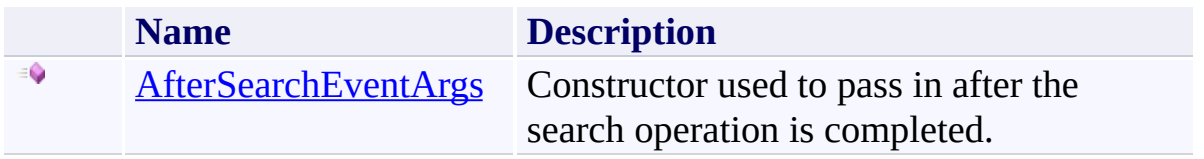

# <span id="page-34-0"></span>**Properties**

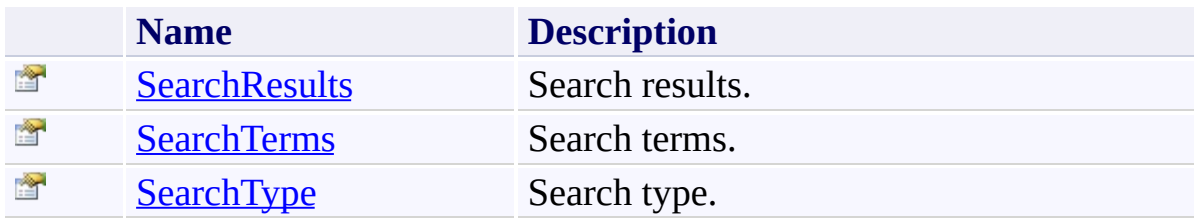

<span id="page-35-0"></span>[AfterSearchEventArgs](#page-28-0) Class

[Karamasoft.WebControls.UltimateSearch](#page-13-0) Namespace
$\rightarrow$ UltimateSearch Class Library AfterSearchEventArgs Constructor [AfterSearchEventArgs](#page-28-0) Class See [Also](#page-39-0) Send [Feedback](javascript:SubmitFeedback()

Constructor used to pass in after the search operation is completed.

```
C#
public AfterSearchEventArgs(
        string searchTerms,
        string searchType,
        DataView searchResults
)
```
**Visual Basic**

```
Public Sub New ( _
        searchTerms As String, _
        searchType As String, _
        searchResults As DataView _
```

```
)
```
**Visual C++**

```
public:
AfterSearchEventArgs(
        String^ searchTerms,
        String^ searchType,
        DataView^ searchResults
)
```
#### **Parameters**

*searchTerms* Type: **[System.String](http://msdn2.microsoft.com/en-us/library/s1wwdcbf)** *searchType* Type: **[System.String](http://msdn2.microsoft.com/en-us/library/s1wwdcbf)** *searchResults*

Type: **[System.Data.DataView](http://msdn2.microsoft.com/en-us/library/01s96x0z)** 

<span id="page-39-0"></span>[AfterSearchEventArgs](#page-28-0) Class

[Karamasoft.WebControls.UltimateSearch](#page-13-0) Namespace

 $\rightarrow$   $\rightarrow$ 

UltimateSearch Class Library

AfterSearchEventArgs Properties

[AfterSearchEventArgs](#page-28-0) Class See [Also](#page-42-0) Send [Feedback](javascript:SubmitFeedback()

The **[AfterSearchEventArgs](#page-28-0)** type exposes the following members.

# **Properties**

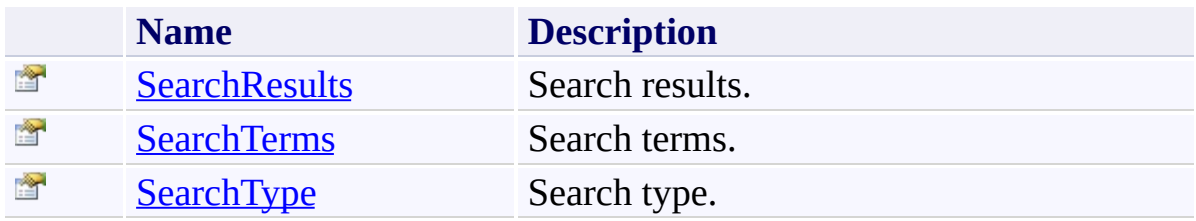

<span id="page-42-0"></span>[AfterSearchEventArgs](#page-28-0) Class

[Karamasoft.WebControls.UltimateSearch](#page-13-0) Namespace

<span id="page-43-0"></span> $\rightarrow$ UltimateSearch Class Library

#### AfterSearchEventArgs.SearchResults Property

[AfterSearchEventArgs](#page-28-0) Class See [Also](#page-45-0) Send [Feedback](javascript:SubmitFeedback()

Search results.

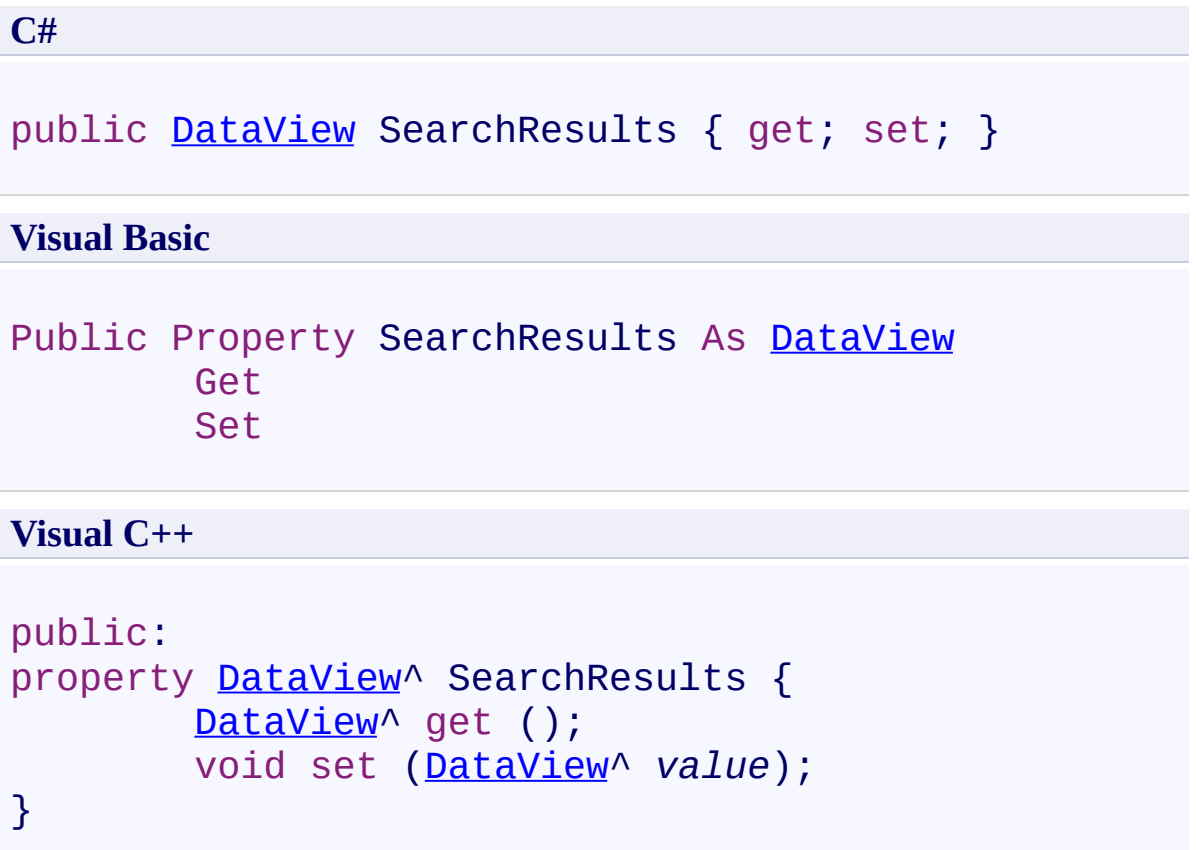

<span id="page-45-0"></span>[AfterSearchEventArgs](#page-28-0) Class

[Karamasoft.WebControls.UltimateSearch](#page-13-0) Namespace

<span id="page-46-0"></span> $\rightarrow$ UltimateSearch Class Library

AfterSearchEventArgs.SearchTerms Property

[AfterSearchEventArgs](#page-28-0) Class See [Also](#page-48-0) Send [Feedback](javascript:SubmitFeedback()

Search terms.

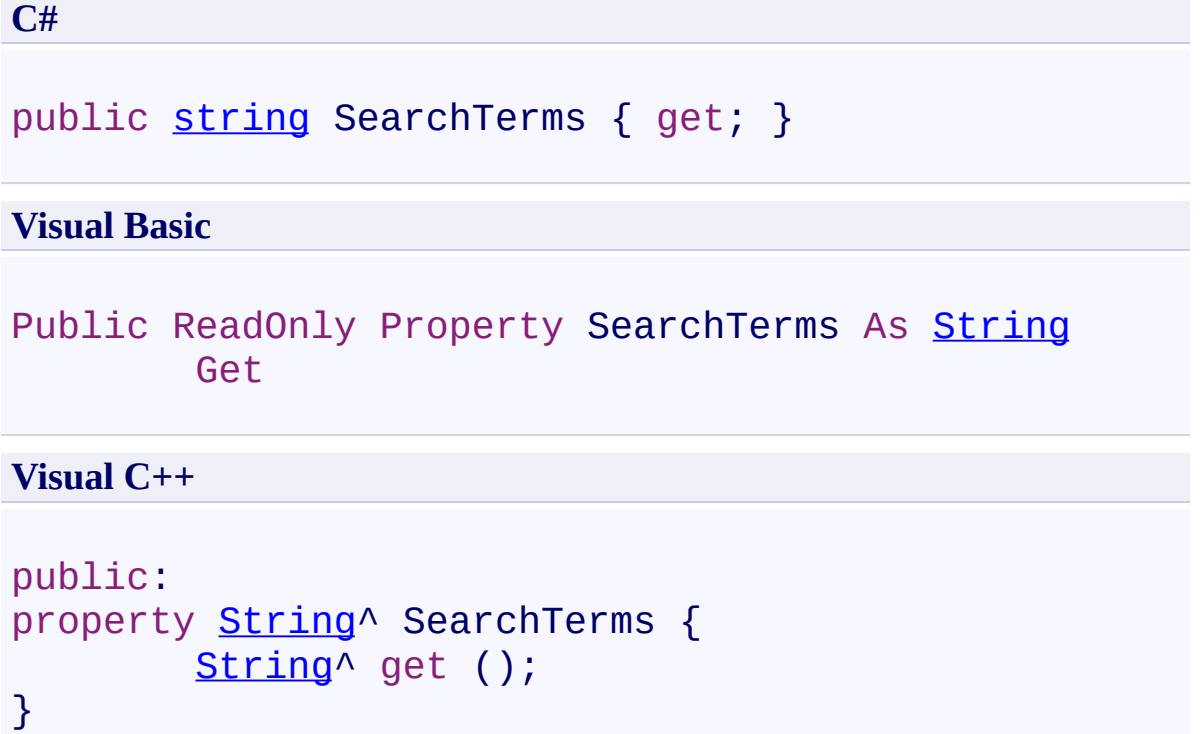

<span id="page-48-0"></span>[AfterSearchEventArgs](#page-28-0) Class

[Karamasoft.WebControls.UltimateSearch](#page-13-0) Namespace

<span id="page-49-0"></span> $\rightarrow$ UltimateSearch Class Library

AfterSearchEventArgs.SearchType Property

[AfterSearchEventArgs](#page-28-0) Class See [Also](#page-51-0) Send [Feedback](javascript:SubmitFeedback()

Search type.

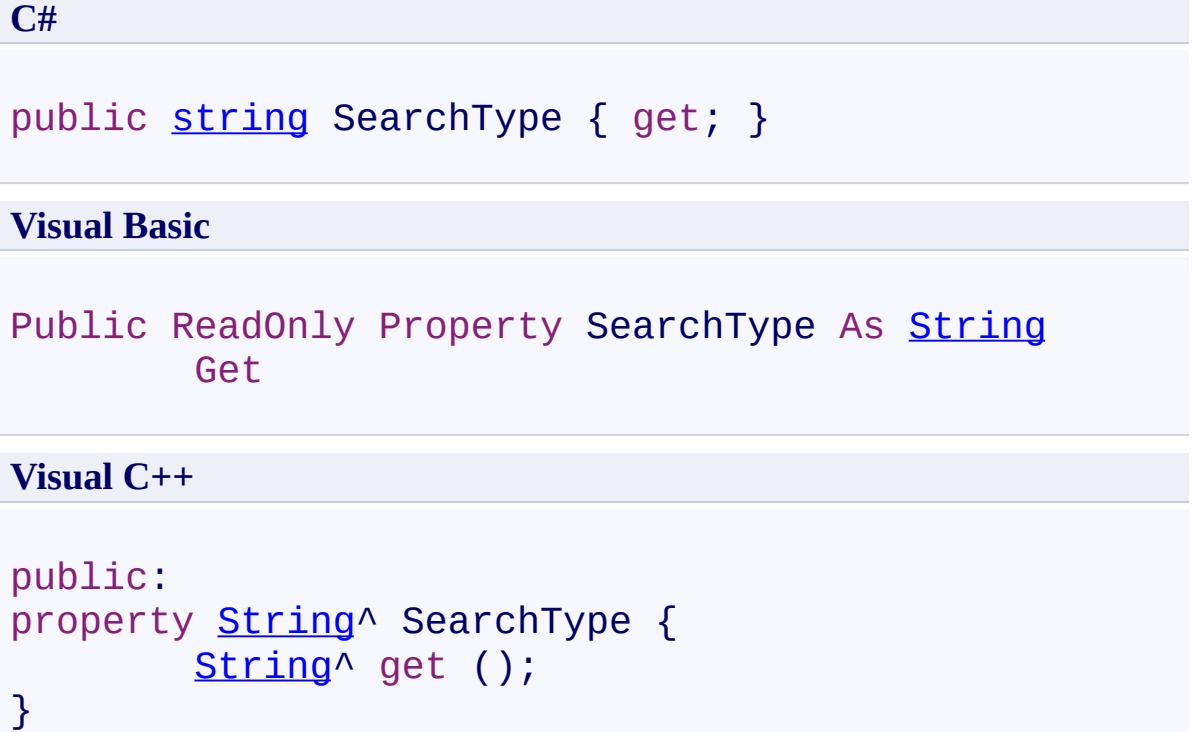

<span id="page-51-0"></span>[AfterSearchEventArgs](#page-28-0) Class

[Karamasoft.WebControls.UltimateSearch](#page-13-0) Namespace

<span id="page-52-0"></span> $=$   $\blacksquare$ UltimateSearch Class Library BeforeIndexEventArgs Class [Members](#page-56-0) See [Also](#page-55-0) Send [Feedback](javascript:SubmitFeedback()

Class sent to the event handler when the BeforeIndex event is fired.

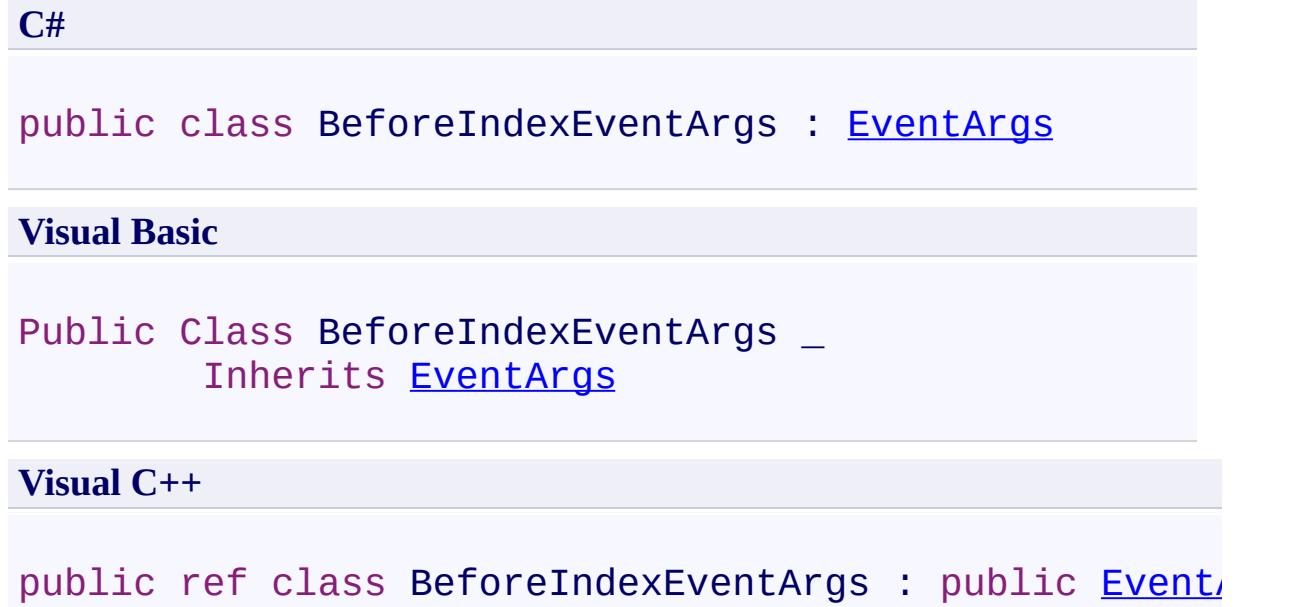

# **Inheritance Hierarchy**

[System.Object](http://msdn2.microsoft.com/en-us/library/e5kfa45b)

[System.EventArgs](http://msdn2.microsoft.com/en-us/library/118wxtk3)

**Karamasoft.WebControls.UltimateSearch.BeforeIndexEventArgs**

<span id="page-55-0"></span>[BeforeIndexEventArgs](#page-56-0) Members [Karamasoft.WebControls.UltimateSearch](#page-13-0) Namespace

#### <span id="page-56-0"></span> $\rightarrow$   $\rightarrow$

UltimateSearch Class Library

#### BeforeIndexEventArgs Members

[BeforeIndexEventArgs](#page-52-0) Class [Constructors](#page-57-0) [Properties](#page-58-0) See [Also](#page-59-0) Send [Feedback](javascript:SubmitFeedback()

The **[BeforeIndexEventArgs](#page-52-0)** type exposes the following members.

#### <span id="page-57-0"></span>**Constructors**

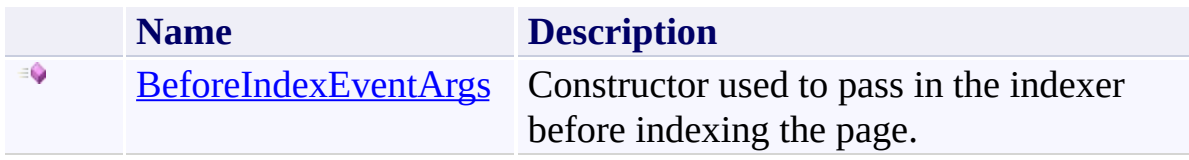

# <span id="page-58-0"></span>**Properties**

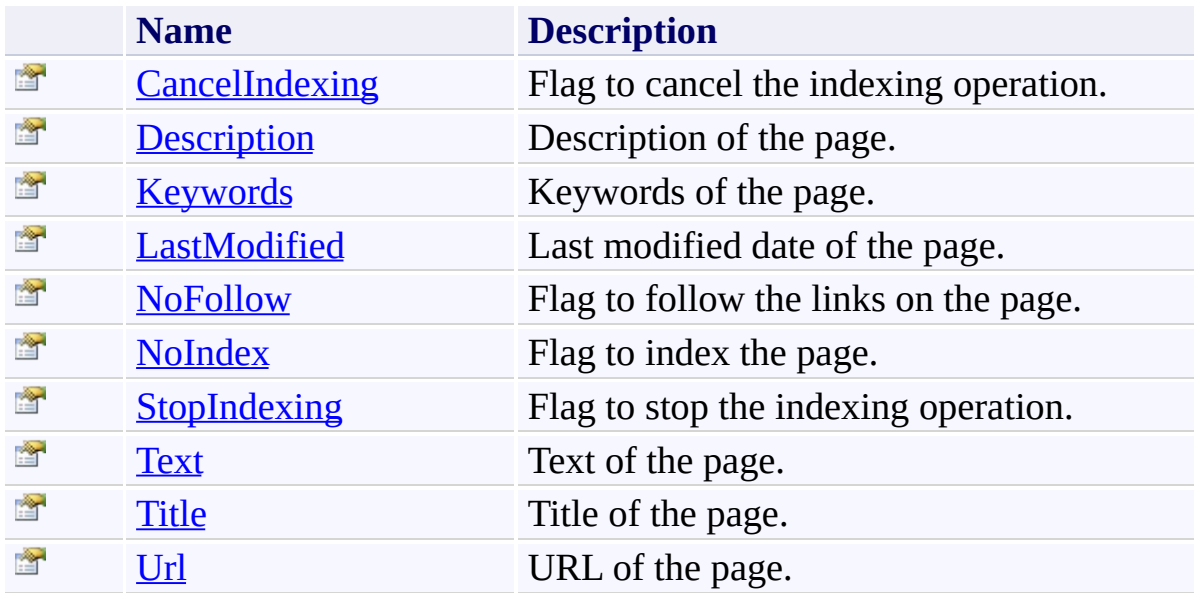

<span id="page-59-0"></span>[BeforeIndexEventArgs](#page-52-0) Class

[Karamasoft.WebControls.UltimateSearch](#page-13-0) Namespace

<span id="page-60-0"></span> $\rightarrow$ UltimateSearch Class Library BeforeIndexEventArgs Constructor [BeforeIndexEventArgs](#page-52-0) Class See [Also](#page-63-0) Send [Feedback](javascript:SubmitFeedback()

Constructor used to pass in the indexer before indexing the page.

### **C#** public BeforeIndexEventArgs( [string](http://msdn2.microsoft.com/en-us/library/s1wwdcbf) *url*, [string](http://msdn2.microsoft.com/en-us/library/s1wwdcbf) *title*, [string](http://msdn2.microsoft.com/en-us/library/s1wwdcbf) *description*, [string](http://msdn2.microsoft.com/en-us/library/s1wwdcbf) *keywords*, [string](http://msdn2.microsoft.com/en-us/library/s1wwdcbf) *text*, [DateTime](http://msdn2.microsoft.com/en-us/library/03ybds8y) *lastModified* )

#### **Visual Basic**

```
Public Sub New ( _
        url As String, _
        title As String, _
        description As String, _
        keywords As String, _
        text As String, _
        lastModified As DateTime _
)
```
**Visual C++**

```
public:
BeforeIndexEventArgs(
        String^ url,
        String^ title,
        String^ description,
        String^ keywords,
        String^ text,
        DateTime lastModified
)
```
#### **Parameters**

*url* Type: [System.String](http://msdn2.microsoft.com/en-us/library/s1wwdcbf) *title* Type: [System.String](http://msdn2.microsoft.com/en-us/library/s1wwdcbf) *description* Type: [System.String](http://msdn2.microsoft.com/en-us/library/s1wwdcbf) *keywords* Type: [System.String](http://msdn2.microsoft.com/en-us/library/s1wwdcbf) *text* Type: [System.String](http://msdn2.microsoft.com/en-us/library/s1wwdcbf) *lastModified* Type: [System.DateTime](http://msdn2.microsoft.com/en-us/library/03ybds8y)

<span id="page-63-0"></span>[BeforeIndexEventArgs](#page-52-0) Class [Karamasoft.WebControls.UltimateSearch](#page-13-0) Namespace  $\rightarrow$   $\rightarrow$ 

UltimateSearch Class Library

BeforeIndexEventArgs Properties [BeforeIndexEventArgs](#page-52-0) Class See [Also](#page-66-0) Send [Feedback](javascript:SubmitFeedback()

The **[BeforeIndexEventArgs](#page-52-0)** type exposes the following members.

# **Properties**

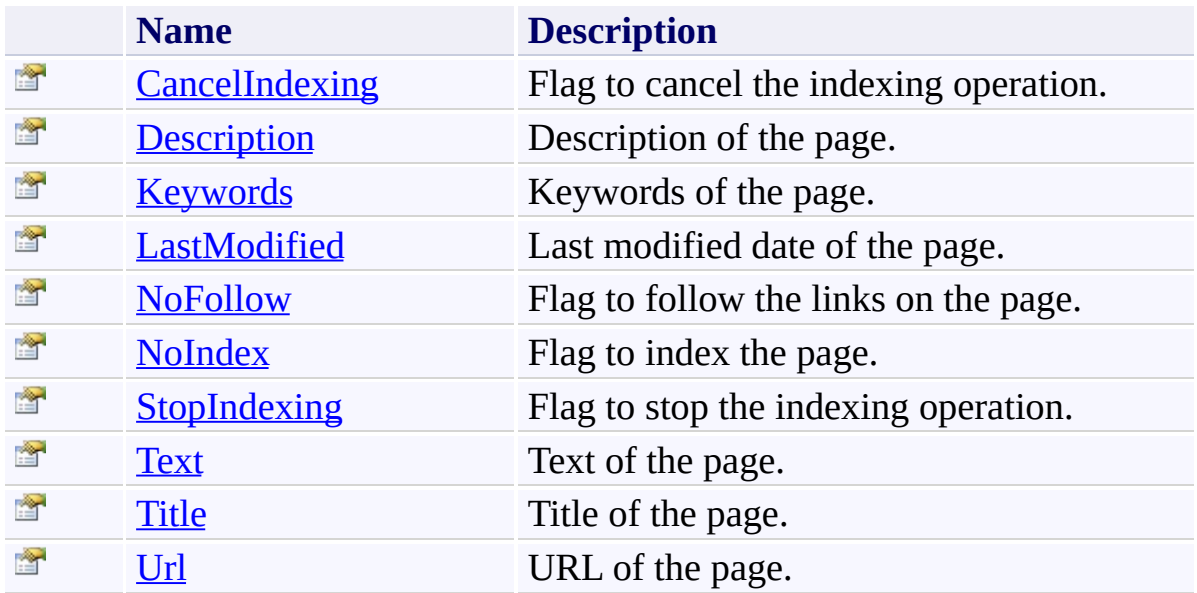

<span id="page-66-0"></span>[BeforeIndexEventArgs](#page-52-0) Class

[Karamasoft.WebControls.UltimateSearch](#page-13-0) Namespace

<span id="page-67-0"></span> $\rightarrow$ UltimateSearch Class Library BeforeIndexEventArgs.CancelIndexing Property [BeforeIndexEventArgs](#page-52-0) Class See [Also](#page-69-0) Send [Feedback](javascript:SubmitFeedback()

Flag to cancel the indexing operation.

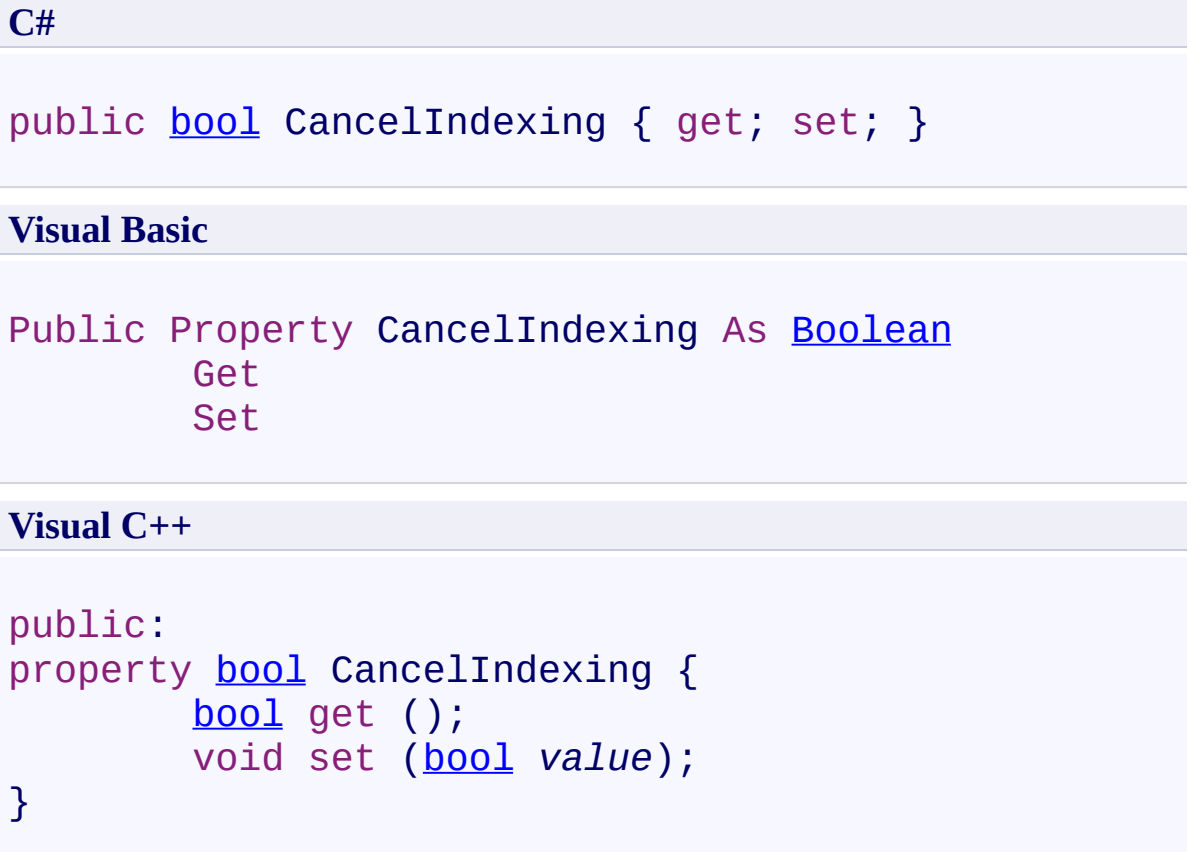

<span id="page-69-0"></span>[BeforeIndexEventArgs](#page-52-0) Class [Karamasoft.WebControls.UltimateSearch](#page-13-0) Namespace <span id="page-70-0"></span> $\rightarrow$ UltimateSearch Class Library BeforeIndexEventArgs.Description Property [BeforeIndexEventArgs](#page-52-0) Class See [Also](#page-72-0) Send [Feedback](javascript:SubmitFeedback()

Description of the page.

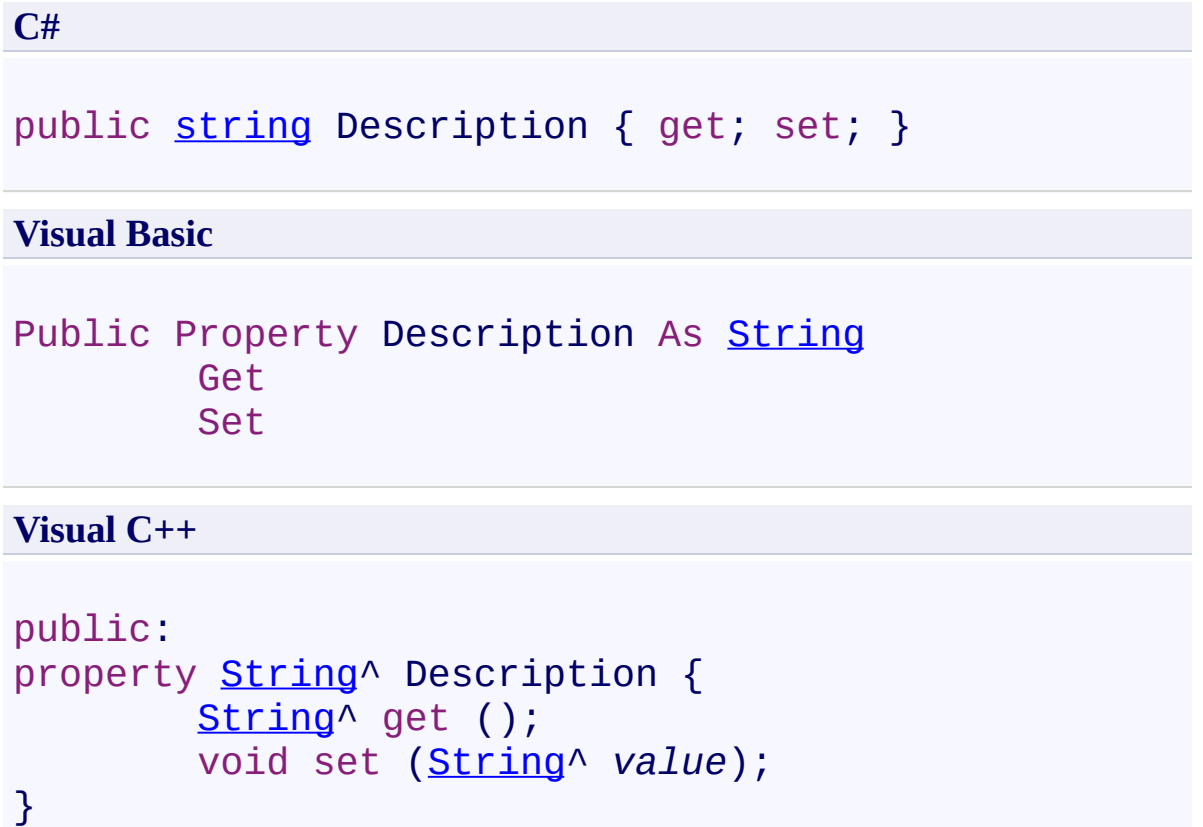
$\rightarrow$ UltimateSearch Class Library BeforeIndexEventArgs.Keywords Property [BeforeIndexEventArgs](#page-52-0) Class See [Also](#page-75-0) Send [Feedback](javascript:SubmitFeedback()

Keywords of the page.

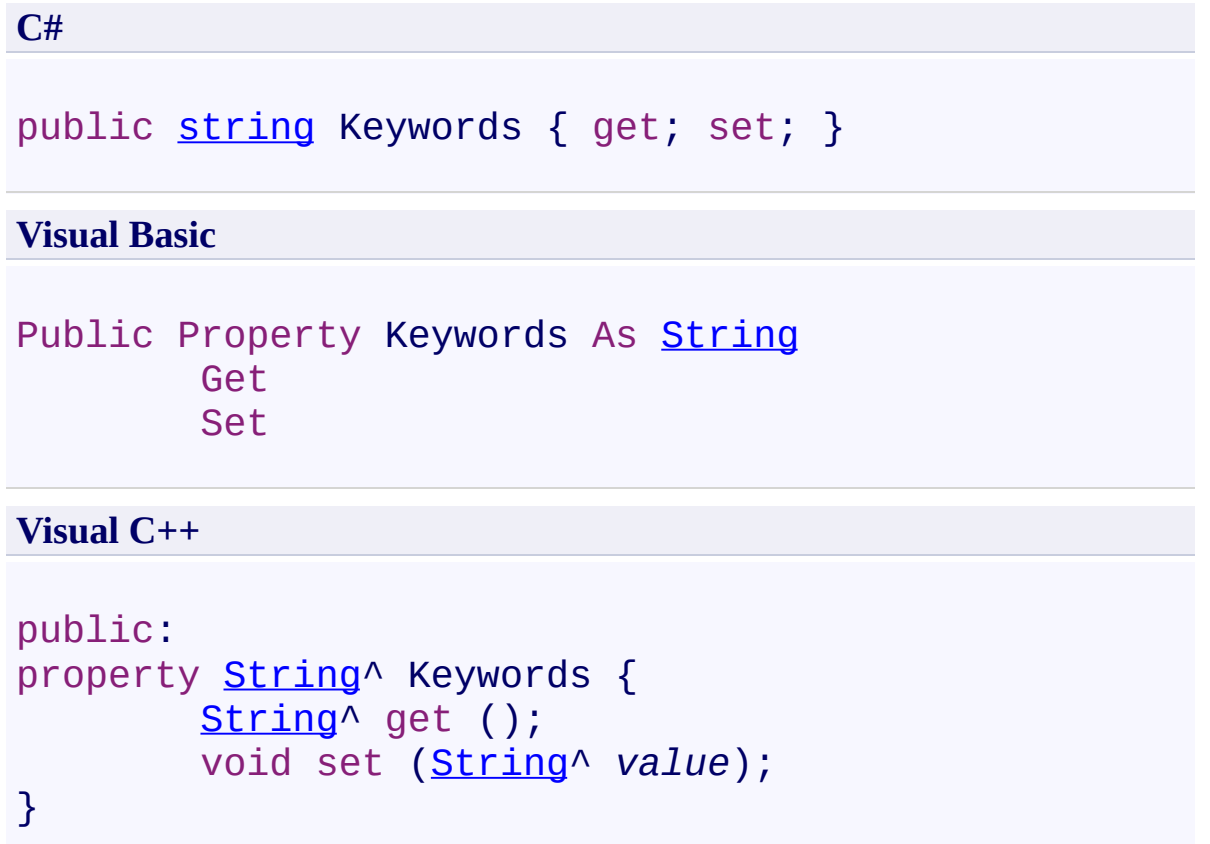

 $\rightarrow$ UltimateSearch Class Library BeforeIndexEventArgs.LastModified Property [BeforeIndexEventArgs](#page-52-0) Class See [Also](#page-78-0) Send [Feedback](javascript:SubmitFeedback()

Last modified date of the page.

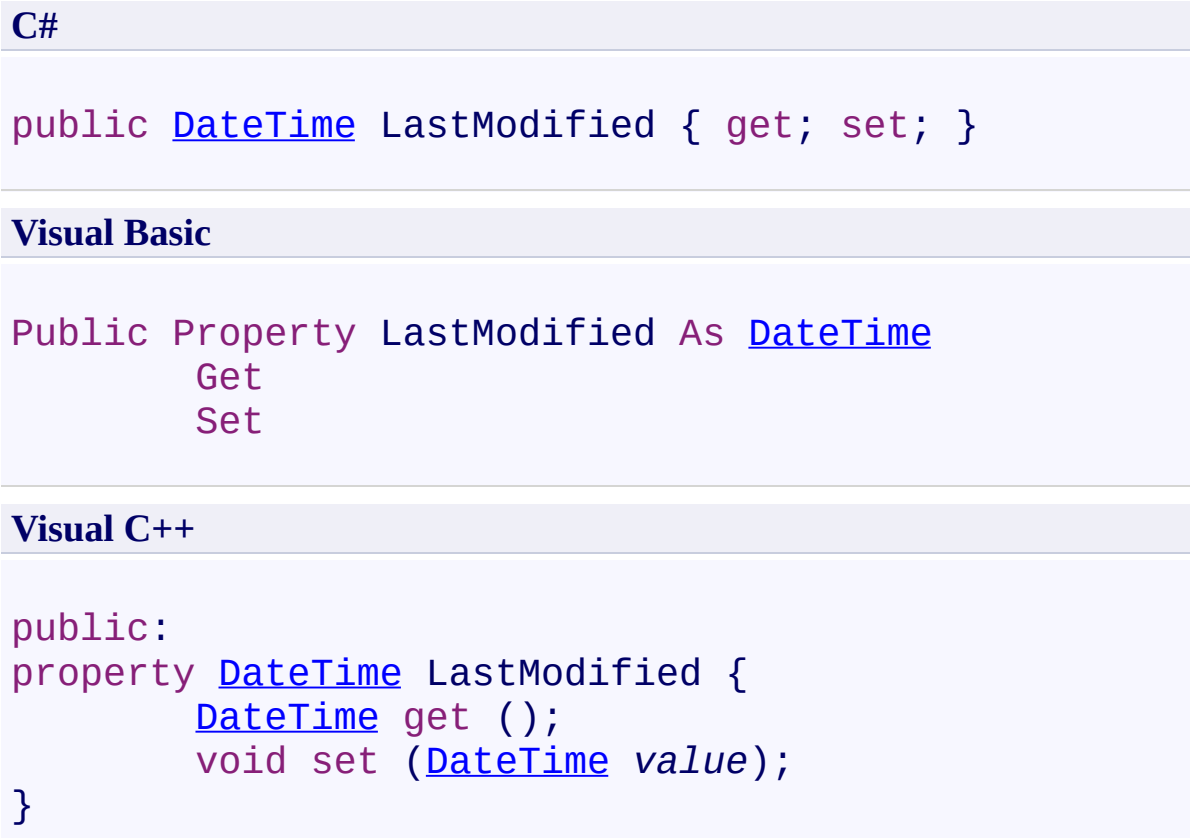

 $\rightarrow$ UltimateSearch Class Library BeforeIndexEventArgs.NoFollow Property [BeforeIndexEventArgs](#page-52-0) Class See [Also](#page-81-0) Send [Feedback](javascript:SubmitFeedback()

Flag to follow the links on the page.

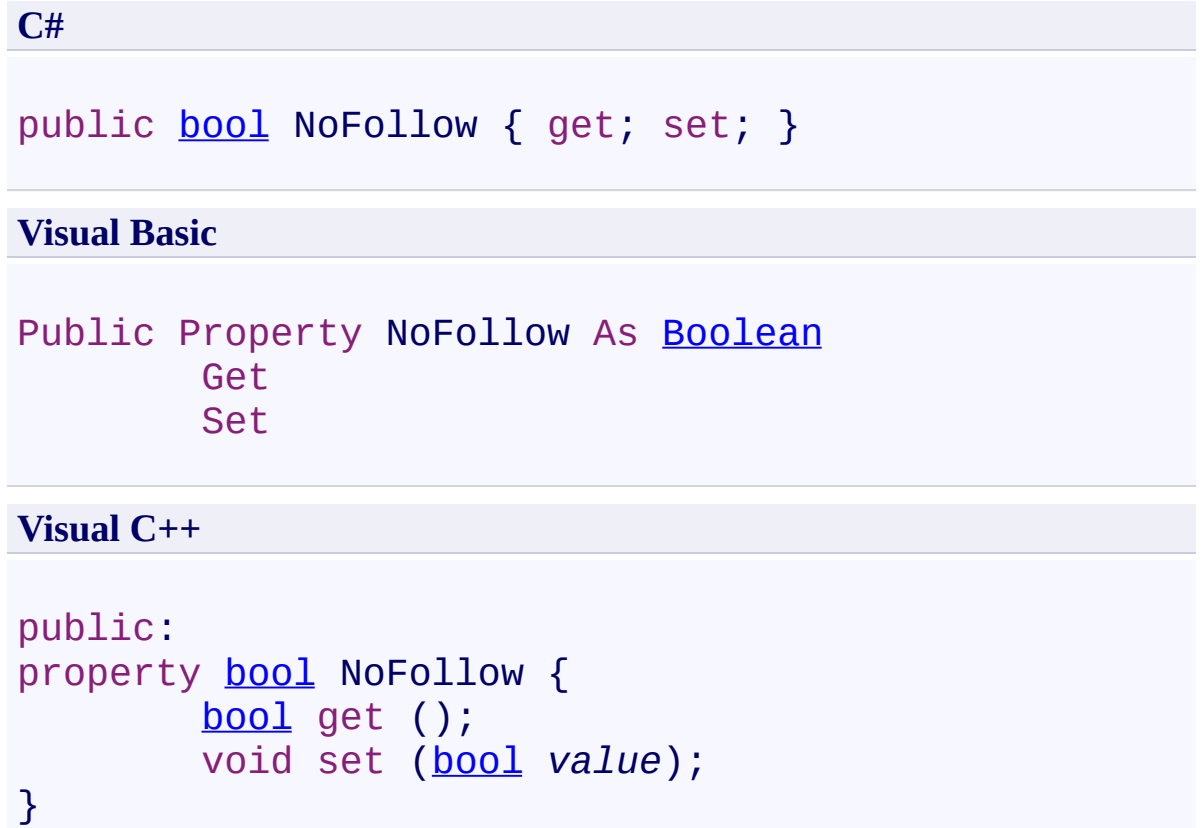

 $\rightarrow$ UltimateSearch Class Library BeforeIndexEventArgs.NoIndex Property [BeforeIndexEventArgs](#page-52-0) Class See [Also](#page-84-0) Send [Feedback](javascript:SubmitFeedback()

Flag to index the page.

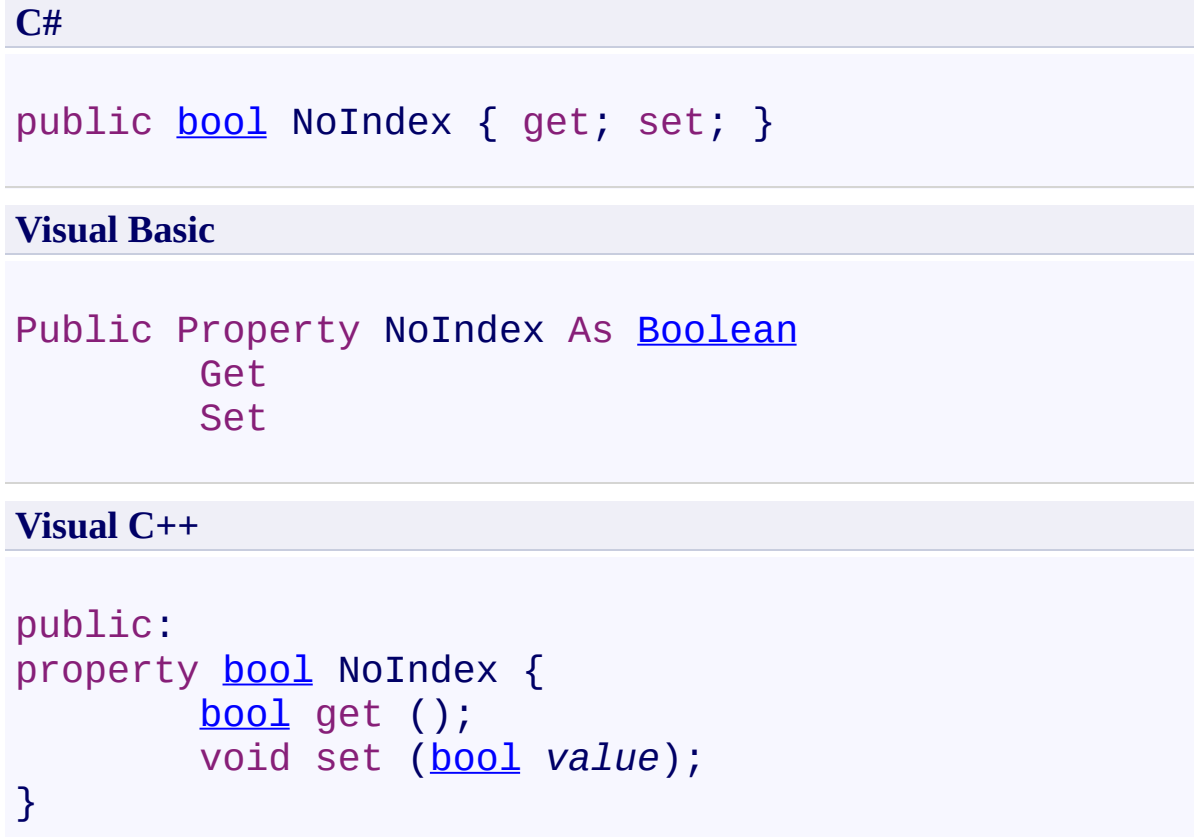

 $\rightarrow$ UltimateSearch Class Library BeforeIndexEventArgs.StopIndexing Property [BeforeIndexEventArgs](#page-52-0) Class See [Also](#page-87-0) Send [Feedback](javascript:SubmitFeedback()

Flag to stop the indexing operation.

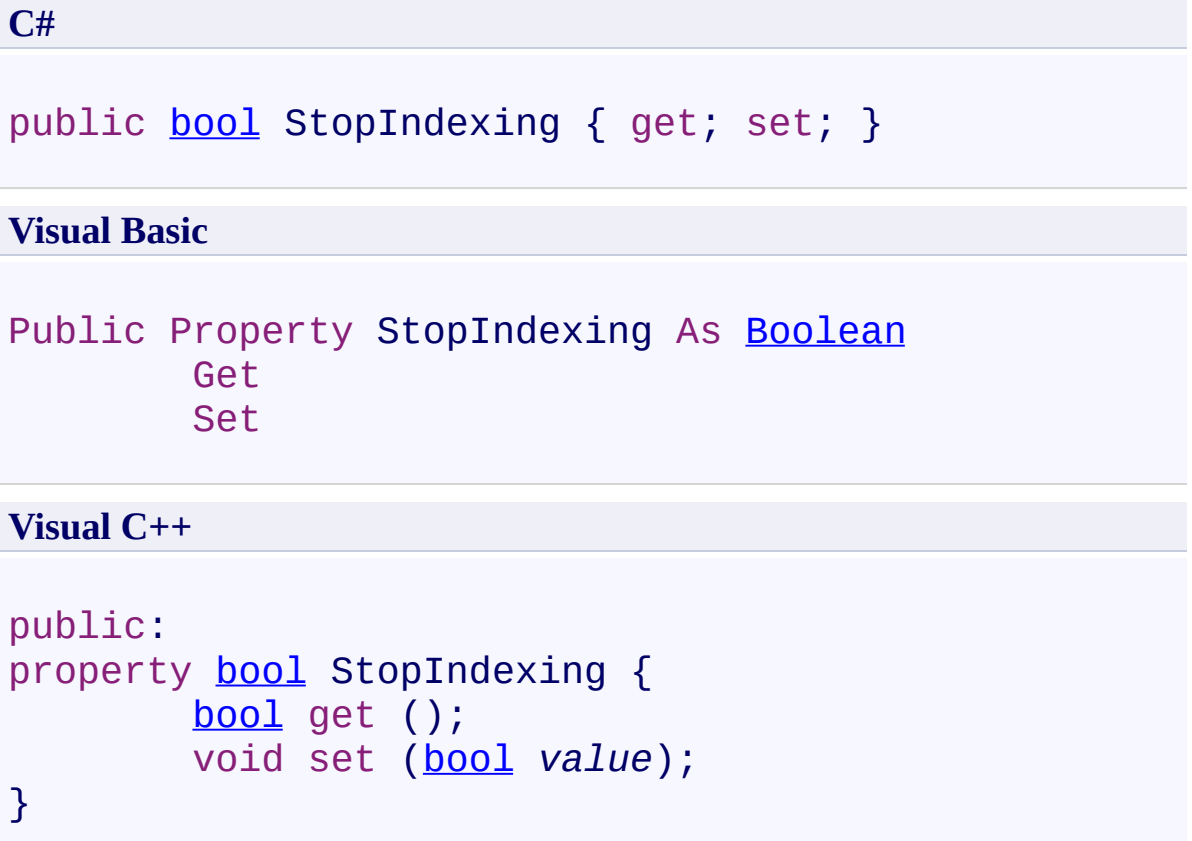

 $\rightarrow$ UltimateSearch Class Library BeforeIndexEventArgs.Text Property

[BeforeIndexEventArgs](#page-52-0) Class See [Also](#page-90-0) Send [Feedback](javascript:SubmitFeedback()

Text of the page.

**C#**

public [string](http://msdn2.microsoft.com/en-us/library/s1wwdcbf) Text { get; set; }

#### **Visual Basic**

Public Property Text As [String](http://msdn2.microsoft.com/en-us/library/s1wwdcbf) Get Set

#### **Visual C++**

```
public:
String^ Text {
       String^ get ();
       void set (String^ value);
}
```
 $\rightarrow$ UltimateSearch Class Library BeforeIndexEventArgs.Title Property [BeforeIndexEventArgs](#page-52-0) Class See [Also](#page-93-0) Send [Feedback](javascript:SubmitFeedback()

Title of the page.

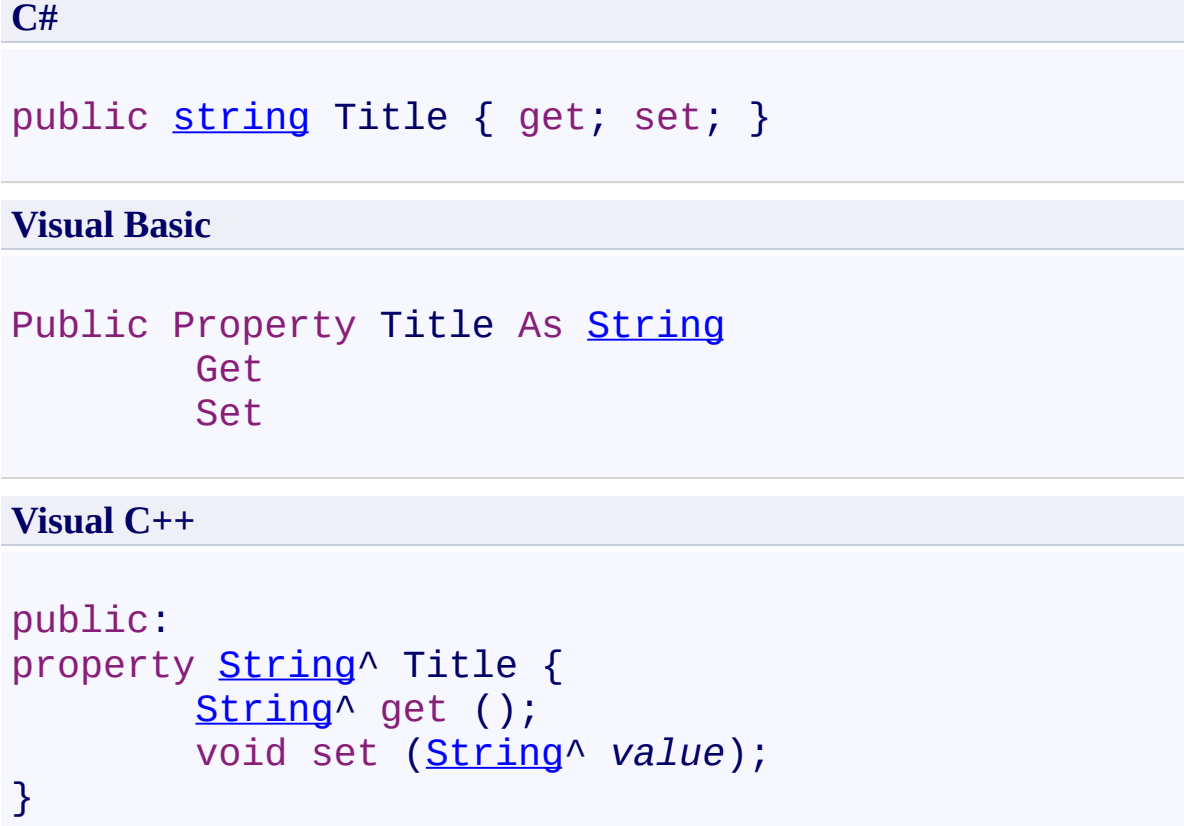

 $\rightarrow$ UltimateSearch Class Library BeforeIndexEventArgs.Url Property

[BeforeIndexEventArgs](#page-52-0) Class See [Also](#page-96-0) Send [Feedback](javascript:SubmitFeedback()

URL of the page.

**C#**

public [string](http://msdn2.microsoft.com/en-us/library/s1wwdcbf) Url { get; set; }

#### **Visual Basic**

Public Property Url As [String](http://msdn2.microsoft.com/en-us/library/s1wwdcbf) Get Set

#### **Visual C++**

```
public:
String^ Url {
       String^ get ();
       void set (String^ value);
}
```
<span id="page-97-0"></span> $=$   $\blacksquare$ UltimateSearch Class Library BeforeSearchEventArgs Class [Members](#page-101-0) See [Also](#page-100-0) Send [Feedback](javascript:SubmitFeedback()

Class sent to the event handler when the BeforeSearch event is fired.

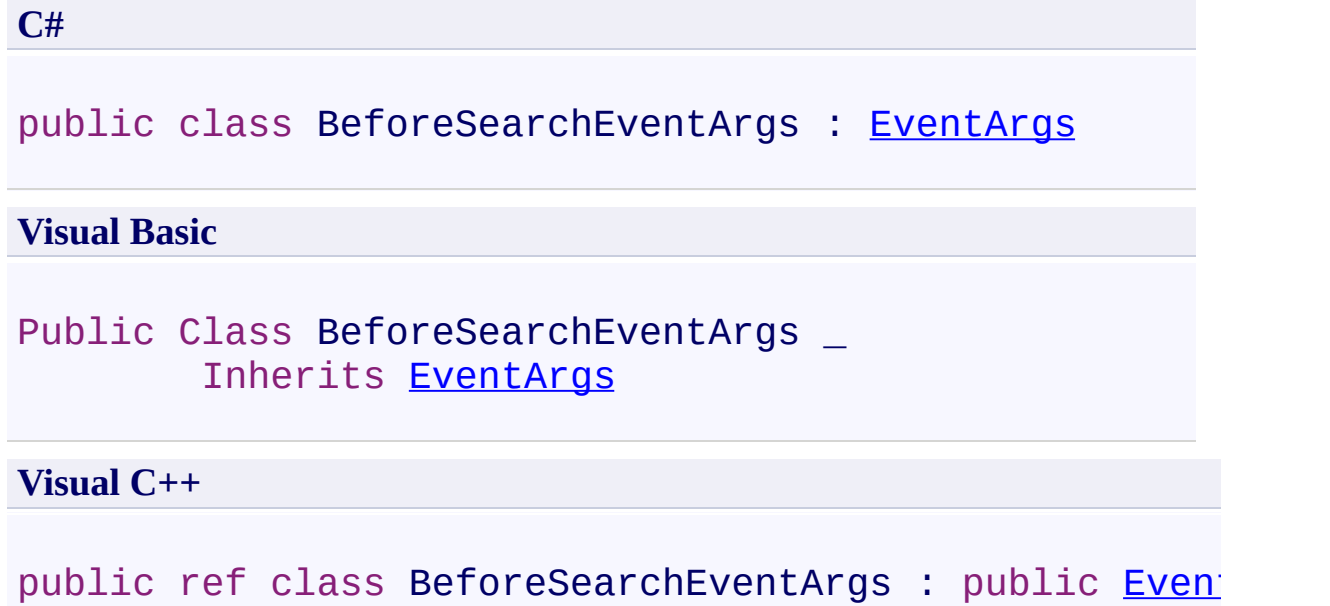

## **Inheritance Hierarchy**

[System.Object](http://msdn2.microsoft.com/en-us/library/e5kfa45b)

[System.EventArgs](http://msdn2.microsoft.com/en-us/library/118wxtk3)

**Karamasoft.WebControls.UltimateSearch.BeforeSearchEventArgs**

<span id="page-100-0"></span>[BeforeSearchEventArgs](#page-101-0) Members [Karamasoft.WebControls.UltimateSearch](#page-13-0) Namespace

#### <span id="page-101-0"></span> $\rightarrow$   $\rightarrow$

UltimateSearch Class Library

### BeforeSearchEventArgs Members

[BeforeSearchEventArgs](#page-97-0) Class [Constructors](#page-102-0) [Properties](#page-103-0) See [Also](#page-104-0) Send [Feedback](javascript:SubmitFeedback()

The **[BeforeSearchEventArgs](#page-97-0)** type exposes the following members.

### <span id="page-102-0"></span>**Constructors**

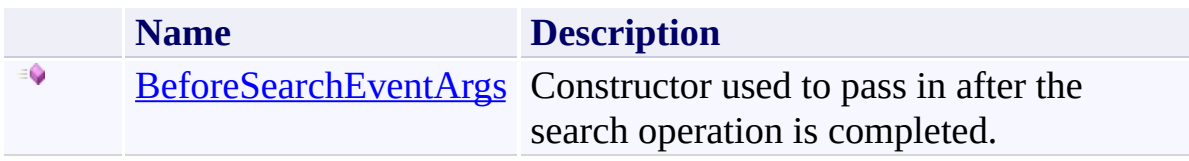

# <span id="page-103-0"></span>**Properties**

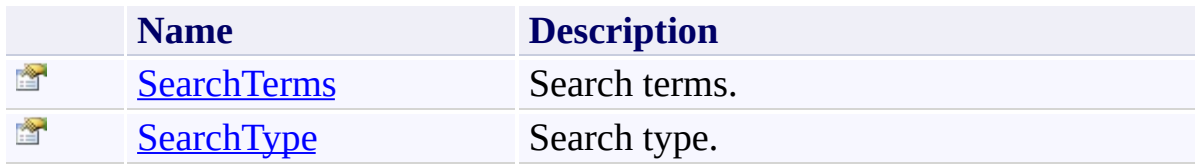

<span id="page-105-0"></span> $\rightarrow$ UltimateSearch Class Library BeforeSearchEventArgs Constructor [BeforeSearchEventArgs](#page-97-0) Class See [Also](#page-107-0) Send [Feedback](javascript:SubmitFeedback()

Constructor used to pass in after the search operation is completed.

**C#**

```
public BeforeSearchEventArgs(
        string searchTerms,
        string searchType
)
```
**Visual Basic**

```
Public Sub New ( _
        searchTerms As String, _
        searchType As String _
)
```
**Visual C++**

```
public:
BeforeSearchEventArgs(
        String^ searchTerms,
        String^ searchType
)
```
#### **Parameters**

*searchTerms* Type: **[System.String](http://msdn2.microsoft.com/en-us/library/s1wwdcbf)** *searchType* Type: **[System.String](http://msdn2.microsoft.com/en-us/library/s1wwdcbf)**
#### $\rightarrow$   $\rightarrow$

UltimateSearch Class Library

BeforeSearchEventArgs Properties

[BeforeSearchEventArgs](#page-97-0) Class See [Also](#page-110-0) Send [Feedback](javascript:SubmitFeedback()

The **[BeforeSearchEventArgs](#page-97-0)** type exposes the following members.

# **Properties**

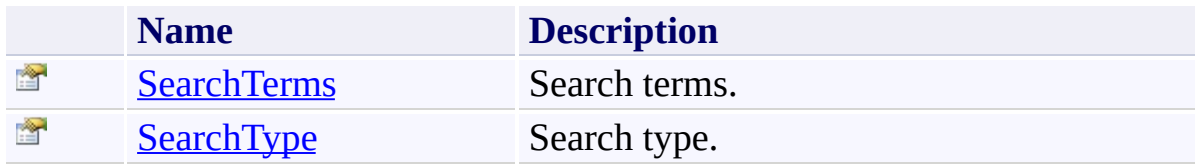

<span id="page-110-0"></span>[BeforeSearchEventArgs](#page-97-0) Class [Karamasoft.WebControls.UltimateSearch](#page-13-0) Namespace <span id="page-111-0"></span> $\rightarrow$ UltimateSearch Class Library

BeforeSearchEventArgs.SearchTerms Property

[BeforeSearchEventArgs](#page-97-0) Class See [Also](#page-113-0) Send [Feedback](javascript:SubmitFeedback()

Search terms.

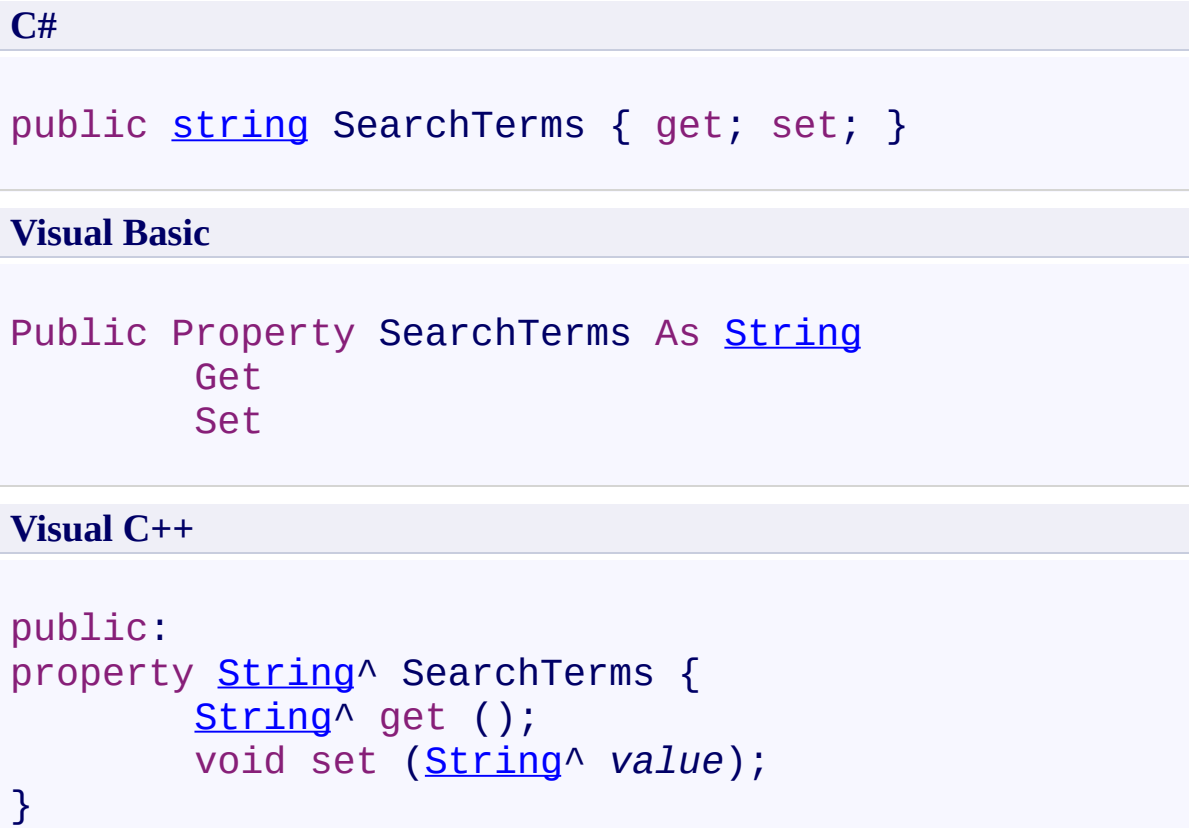

<span id="page-113-0"></span>[BeforeSearchEventArgs](#page-97-0) Class [Karamasoft.WebControls.UltimateSearch](#page-13-0) Namespace UltimateSearch Class Library

BeforeSearchEventArgs.SearchType Property

[BeforeSearchEventArgs](#page-97-0) Class See [Also](#page-116-0) Send [Feedback](javascript:SubmitFeedback()

Search type.

**Namespace:** [Karamasoft.WebControls.UltimateSearch](#page-13-0) **Assembly:** UltimateSearch (in UltimateSearch.dll) Version: 3.7.4186.26690

<span id="page-114-0"></span> $\rightarrow$ 

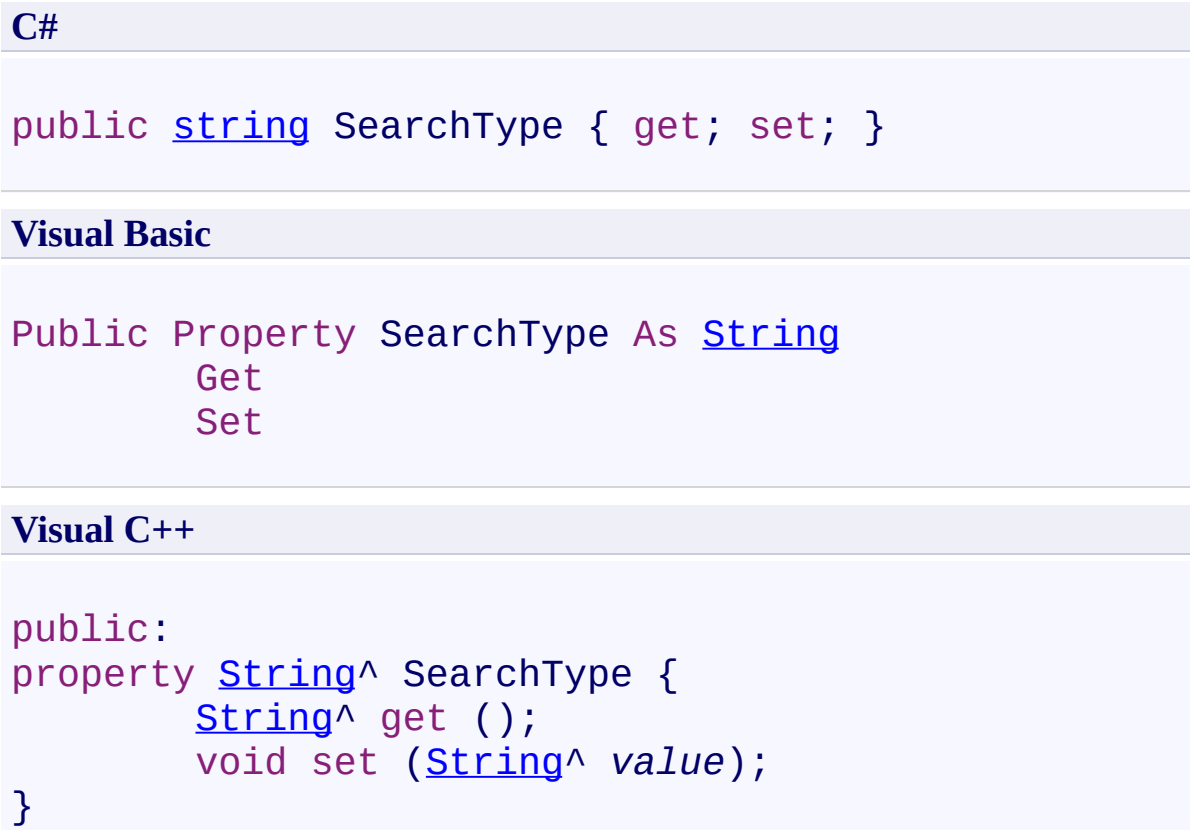

<span id="page-116-0"></span>[BeforeSearchEventArgs](#page-97-0) Class [Karamasoft.WebControls.UltimateSearch](#page-13-0) Namespace <span id="page-117-0"></span> $\mathbf{P}$ UltimateSearch Class Library IndexInfo Class [Members](#page-121-0) See [Also](#page-120-0) Send [Feedback](javascript:SubmitFeedback()

Represents the status and operational information during and after indexing.

**C#**

public sealed class IndexInfo

#### **Visual Basic**

Public NotInheritable Class IndexInfo

**Visual C++**

public ref class IndexInfo sealed

# **Inheritance Hierarchy**

#### [System.Object](http://msdn2.microsoft.com/en-us/library/e5kfa45b)

**Karamasoft.WebControls.UltimateSearch.IndexInfo**

<span id="page-120-0"></span>[IndexInfo](#page-121-0) Members

<span id="page-121-0"></span> $\rightarrow$   $\rightarrow$ UltimateSearch Class Library IndexInfo Members

[IndexInfo](#page-117-0) Class [Constructors](#page-122-0) [Fields](#page-123-0) See [Also](#page-124-0) Send [Feedback](javascript:SubmitFeedback()

The **[IndexInfo](#page-117-0)** type exposes the following members.

#### <span id="page-122-0"></span>**Constructors**

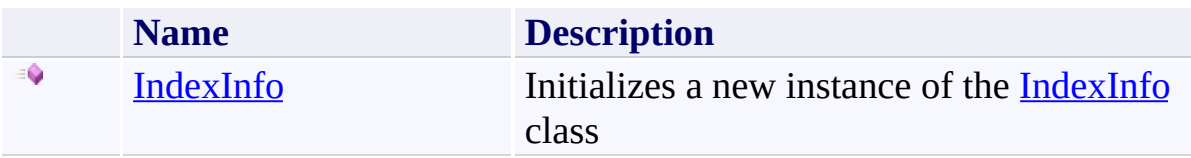

## <span id="page-123-0"></span>**Fields**

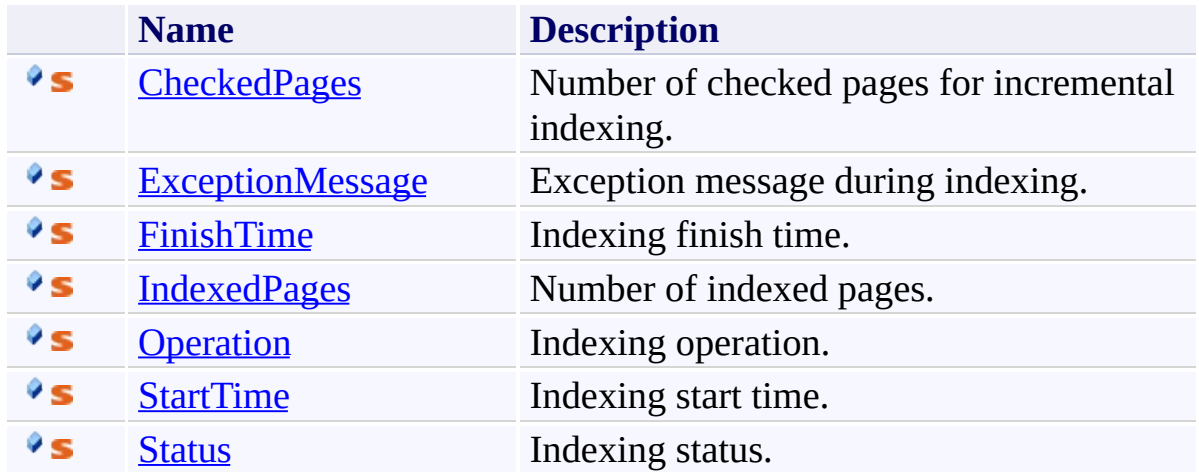

<span id="page-124-0"></span>[IndexInfo](#page-117-0) Class

<span id="page-125-0"></span> $=$   $\blacksquare$ UltimateSearch Class Library IndexInfo Constructor

[IndexInfo](#page-117-0) Class See [Also](#page-127-0) Send [Feedback](javascript:SubmitFeedback()

Initializes a new instance of the [IndexInfo](#page-117-0) class

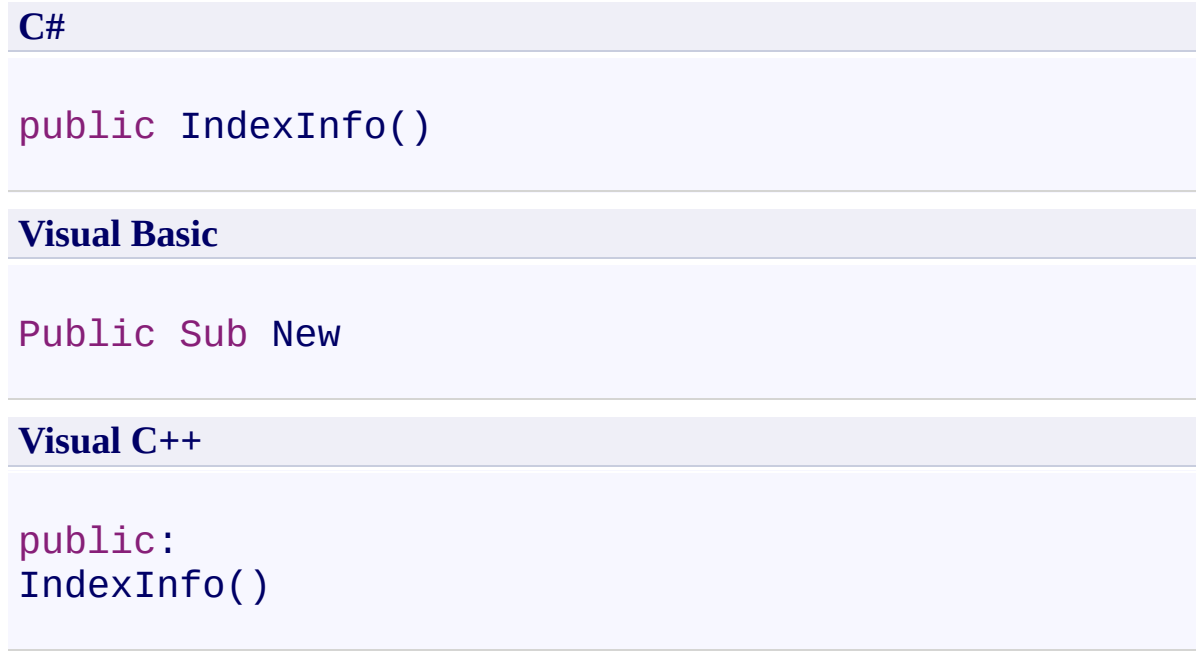

<span id="page-127-0"></span>[IndexInfo](#page-117-0) Class

 $=$  D D UltimateSearch Class Library IndexInfo Fields [IndexInfo](#page-117-0) Class See [Also](#page-130-0) Send [Feedback](javascript:SubmitFeedback()

The **[IndexInfo](#page-117-0)** type exposes the following members.

## **Fields**

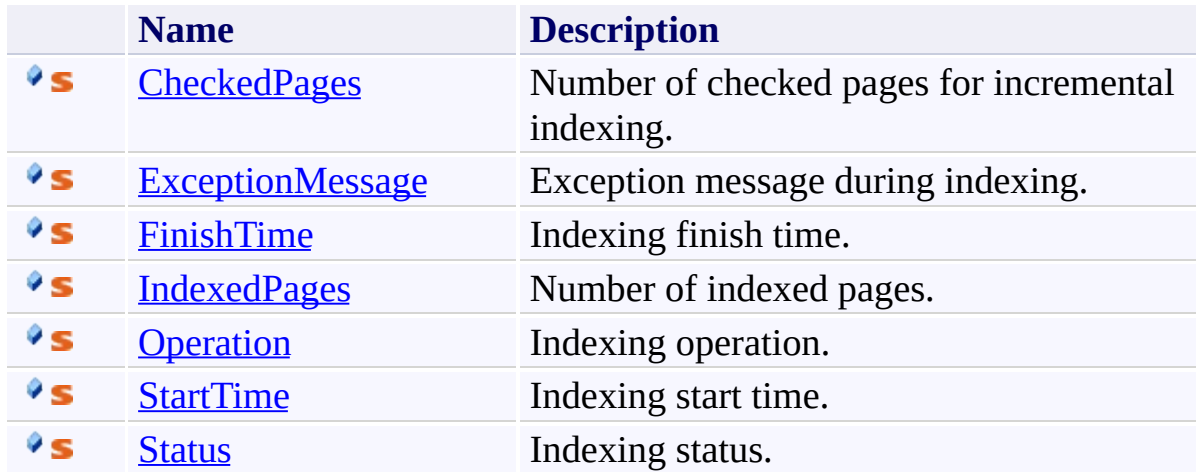

<span id="page-130-0"></span>[IndexInfo](#page-117-0) Class

<span id="page-131-0"></span> $\rightarrow$ UltimateSearch Class Library IndexInfo.CheckedPages Field [IndexInfo](#page-117-0) Class See [Also](#page-133-0) Send [Feedback](javascript:SubmitFeedback()

Number of checked pages for incremental indexing.

**C#**

public static [int](http://msdn2.microsoft.com/en-us/library/td2s409d) CheckedPages

#### **Visual Basic**

Public Shared CheckedPages As [Integer](http://msdn2.microsoft.com/en-us/library/td2s409d)

**Visual C++**

public: static <u>[int](http://msdn2.microsoft.com/en-us/library/td2s409d)</u> CheckedPages

<span id="page-133-0"></span>[IndexInfo](#page-117-0) Class

<span id="page-134-0"></span> $\rightarrow$ UltimateSearch Class Library IndexInfo.ExceptionMessage Field [IndexInfo](#page-117-0) Class See [Also](#page-136-0) Send [Feedback](javascript:SubmitFeedback()

Exception message during indexing.

**C#**

public static [string](http://msdn2.microsoft.com/en-us/library/s1wwdcbf) ExceptionMessage

#### **Visual Basic**

Public Shared ExceptionMessage As [String](http://msdn2.microsoft.com/en-us/library/s1wwdcbf)

**Visual C++**

public: static [String^](http://msdn2.microsoft.com/en-us/library/s1wwdcbf) ExceptionMessage

<span id="page-136-0"></span>[IndexInfo](#page-117-0) Class

<span id="page-137-0"></span> $\mathbf{P}$ UltimateSearch Class Library IndexInfo.FinishTime Field [IndexInfo](#page-117-0) Class See [Also](#page-139-0) Send [Feedback](javascript:SubmitFeedback()

Indexing finish time.

**C#**

public static [DateTime](http://msdn2.microsoft.com/en-us/library/03ybds8y) FinishTime

#### **Visual Basic**

Public Shared FinishTime As [DateTime](http://msdn2.microsoft.com/en-us/library/03ybds8y)

**Visual C++**

public: static **[DateTime](http://msdn2.microsoft.com/en-us/library/03ybds8y)** FinishTime

<span id="page-139-0"></span>[IndexInfo](#page-117-0) Class

<span id="page-140-0"></span> $\rightarrow$ UltimateSearch Class Library IndexInfo.IndexedPages Field [IndexInfo](#page-117-0) Class See [Also](#page-142-0) Send [Feedback](javascript:SubmitFeedback()

Number of indexed pages.

**C#**

public static [int](http://msdn2.microsoft.com/en-us/library/td2s409d) IndexedPages

#### **Visual Basic**

Public Shared IndexedPages As [Integer](http://msdn2.microsoft.com/en-us/library/td2s409d)

**Visual C++**

public: static <u>[int](http://msdn2.microsoft.com/en-us/library/td2s409d)</u> IndexedPages

<span id="page-142-0"></span>[IndexInfo](#page-117-0) Class

<span id="page-143-0"></span> $\rightarrow$ UltimateSearch Class Library IndexInfo.Operation Field [IndexInfo](#page-117-0) Class See [Also](#page-145-0) Send [Feedback](javascript:SubmitFeedback()

Indexing operation.
**C#**

public static **[IndexInfo.OperationType](#page-152-0)** Operation

#### **Visual Basic**

Public Shared Operation As **[IndexInfo.OperationType](#page-152-0)** 

**Visual C++**

public: static [IndexInfo.OperationType](#page-152-0) Operation

[IndexInfo](#page-117-0) Class

 $\mathbf{P}$ UltimateSearch Class Library IndexInfo.StartTime Field [IndexInfo](#page-117-0) Class See [Also](#page-148-0) Send [Feedback](javascript:SubmitFeedback()

Indexing start time.

**C#**

public static [DateTime](http://msdn2.microsoft.com/en-us/library/03ybds8y) StartTime

#### **Visual Basic**

Public Shared StartTime As **[DateTime](http://msdn2.microsoft.com/en-us/library/03ybds8y)** 

**Visual C++**

public: static [DateTime](http://msdn2.microsoft.com/en-us/library/03ybds8y) StartTime

<span id="page-148-0"></span>[IndexInfo](#page-117-0) Class

 $\mathbf{P}$ UltimateSearch Class Library

IndexInfo.Status Field [IndexInfo](#page-117-0) Class See [Also](#page-151-0) Send [Feedback](javascript:SubmitFeedback()

Indexing status.

**C#**

public static [IndexInfo.StatusType](#page-156-0) Status

#### **Visual Basic**

Public Shared Status As [IndexInfo.StatusType](#page-156-0)

**Visual C++**

public: static [IndexInfo.StatusType](#page-156-0) Status

<span id="page-151-0"></span>[IndexInfo](#page-117-0) Class

<span id="page-152-0"></span> $\rightarrow$ UltimateSearch Class Library IndexInfo.OperationType Enumeration [IndexInfo](#page-117-0) Class See [Also](#page-155-0) Send [Feedback](javascript:SubmitFeedback()

Operation type during the current or last indexing.

**C#**

public enum OperationType

**Visual Basic**

Public Enumeration OperationType

**Visual C++**

public enum class OperationType

#### **Members**

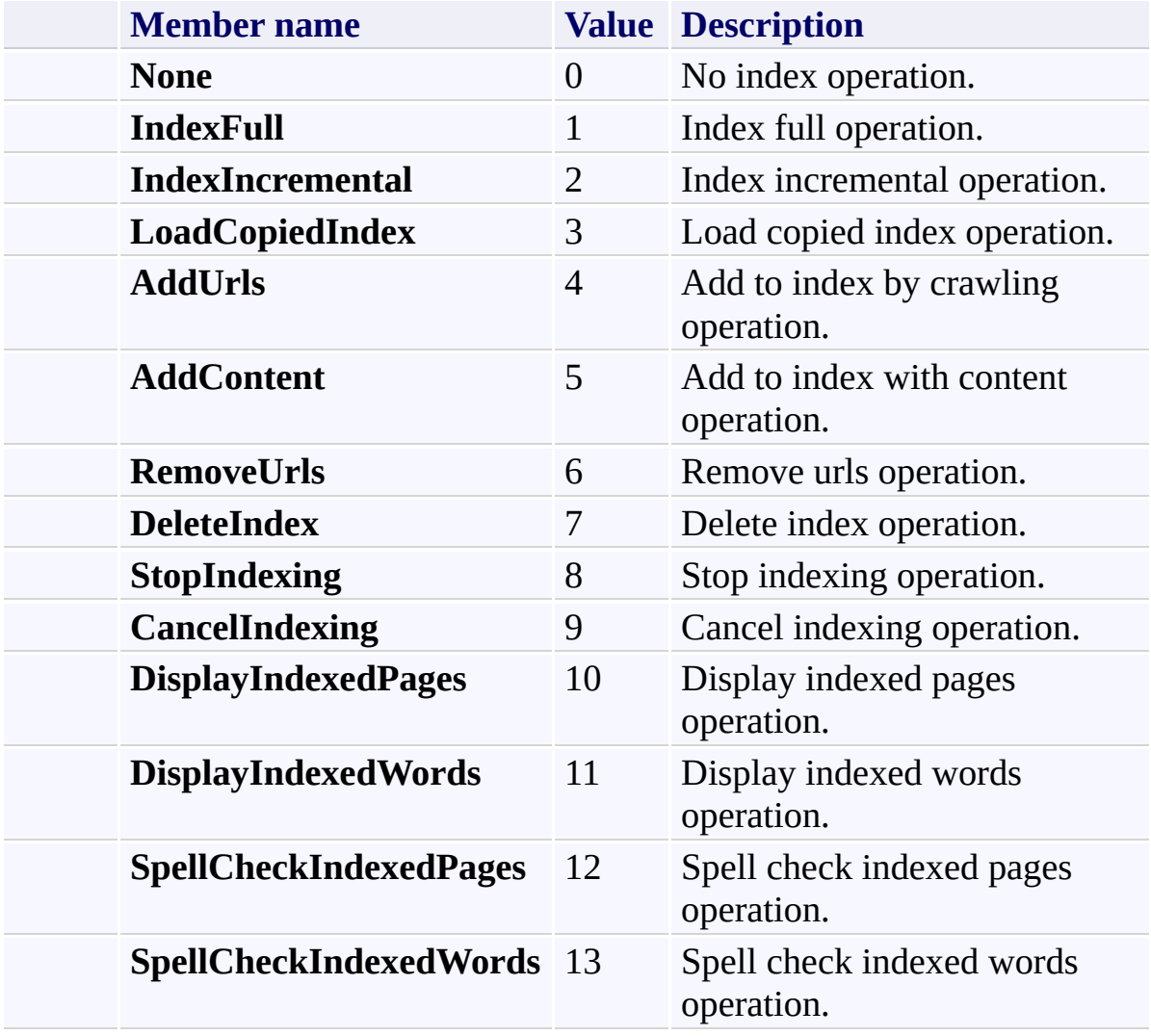

<span id="page-156-0"></span> $\rightarrow$ UltimateSearch Class Library IndexInfo.StatusType Enumeration [IndexInfo](#page-117-0) Class See [Also](#page-159-0) Send [Feedback](javascript:SubmitFeedback()

Status type during the index operation.

**C#**

public enum StatusType

#### **Visual Basic**

Public Enumeration StatusType

**Visual C++**

public enum class StatusType

### **Members**

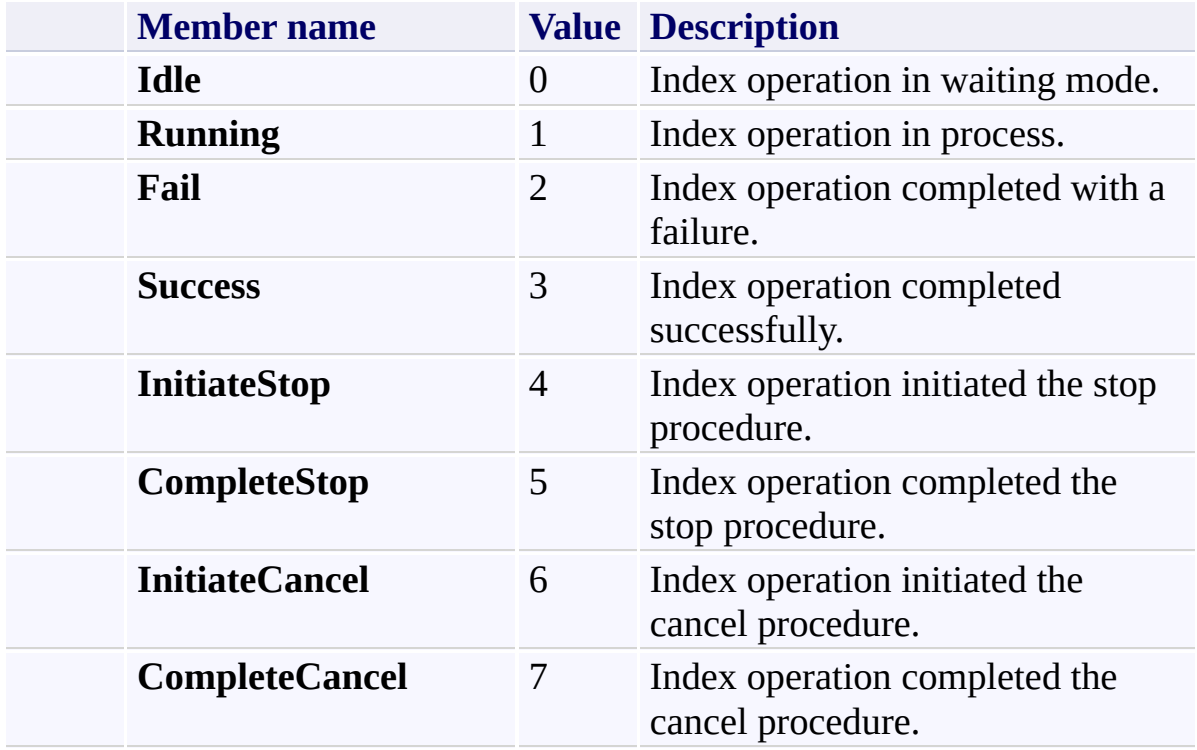

 $\rightarrow$ UltimateSearch Class Library SearchType Enumeration **See [Also](#page-163-0) Send [Feedback](javascript:SubmitFeedback()** 

Contains the available search types.

**C#**

public enum SearchType

#### **Visual Basic**

Public Enumeration SearchType

**Visual C++**

public enum class SearchType

### **Members**

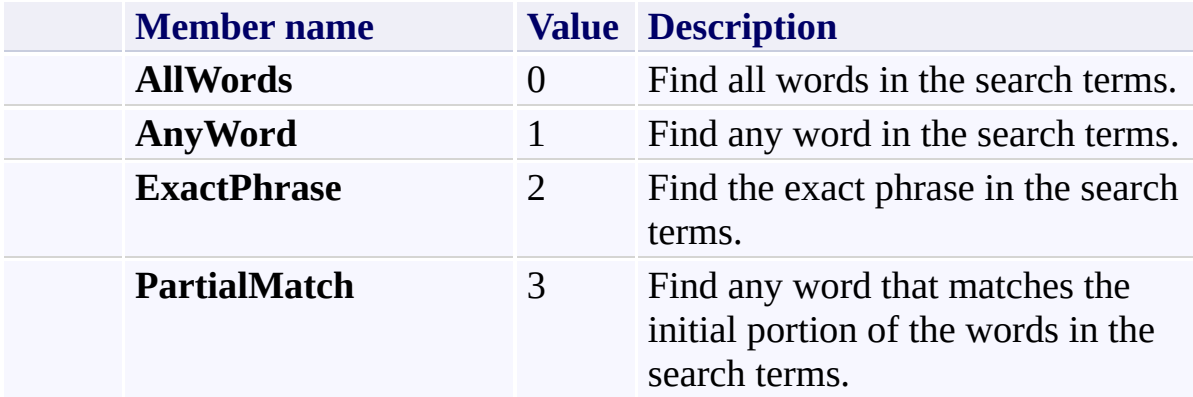

<span id="page-164-0"></span> $\rightarrow$ UltimateSearch Class Library Suggest Class [Members](#page-169-0) See [Also](#page-168-0) Send [Feedback](javascript:SubmitFeedback()

Represents a web page used by UltimateSearchTextBox to find and display suggested search terms.

**C#**

public class Suggest : [Page](http://msdn2.microsoft.com/en-us/library/dfbt9et1)

#### **Visual Basic**

Public Class Suggest \_ Inherits [Page](http://msdn2.microsoft.com/en-us/library/dfbt9et1)

**Visual C++**

public ref class Suggest : public [Page](http://msdn2.microsoft.com/en-us/library/dfbt9et1)

### **Remarks**

This web page is for the internal use of the UltimateSearchInput control.

### **Inheritance Hierarchy**

[System.Object](http://msdn2.microsoft.com/en-us/library/e5kfa45b) [System.Web.UI.Control](http://msdn2.microsoft.com/en-us/library/983zwx2h) [System.Web.UI.TemplateControl](http://msdn2.microsoft.com/en-us/library/2174ac61) [System.Web.UI.Page](http://msdn2.microsoft.com/en-us/library/dfbt9et1) **Karamasoft.WebControls.UltimateSearch.Suggest**

<span id="page-168-0"></span>Suggest [Members](#page-169-0)

<span id="page-169-0"></span> $=$  D D UltimateSearch Class Library Suggest Members

[Suggest](#page-164-0) Class [Constructors](#page-170-0) See [Also](#page-171-0) Send [Feedback](javascript:SubmitFeedback()

The **[Suggest](#page-164-0)** type exposes the following members.

#### <span id="page-170-0"></span>**Constructors**

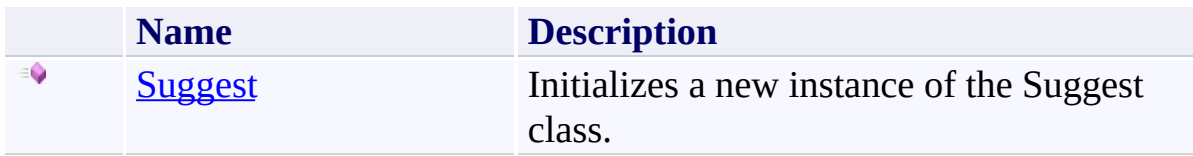

<span id="page-171-0"></span>[Suggest](#page-164-0) Class

<span id="page-172-0"></span> $\rightarrow$ UltimateSearch Class Library Suggest Constructor

[Suggest](#page-164-0) Class See [Also](#page-174-0) Send [Feedback](javascript:SubmitFeedback()

Initializes a new instance of the Suggest class.

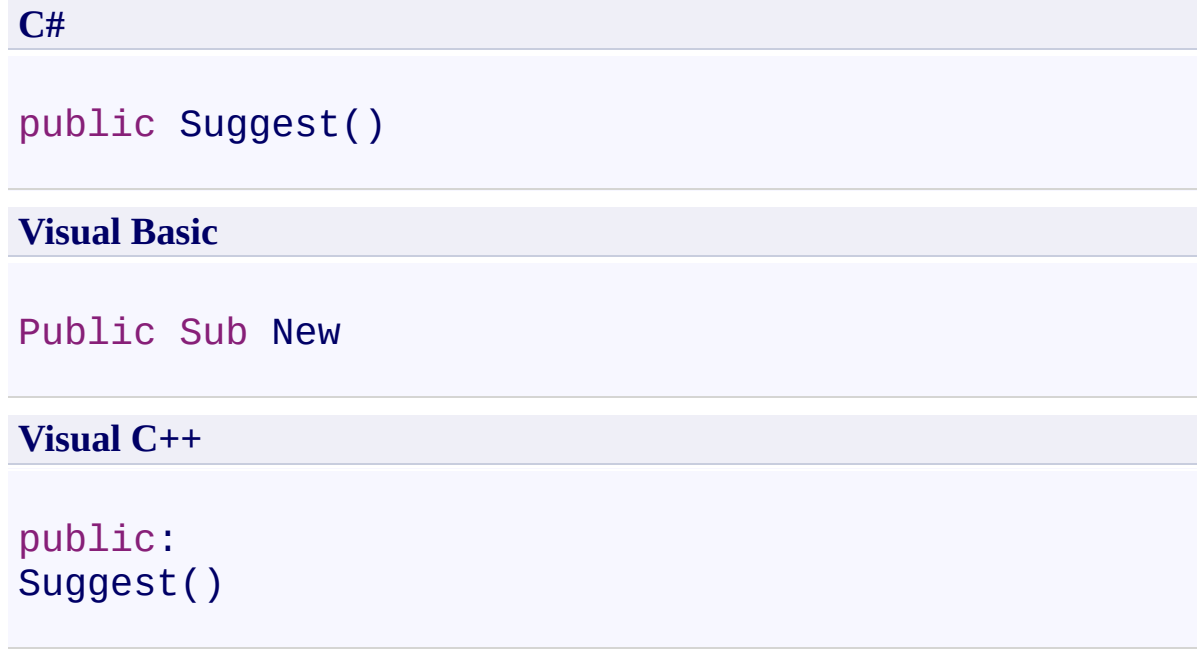

<span id="page-174-0"></span>[Suggest](#page-164-0) Class

 $\rightarrow$ UltimateSearch Class Library UltimateSearchButton Class [Members](#page-180-0) See [Also](#page-179-0) Send [Feedback](javascript:SubmitFeedback()

Represents a multi-button control that allows the user to submit search terms.

#### **C#**

public class UltimateSearchButton : [WebControl,](http://msdn2.microsoft.com/en-us/library/k1x24e42) **[INamingContainer](http://msdn2.microsoft.com/en-us/library/82swx5bs)** 

#### **Visual Basic**

Public Class UltimateSearchButton \_ Inherits [WebControl](http://msdn2.microsoft.com/en-us/library/k1x24e42) \_ Implements [INamingContainer](http://msdn2.microsoft.com/en-us/library/82swx5bs)

#### **Visual C++**

public ref class UltimateSearchButton : public [WebCon](http://msdn2.microsoft.com/en-us/library/k1x24e42) [INamingContainer](http://msdn2.microsoft.com/en-us/library/82swx5bs)

### **Remarks**

You can set the ButtonType property to Button, ImageButton, or LinkButton.

### **Inheritance Hierarchy**

[System.Object](http://msdn2.microsoft.com/en-us/library/e5kfa45b)

[System.Web.UI.Control](http://msdn2.microsoft.com/en-us/library/983zwx2h)

[System.Web.UI.WebControls.WebControl](http://msdn2.microsoft.com/en-us/library/k1x24e42)

**Karamasoft.WebControls.UltimateSearch.UltimateSearchButton**

<span id="page-179-0"></span>[UltimateSearchButton](#page-180-0) Members [Karamasoft.WebControls.UltimateSearch](#page-13-0) Namespace
#### $\rightarrow$   $\rightarrow$

UltimateSearch Class Library

#### UltimateSearchButton Members

[UltimateSearchButton](#page-175-0) Class [Constructors](#page-181-0) [Methods](#page-182-0) [Properties](#page-183-0) [Events](#page-184-0) See [Also](#page-185-0) Send [Feedback](javascript:SubmitFeedback()

The **[UltimateSearchButton](#page-175-0)** type exposes the following members.

#### <span id="page-181-0"></span>**Constructors**

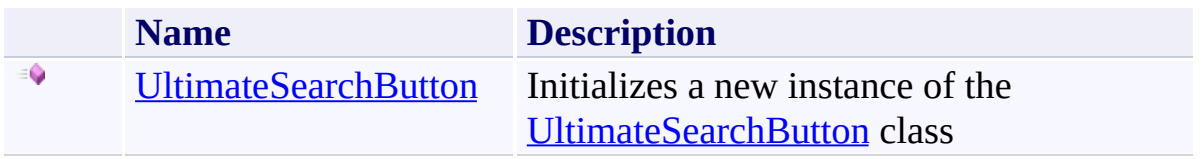

#### <span id="page-182-0"></span>**Methods**

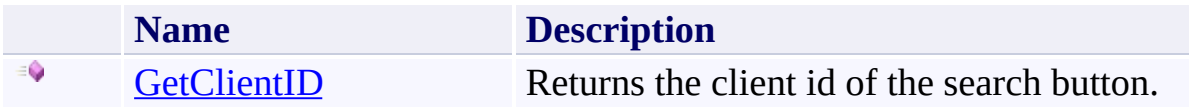

# <span id="page-183-0"></span>**Properties**

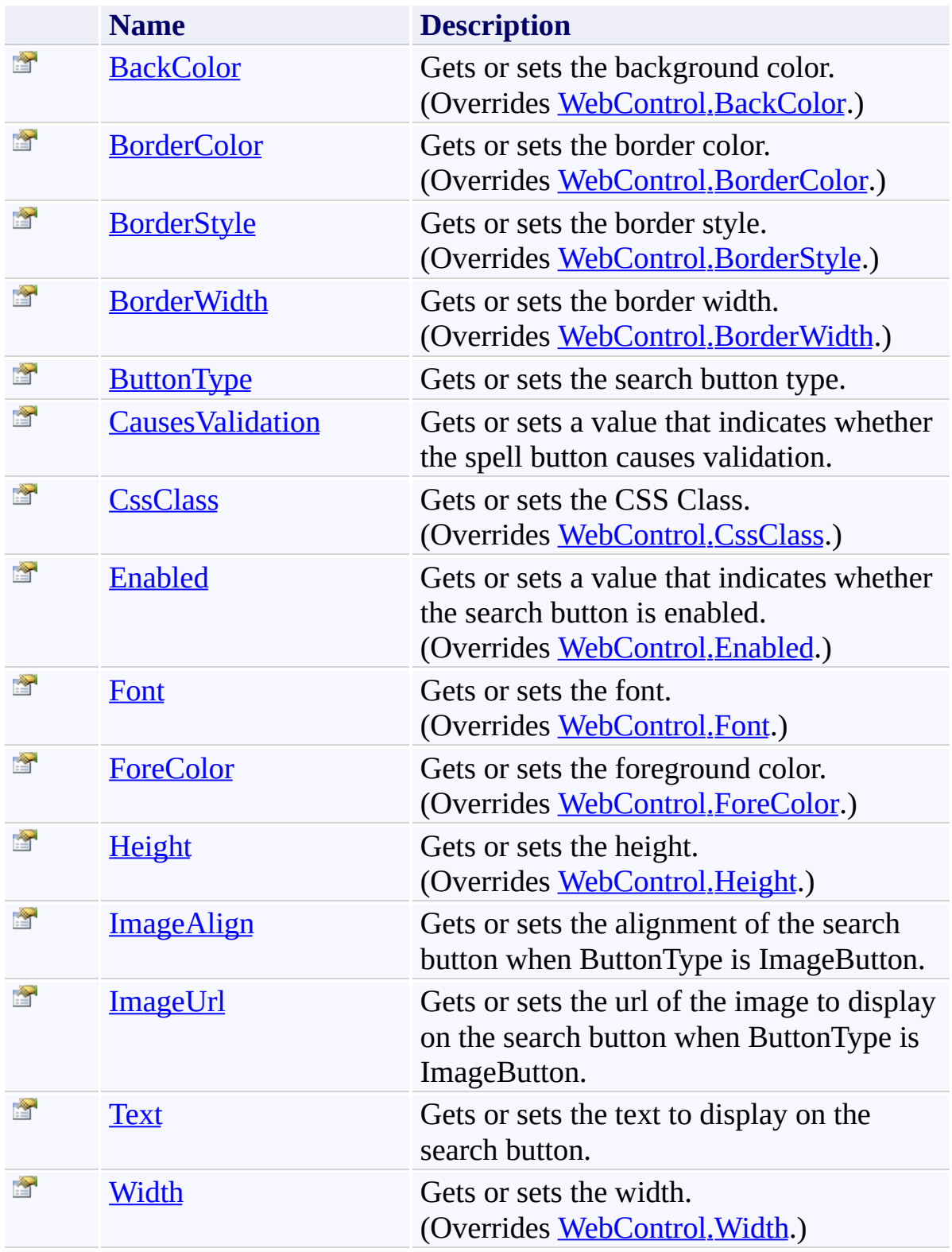

#### <span id="page-184-0"></span>**Events**

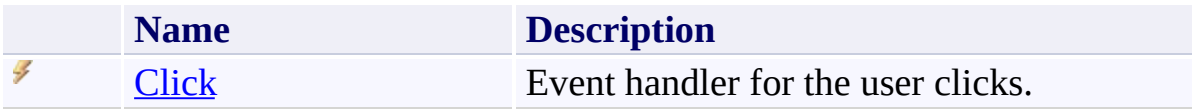

<span id="page-185-0"></span>[UltimateSearchButton](#page-175-0) Class

<span id="page-186-0"></span> $=$   $\blacksquare$ UltimateSearch Class Library

UltimateSearchButton Constructor [UltimateSearchButton](#page-175-0) Class See [Also](#page-188-0) Send [Feedback](javascript:SubmitFeedback()

Initializes a new instance of the [UltimateSearchButton](#page-175-0) class

**Namespace:** [Karamasoft.WebControls.UltimateSearch](#page-13-0) **Assembly:** UltimateSearch (in UltimateSearch.dll) Version: 3.7.4186.26690

#### **Syntax**

**C#**

public UltimateSearchButton()

#### **Visual Basic**

Public Sub New

**Visual C++**

public: UltimateSearchButton()

<span id="page-188-0"></span>[UltimateSearchButton](#page-175-0) Class

 $\rightarrow$   $\rightarrow$ 

UltimateSearch Class Library

UltimateSearchButton Methods [UltimateSearchButton](#page-175-0) Class See [Also](#page-191-0) Send [Feedback](javascript:SubmitFeedback()

The **[UltimateSearchButton](#page-175-0)** type exposes the following members.

#### **Methods**

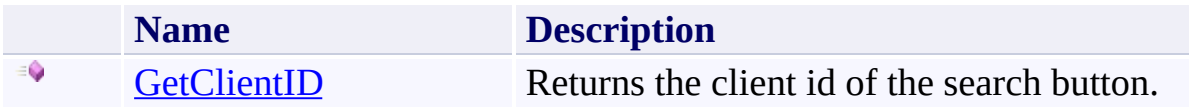

<span id="page-191-0"></span>[UltimateSearchButton](#page-175-0) Class

<span id="page-192-0"></span> $=$   $\blacksquare$ UltimateSearch Class Library

UltimateSearchButton.GetClientID Method

[UltimateSearchButton](#page-175-0) Class See [Also](#page-194-0) Send [Feedback](javascript:SubmitFeedback()

Returns the client id of the search button.

**Namespace:** [Karamasoft.WebControls.UltimateSearch](#page-13-0) **Assembly:** UltimateSearch (in UltimateSearch.dll) Version: 3.7.4186.26690

#### **Syntax**

**C#**

public [string](http://msdn2.microsoft.com/en-us/library/s1wwdcbf) GetClientID()

#### **Visual Basic**

Public Function GetClientID As [String](http://msdn2.microsoft.com/en-us/library/s1wwdcbf)

**Visual C++**

public: [String](http://msdn2.microsoft.com/en-us/library/s1wwdcbf)^ GetClientID()

#### **Return Value**

Client id of the search button.

<span id="page-194-0"></span>[UltimateSearchButton](#page-175-0) Class

 $\rightarrow$   $\rightarrow$ 

UltimateSearch Class Library

UltimateSearchButton Properties [UltimateSearchButton](#page-175-0) Class See [Also](#page-197-0) Send [Feedback](javascript:SubmitFeedback()

The **[UltimateSearchButton](#page-175-0)** type exposes the following members.

# **Properties**

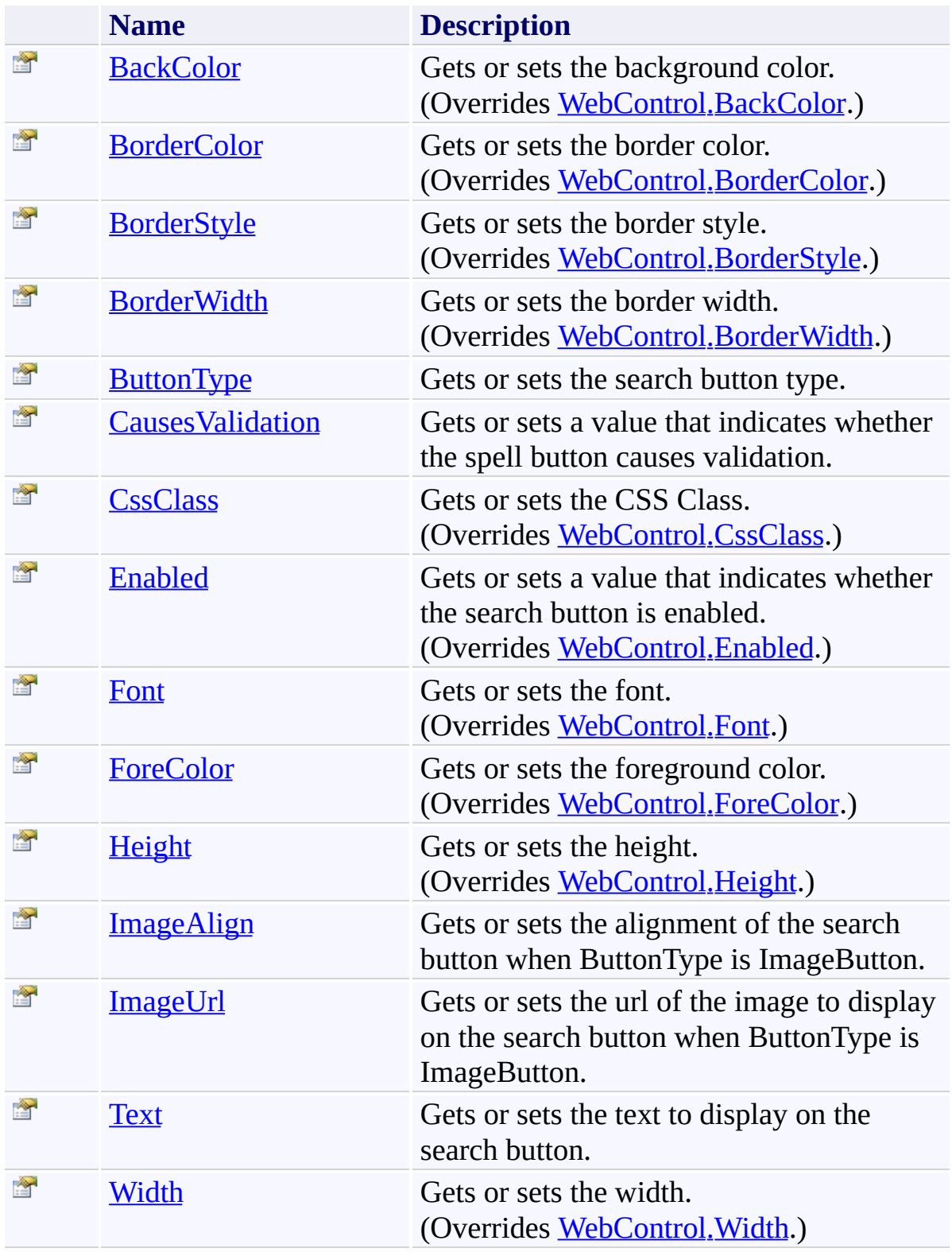

<span id="page-197-0"></span>[UltimateSearchButton](#page-175-0) Class

<span id="page-198-0"></span> $\rightarrow$ UltimateSearch Class Library UltimateSearchButton.BackColor Property

[UltimateSearchButton](#page-175-0) Class See [Also](#page-201-0) Send [Feedback](javascript:SubmitFeedback()

Gets or sets the background color.

**Namespace:** [Karamasoft.WebControls.UltimateSearch](#page-13-0) **Assembly:** UltimateSearch (in UltimateSearch.dll) Version: 3.7.4186.26690

# **Syntax**

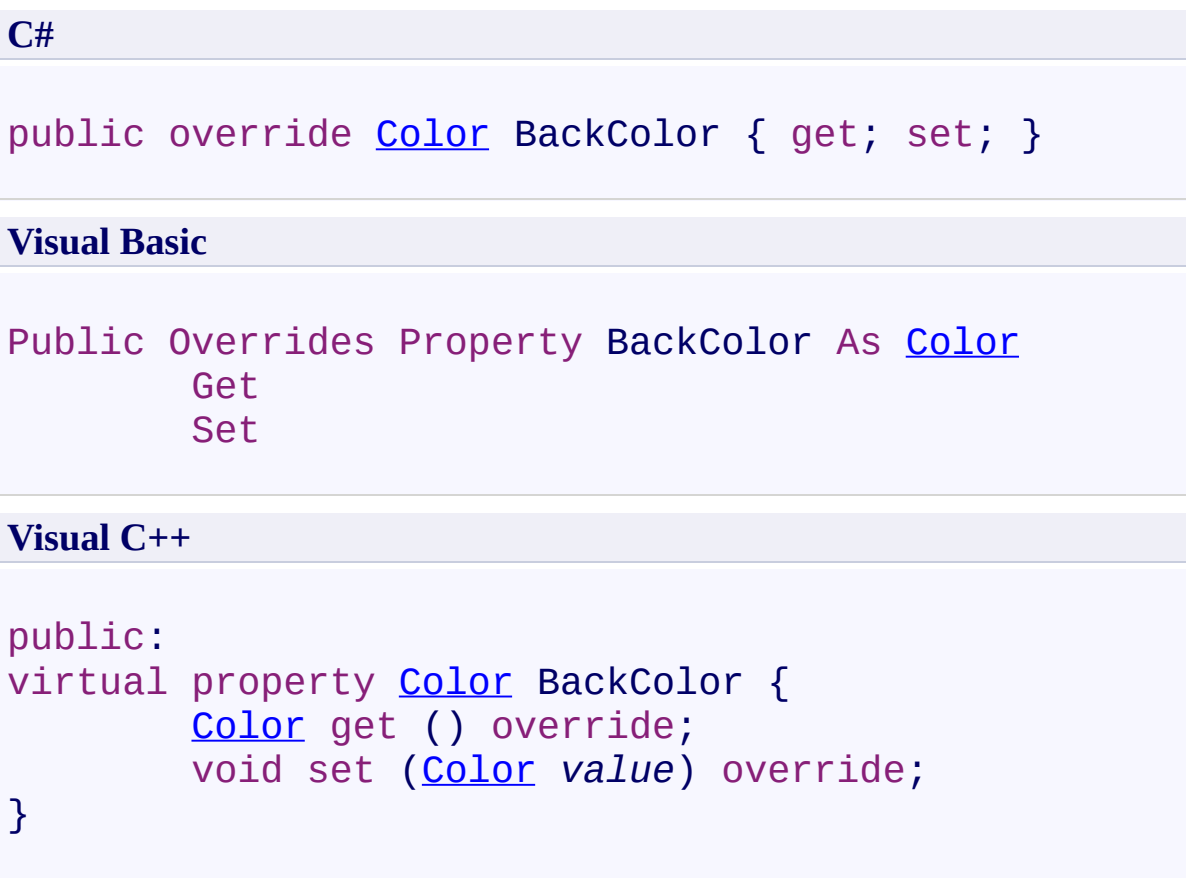

### **Field Value**

Background color.

#### **Remarks**

Use this property to set the background color.

<span id="page-201-0"></span>[UltimateSearchButton](#page-175-0) Class

<span id="page-202-0"></span> $\rightarrow$ UltimateSearch Class Library

#### UltimateSearchButton.BorderColor Property

[UltimateSearchButton](#page-175-0) Class See [Also](#page-205-0) Send [Feedback](javascript:SubmitFeedback()

Gets or sets the border color.

**Namespace:** [Karamasoft.WebControls.UltimateSearch](#page-13-0) **Assembly:** UltimateSearch (in UltimateSearch.dll) Version: 3.7.4186.26690

# **Syntax**

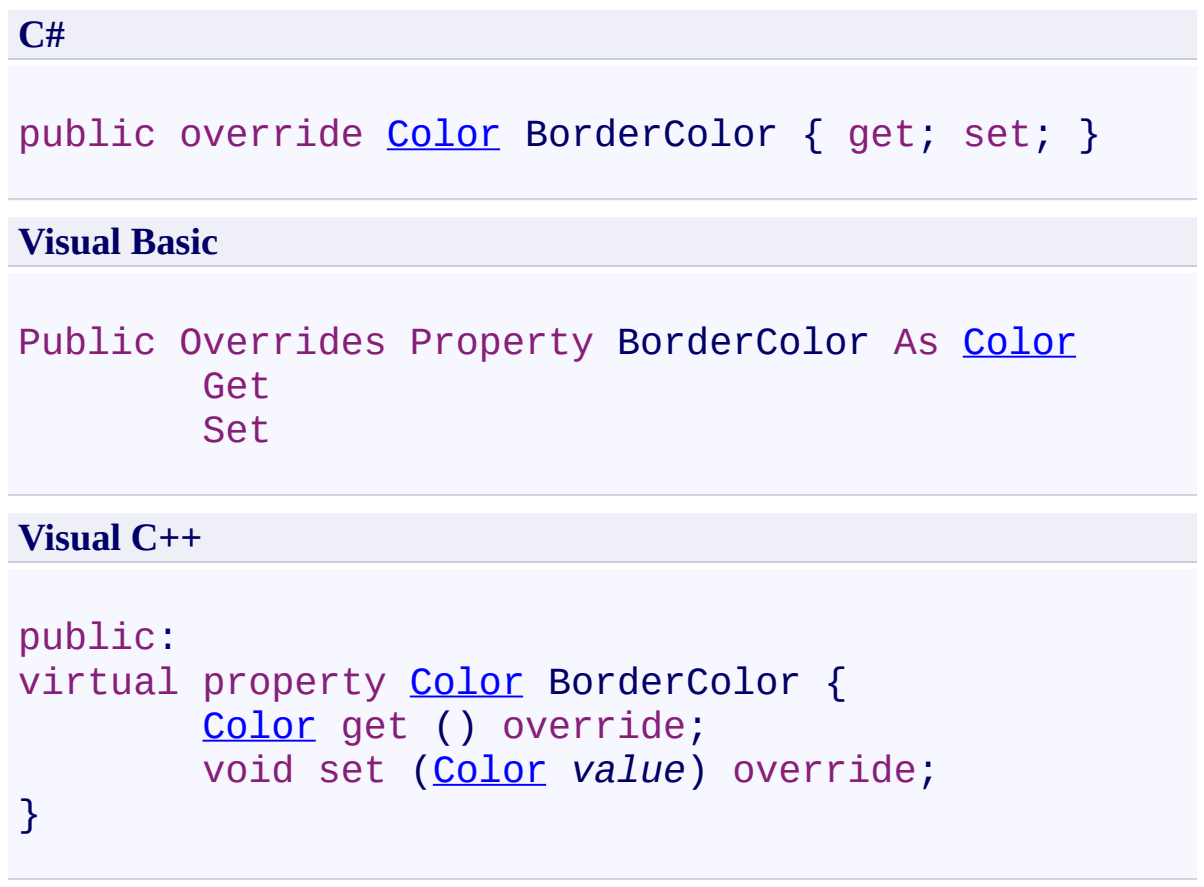

## **Field Value**

Border color.

#### **Remarks**

Use this property to set the border color.

<span id="page-205-0"></span>[UltimateSearchButton](#page-175-0) Class

<span id="page-206-0"></span> $\rightarrow$ UltimateSearch Class Library UltimateSearchButton.BorderStyle Property

[UltimateSearchButton](#page-175-0) Class See [Also](#page-209-0) Send [Feedback](javascript:SubmitFeedback()

Gets or sets the border style.

**Namespace:** [Karamasoft.WebControls.UltimateSearch](#page-13-0) **Assembly:** UltimateSearch (in UltimateSearch.dll) Version: 3.7.4186.26690

# **Syntax**

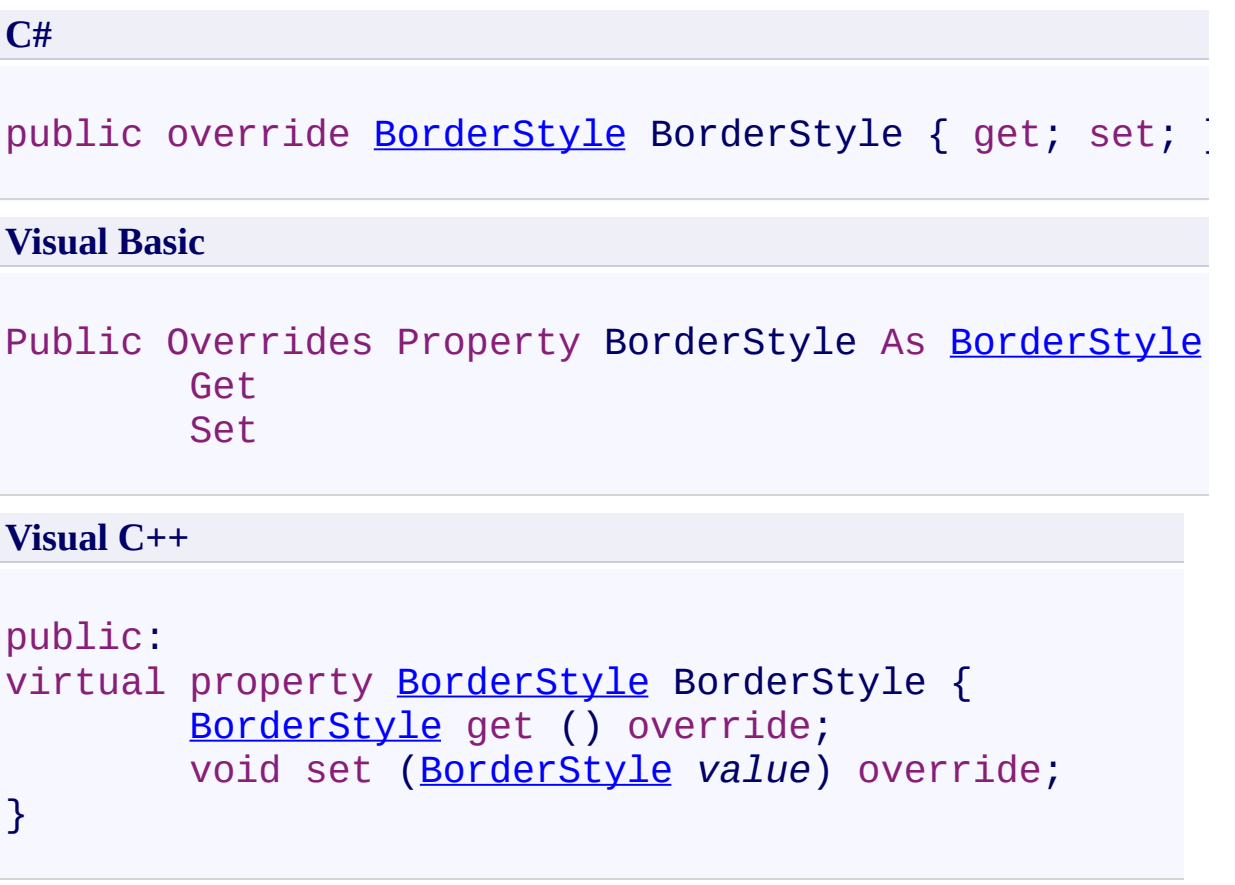

### **Field Value**

Border style.

#### **Remarks**

Use this property to set the border style.

<span id="page-209-0"></span>[UltimateSearchButton](#page-175-0) Class

<span id="page-210-0"></span> $\rightarrow$ UltimateSearch Class Library

#### UltimateSearchButton.BorderWidth Property

[UltimateSearchButton](#page-175-0) Class See [Also](#page-213-0) Send [Feedback](javascript:SubmitFeedback()

Gets or sets the border width.

**Namespace:** [Karamasoft.WebControls.UltimateSearch](#page-13-0) **Assembly:** UltimateSearch (in UltimateSearch.dll) Version: 3.7.4186.26690

# **Syntax**

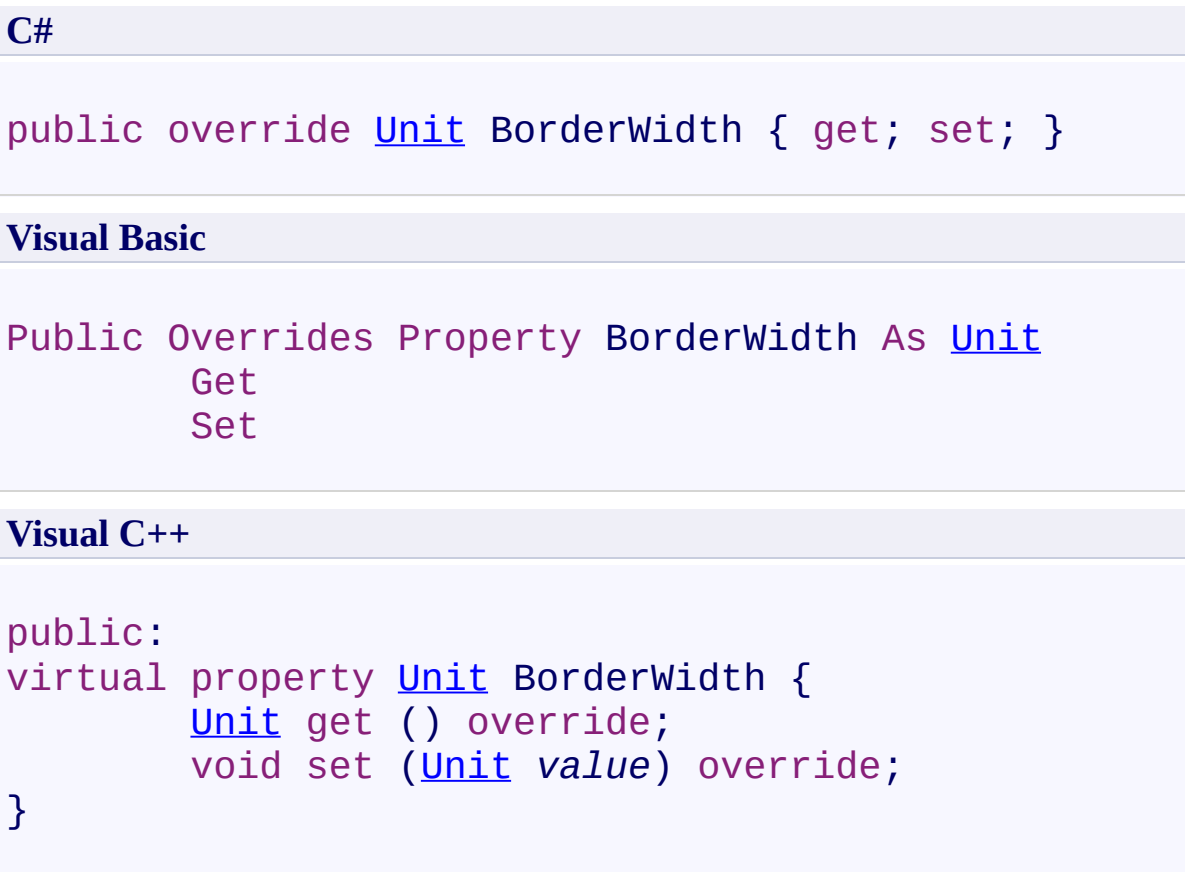

### **Field Value**

Border width.

#### **Remarks**

Use this property to set the border width.

<span id="page-213-0"></span>[UltimateSearchButton](#page-175-0) Class

<span id="page-214-0"></span> $\rightarrow$ UltimateSearch Class Library UltimateSearchButton.ButtonType Property

[UltimateSearchButton](#page-175-0) Class See [Also](#page-217-0) Send [Feedback](javascript:SubmitFeedback()

Gets or sets the search button type.

**Namespace:** [Karamasoft.WebControls.UltimateSearch](#page-13-0) **Assembly:** UltimateSearch (in UltimateSearch.dll) Version: 3.7.4186.26690

# **Syntax**

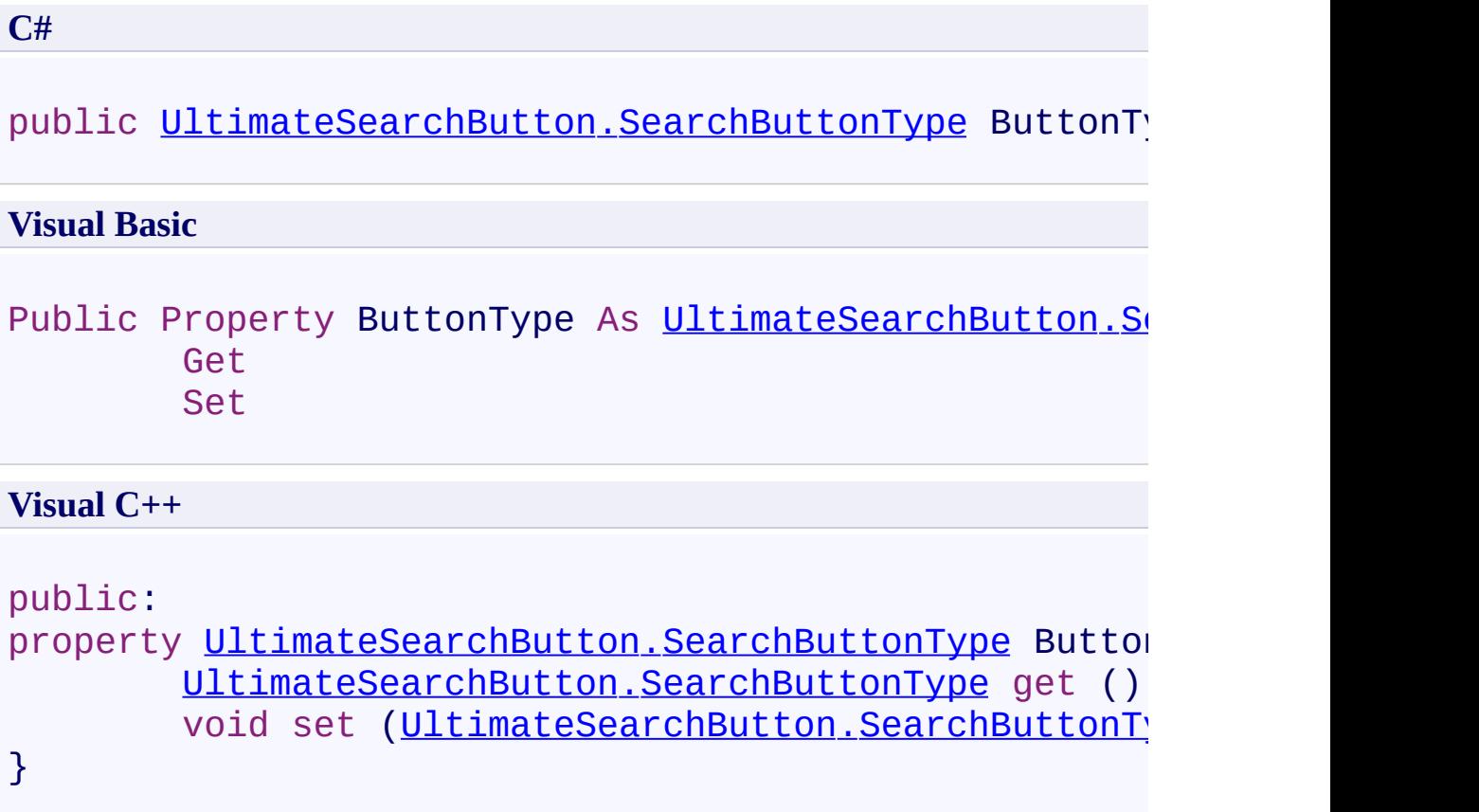

### **Field Value**

Search button type. The default value is **Button**.
Use this property to set the search button type.

[UltimateSearchButton](#page-175-0) Class

 $\rightarrow$ UltimateSearch Class Library

UltimateSearchButton.CausesValidation Property [UltimateSearchButton](#page-175-0) Class See [Also](#page-221-0) Send [Feedback](javascript:SubmitFeedback()

Gets or sets a value that indicates whether the spell button causes validation.

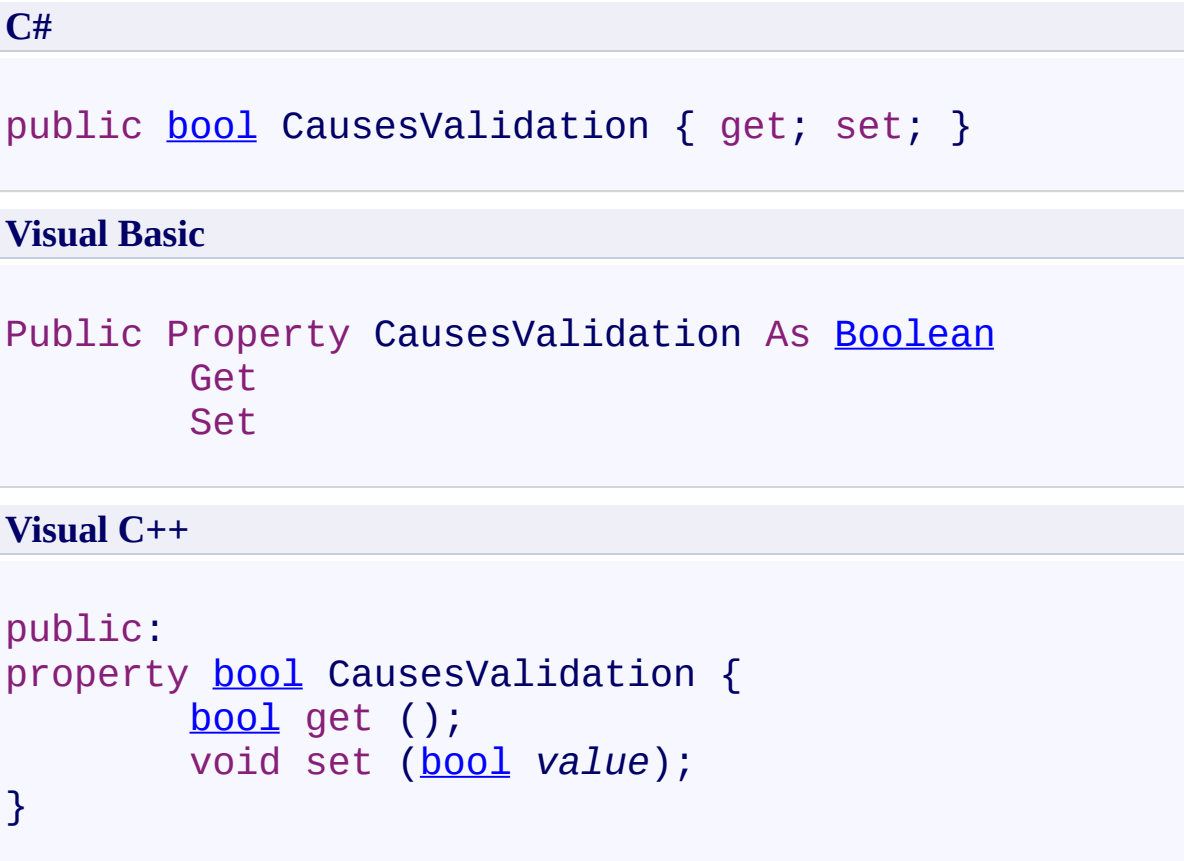

# **Field Value**

**true** if the spell button causes validation; otherwise, **false**. The default value is **true**.

Use this property to cause validation when the spell button is pressed.

<span id="page-221-0"></span>[UltimateSearchButton](#page-175-0) Class

 $\rightarrow$ UltimateSearch Class Library

UltimateSearchButton.CssClass Property [UltimateSearchButton](#page-175-0) Class See [Also](#page-225-0) Send [Feedback](javascript:SubmitFeedback()

Gets or sets the CSS Class.

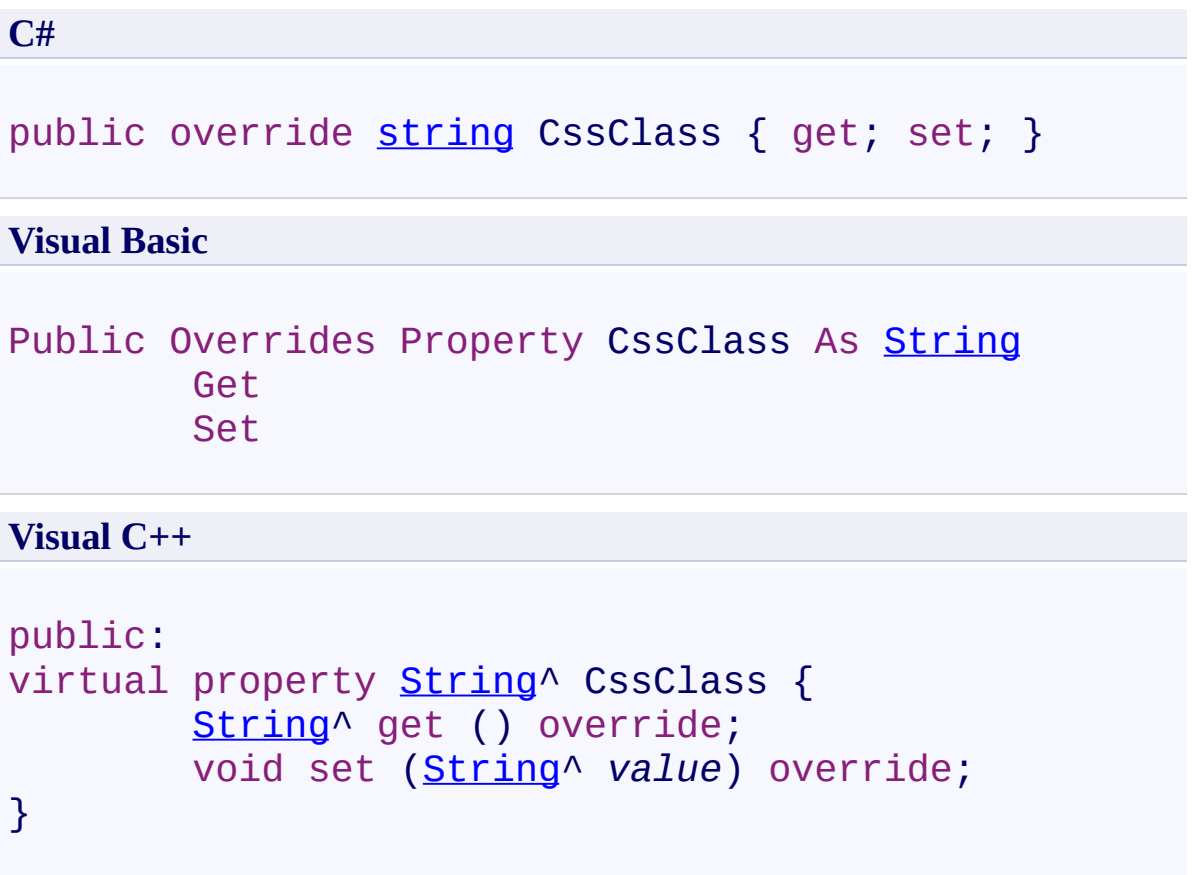

# **Field Value**

CSS Class.

Use this property to set the CSS Class.

<span id="page-225-0"></span>[UltimateSearchButton](#page-175-0) Class

 $\rightarrow$ UltimateSearch Class Library UltimateSearchButton.Enabled Property [UltimateSearchButton](#page-175-0) Class See [Also](#page-229-0) Send [Feedback](javascript:SubmitFeedback()

Gets or sets a value that indicates whether the search button is enabled.

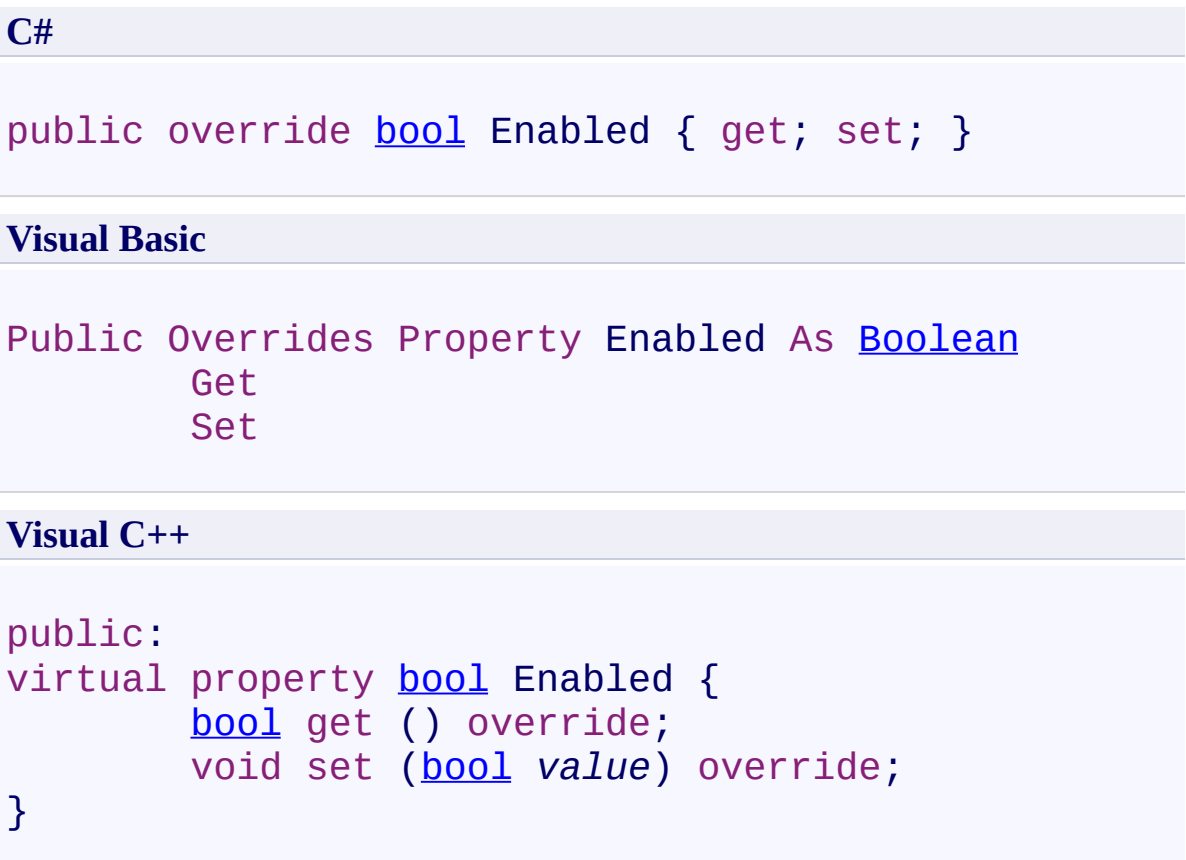

# **Field Value**

**true** if the search button is enabled; otherwise, **false**. The default value is **true**.

Use this property to enable the search button.

<span id="page-229-0"></span>[UltimateSearchButton](#page-175-0) Class

 $\rightarrow$ UltimateSearch Class Library

### UltimateSearchButton.Font Property

[UltimateSearchButton](#page-175-0) Class See [Also](#page-233-0) Send [Feedback](javascript:SubmitFeedback()

Gets or sets the font.

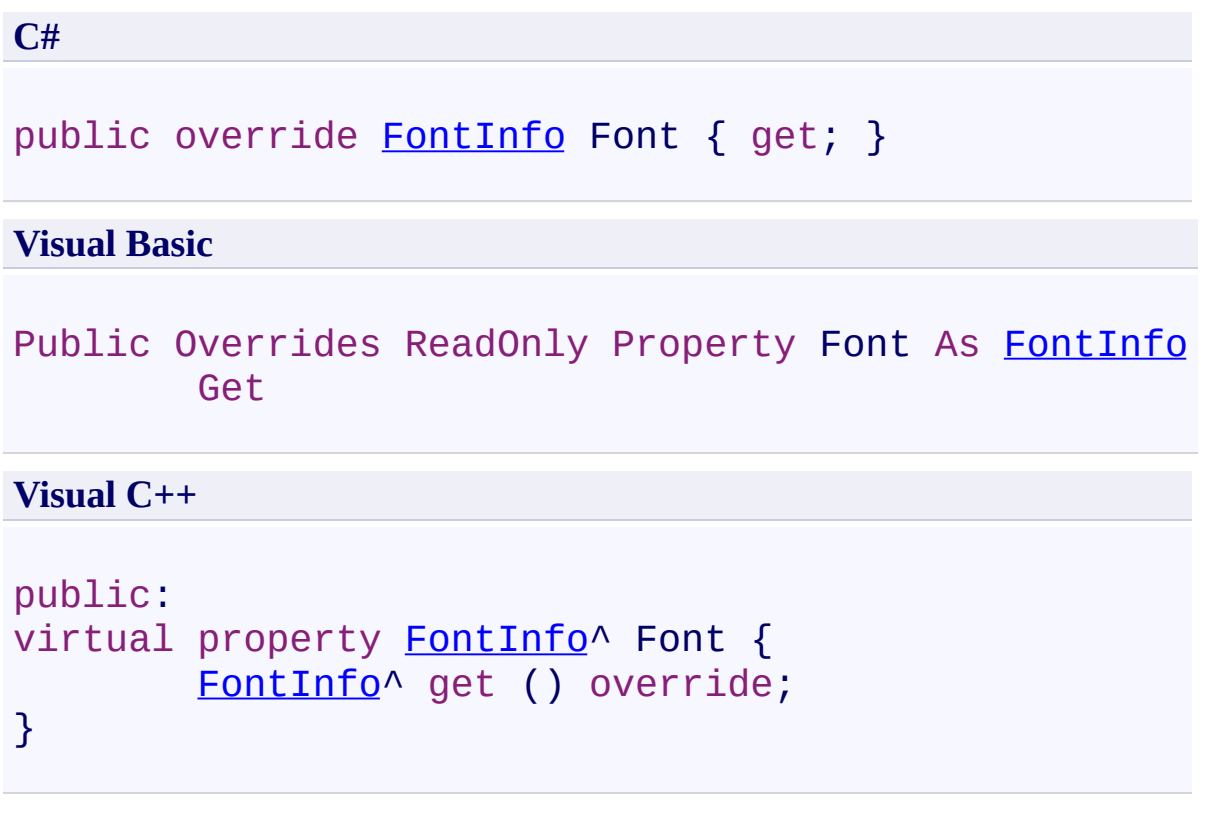

# **Field Value**

Font.

Use this property to set the font.

<span id="page-233-0"></span>[UltimateSearchButton](#page-175-0) Class

 $\rightarrow$ UltimateSearch Class Library UltimateSearchButton.ForeColor Property

[UltimateSearchButton](#page-175-0) Class See [Also](#page-237-0) Send [Feedback](javascript:SubmitFeedback()

Gets or sets the foreground color.

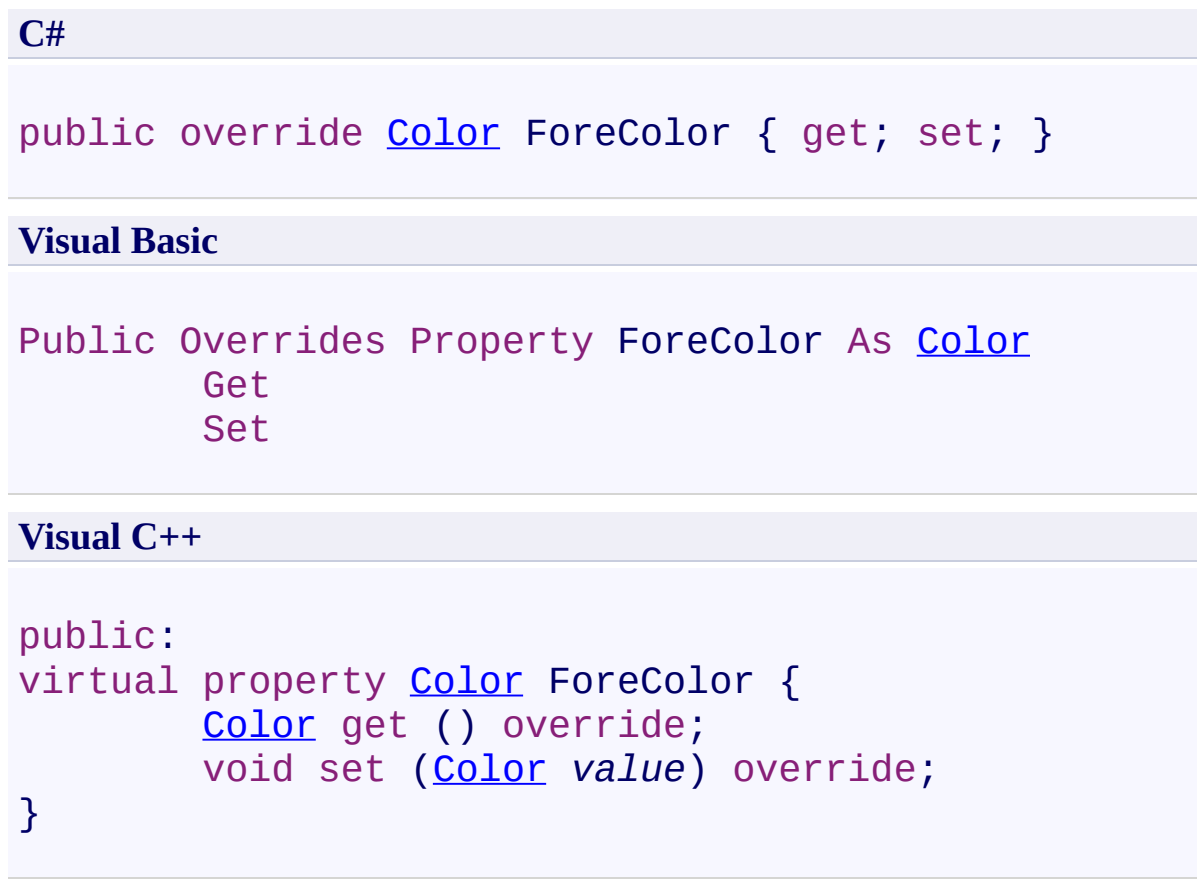

# **Field Value**

Foreground color.

Use this property to set the foreground color.

<span id="page-237-0"></span>[UltimateSearchButton](#page-175-0) Class

 $\rightarrow$ UltimateSearch Class Library UltimateSearchButton.Height Property

[UltimateSearchButton](#page-175-0) Class See [Also](#page-241-0) Send [Feedback](javascript:SubmitFeedback()

Gets or sets the height.

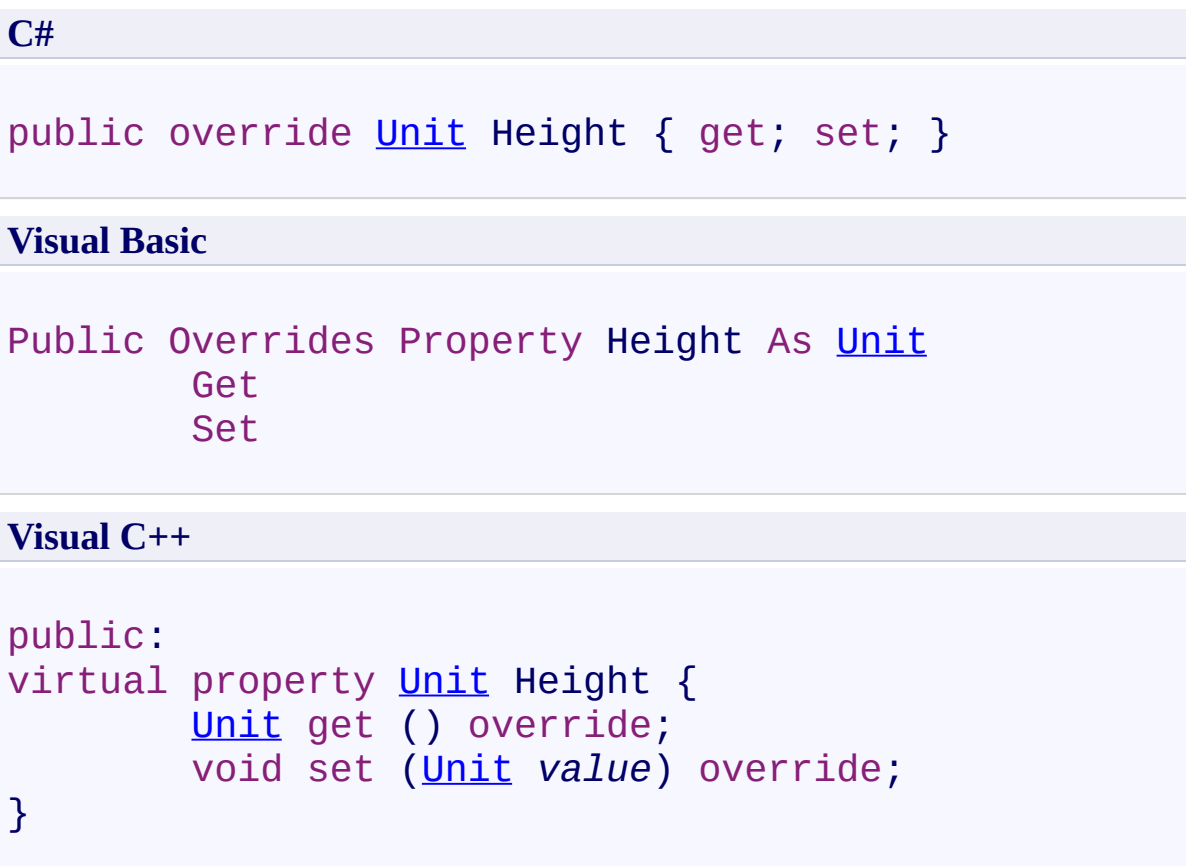

# **Field Value**

Height.

Use this property to set the height.

<span id="page-241-0"></span>[UltimateSearchButton](#page-175-0) Class

 $\rightarrow$ UltimateSearch Class Library UltimateSearchButton.ImageAlign Property [UltimateSearchButton](#page-175-0) Class See [Also](#page-245-0) Send [Feedback](javascript:SubmitFeedback()

Gets or sets the alignment of the search button when ButtonType is ImageButton.

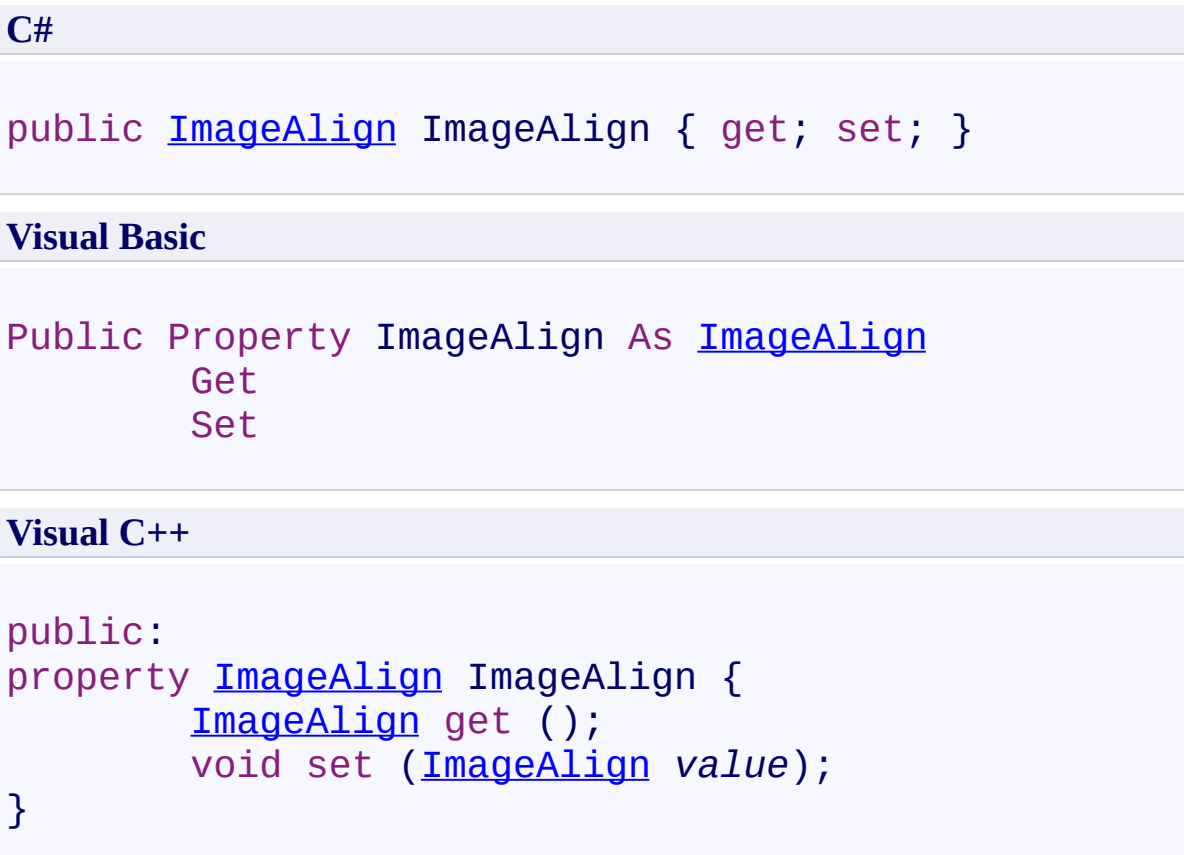

# **Field Value**

Alignment of the search button when ButtonType is ImageButton. The default value is **AbsMiddle**.

Use this property to set the alignment of the search button when ButtonType is ImageButton.

<span id="page-245-0"></span>[UltimateSearchButton](#page-175-0) Class

 $\rightarrow$ UltimateSearch Class Library UltimateSearchButton.ImageUrl Property [UltimateSearchButton](#page-175-0) Class See [Also](#page-249-0) Send [Feedback](javascript:SubmitFeedback()

Gets or sets the url of the image to display on the search button when ButtonType is ImageButton.

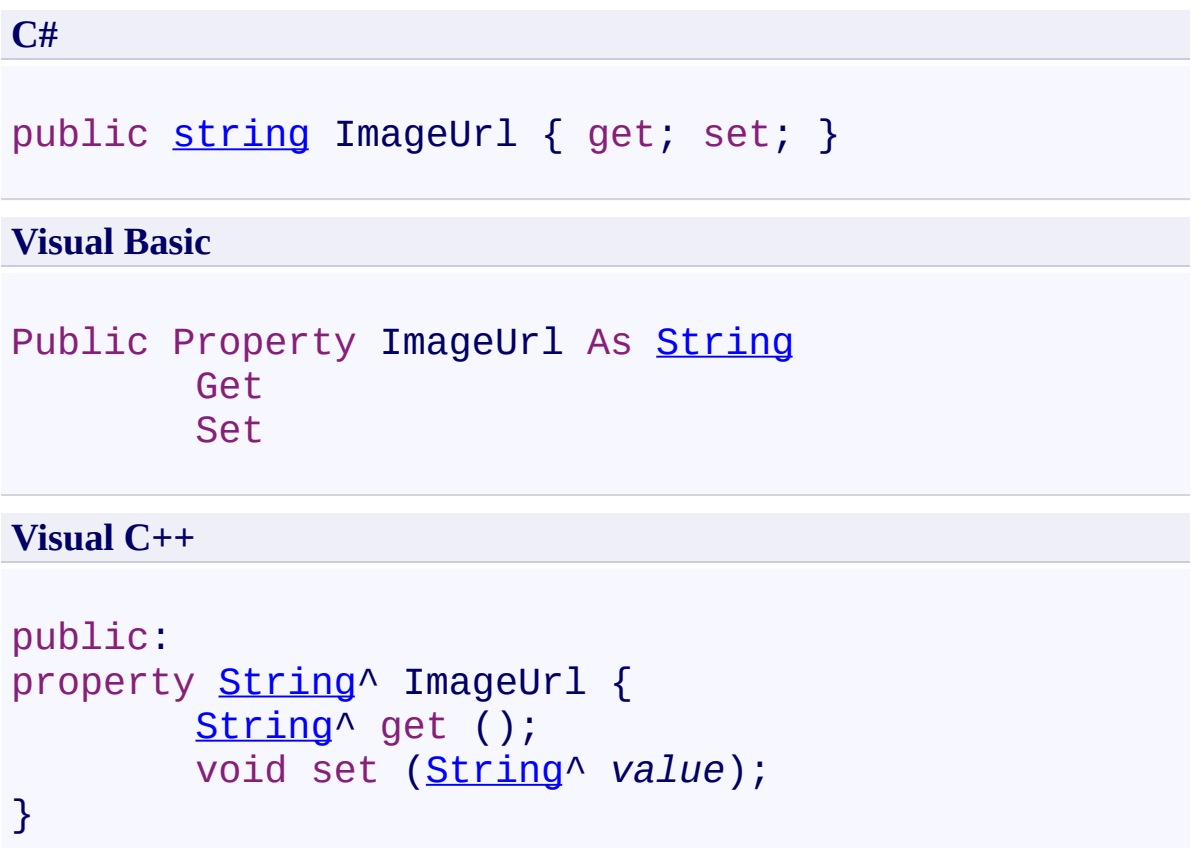

# **Field Value**

Url of the image to display on the search button when ButtonType is ImageButton.

Use this property to set the url of the image to display on the search button when ButtonType is ImageButton.

<span id="page-249-0"></span>[UltimateSearchButton](#page-175-0) Class

 $\rightarrow$ UltimateSearch Class Library UltimateSearchButton.Text Property

[UltimateSearchButton](#page-175-0) Class See [Also](#page-253-0) Send [Feedback](javascript:SubmitFeedback()

Gets or sets the text to display on the search button.

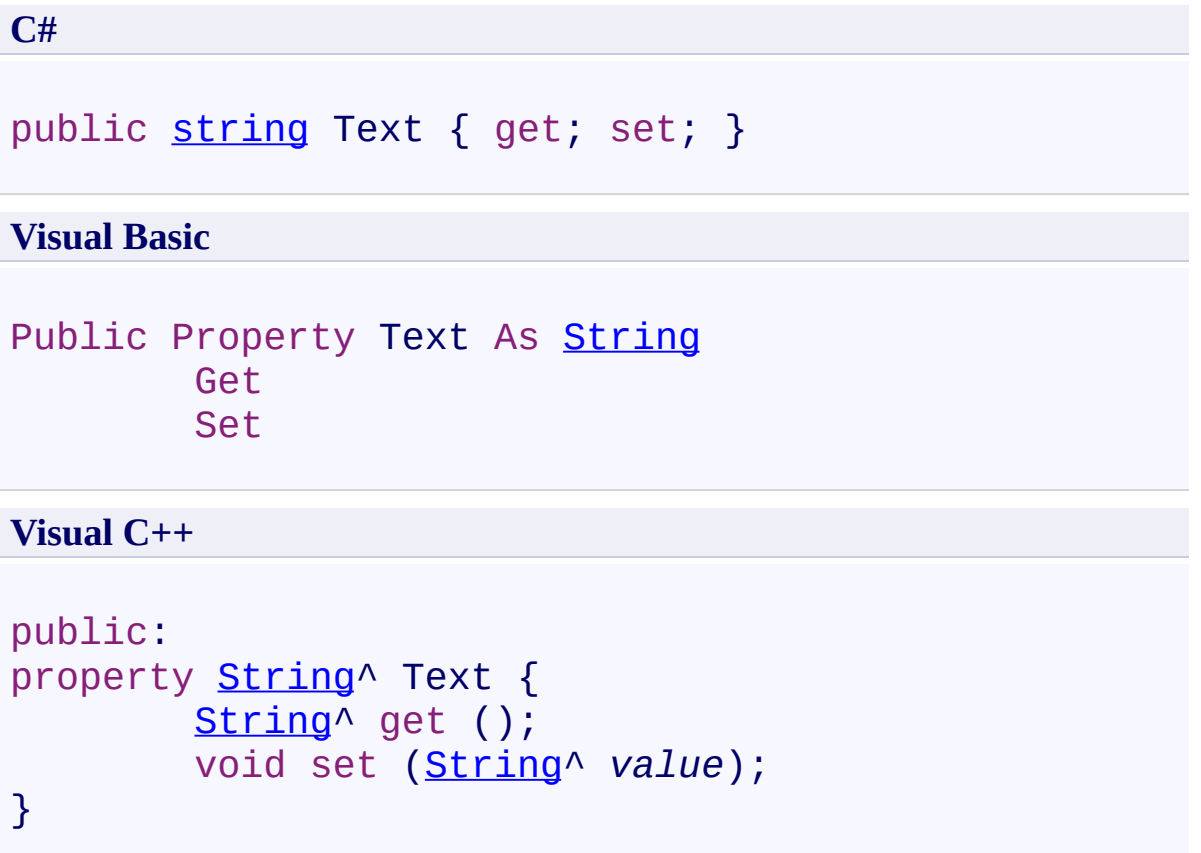

# **Field Value**

Text to display on the search button. The default value is **Search**.
### **Remarks**

Use this property to set the text to display on the search button.

[UltimateSearchButton](#page-175-0) Class

 $\rightarrow$ UltimateSearch Class Library

#### UltimateSearchButton.Width Property

[UltimateSearchButton](#page-175-0) Class See [Also](#page-257-0) Send [Feedback](javascript:SubmitFeedback()

Gets or sets the width.

**Namespace:** [Karamasoft.WebControls.UltimateSearch](#page-13-0) **Assembly:** UltimateSearch (in UltimateSearch.dll) Version: 3.7.4186.26690

## **Syntax**

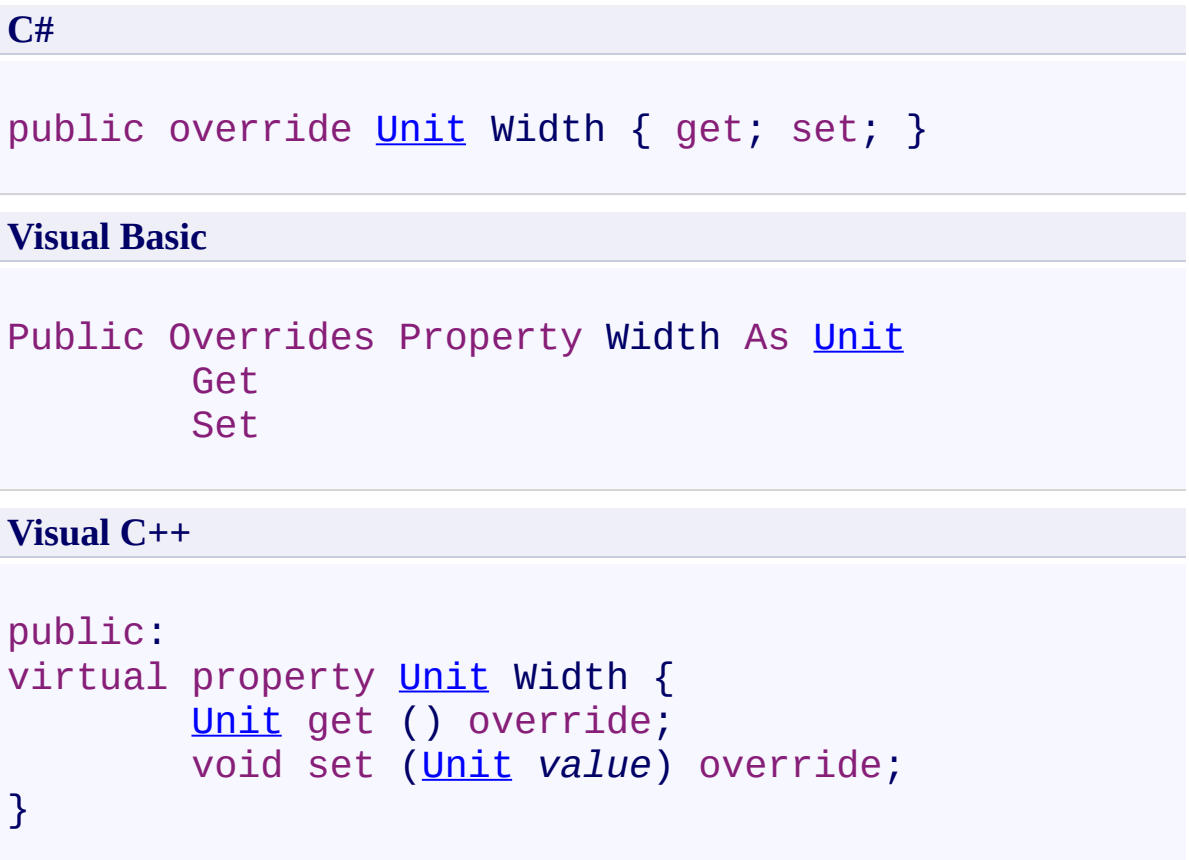

### **Field Value**

Width.

### **Remarks**

Use this property to set the width.

<span id="page-257-0"></span>[UltimateSearchButton](#page-175-0) Class

 $\rightarrow$   $\rightarrow$ 

UltimateSearch Class Library

UltimateSearchButton Events [UltimateSearchButton](#page-175-0) Class See [Also](#page-260-0) Send [Feedback](javascript:SubmitFeedback()

The **[UltimateSearchButton](#page-175-0)** type exposes the following members.

### **Events**

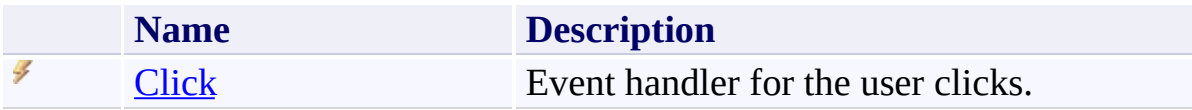

<span id="page-260-0"></span>[UltimateSearchButton](#page-175-0) Class

<span id="page-261-0"></span> $\rightarrow$ UltimateSearch Class Library UltimateSearchButton.Click Event [UltimateSearchButton](#page-175-0) Class See [Also](#page-263-0) Send [Feedback](javascript:SubmitFeedback()

Event handler for the user clicks.

**Namespace:** [Karamasoft.WebControls.UltimateSearch](#page-13-0) **Assembly:** UltimateSearch (in UltimateSearch.dll) Version: 3.7.4186.26690

#### **Syntax**

**C#**

public event [EventHandler](http://msdn2.microsoft.com/en-us/library/xhb70ccc) Click

**Visual Basic**

Public Event Click As [EventHandler](http://msdn2.microsoft.com/en-us/library/xhb70ccc)

**Visual C++**

```
public:
EventHandler^ Click {
       void add (EventHandler^ value);
       void remove (EventHandler^ value);
}
```
<span id="page-263-0"></span>[UltimateSearchButton](#page-175-0) Class

 $\rightarrow$ UltimateSearch Class Library

UltimateSearchButton.SearchButtonType Enumeration [UltimateSearchButton](#page-175-0) Class See [Also](#page-267-0) Send [Feedback](javascript:SubmitFeedback()

Contains the available button types.

**Namespace:** [Karamasoft.WebControls.UltimateSearch](#page-13-0) **Assembly:** UltimateSearch (in UltimateSearch.dll) Version: 3.7.4186.26690

### **Syntax**

**C#**

public enum SearchButtonType

**Visual Basic**

Public Enumeration SearchButtonType

**Visual C++**

public enum class SearchButtonType

### **Members**

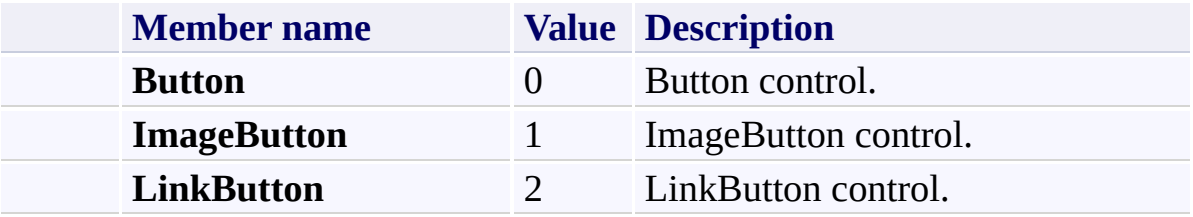

<span id="page-268-0"></span> $\rightarrow$ UltimateSearch Class Library UltimateSearchInput Class [Members](#page-273-0) See [Also](#page-272-0) Send [Feedback](javascript:SubmitFeedback()

UltimateSearchInput is an ASP.NET web server control that allows the user to enter and submit the search terms.

**Namespace:** [Karamasoft.WebControls.UltimateSearch](#page-13-0) **Assembly:** UltimateSearch (in UltimateSearch.dll) Version: 3.7.4186.26690

### **Syntax**

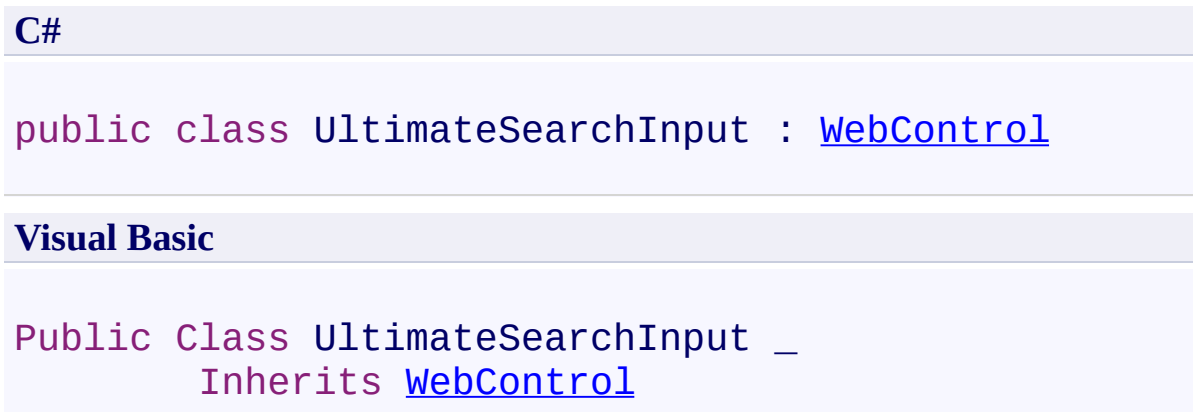

**Visual C++**

public ref class UltimateSearchInput : public [WebCont](http://msdn2.microsoft.com/en-us/library/k1x24e42)

#### **Remarks**

UltimateSearchInput control gets the search terms and search type from the user, and then redirects the search input to **SearchOutputPage** in the form of a QueryString such as

**http://localhost/MyWebApp/SearchOutputPage.aspx? usterms=searchTerms&&ustype=searchType**.

### **Inheritance Hierarchy**

[System.Object](http://msdn2.microsoft.com/en-us/library/e5kfa45b)

[System.Web.UI.Control](http://msdn2.microsoft.com/en-us/library/983zwx2h)

[System.Web.UI.WebControls.WebControl](http://msdn2.microsoft.com/en-us/library/k1x24e42)

**Karamasoft.WebControls.UltimateSearch.UltimateSearchInput**

<span id="page-272-0"></span>[UltimateSearchInput](#page-273-0) Members

[Karamasoft.WebControls.UltimateSearch](#page-13-0) Namespace

[UltimateSearchInclude](#page-2-0) Directory

[UltimateSearch](#page-3-0) Configuration

[UltimateSpellInclude](#page-0-0) Directory

#### <span id="page-273-0"></span> $\rightarrow$   $\rightarrow$

UltimateSearch Class Library

#### UltimateSearchInput Members

[UltimateSearchInput](#page-268-0) Class [Constructors](#page-274-0) [Properties](#page-275-0) [Events](#page-277-0) See [Also](#page-278-0) Send [Feedback](javascript:SubmitFeedback()

The **[UltimateSearchInput](#page-268-0)** type exposes the following members.

#### <span id="page-274-0"></span>**Constructors**

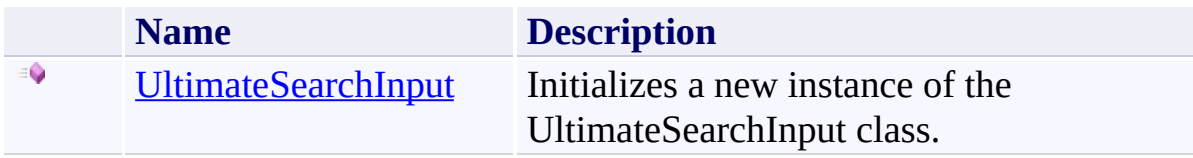

# <span id="page-275-0"></span>**Properties**

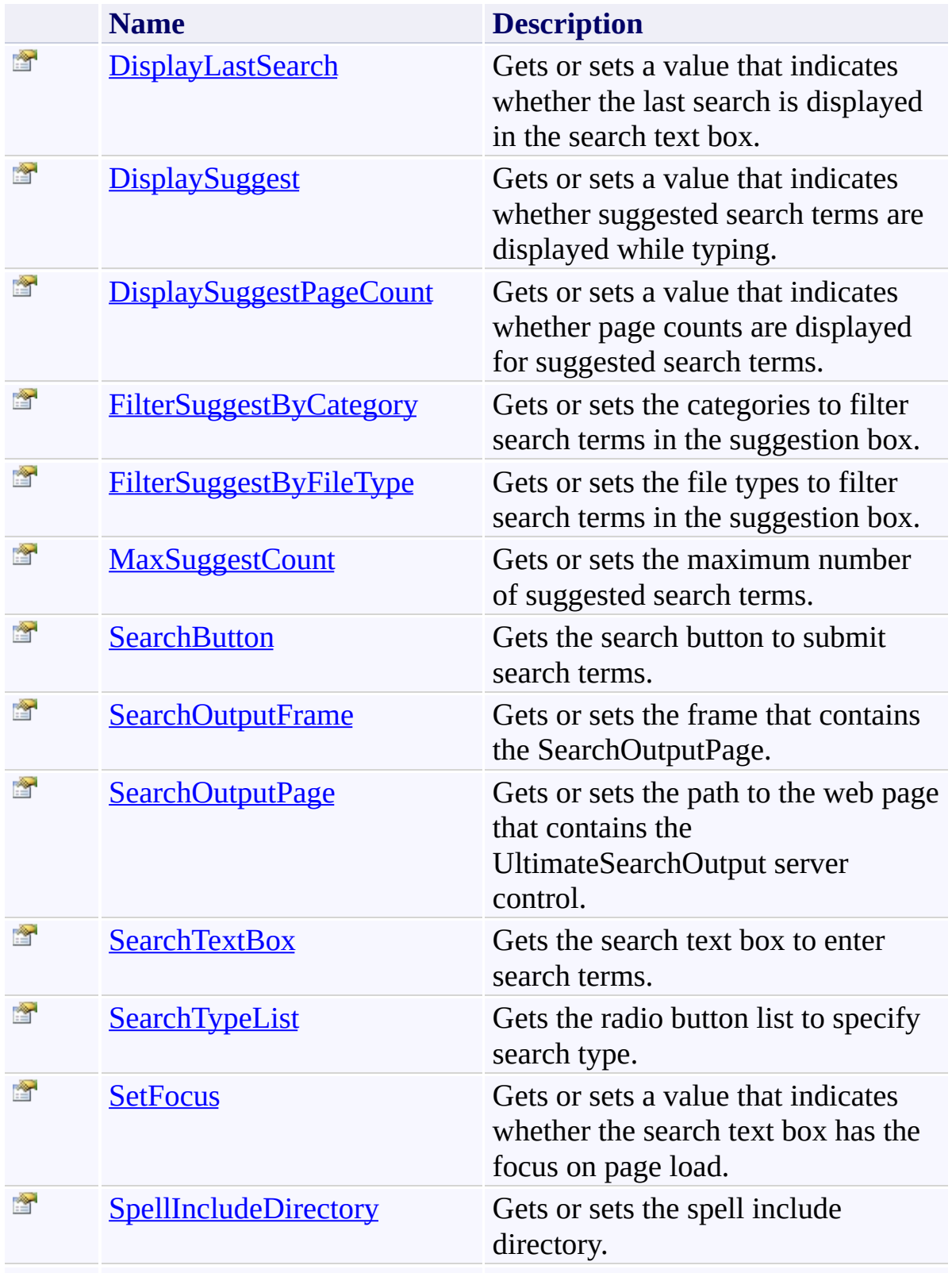

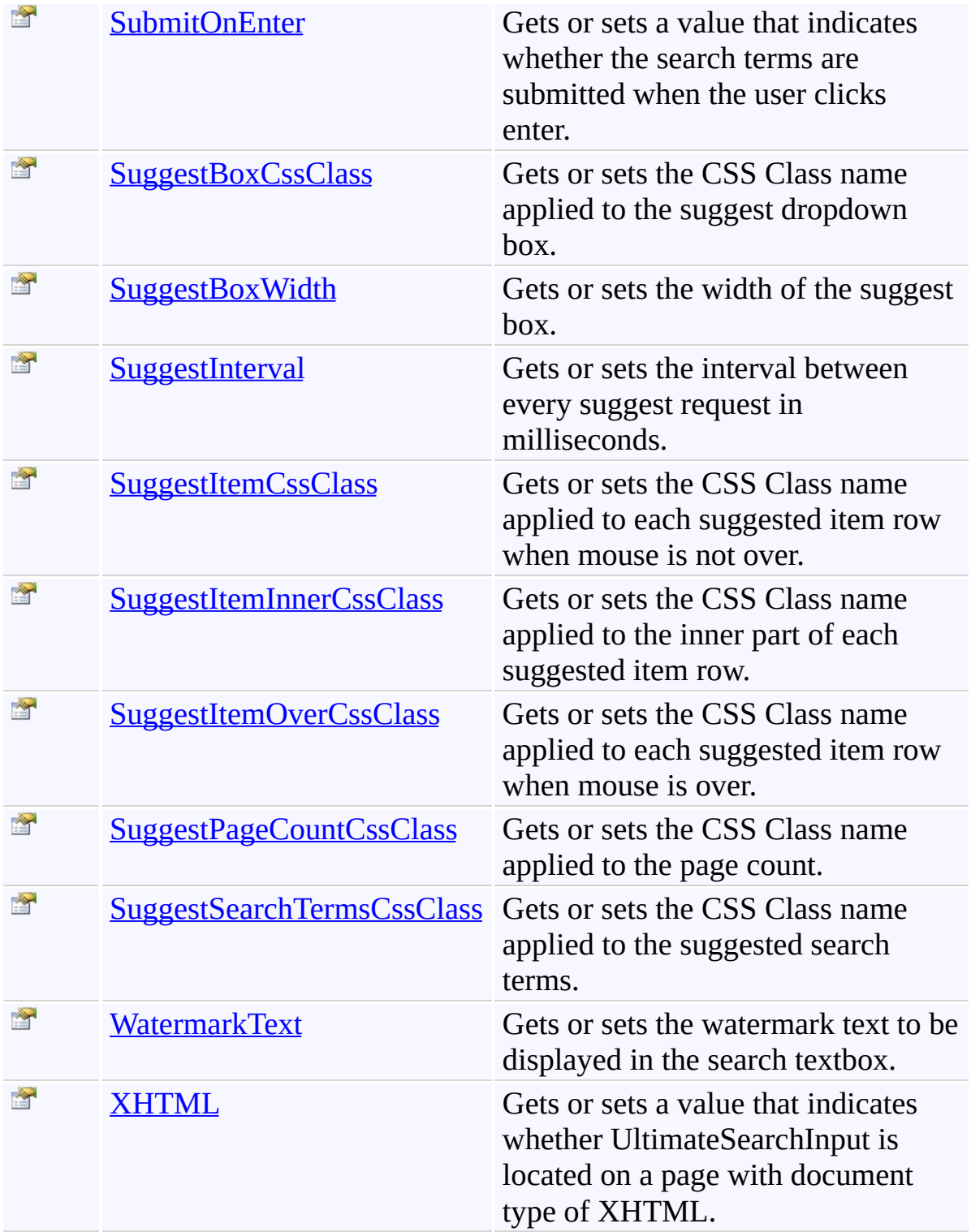

### <span id="page-277-0"></span>**Events**

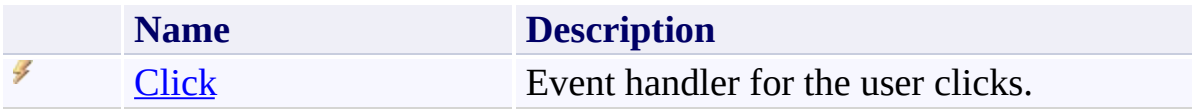

<span id="page-278-0"></span>[UltimateSearchInput](#page-268-0) Class

<span id="page-279-0"></span> $\rightarrow$ UltimateSearch Class Library UltimateSearchInput Constructor [UltimateSearchInput](#page-268-0) Class See [Also](#page-281-0) Send [Feedback](javascript:SubmitFeedback()

Initializes a new instance of the UltimateSearchInput class.

**Namespace:** [Karamasoft.WebControls.UltimateSearch](#page-13-0) **Assembly:** UltimateSearch (in UltimateSearch.dll) Version: 3.7.4186.26690

### **Syntax**

**C#**

public UltimateSearchInput()

#### **Visual Basic**

Public Sub New

**Visual C++**

public: UltimateSearchInput()

<span id="page-281-0"></span>[UltimateSearchInput](#page-268-0) Class

 $=$  D D

UltimateSearch Class Library

UltimateSearchInput Properties [UltimateSearchInput](#page-268-0) Class See [Also](#page-285-0) Send [Feedback](javascript:SubmitFeedback()

The **[UltimateSearchInput](#page-268-0)** type exposes the following members.

# **Properties**

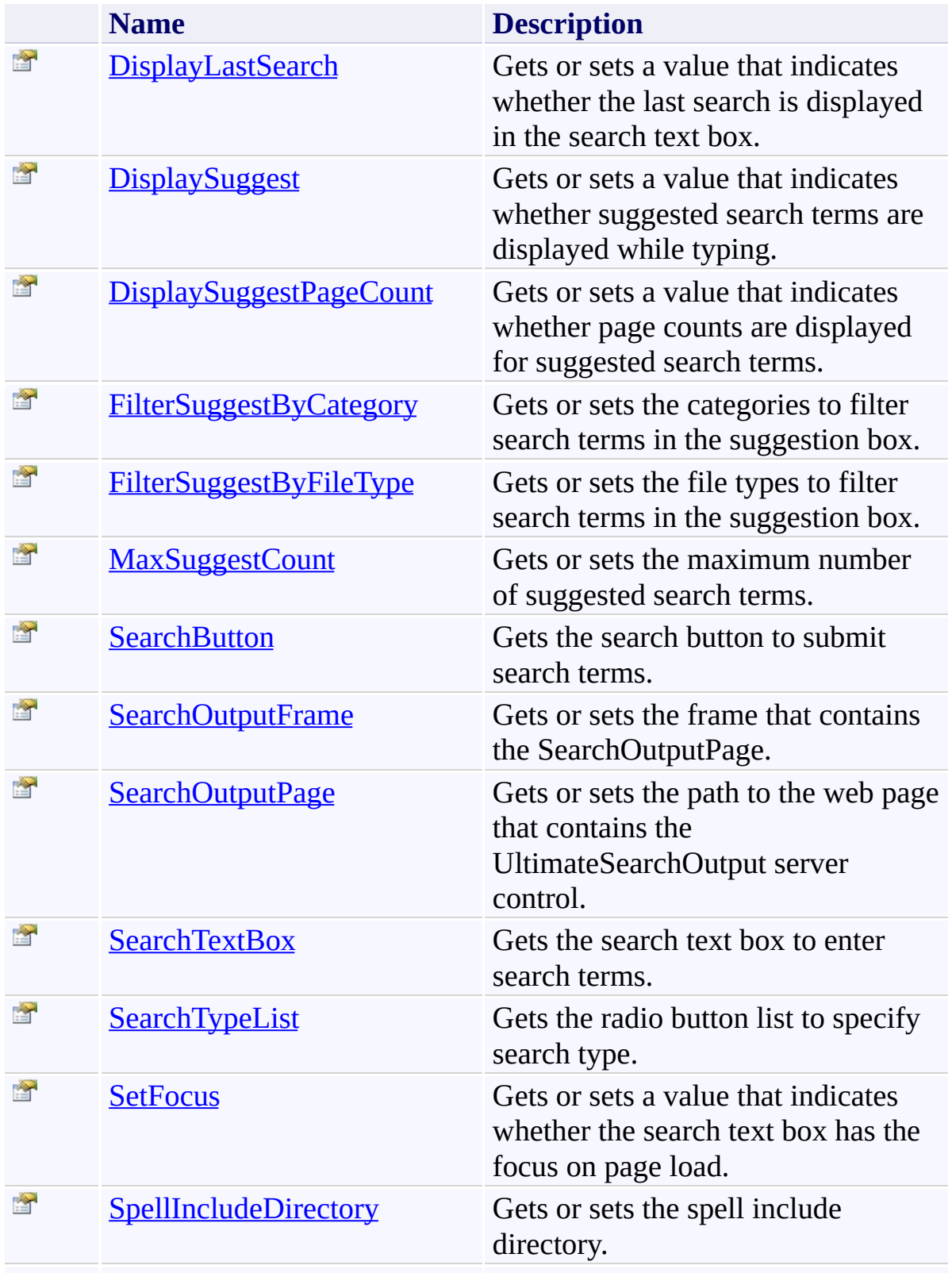

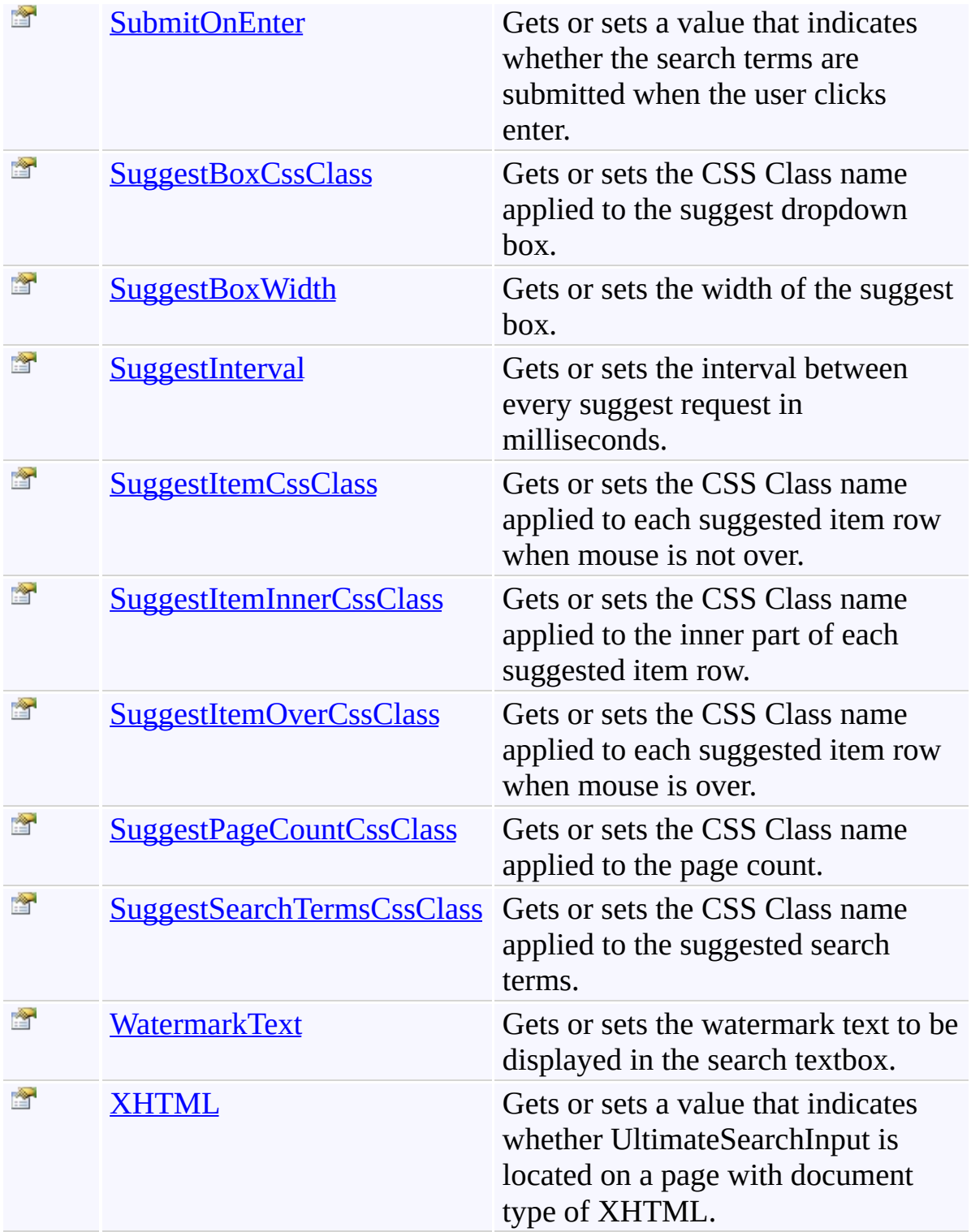

<span id="page-285-0"></span>[UltimateSearchInput](#page-268-0) Class

<span id="page-286-0"></span> $\rightarrow$ UltimateSearch Class Library UltimateSearchInput.DisplayLastSearch Property [UltimateSearchInput](#page-268-0) Class See [Also](#page-289-0) Send [Feedback](javascript:SubmitFeedback()

Gets or sets a value that indicates whether the last search is displayed in the search text box.

**Namespace:** [Karamasoft.WebControls.UltimateSearch](#page-13-0) **Assembly:** UltimateSearch (in UltimateSearch.dll) Version: 3.7.4186.26690

### **Syntax**

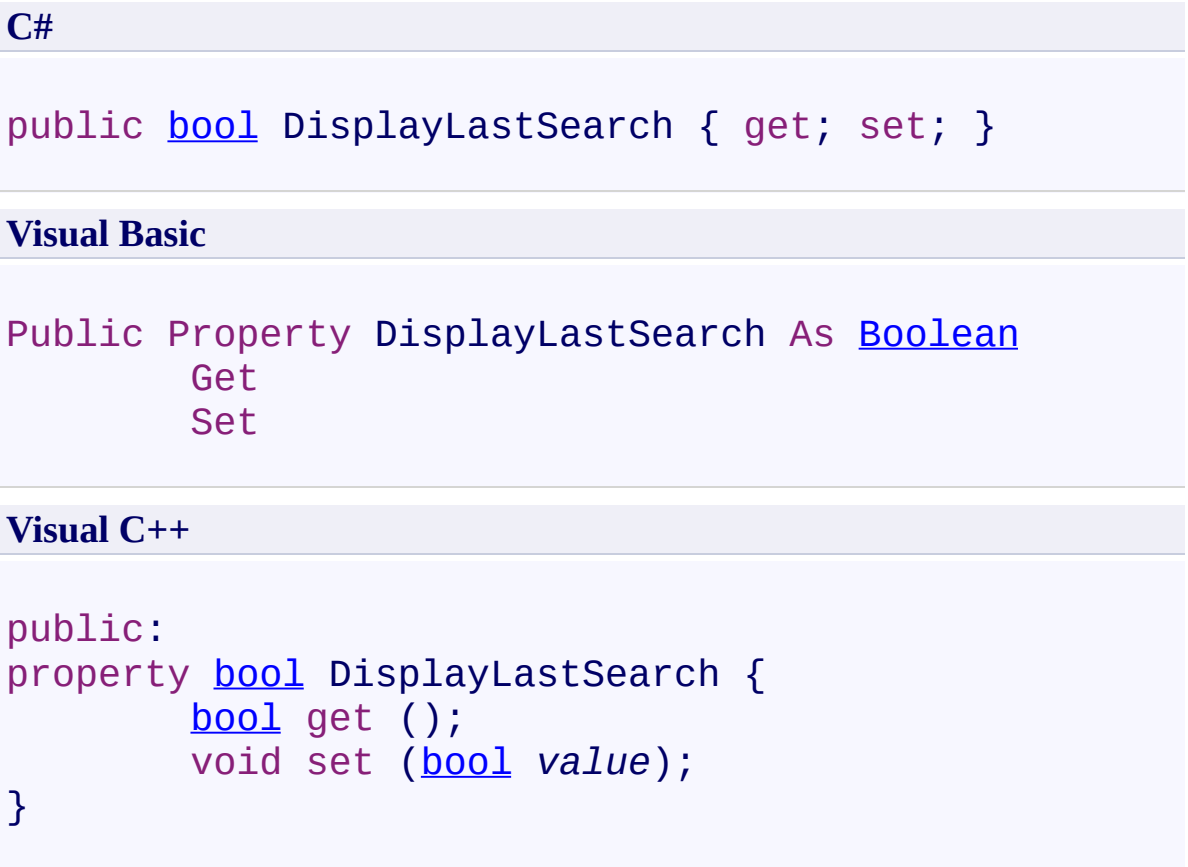

### **Field Value**

**true** if the last search is displayed in the search text box; otherwise, **false**. The default value is **true**.
Use this property to display the last search in the search text box.

[UltimateSearchInput](#page-268-0) Class

 $\rightarrow$ UltimateSearch Class Library UltimateSearchInput.DisplaySuggest Property [UltimateSearchInput](#page-268-0) Class See [Also](#page-293-0) Send [Feedback](javascript:SubmitFeedback()

Gets or sets a value that indicates whether suggested search terms are displayed while typing.

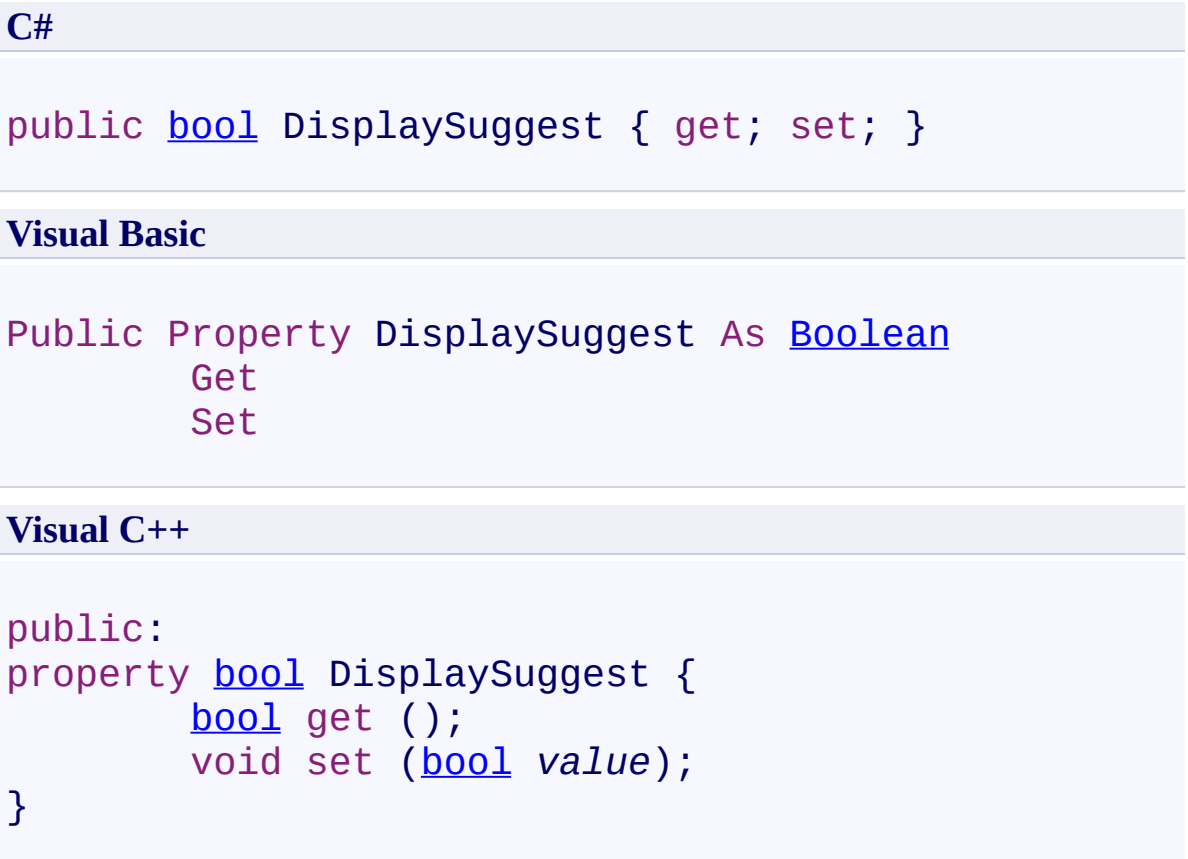

#### **Field Value**

**true** if suggested search terms are displayed while typing; otherwise, **false**. The default value is **false**.

Use this property to display suggested search terms while typing.

<span id="page-293-0"></span>[UltimateSearchInput](#page-268-0) Class

 $\rightarrow$ UltimateSearch Class Library UltimateSearchInput.DisplaySuggestPageCount Property [UltimateSearchInput](#page-268-0) Class See [Also](#page-297-0) Send [Feedback](javascript:SubmitFeedback()

Gets or sets a value that indicates whether page counts are displayed for suggested search terms.

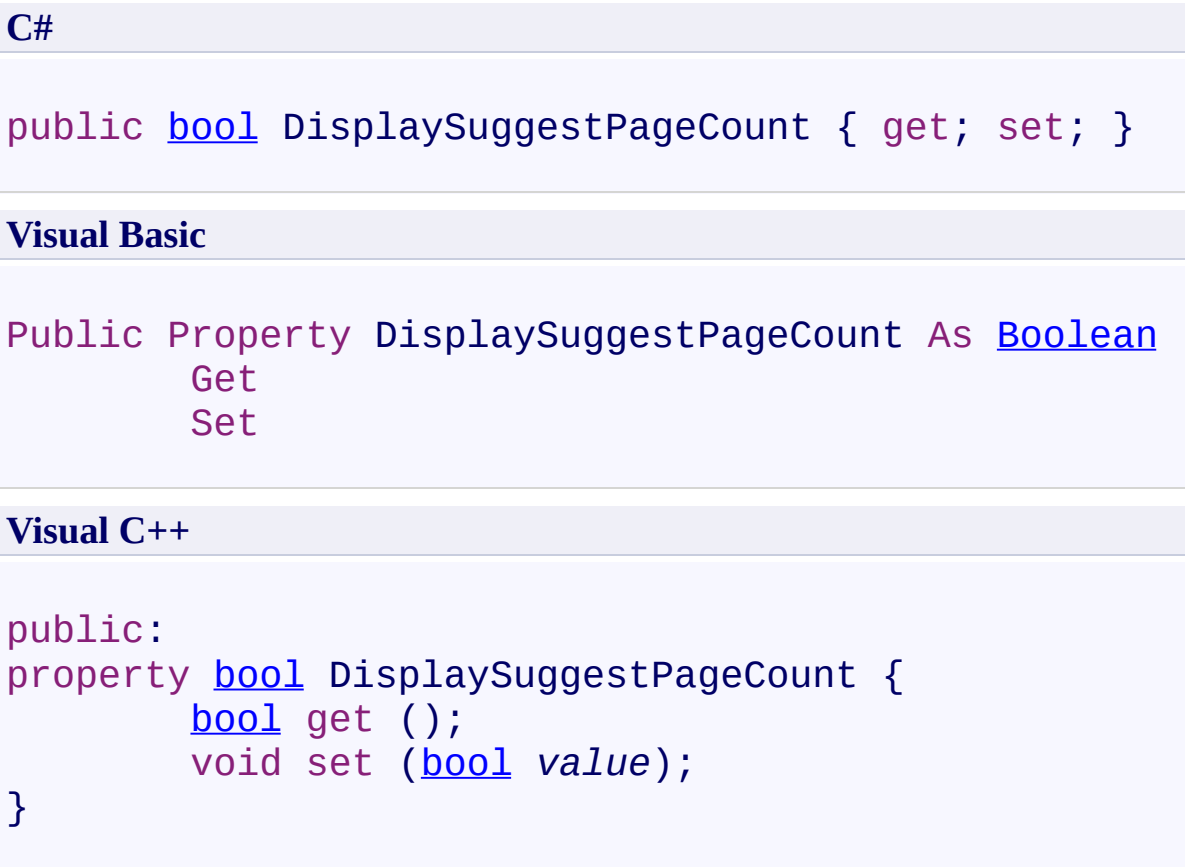

# **Field Value**

**true** if page counts are displayed for suggested search terms; otherwise, **false**. The default value is **true**.

Use this property to display page counts for suggested search terms. Note that DisplaySuggest must be set to true for this property to take effect.

<span id="page-297-0"></span>[UltimateSearchInput](#page-268-0) Class

 $\rightarrow$ UltimateSearch Class Library

UltimateSearchInput.FilterSuggestByCategory Property [UltimateSearchInput](#page-268-0) Class See [Also](#page-301-0) Send [Feedback](javascript:SubmitFeedback()

Gets or sets the categories to filter search terms in the suggestion box.

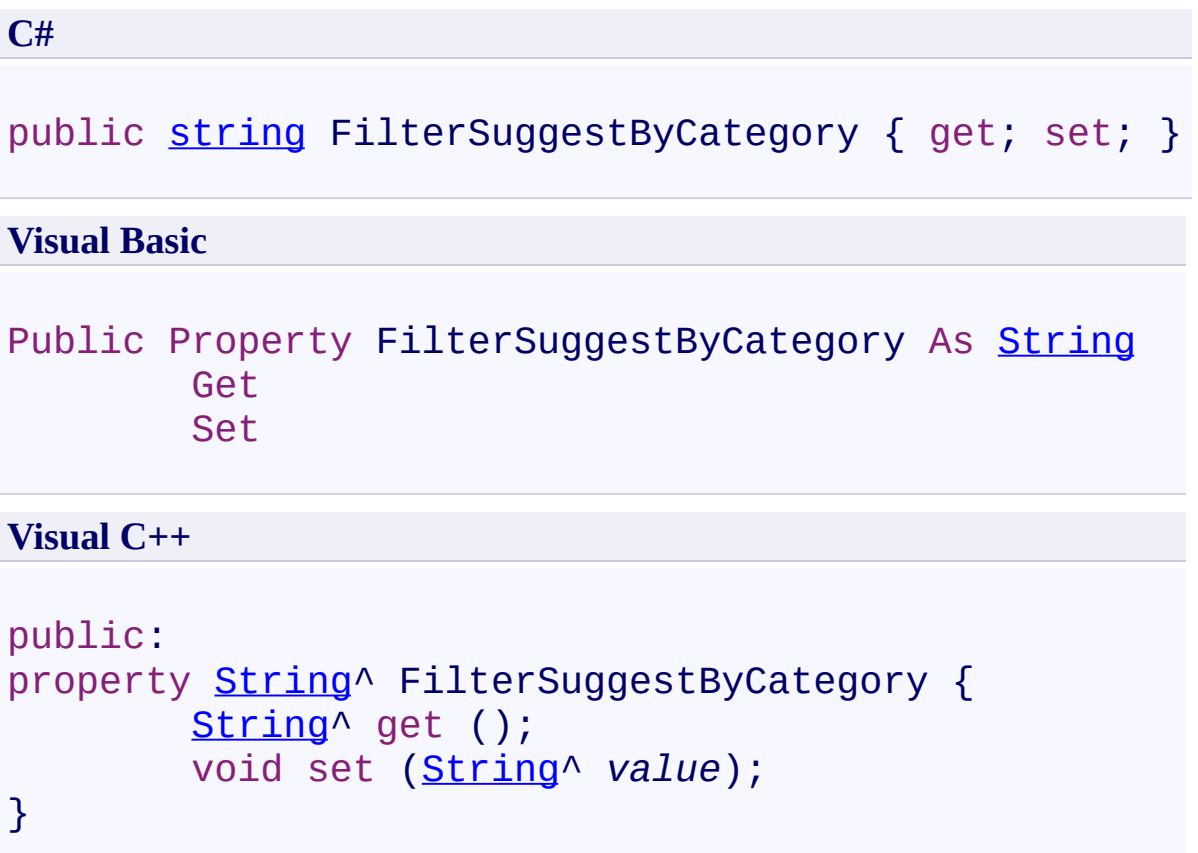

#### **Field Value**

Comma delimited list of path beginnings (e.g. http://www.mydomain.com/accounting,http://www.mydomain.com/finance) that contains the search terms.

Use this property to set the categories to filter search terms in the suggestion box.

Note that filtering suggestions doesn't have any impact on indexing. If you don't want to index portions of your page content you can wrap each portion between ignore tags as follows:

<!-- UltimateSearch\_IgnoreBegin -->ignored content<!-- UltimateSearch\_IgnoreEnd -->

<span id="page-301-0"></span>[UltimateSearchInput](#page-268-0) Class

 $\rightarrow$ UltimateSearch Class Library

UltimateSearchInput.FilterSuggestByFileType Property [UltimateSearchInput](#page-268-0) Class See [Also](#page-305-0) Send [Feedback](javascript:SubmitFeedback()

Gets or sets the file types to filter search terms in the suggestion box.

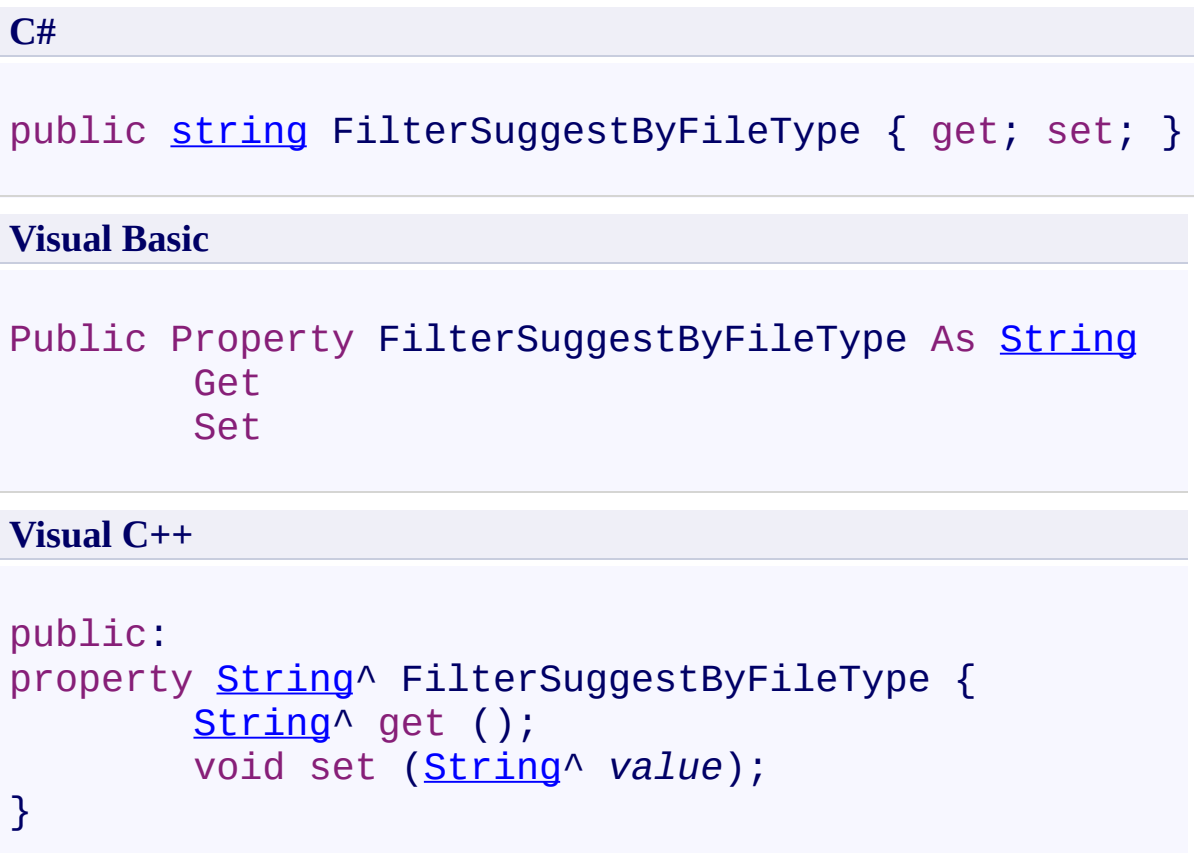

#### **Field Value**

Comma delimited list of file types (e.g. aspx,asp,html,htm) that contains the search terms.

Use this property to set the file types to filter search terms in the suggestion box.

Note that filtering suggestions doesn't have any impact on indexing. If you don't want to index portions of your page content you can wrap each portion between ignore tags as follows:

<!-- UltimateSearch\_IgnoreBegin -->ignored content<!-- UltimateSearch\_IgnoreEnd -->

<span id="page-305-0"></span>[UltimateSearchInput](#page-268-0) Class

 $\rightarrow$ UltimateSearch Class Library

UltimateSearchInput.MaxSuggestCount Property [UltimateSearchInput](#page-268-0) Class See [Also](#page-309-0) Send [Feedback](javascript:SubmitFeedback()

Gets or sets the maximum number of suggested search terms.

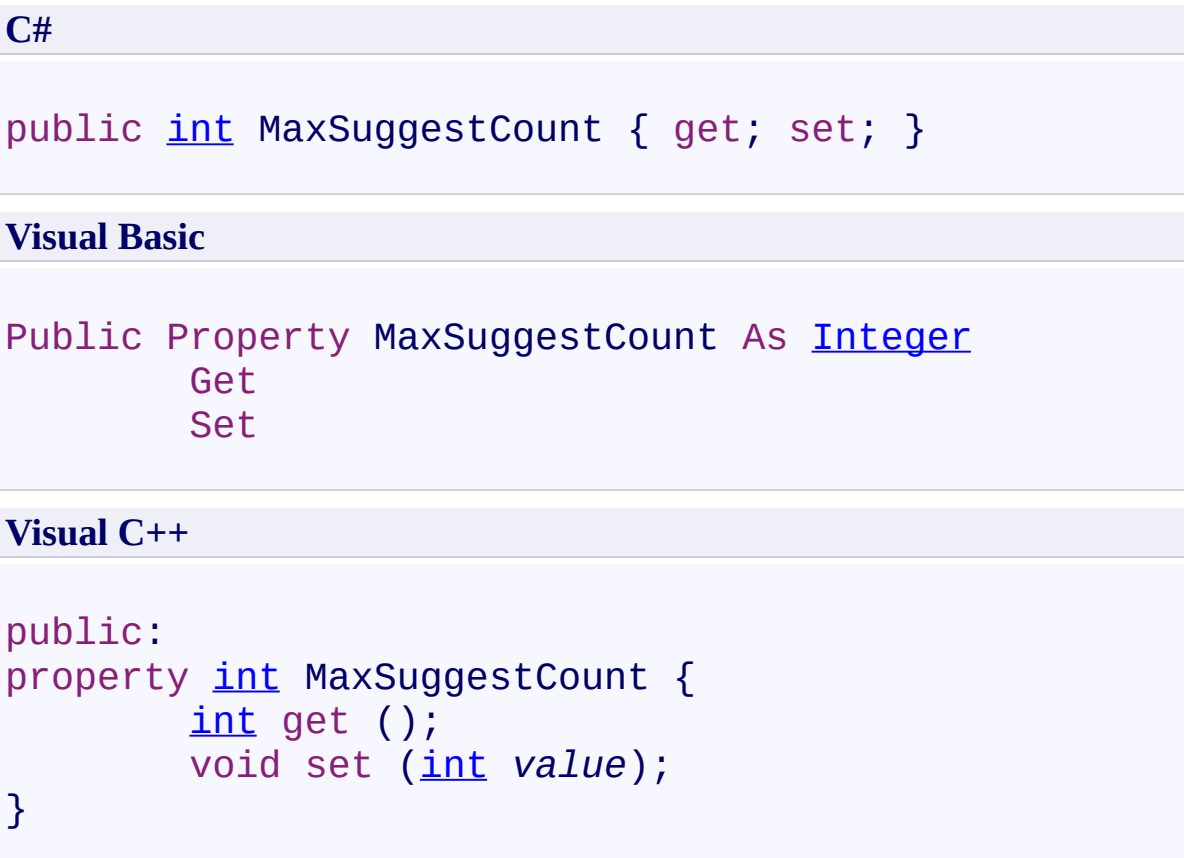

# **Field Value**

Maximum number of suggested search terms. The default value is **10**.

Use this property to set the maximum number of suggested search terms.

<span id="page-309-0"></span>[UltimateSearchInput](#page-268-0) Class

 $\rightarrow$ UltimateSearch Class Library UltimateSearchInput.SearchButton Property

[UltimateSearchInput](#page-268-0) Class See [Also](#page-313-0) Send [Feedback](javascript:SubmitFeedback()

Gets the search button to submit search terms.

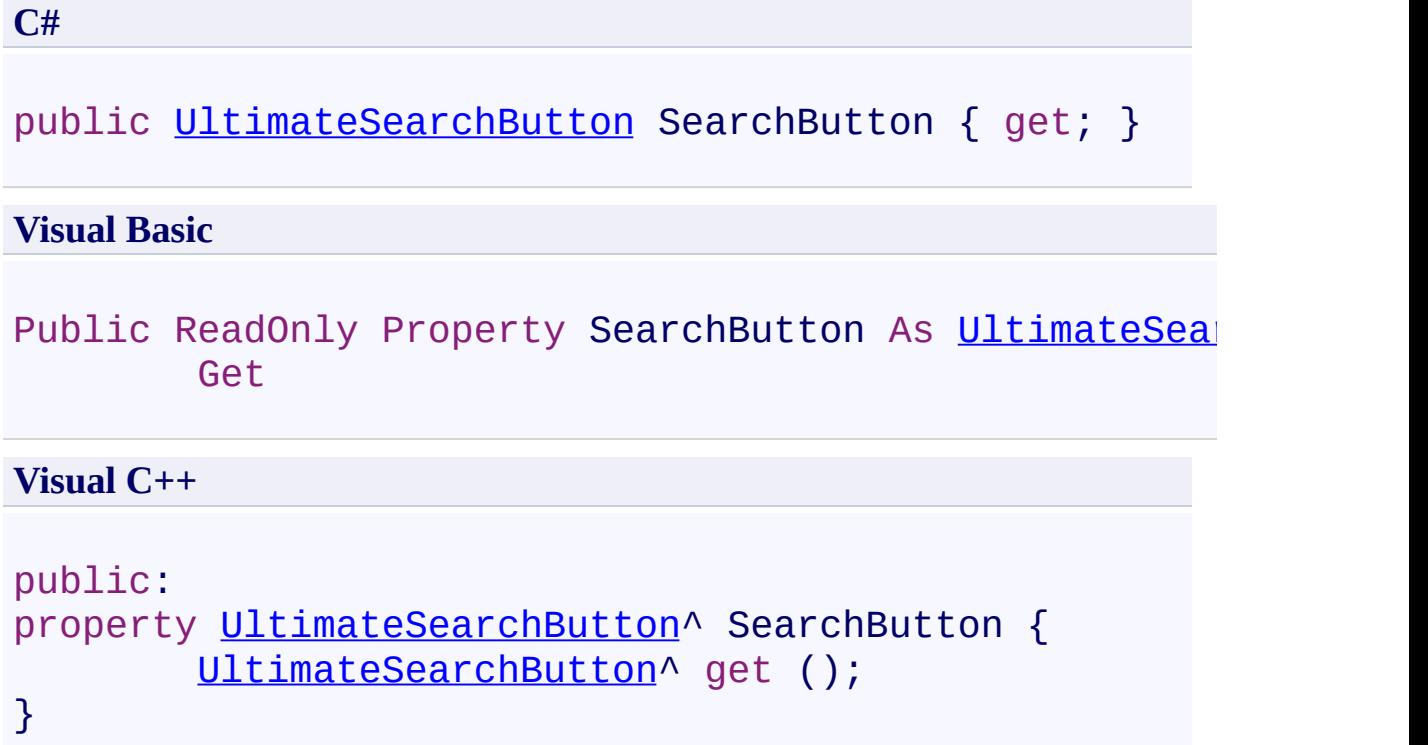

Use this property to set the features of the button to submit search terms. You can set the ButtonType property to Button, ImageButton, or LinkButton.

<span id="page-313-0"></span>[UltimateSearchInput](#page-268-0) Class

 $\rightarrow$ UltimateSearch Class Library

UltimateSearchInput.SearchOutputFrame Property [UltimateSearchInput](#page-268-0) Class See [Also](#page-317-0) Send [Feedback](javascript:SubmitFeedback()

Gets or sets the frame that contains the SearchOutputPage.

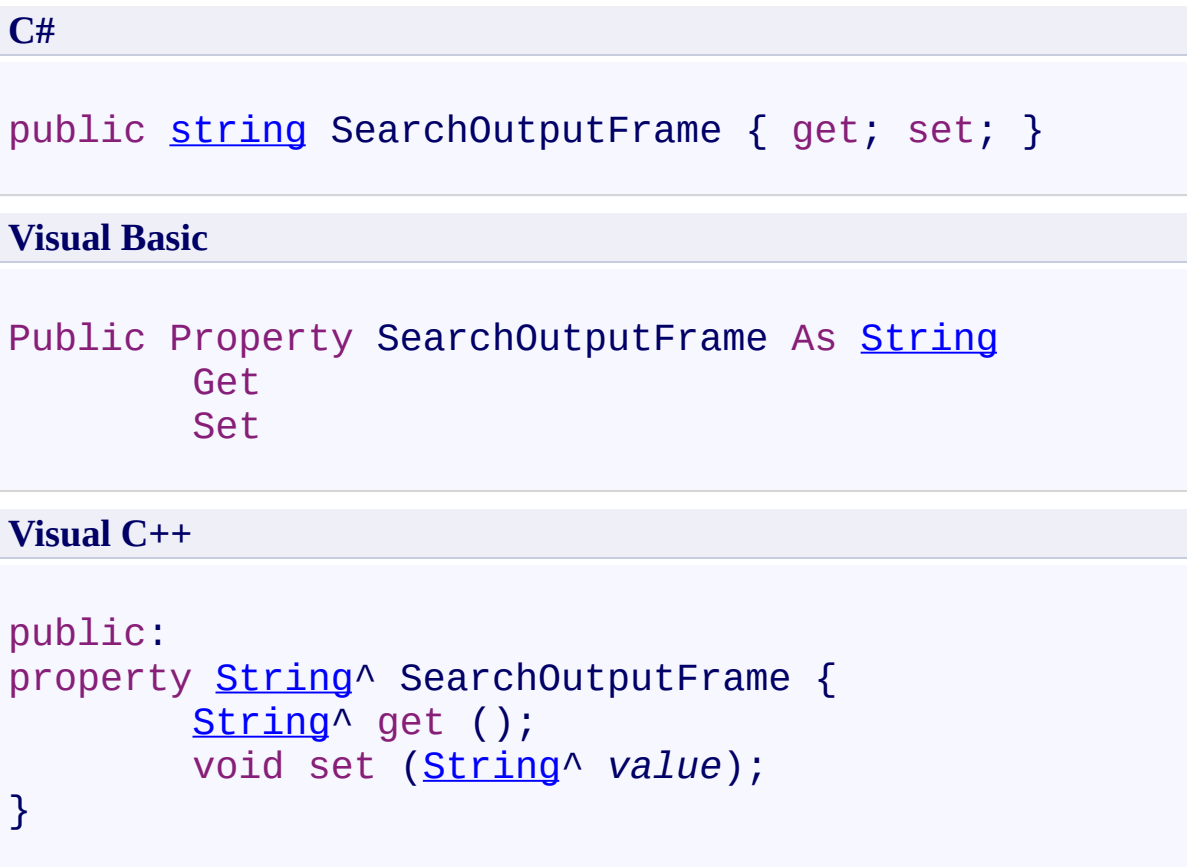

#### **Field Value**

Frame that contains the SearchOutputPage. The default value is null.

Use this property to set the frame that contains the SearchOutputPage.

<span id="page-317-0"></span>[UltimateSearchInput](#page-268-0) Class

 $\rightarrow$ UltimateSearch Class Library UltimateSearchInput.SearchOutputPage Property [UltimateSearchInput](#page-268-0) Class See [Also](#page-321-0) Send [Feedback](javascript:SubmitFeedback()

Gets or sets the path to the web page that contains the UltimateSearchOutput server control.

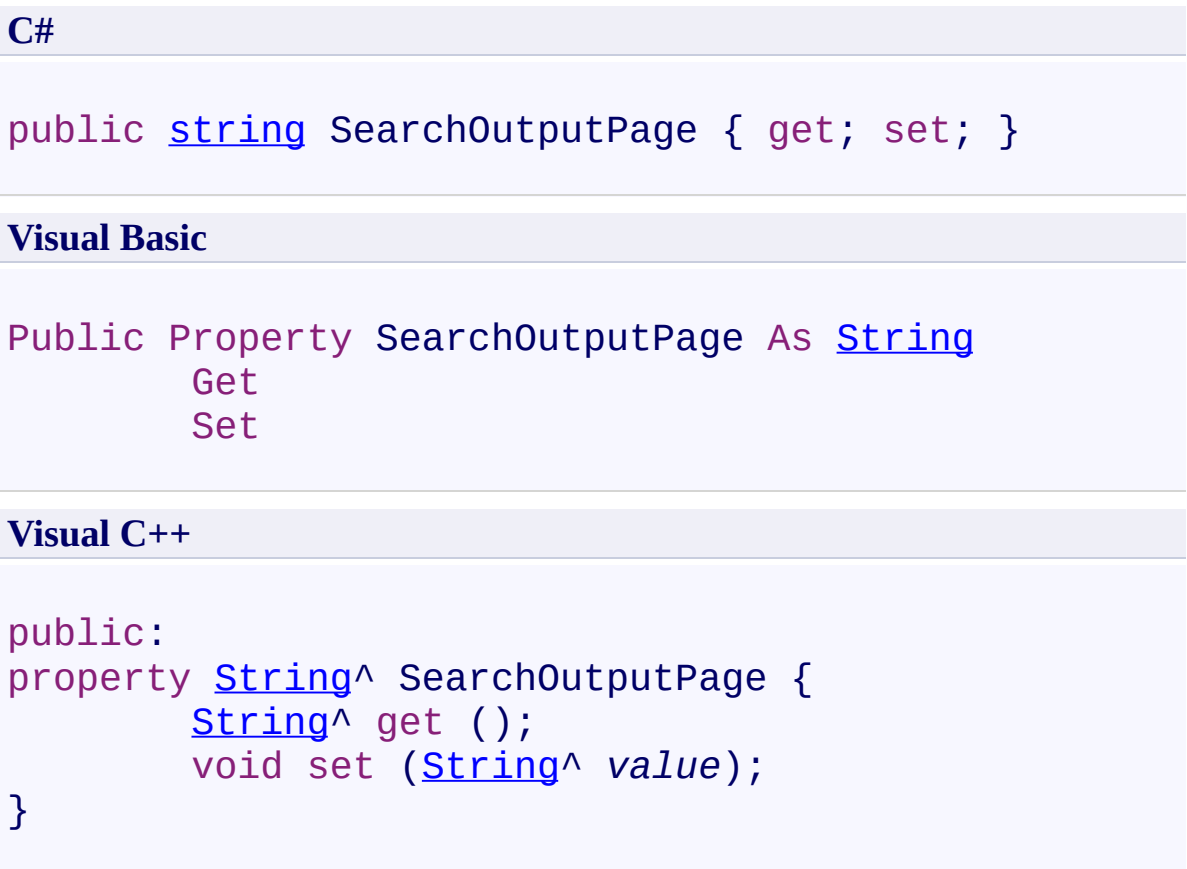

#### **Field Value**

Path to the web page that contains the UltimateSearchOutput server control. The default value is the current page.

Use this property to set the path to the web page that contains the UltimateSearchOutput server control, where you display the search results.

Note that the UltimateSearchInput control redirects the search input to this page in the form of a QueryString such as

**http://localhost/MyWebApp/SearchOutputPage.aspx? usterms=searchTerms&&ustype=searchType**.

<span id="page-321-0"></span>[UltimateSearchInput](#page-268-0) Class

 $\rightarrow$ UltimateSearch Class Library UltimateSearchInput.SearchTextBox Property

[UltimateSearchInput](#page-268-0) Class See [Also](#page-325-0) Send [Feedback](javascript:SubmitFeedback()

Gets the search text box to enter search terms.

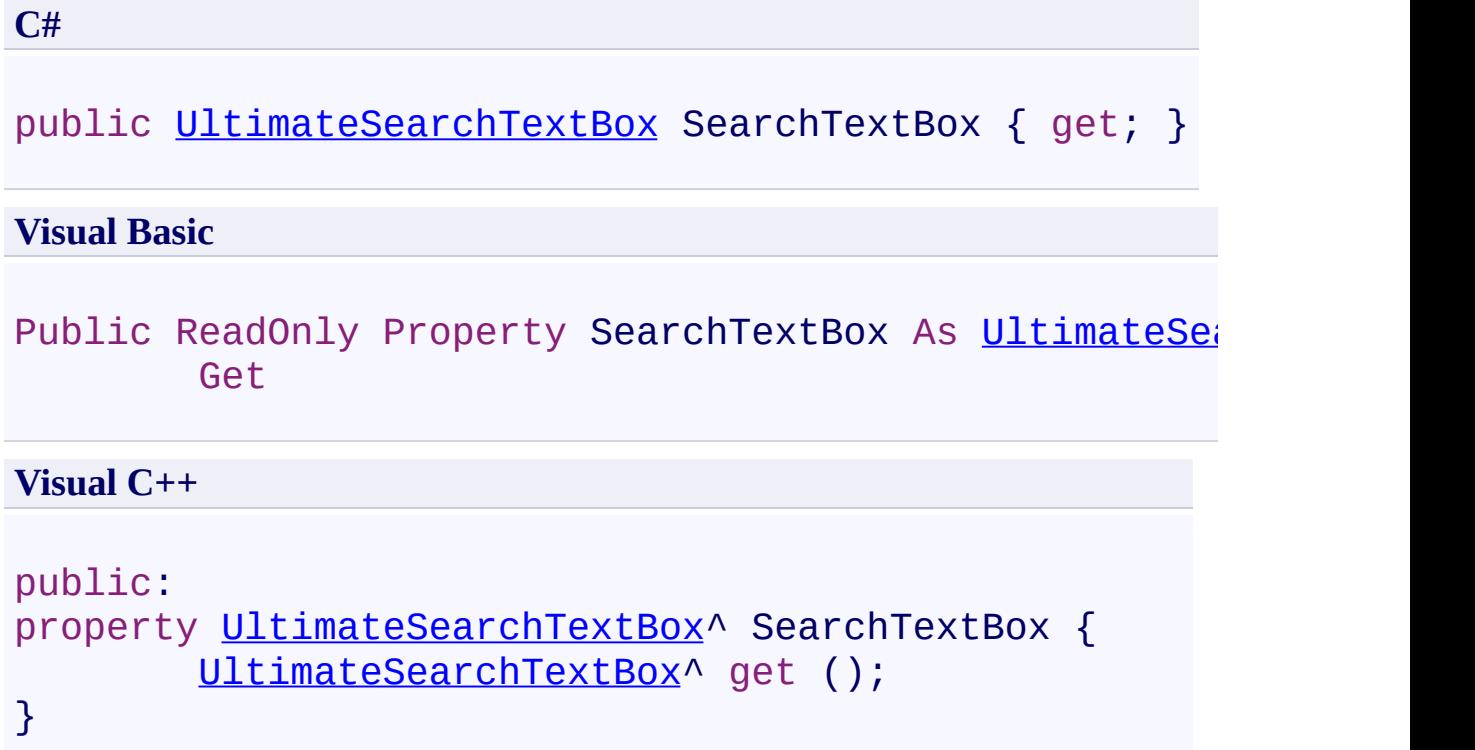
Use this property to set the features of the text box to enter search terms.

[UltimateSearchInput](#page-268-0) Class

 $\rightarrow$ UltimateSearch Class Library

#### UltimateSearchInput.SearchTypeList Property

[UltimateSearchInput](#page-268-0) Class See [Also](#page-329-0) Send [Feedback](javascript:SubmitFeedback()

Gets the radio button list to specify search type.

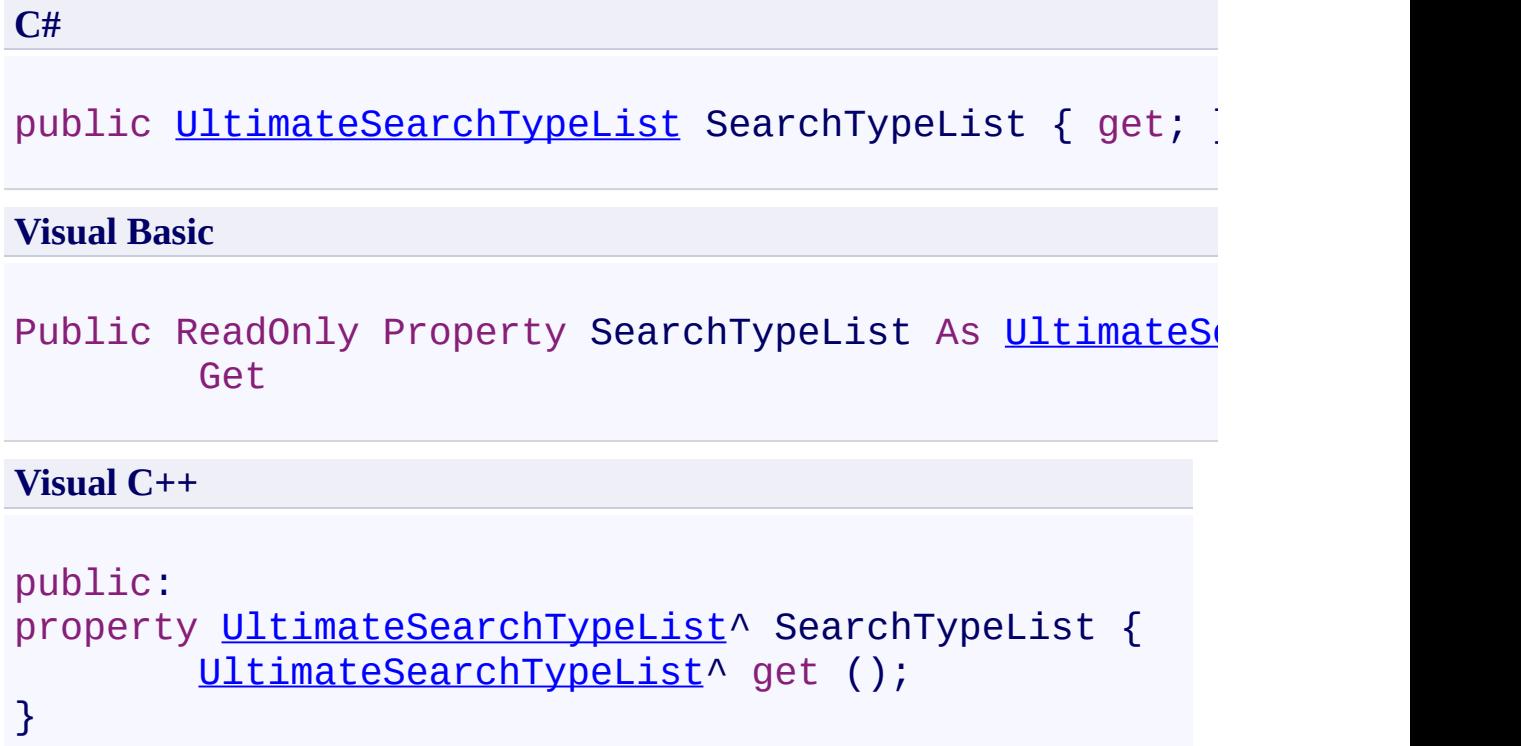

Use this property to provide a radio button list to specify search type. If you want to display this control you should set the Visible property to True.

<span id="page-329-0"></span>[UltimateSearchInput](#page-268-0) Class

 $=$   $\blacksquare$ UltimateSearch Class Library UltimateSearchInput.SetFocus Property [UltimateSearchInput](#page-268-0) Class See [Also](#page-333-0) Send [Feedback](javascript:SubmitFeedback()

Gets or sets a value that indicates whether the search text box has the focus on page load.

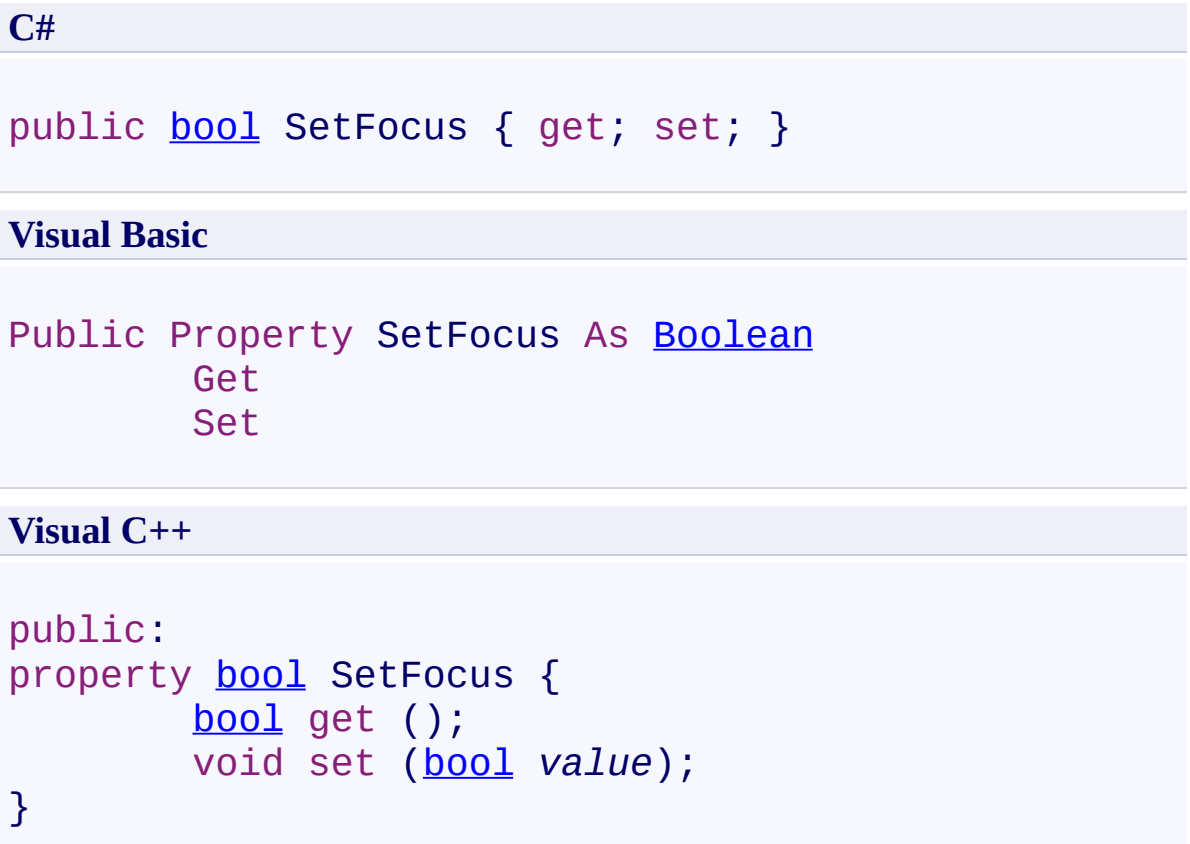

#### **Field Value**

**true** if the search text box has the focus on page load; otherwise, **false**. The default value is **true**.

Use this property to set the focus to the search text box on page load so that the cursor will initially be displayed in it on page load.

<span id="page-333-0"></span>[UltimateSearchInput](#page-268-0) Class

 $\rightarrow$ UltimateSearch Class Library

UltimateSearchInput.SpellIncludeDirectory Property [UltimateSearchInput](#page-268-0) Class See [Also](#page-337-0) Send [Feedback](javascript:SubmitFeedback()

Gets or sets the spell include directory.

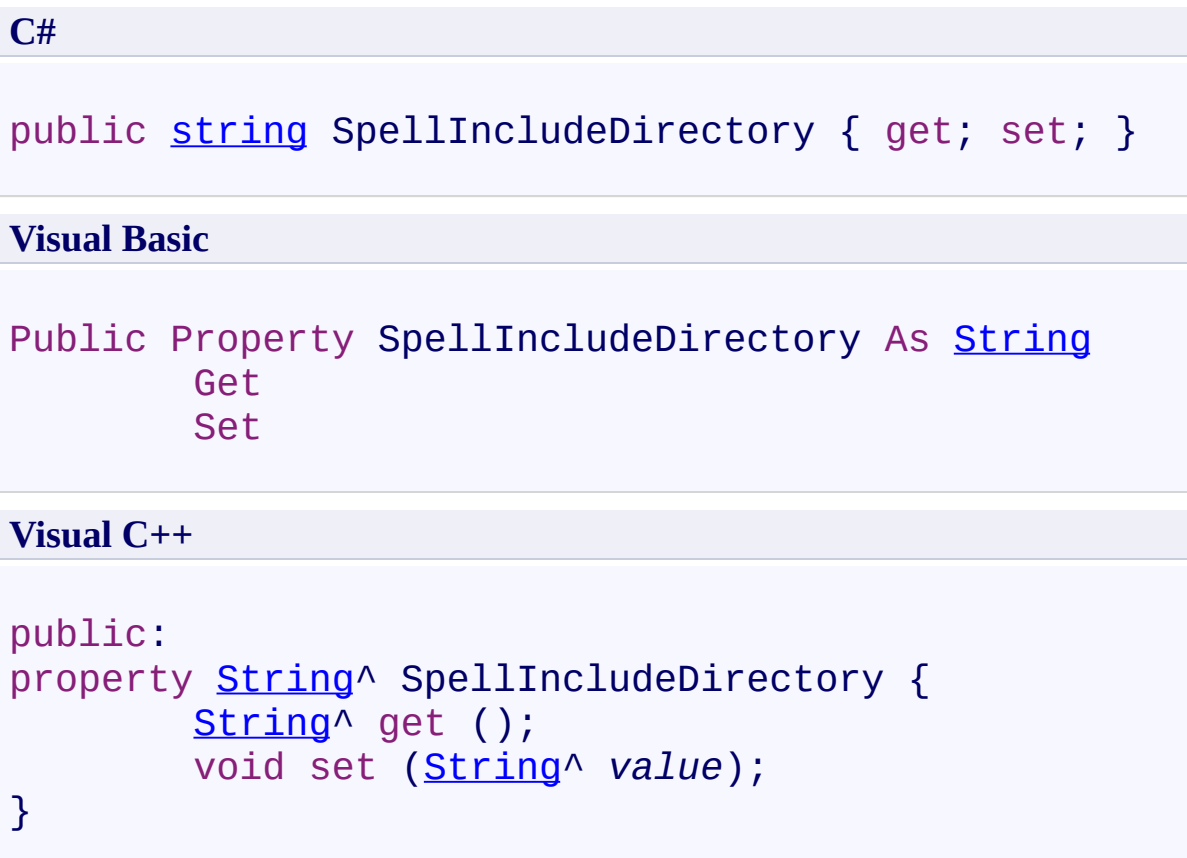

### **Field Value**

Spell include directory. The default value is **~/UltimateSpellInclude/**.

Use this property to set the spell include directory.

<span id="page-337-0"></span>[UltimateSearchInput](#page-268-0) Class

 $=$   $\blacksquare$ UltimateSearch Class Library UltimateSearchInput.SubmitOnEnter Property [UltimateSearchInput](#page-268-0) Class See [Also](#page-341-0) Send [Feedback](javascript:SubmitFeedback()

Gets or sets a value that indicates whether the search terms are submitted when the user clicks enter.

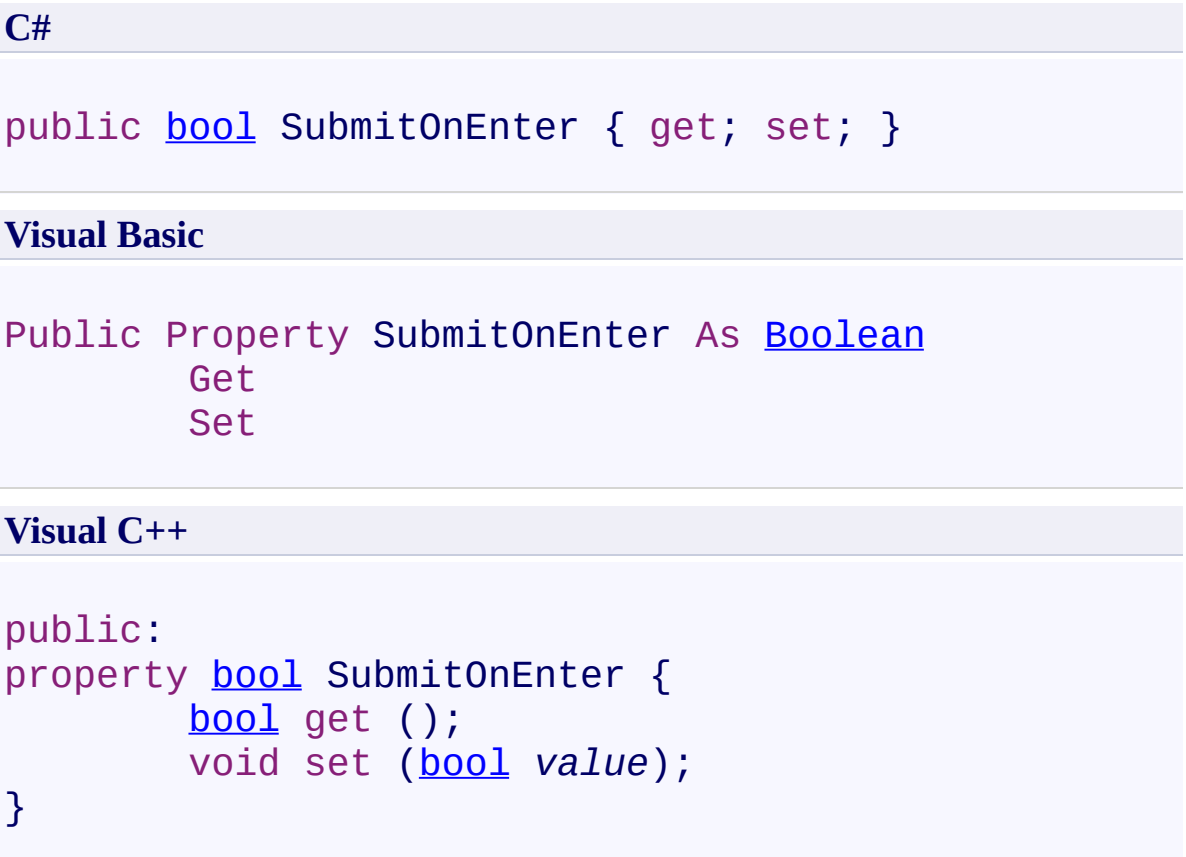

### **Field Value**

**true** if the search terms are submitted when the user clicks enter; otherwise, **false**. The default value is **true**.

Use this property to submit search terms when the user clicks enter.

<span id="page-341-0"></span>[UltimateSearchInput](#page-268-0) Class

 $\rightarrow$ UltimateSearch Class Library

UltimateSearchInput.SuggestBoxCssClass Property [UltimateSearchInput](#page-268-0) Class See [Also](#page-345-0) Send [Feedback](javascript:SubmitFeedback()

Gets or sets the CSS Class name applied to the suggest dropdown box.

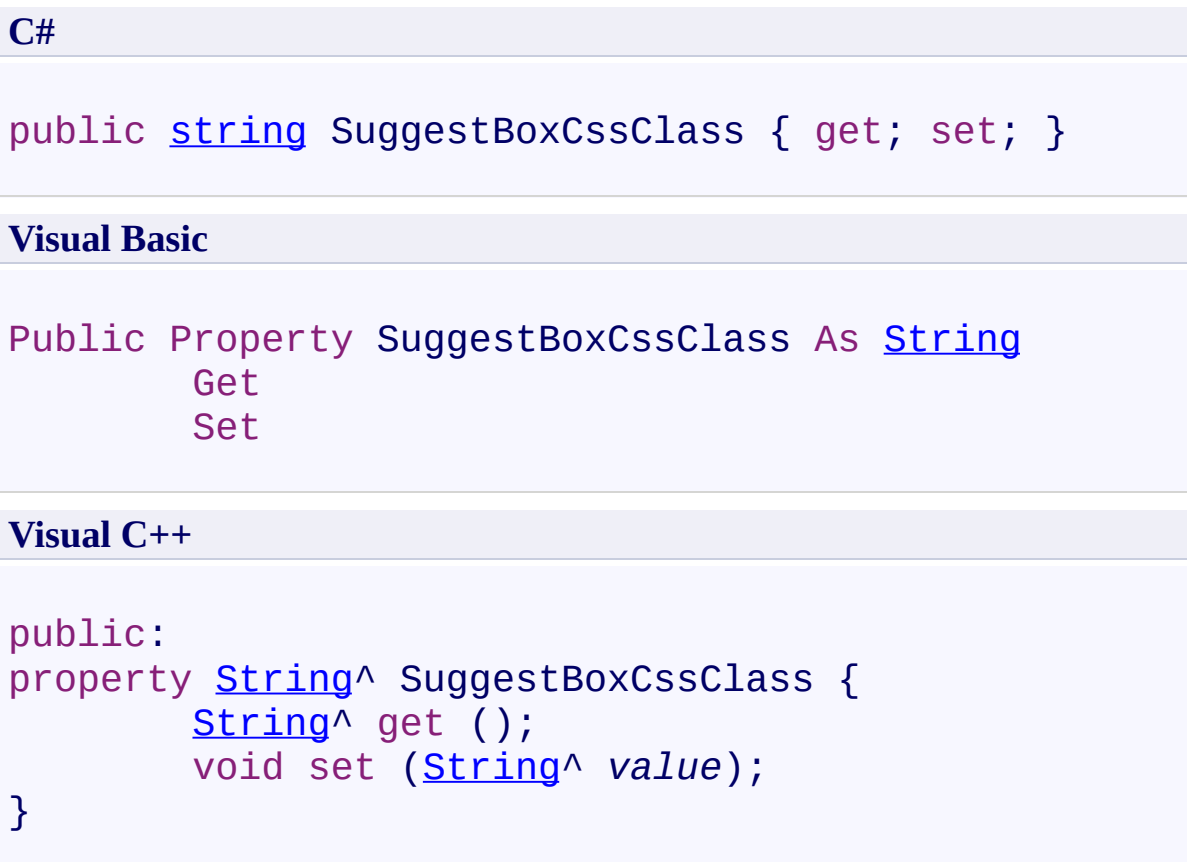

## **Field Value**

CSS Class name applied to the suggest dropdown box. The default value is **SuggestBox**.

Use this property to set the CSS Class name applied to the suggest dropdown box.

<span id="page-345-0"></span>[UltimateSearchInput](#page-268-0) Class

 $\rightarrow$ UltimateSearch Class Library

UltimateSearchInput.SuggestBoxWidth Property [UltimateSearchInput](#page-268-0) Class See [Also](#page-349-0) Send [Feedback](javascript:SubmitFeedback()

Gets or sets the width of the suggest box.

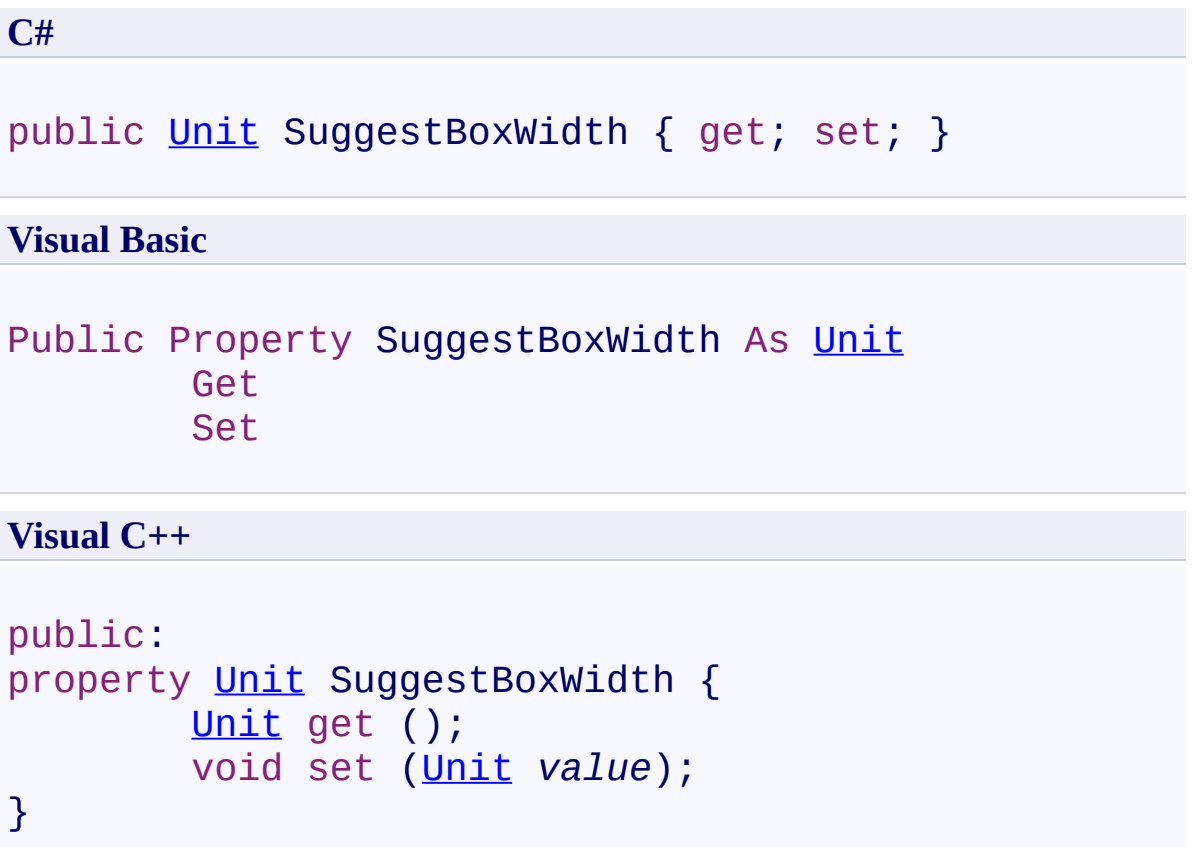

# **Field Value**

Width of the suggest box.

Use this property to set the width of the suggest box.

<span id="page-349-0"></span>[UltimateSearchInput](#page-268-0) Class

 $\rightarrow$ UltimateSearch Class Library UltimateSearchInput.SuggestInterval Property [UltimateSearchInput](#page-268-0) Class See [Also](#page-353-0) Send [Feedback](javascript:SubmitFeedback()

Gets or sets the interval between every suggest request in milliseconds.

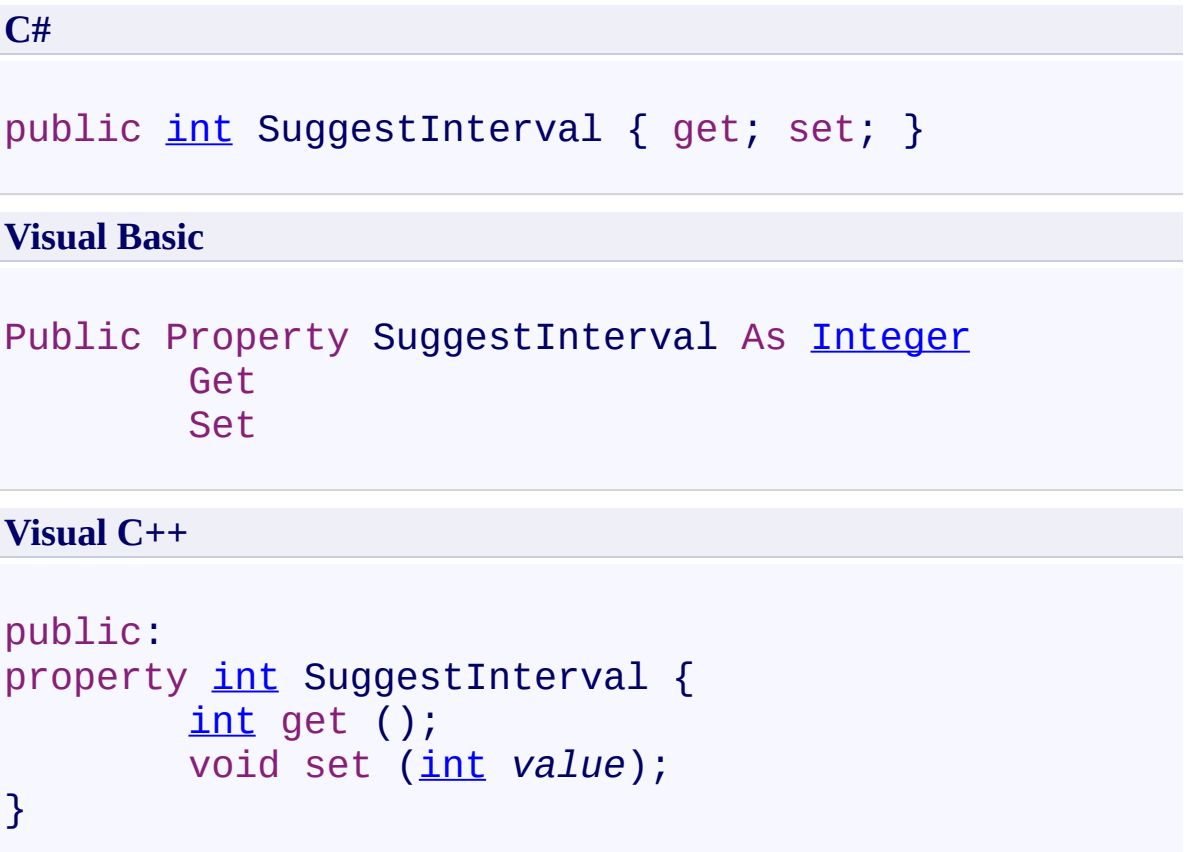

## **Field Value**

Interval between every suggest request in milliseconds. The default value is **10**.

Use this property to set the interval between every suggest request in milliseconds.

<span id="page-353-0"></span>[UltimateSearchInput](#page-268-0) Class

 $\rightarrow$ UltimateSearch Class Library

UltimateSearchInput.SuggestItemCssClass Property [UltimateSearchInput](#page-268-0) Class See [Also](#page-357-0) Send [Feedback](javascript:SubmitFeedback()

Gets or sets the CSS Class name applied to each suggested item row when mouse is not over.

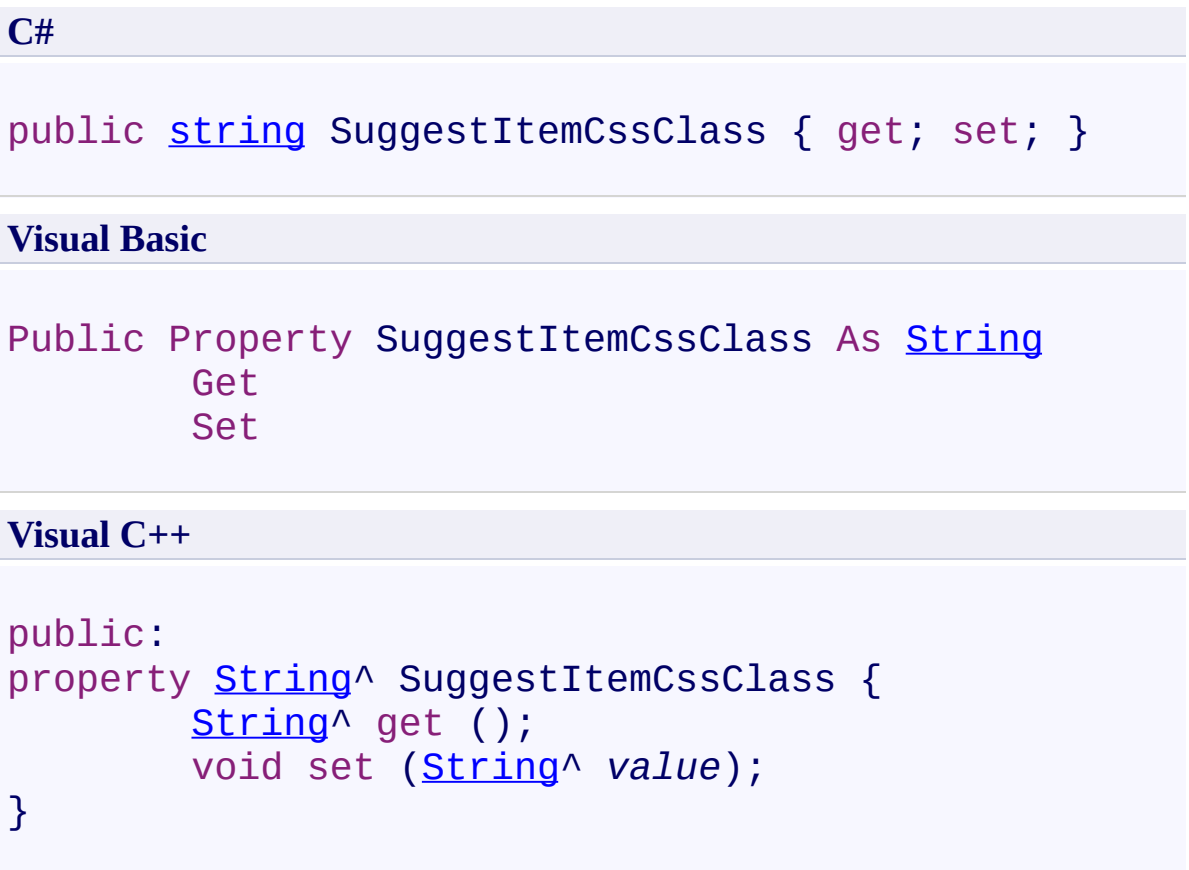

#### **Field Value**

CSS Class name applied to each suggested item row when mouse is not over. The default value is **SuggestItem**.

Use this property to set the CSS Class name applied to each suggested item row when mouse is not over.

<span id="page-357-0"></span>[UltimateSearchInput](#page-268-0) Class

 $\rightarrow$ UltimateSearch Class Library

UltimateSearchInput.SuggestItemInnerCssClass Property [UltimateSearchInput](#page-268-0) Class See [Also](#page-361-0) Send [Feedback](javascript:SubmitFeedback()

Gets or sets the CSS Class name applied to the inner part of each suggested item row.

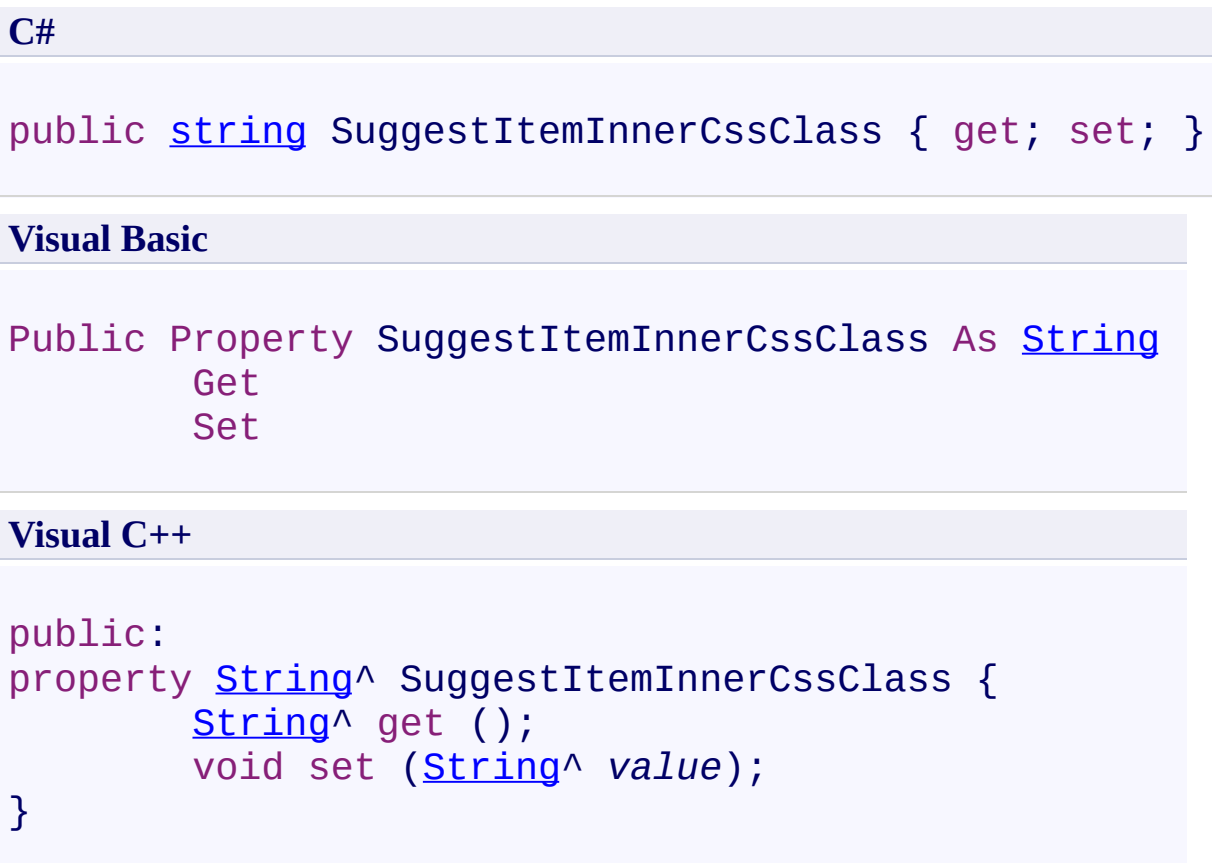

### **Field Value**

CSS Class name applied to the inner part of each suggested item row. The default value is **SuggestItemInner**.
Use this property to set the CSS Class name applied to the inner part of each suggested item row.

[UltimateSearchInput](#page-268-0) Class

 $\rightarrow$ UltimateSearch Class Library

UltimateSearchInput.SuggestItemOverCssClass Property [UltimateSearchInput](#page-268-0) Class See [Also](#page-365-0) Send [Feedback](javascript:SubmitFeedback()

Gets or sets the CSS Class name applied to each suggested item row when mouse is over.

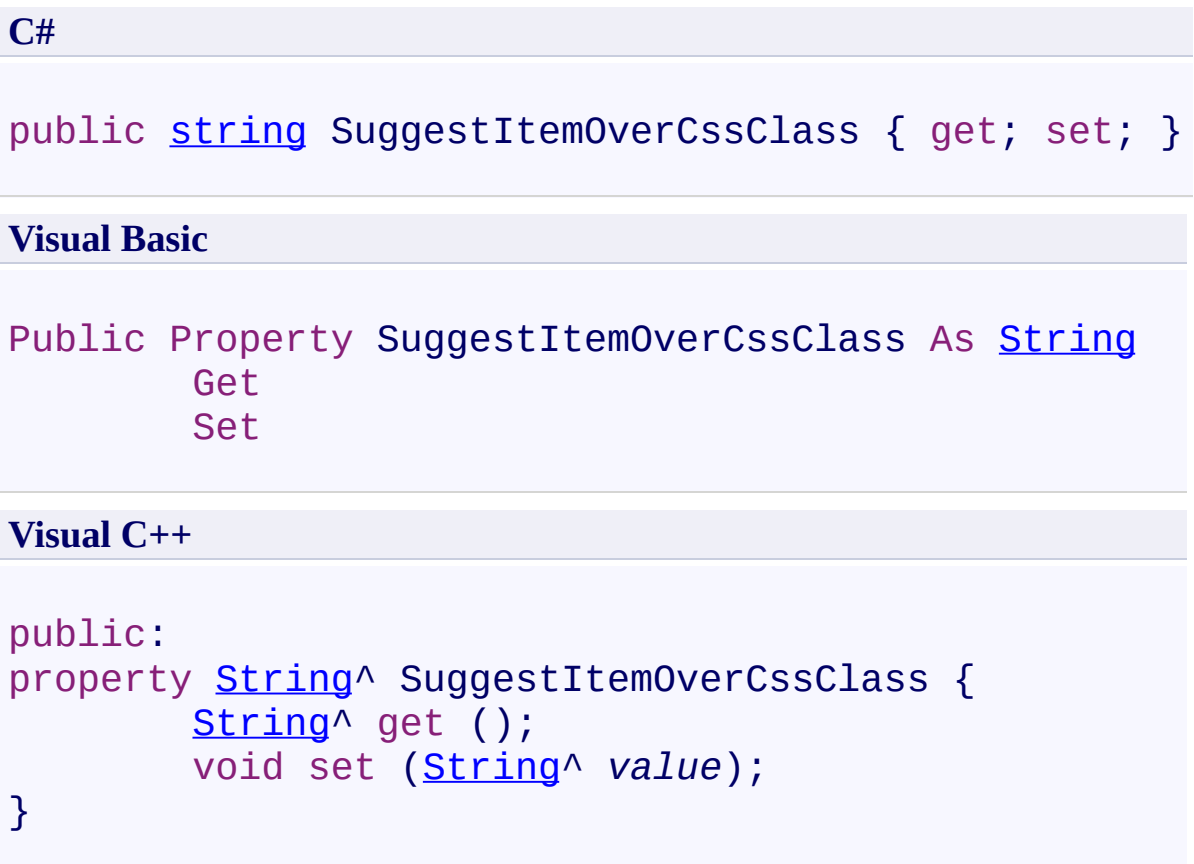

#### **Field Value**

CSS Class name applied to each suggested item row when mouse is over. The default value is **SuggestItemOver**.

Use this property to set the CSS Class name applied to each suggested item row when mouse is over.

<span id="page-365-0"></span>[UltimateSearchInput](#page-268-0) Class

 $\rightarrow$ UltimateSearch Class Library

UltimateSearchInput.SuggestPageCountCssClass Property [UltimateSearchInput](#page-268-0) Class See [Also](#page-369-0) Send [Feedback](javascript:SubmitFeedback()

Gets or sets the CSS Class name applied to the page count.

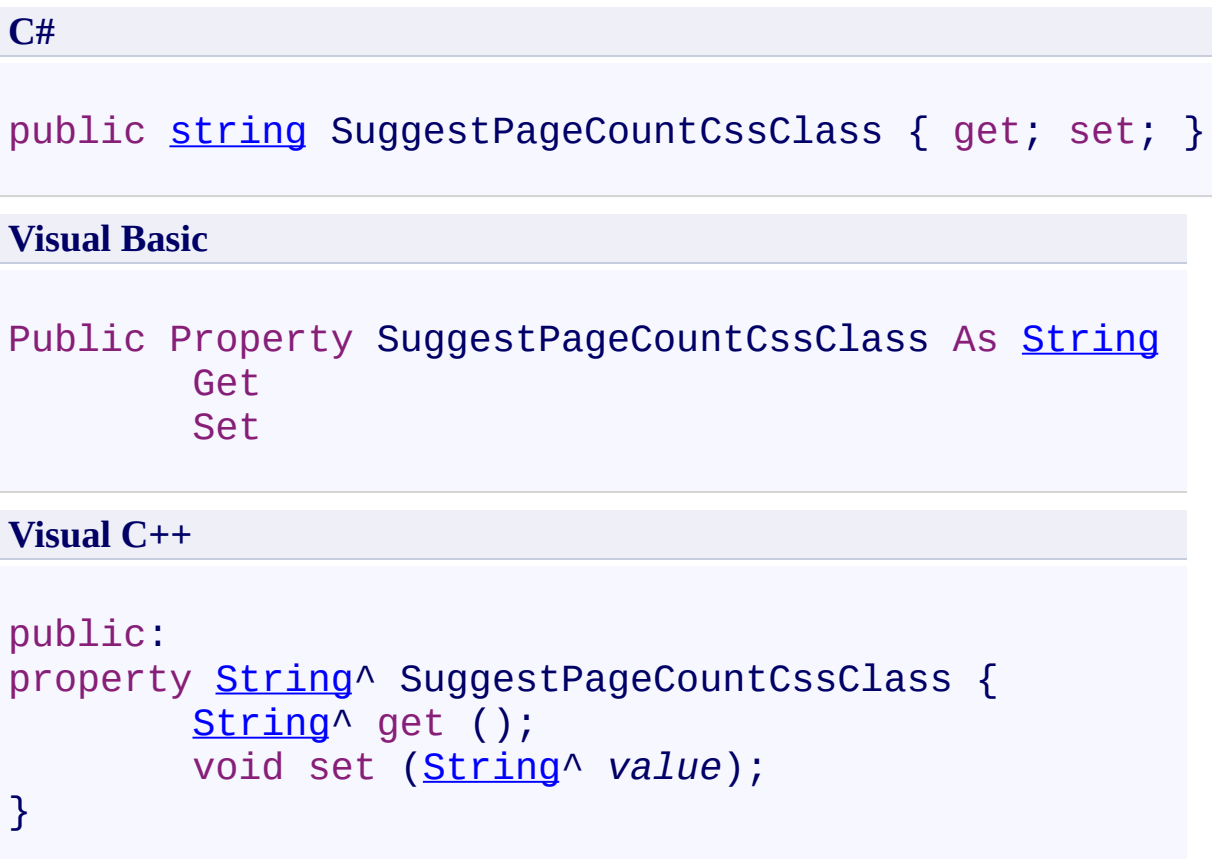

## **Field Value**

CSS Class name applied to the page count. The default value is **SuggestPageCount**.

Use this property to set the CSS Class name applied to the page count.

<span id="page-369-0"></span>[UltimateSearchInput](#page-268-0) Class

 $\rightarrow$ UltimateSearch Class Library

UltimateSearchInput.SuggestSearchTermsCssClass Property [UltimateSearchInput](#page-268-0) Class See [Also](#page-373-0) Send [Feedback](javascript:SubmitFeedback()

Gets or sets the CSS Class name applied to the suggested search terms.

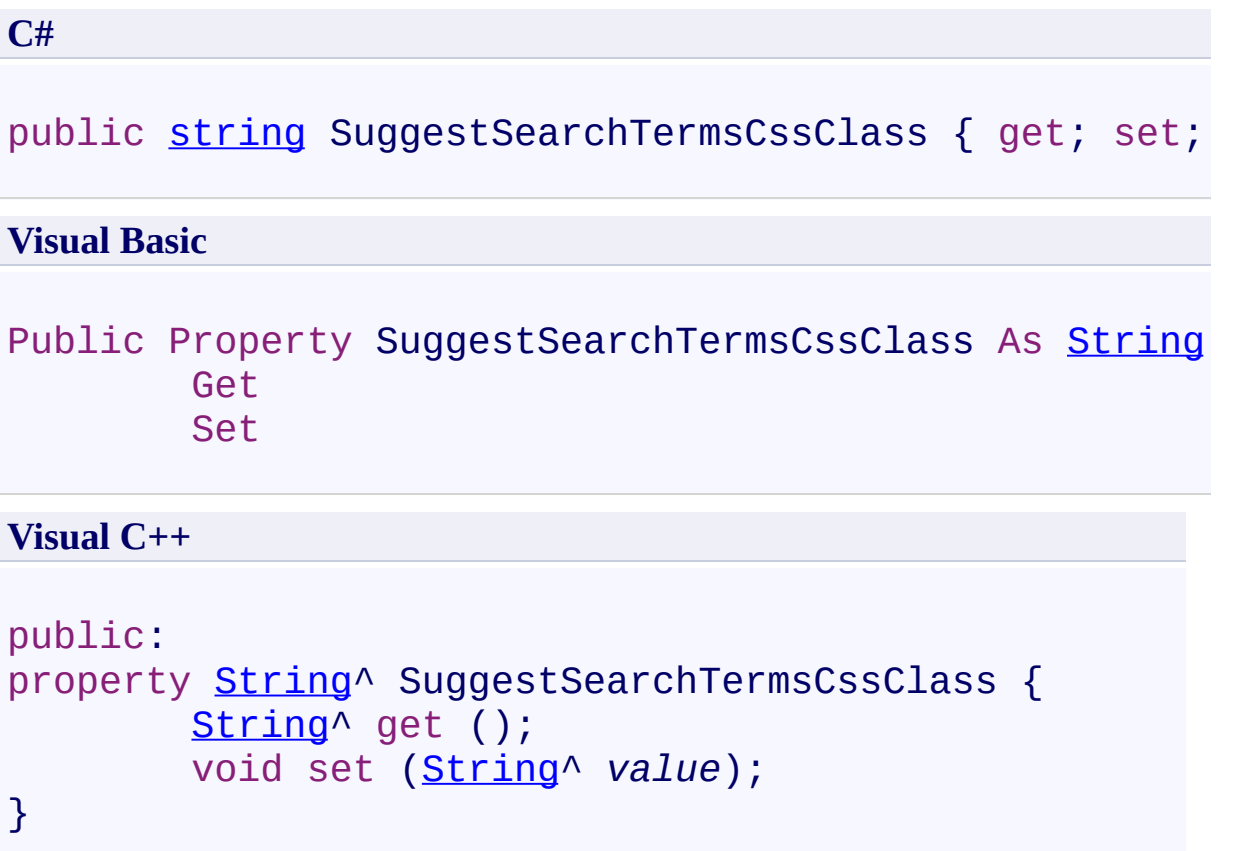

#### **Field Value**

CSS Class name applied to the suggested search terms. The default value is **SuggestSearchTerms**.

Use this property to set the CSS Class name applied to the suggested search terms.

<span id="page-373-0"></span>[UltimateSearchInput](#page-268-0) Class

 $\rightarrow$ UltimateSearch Class Library UltimateSearchInput.WatermarkText Property [UltimateSearchInput](#page-268-0) Class See [Also](#page-377-0) Send [Feedback](javascript:SubmitFeedback()

Gets or sets the watermark text to be displayed in the search textbox.

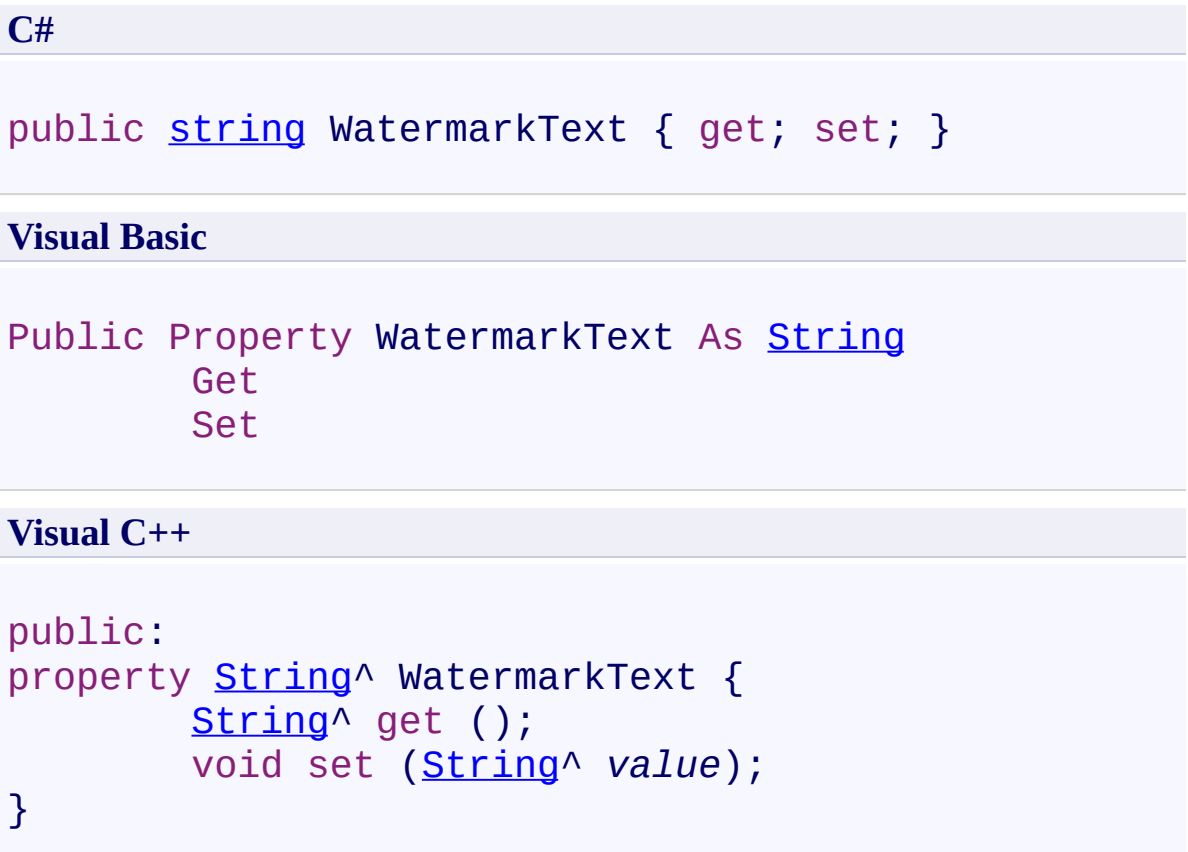

# **Field Value**

Watermark text to be displayed in the search textbox. The default value is empty string.

Use this property to set the watermark text to be displayed in the search textbox.

<span id="page-377-0"></span>[UltimateSearchInput](#page-268-0) Class

 $\rightarrow$ UltimateSearch Class Library UltimateSearchInput.XHTML Property [UltimateSearchInput](#page-268-0) Class See [Also](#page-381-0) Send [Feedback](javascript:SubmitFeedback()

Gets or sets a value that indicates whether UltimateSearchInput is located on a page with document type of XHTML.

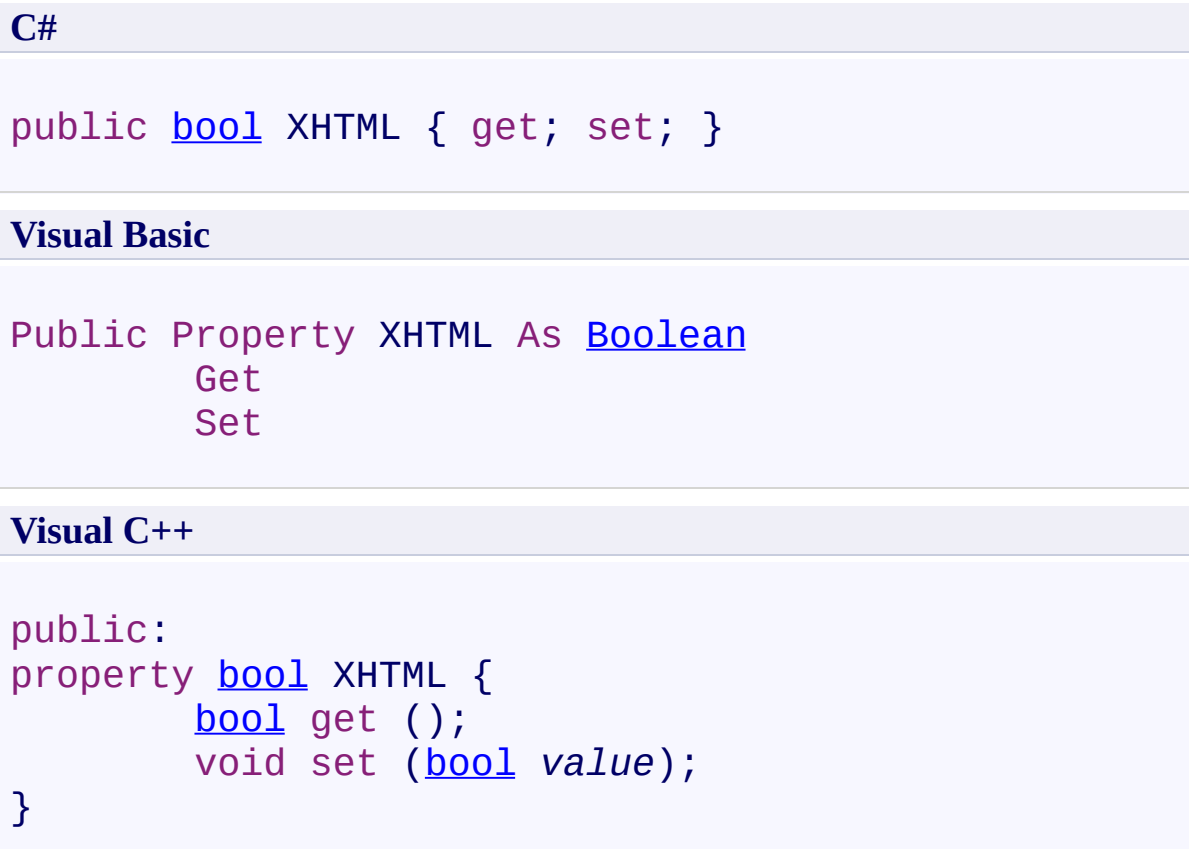

#### **Field Value**

**true** if UltimateSearchInput is located on a page with document type of XHTML; otherwise, **false**. The default value is **false**.

Use this property to specify whether UltimateSearchInput is located on a page with document type of XHTML so that the control renders HTML properly.

<span id="page-381-0"></span>[UltimateSearchInput](#page-268-0) Class

 $\rightarrow$   $\rightarrow$ 

UltimateSearch Class Library

UltimateSearchInput Events [UltimateSearchInput](#page-268-0) Class See [Also](#page-384-0) Send [Feedback](javascript:SubmitFeedback()

The **[UltimateSearchInput](#page-268-0)** type exposes the following members.

## **Events**

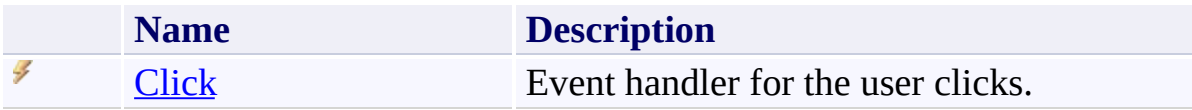

<span id="page-384-0"></span>[UltimateSearchInput](#page-268-0) Class

<span id="page-385-0"></span> $\rightarrow$ UltimateSearch Class Library UltimateSearchInput.Click Event [UltimateSearchInput](#page-268-0) Class [Example](#page-387-0) See [Also](#page-389-0) Send [Feedback](javascript:SubmitFeedback()

Event handler for the user clicks.

**C#**

public event [EventHandler](http://msdn2.microsoft.com/en-us/library/xhb70ccc) Click

**Visual Basic**

Public Event Click As [EventHandler](http://msdn2.microsoft.com/en-us/library/xhb70ccc)

**Visual C++**

```
public:
EventHandler^ Click {
       void add (EventHandler^ value);
       void remove (EventHandler^ value);
}
```
#### <span id="page-387-0"></span>**Examples**

This sample shows how to handle the user clicks on the search button.

```
Copy
C#
private void InitializeComponent()
\{this. UltimateSearchInput1.Click += new System. Event
 this. Load += new System. EventHandler(this. Page_Load)
}
private void UltimateSearchInput1_Click(object sender
{
  // Get search terms
  string searchTerms = UltimateSearchInput1.SearchTex
  // Check search terms
 if (searchTerms != "")
  \{// Get search output page
      string searchQuery = UltimateSearchInput1.Searc
      // Check search output page
      if (searchQuery == null)
          searchQuery = Page.Request.Path;
      else
          searchQuery = Page.ResolveUrl(searchQuery);
      // Build query string
      if (searchQuery.IndexOf("?") == -1)
          searchQuery += "?usterms=" + searchTerms;
      else
          searchQuery += "&usterms=" + searchTerms;
      \frac{1}{2} If you display the RadioButtonList control t
      if (UltimateSearchInput1.SearchTypeList.Visible)
```
searchQuery += "&ustype=" + UltimateSearchI // Redirect to search output page Page.Response.Redirect(searchQuery, true); } }

<span id="page-389-0"></span>[UltimateSearchInput](#page-268-0) Class

<span id="page-390-0"></span> $\rightarrow$ UltimateSearch Class Library UltimateSearchOutput Class [Members](#page-395-0) See [Also](#page-394-0) Send [Feedback](javascript:SubmitFeedback()

UltimateSearchInput is an ASP.NET web server control that calls the search functions and displays the results.

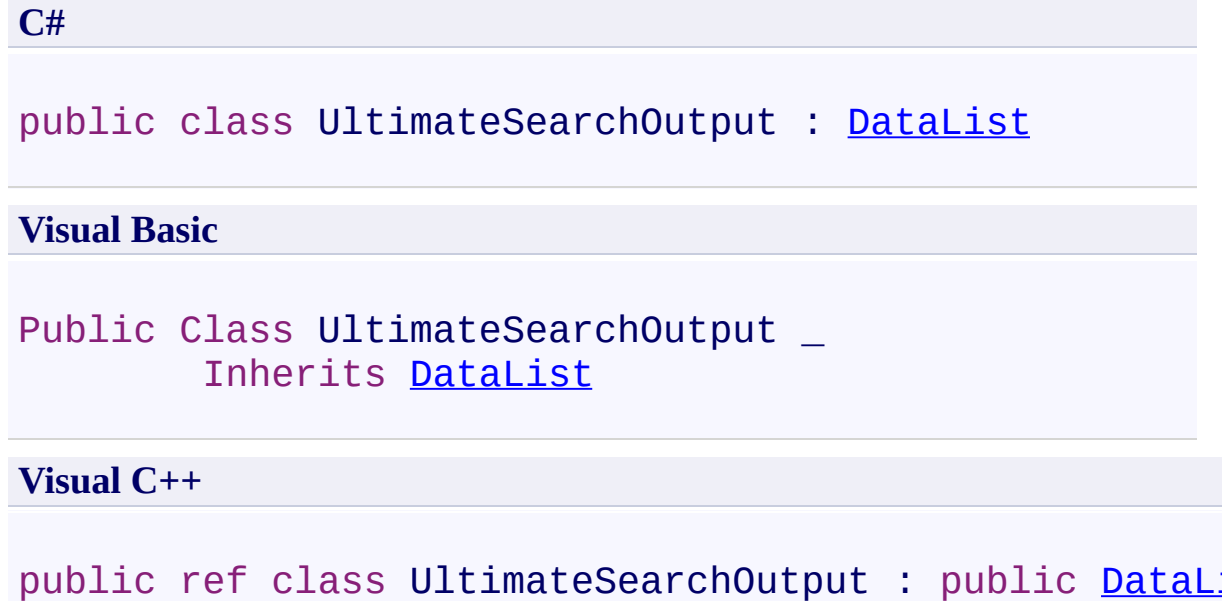

UltimateSearchOutput control retrieves the search terms and search type from the QueryString such as

## **http://localhost/MyWebApp/SearchOutputPage.aspx?**

**usterms=searchTerms&&ustype=searchType**, finds the search terms, and displays the results.

#### **Inheritance Hierarchy**

[System.Object](http://msdn2.microsoft.com/en-us/library/e5kfa45b) [System.Web.UI.Control](http://msdn2.microsoft.com/en-us/library/983zwx2h) [System.Web.UI.WebControls.WebControl](http://msdn2.microsoft.com/en-us/library/k1x24e42) [System.Web.UI.WebControls.BaseDataList](http://msdn2.microsoft.com/en-us/library/fsw0e4yd) [System.Web.UI.WebControls.DataList](http://msdn2.microsoft.com/en-us/library/7efxhktc) **Karamasoft.WebControls.UltimateSearch.UltimateSearchOutput**

<span id="page-394-0"></span>[UltimateSearchOutput](#page-395-0) Members

[Karamasoft.WebControls.UltimateSearch](#page-13-0) Namespace

[UltimateSearchInclude](#page-2-0) Directory

[UltimateSearch](#page-3-0) Configuration

[UltimateSpellInclude](#page-0-0) Directory

#### <span id="page-395-0"></span> $\rightarrow$   $\rightarrow$

UltimateSearch Class Library

#### UltimateSearchOutput Members

[UltimateSearchOutput](#page-390-0) Class [Constructors](#page-396-0) [Methods](#page-397-0) [Properties](#page-399-0) [Events](#page-402-0) See [Also](#page-403-0) Send [Feedback](javascript:SubmitFeedback()

The **[UltimateSearchOutput](#page-390-0)** type exposes the following members.
#### **Constructors**

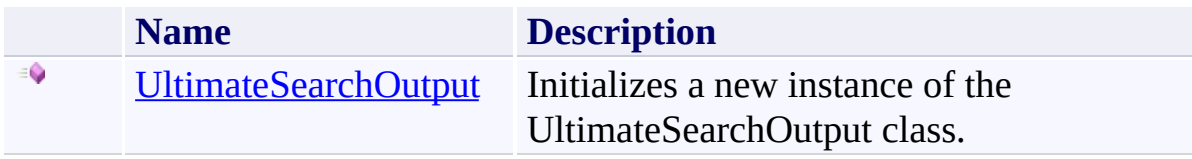

## **Methods**

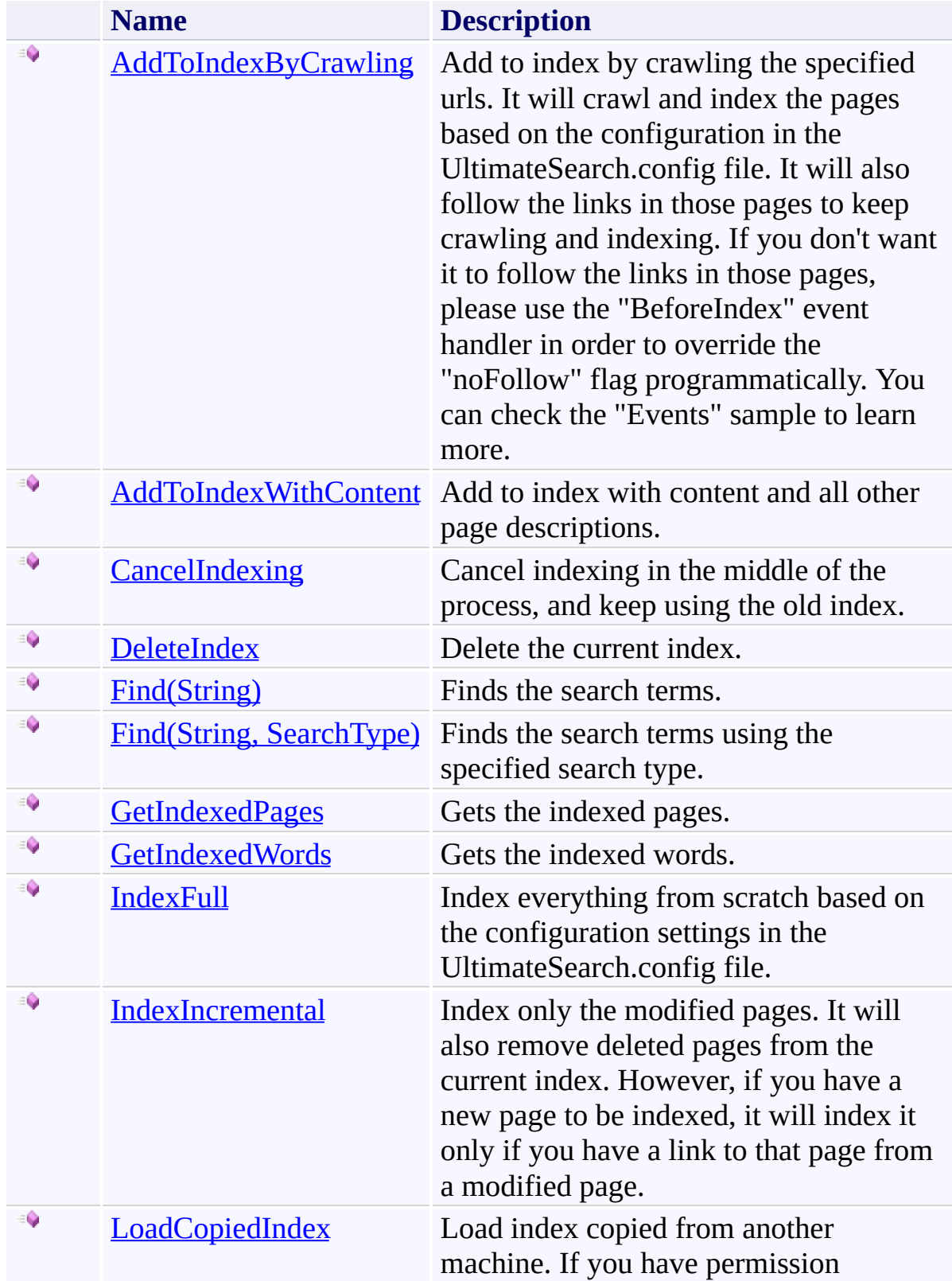

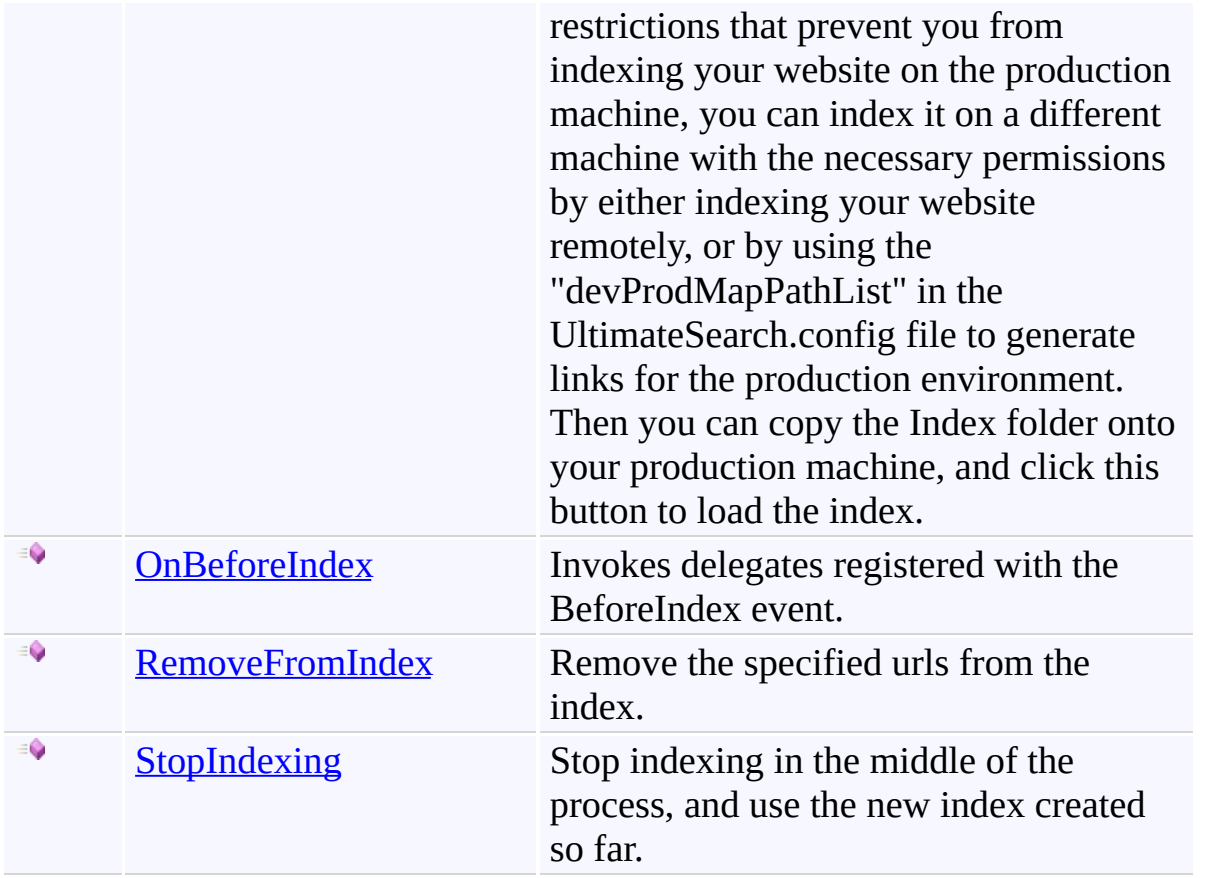

# **Properties**

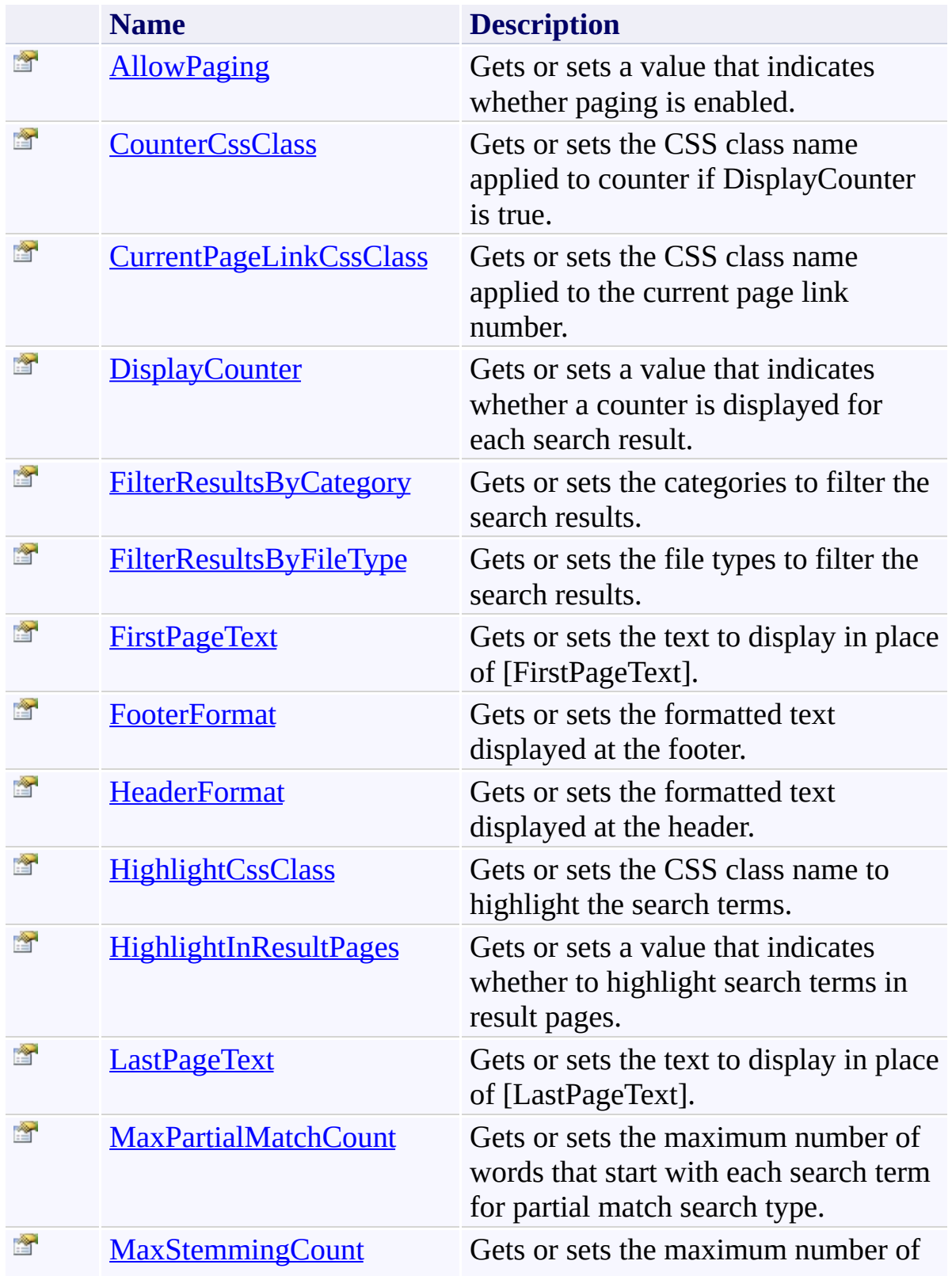

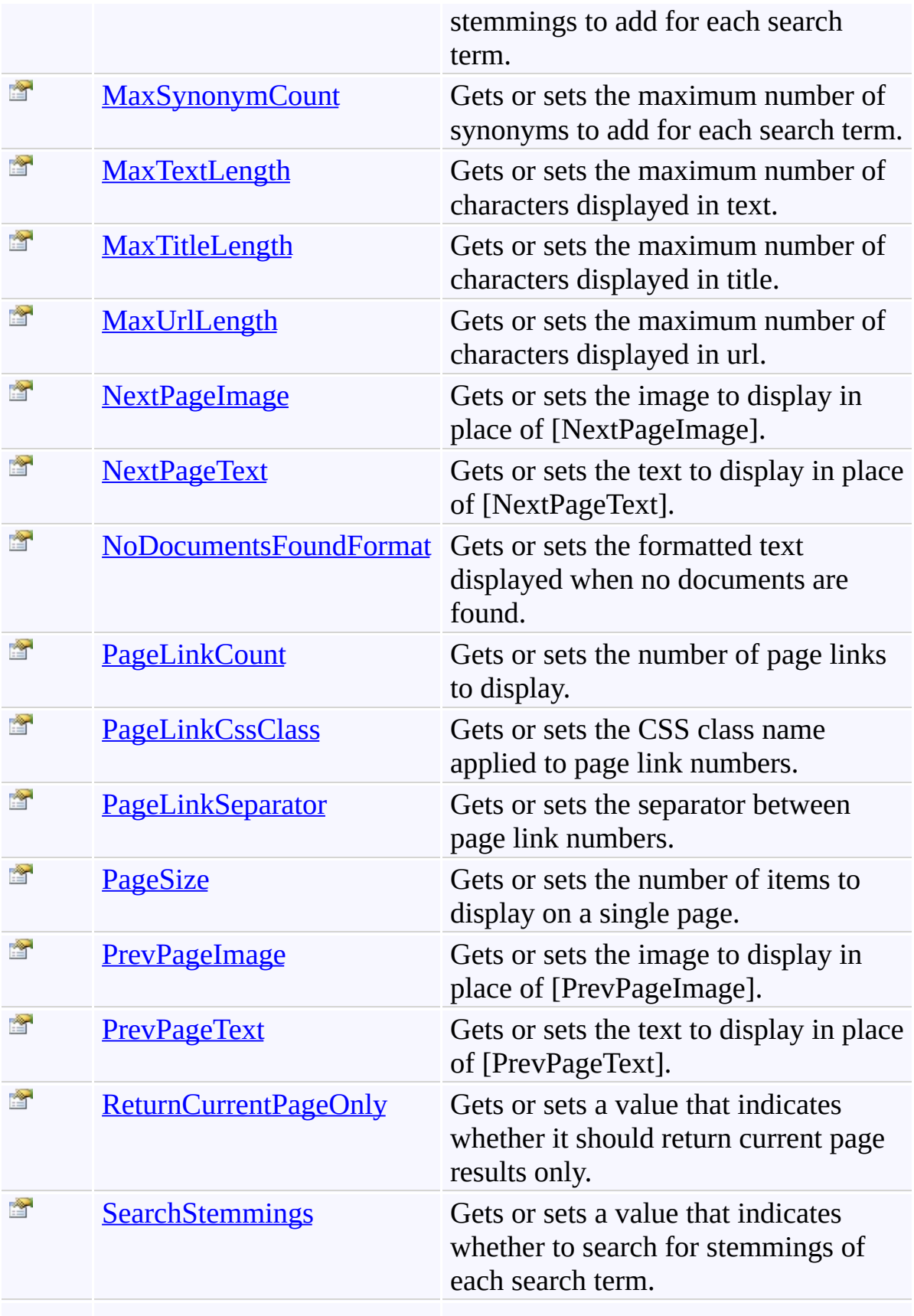

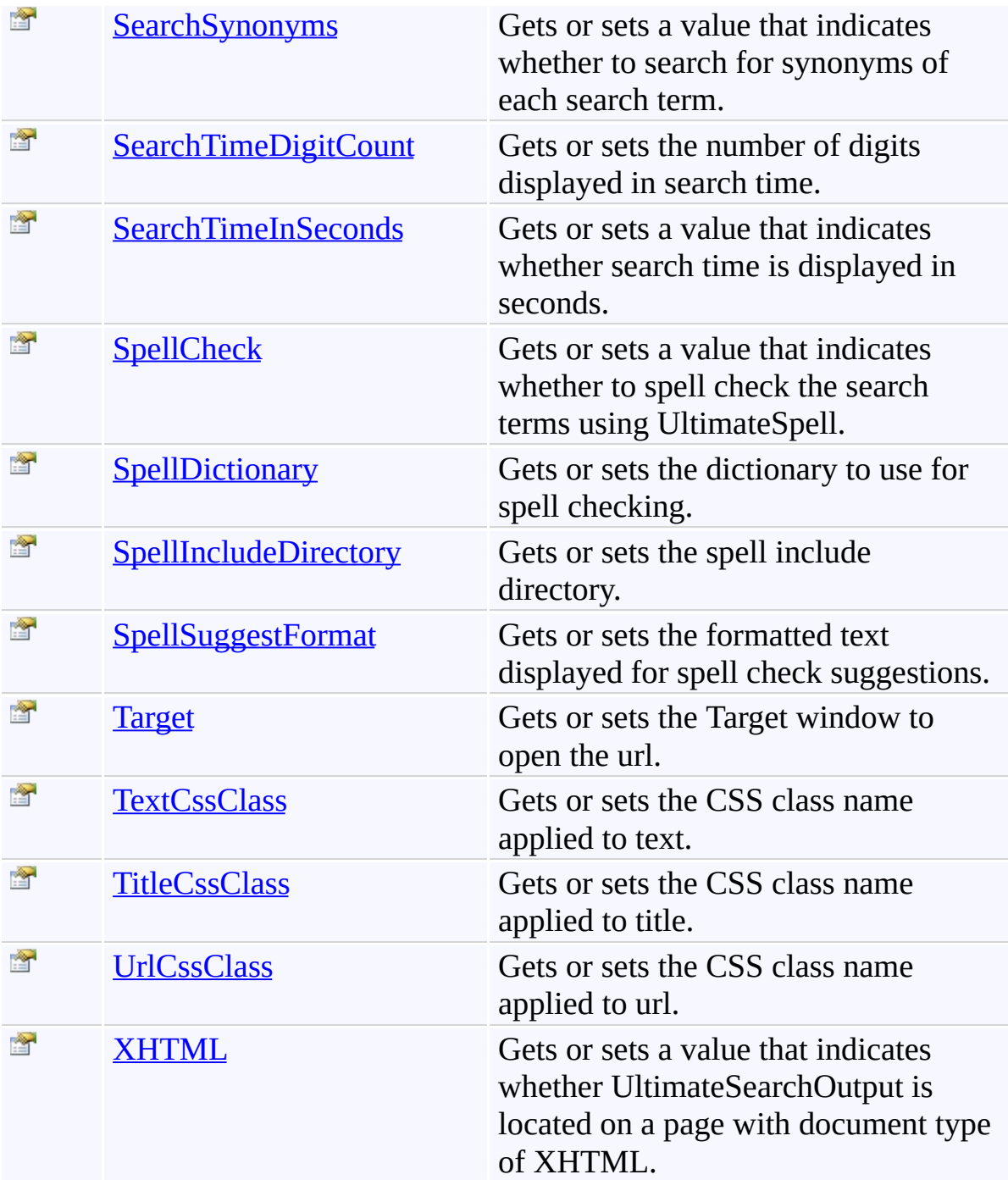

## **Events**

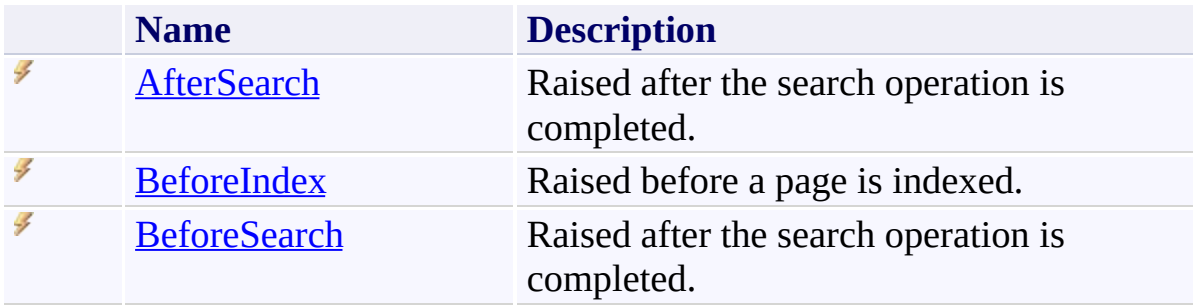

[UltimateSearchOutput](#page-390-0) Class

<span id="page-404-0"></span> $\rightarrow$ UltimateSearch Class Library UltimateSearchOutput Constructor

[UltimateSearchOutput](#page-390-0) Class See [Also](#page-406-0) Send [Feedback](javascript:SubmitFeedback()

Initializes a new instance of the UltimateSearchOutput class.

## **Syntax**

**C#**

public UltimateSearchOutput()

#### **Visual Basic**

Public Sub New

**Visual C++**

public: UltimateSearchOutput()

<span id="page-406-0"></span>[UltimateSearchOutput](#page-390-0) Class

 $\rightarrow$   $\rightarrow$ 

UltimateSearch Class Library

UltimateSearchOutput Methods [UltimateSearchOutput](#page-390-0) Class See [Also](#page-410-0) Send [Feedback](javascript:SubmitFeedback()

The **[UltimateSearchOutput](#page-390-0)** type exposes the following members.

## **Methods**

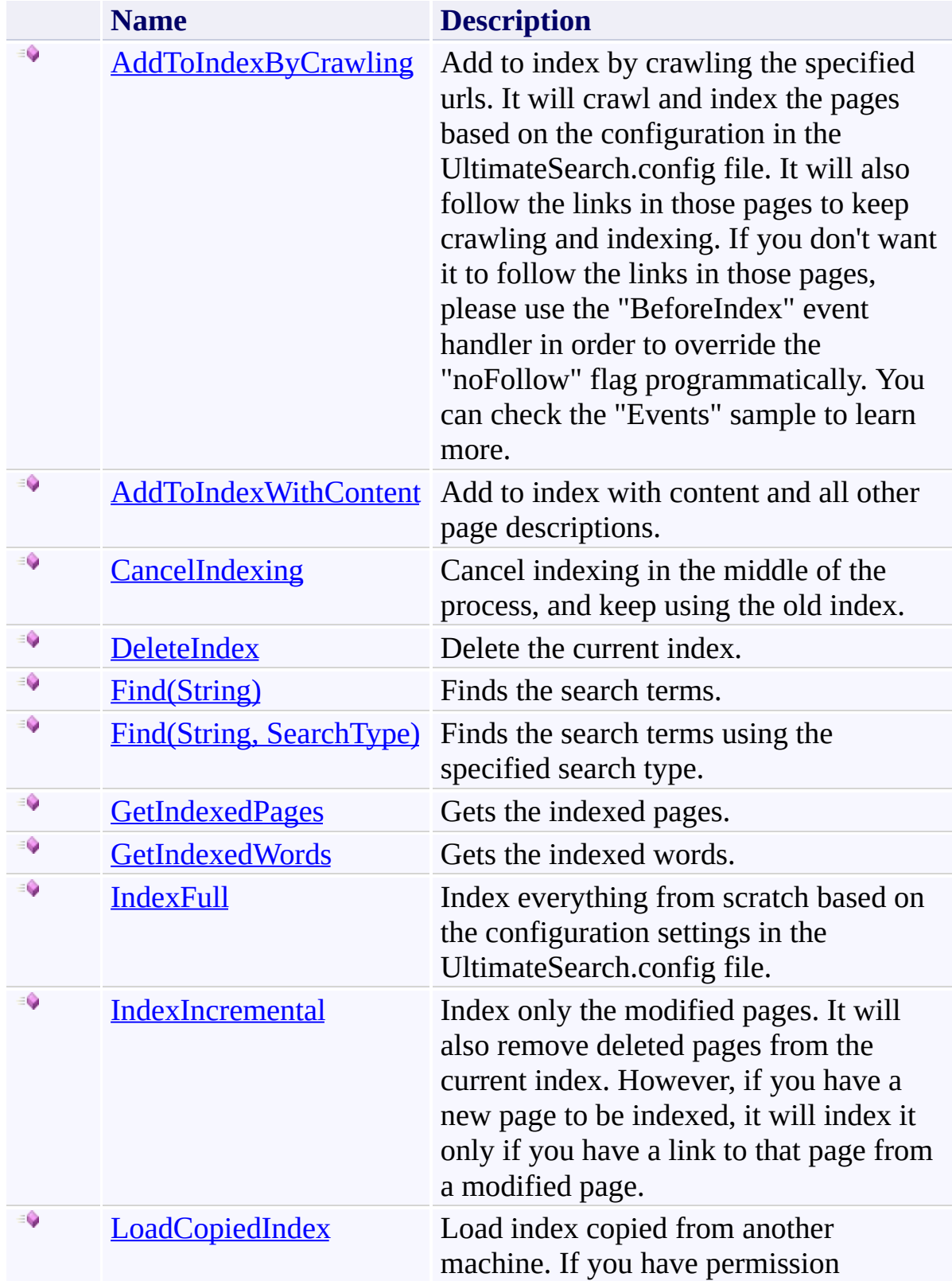

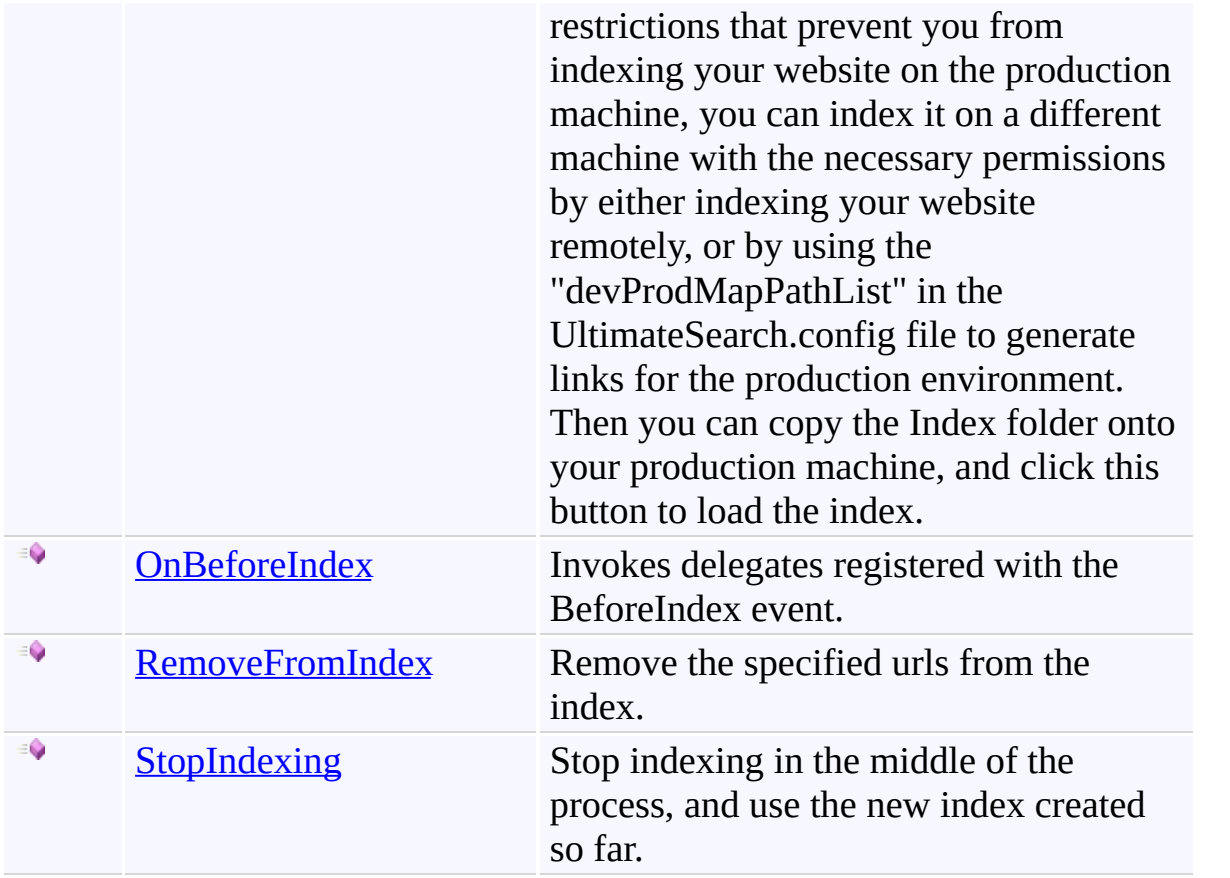

<span id="page-410-0"></span>[UltimateSearchOutput](#page-390-0) Class

<span id="page-411-0"></span> $\rightarrow$ UltimateSearch Class Library

UltimateSearchOutput.AddToIndexByCrawling Method [UltimateSearchOutput](#page-390-0) Class See [Also](#page-413-0) Send [Feedback](javascript:SubmitFeedback()

Add to index by crawling the specified urls. It will crawl and index the pages based on the configuration in the UltimateSearch.config file. It will also follow the links in those pages to keep crawling and indexing. If you don't want it to follow the links in those pages, please use the "BeforeIndex" event handler in order to override the "noFollow" flag programmatically. You can check the "Events" sample to learn more.

**Syntax**

**C#**

public void AddToIndexByCrawling( [string\[](http://msdn2.microsoft.com/en-us/library/s1wwdcbf)] *urlList* )

**Visual Basic**

```
Public Sub AddToIndexByCrawling ( _
        urlList As String() _
)
```
**Visual C++**

```
public:
void AddToIndexByCrawling(
        array<String^>^ urlList
)
```
#### **Parameters**

*urlList* Type: **System.String**[] List of urls to start crawling with.

<span id="page-413-0"></span>[UltimateSearchOutput](#page-390-0) Class

<span id="page-414-0"></span> $\rightarrow$ UltimateSearch Class Library

UltimateSearchOutput.AddToIndexWithContent Method [UltimateSearchOutput](#page-390-0) Class See [Also](#page-417-0) Send [Feedback](javascript:SubmitFeedback()

Add to index with content and all other page descriptions.

#### **Syntax**

**C#**

```
public void AddToIndexWithContent(
        string url,
        string title,
        string description,
        string keywords,
        string text,
        DateTime lastModified
)
```
#### **Visual Basic**

```
Public Sub AddToIndexWithContent ( _
        url As String, _
        title As String, _
        description As String, _
        keywords As String, _
        text As String, _
        lastModified As DateTime _
)
```
**Visual C++**

```
public:
void AddToIndexWithContent(
        String^ url,
        String^ title,
        String^ description,
        String^ keywords,
        String^ text,
        DateTime lastModified
)
```
#### **Parameters**

*url* Type: **[System.String](http://msdn2.microsoft.com/en-us/library/s1wwdcbf)** Url of the page.

*title* Type: **[System.String](http://msdn2.microsoft.com/en-us/library/s1wwdcbf)** Title of the page.

*description* Type: **[System.String](http://msdn2.microsoft.com/en-us/library/s1wwdcbf)** Description of the page.

*keywords* Type: **[System.String](http://msdn2.microsoft.com/en-us/library/s1wwdcbf)** Keywords of the page.

*text* Type: **[System.String](http://msdn2.microsoft.com/en-us/library/s1wwdcbf)** Text of the page.

*lastModified* Type: [System.DateTime](http://msdn2.microsoft.com/en-us/library/03ybds8y) Last modified date of the page.

<span id="page-417-0"></span>[UltimateSearchOutput](#page-390-0) Class

<span id="page-418-0"></span> $\rightarrow$ UltimateSearch Class Library

#### UltimateSearchOutput.CancelIndexing Method

[UltimateSearchOutput](#page-390-0) Class See [Also](#page-420-0) Send [Feedback](javascript:SubmitFeedback()

Cancel indexing in the middle of the process, and keep using the old index.

#### **Syntax**

**C#**

public void CancelIndexing()

**Visual Basic**

Public Sub CancelIndexing

**Visual C++**

public: void CancelIndexing()

<span id="page-420-0"></span>[UltimateSearchOutput](#page-390-0) Class

<span id="page-421-0"></span> $\rightarrow$ UltimateSearch Class Library UltimateSearchOutput.DeleteIndex Method

[UltimateSearchOutput](#page-390-0) Class See [Also](#page-423-0) Send [Feedback](javascript:SubmitFeedback()

Delete the current index.

#### **Syntax**

**C#**

public void DeleteIndex()

#### **Visual Basic**

Public Sub DeleteIndex

**Visual C++**

public: void DeleteIndex()

<span id="page-423-0"></span>[UltimateSearchOutput](#page-390-0) Class

#### <span id="page-424-0"></span> $=$  D D

UltimateSearch Class Library

## UltimateSearchOutput.Find Method

[UltimateSearchOutput](#page-390-0) Class See [Also](#page-426-0) Send [Feedback](javascript:SubmitFeedback()

## **Overload List**

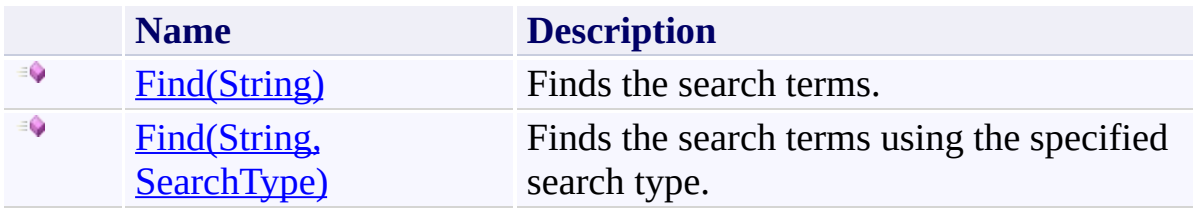

<span id="page-426-0"></span>[UltimateSearchOutput](#page-390-0) Class

[UltimateSearchOutput](#page-395-0) Members

<span id="page-427-0"></span> $\rightarrow$ UltimateSearch Class Library

## UltimateSearchOutput.Find Method (String)

[UltimateSearchOutput](#page-390-0) Class See [Also](#page-430-0) Send [Feedback](javascript:SubmitFeedback()

Finds the search terms.

#### **Syntax**

**C#**

```
public DataView Find(
        string searchTerms
)
```
#### **Visual Basic**

```
Public Function Find (
        searchTerms As String _
) As DataView
```
#### **Visual C++**

```
public:
DataView^ Find(
        String^ searchTerms
)
```
#### **Parameters**

*searchTerms* Type: **[System.String](http://msdn2.microsoft.com/en-us/library/s1wwdcbf)** Search terms.

#### **Return Value**

Data view that contains search results sorted by score in descending order. Search type is set to AllWords by default. However, you can use search operators as below: 1) Put on "OR" operator between words to find documents that have either of those words 2) Put a "+" sign in front of a word to make an exact search for that word 3) Put the word between "" characters to make an exact search for that phrase 4) Put a \* at the end of a word to make a partial

match search for the words starting with those letters 5) Put a "-" sign in front of a word to find documents that don't have that word Note that you can put the "-" sign in front of a regular word, exact phrase or partial match.

<span id="page-430-0"></span>[UltimateSearchOutput](#page-390-0) Class

Find [Overload](#page-424-0)

<span id="page-431-0"></span> $\rightarrow$ UltimateSearch Class Library

UltimateSearchOutput.Find Method (String, SearchType) [UltimateSearchOutput](#page-390-0) Class See [Also](#page-434-0) Send [Feedback](javascript:SubmitFeedback()

Finds the search terms using the specified search type.
```
Syntax
```

```
C#
public DataView Find(
        string searchTerms,
        SearchType searchType
)
```
**Visual Basic**

```
Public Function Find ( _
        searchTerms As String, _
        searchType As SearchType _
) As DataView
```
**Visual C++**

```
public:
DataView^ Find(
        String^ searchTerms,
        SearchType searchType
)
```
## **Parameters**

*searchTerms* Type: **[System.String](http://msdn2.microsoft.com/en-us/library/s1wwdcbf)** Search terms. *searchType* Type: [Karamasoft.WebControls.UltimateSearch.SearchType](#page-160-0) Search type.

#### **Return Value**

Data view that contains search results sorted by score in descending order.

[UltimateSearchOutput](#page-390-0) Class

Find [Overload](#page-424-0)

#### UltimateSearchOutput.GetIndexedPages Method

[UltimateSearchOutput](#page-390-0) Class See [Also](#page-437-0) Send [Feedback](javascript:SubmitFeedback()

Gets the indexed pages.

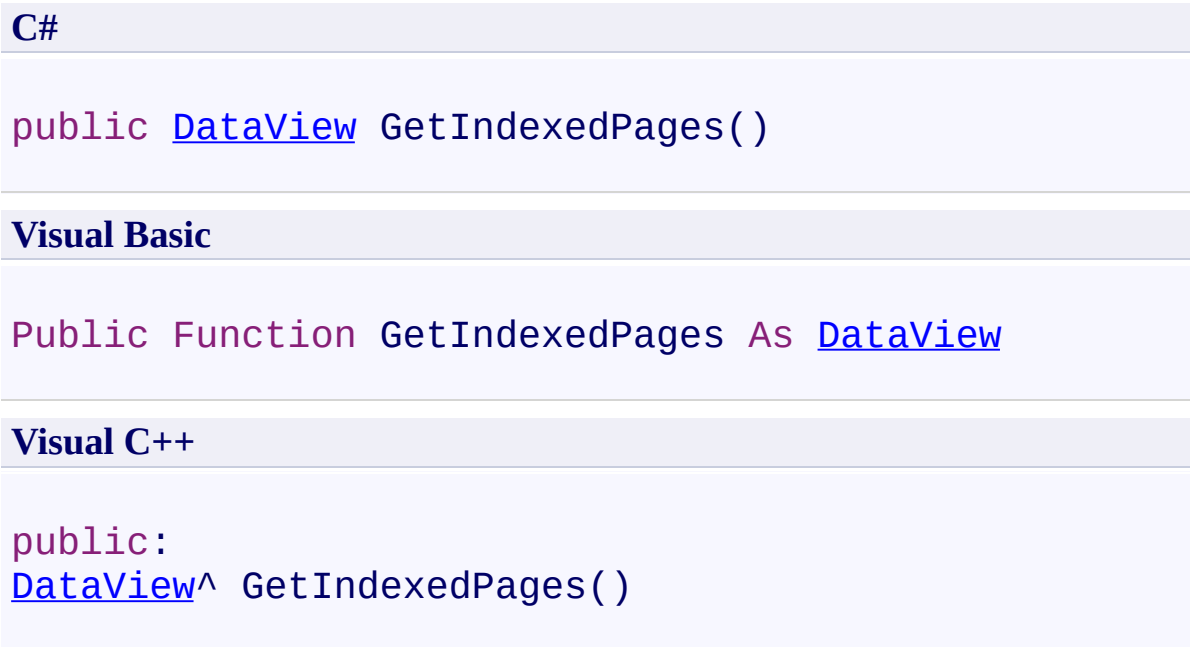

## **Return Value**

Data view that contains the indexed pages sorted alphabetically. Each row in the data table has the url, title, description, keywords and length of the page.

<span id="page-437-0"></span>[UltimateSearchOutput](#page-390-0) Class

#### UltimateSearchOutput.GetIndexedWords Method

[UltimateSearchOutput](#page-390-0) Class See [Also](#page-440-0) Send [Feedback](javascript:SubmitFeedback()

Gets the indexed words.

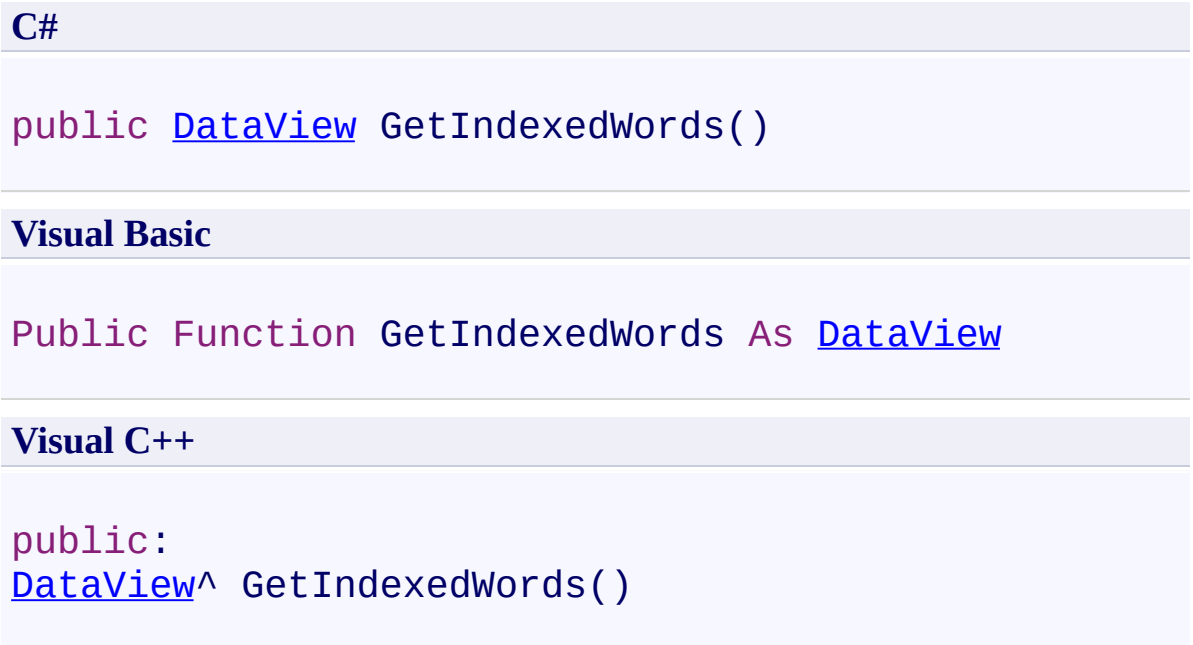

## **Return Value**

Data view that contains the indexed words sorted alphabetically. Each row in the data table has a word and the number of pages including this word.

<span id="page-440-0"></span>[UltimateSearchOutput](#page-390-0) Class

 $\rightarrow$ UltimateSearch Class Library UltimateSearchOutput.IndexFull Method [UltimateSearchOutput](#page-390-0) Class See [Also](#page-443-0) Send [Feedback](javascript:SubmitFeedback()

Index everything from scratch based on the configuration settings in the UltimateSearch.config file.

**C#**

public void IndexFull()

#### **Visual Basic**

Public Sub IndexFull

**Visual C++**

public: void IndexFull()

<span id="page-443-0"></span>[UltimateSearchOutput](#page-390-0) Class

UltimateSearchOutput.IndexIncremental Method [UltimateSearchOutput](#page-390-0) Class See [Also](#page-446-0) Send [Feedback](javascript:SubmitFeedback()

Index only the modified pages. It will also remove deleted pages from the current index. However, if you have a new page to be indexed, it will index it only if you have a link to that page from a modified page.

**C#**

public void IndexIncremental()

#### **Visual Basic**

Public Sub IndexIncremental

**Visual C++**

public: void IndexIncremental()

<span id="page-446-0"></span>[UltimateSearchOutput](#page-390-0) Class

UltimateSearchOutput.LoadCopiedIndex Method [UltimateSearchOutput](#page-390-0) Class See [Also](#page-449-0) Send [Feedback](javascript:SubmitFeedback()

Load index copied from another machine. If you have permission restrictions that prevent you from indexing your website on the production machine, you can index it on a different machine with the necessary permissions by either indexing your website remotely, or by using the "devProdMapPathList" in the UltimateSearch.config file to generate links for the production environment. Then you can copy the Index folder onto your production machine, and click this button to load the index.

**C#**

public void LoadCopiedIndex()

#### **Visual Basic**

Public Sub LoadCopiedIndex

**Visual C++**

public: void LoadCopiedIndex()

<span id="page-449-0"></span>[UltimateSearchOutput](#page-390-0) Class

#### UltimateSearchOutput.OnBeforeIndex Method

[UltimateSearchOutput](#page-390-0) Class See [Also](#page-452-0) Send [Feedback](javascript:SubmitFeedback()

Invokes delegates registered with the BeforeIndex event.

**C#**

public virtual void OnBeforeIndex( [BeforeIndexEventArgs](#page-52-0) *e* )

#### **Visual Basic**

```
Public Overridable Sub OnBeforeIndex ( _
         e As BeforeIndexEventArgs _
\overline{)}
```
#### **Visual C++**

```
public:
virtual void OnBeforeIndex(
        BeforeIndexEventArgs^ e
)
```
#### **Parameters**

*e* Type: [Karamasoft.WebControls.UltimateSearch.BeforeIndexEventArgs](#page-52-0)

<span id="page-452-0"></span>[UltimateSearchOutput](#page-390-0) Class

UltimateSearchOutput.RemoveFromIndex Method [UltimateSearchOutput](#page-390-0) Class See [Also](#page-455-0) Send [Feedback](javascript:SubmitFeedback()

Remove the specified urls from the index.

**C#**

public void RemoveFromIndex( [string\[](http://msdn2.microsoft.com/en-us/library/s1wwdcbf)] *urlList* )

#### **Visual Basic**

```
Public Sub RemoveFromIndex ( _
        urlList As String() _
)
```
#### **Visual C++**

```
public:
void RemoveFromIndex(
        array<String^>^ urlList
)
```
#### **Parameters**

*urlList* Type: **System.String**[] List of urls to be removed from the index.

<span id="page-455-0"></span>[UltimateSearchOutput](#page-390-0) Class

 $\rightarrow$ UltimateSearch Class Library UltimateSearchOutput.StopIndexing Method [UltimateSearchOutput](#page-390-0) Class See [Also](#page-458-0) Send [Feedback](javascript:SubmitFeedback()

Stop indexing in the middle of the process, and use the new index created so far.

**C#**

public void StopIndexing()

**Visual Basic**

Public Sub StopIndexing

**Visual C++**

public: void StopIndexing()

<span id="page-458-0"></span>[UltimateSearchOutput](#page-390-0) Class

 $\rightarrow$   $\rightarrow$ 

UltimateSearch Class Library

UltimateSearchOutput Properties [UltimateSearchOutput](#page-390-0) Class See [Also](#page-463-0) Send [Feedback](javascript:SubmitFeedback()

The **[UltimateSearchOutput](#page-390-0)** type exposes the following members.

# **Properties**

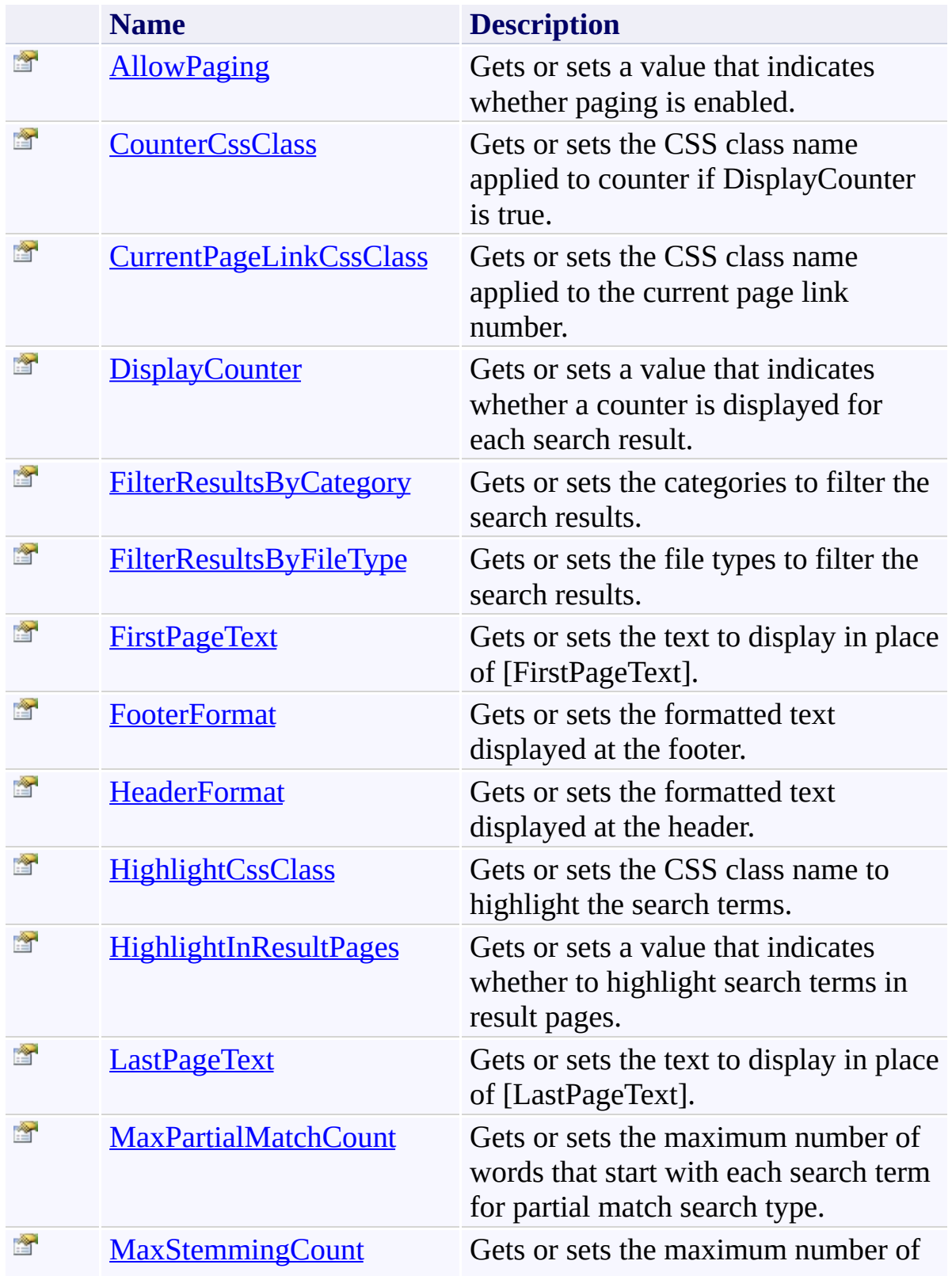

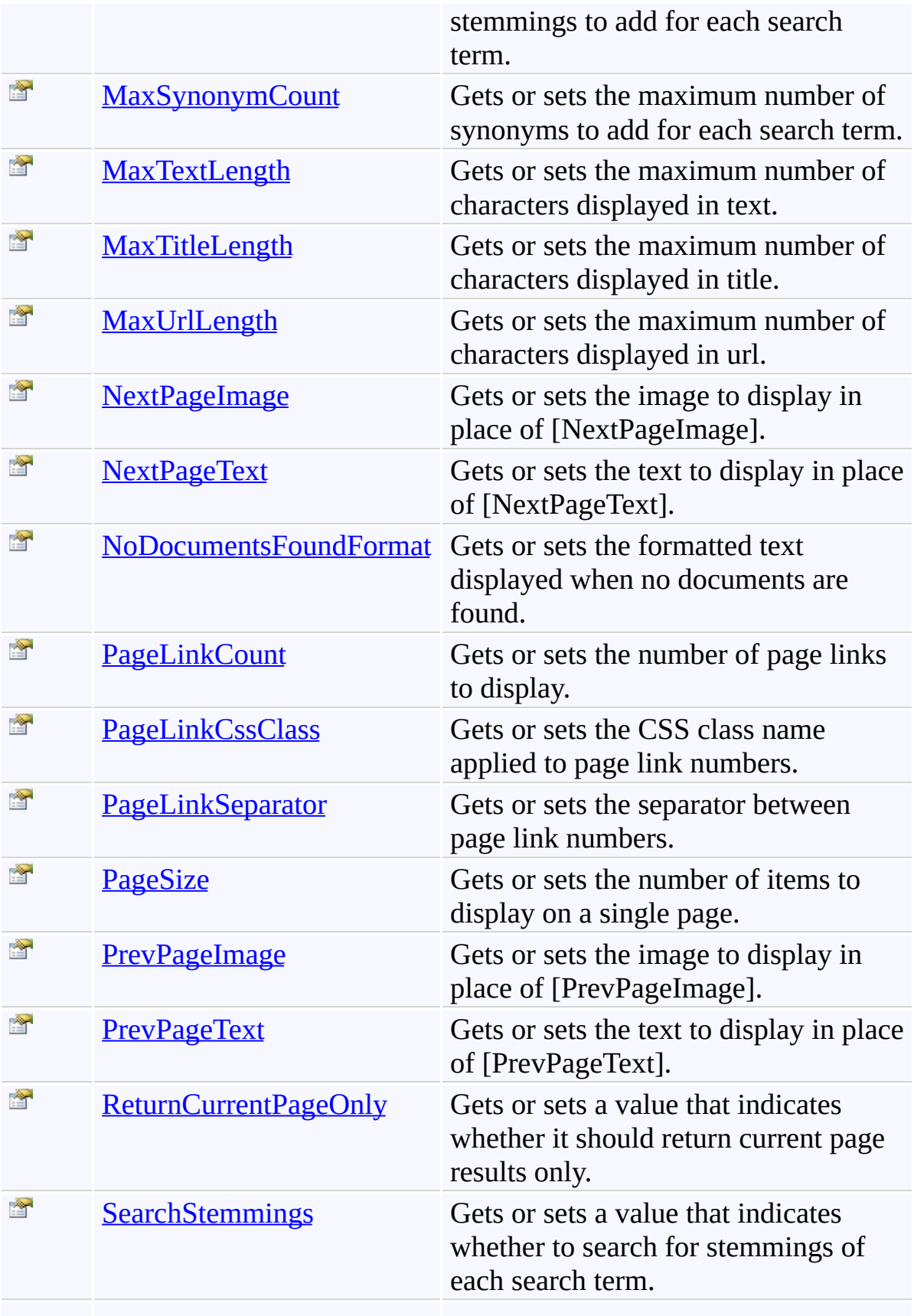

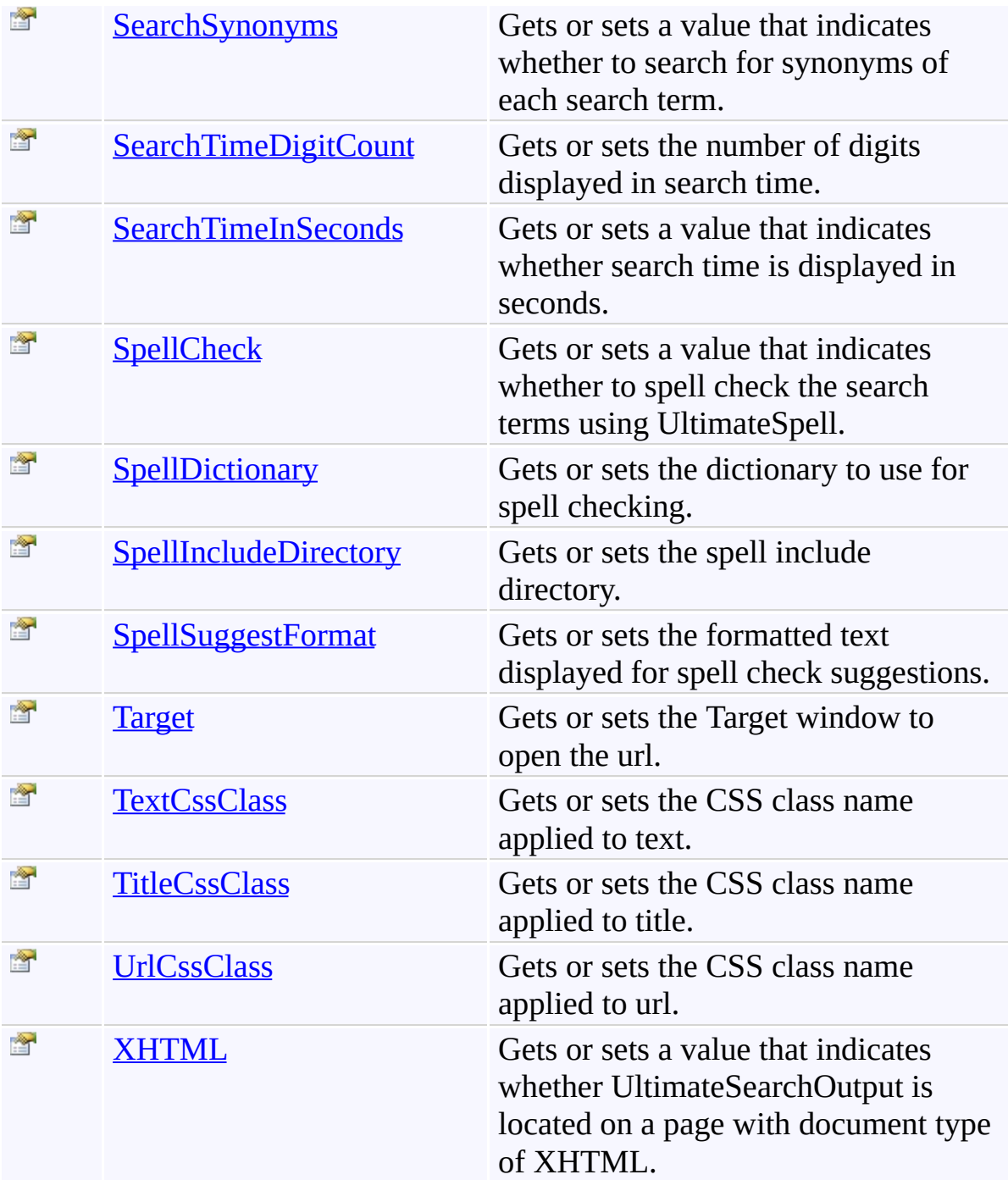

<span id="page-463-0"></span>[UltimateSearchOutput](#page-390-0) Class

<span id="page-464-0"></span>UltimateSearchOutput.AllowPaging Property

[UltimateSearchOutput](#page-390-0) Class See [Also](#page-467-0) Send [Feedback](javascript:SubmitFeedback()

Gets or sets a value that indicates whether paging is enabled.

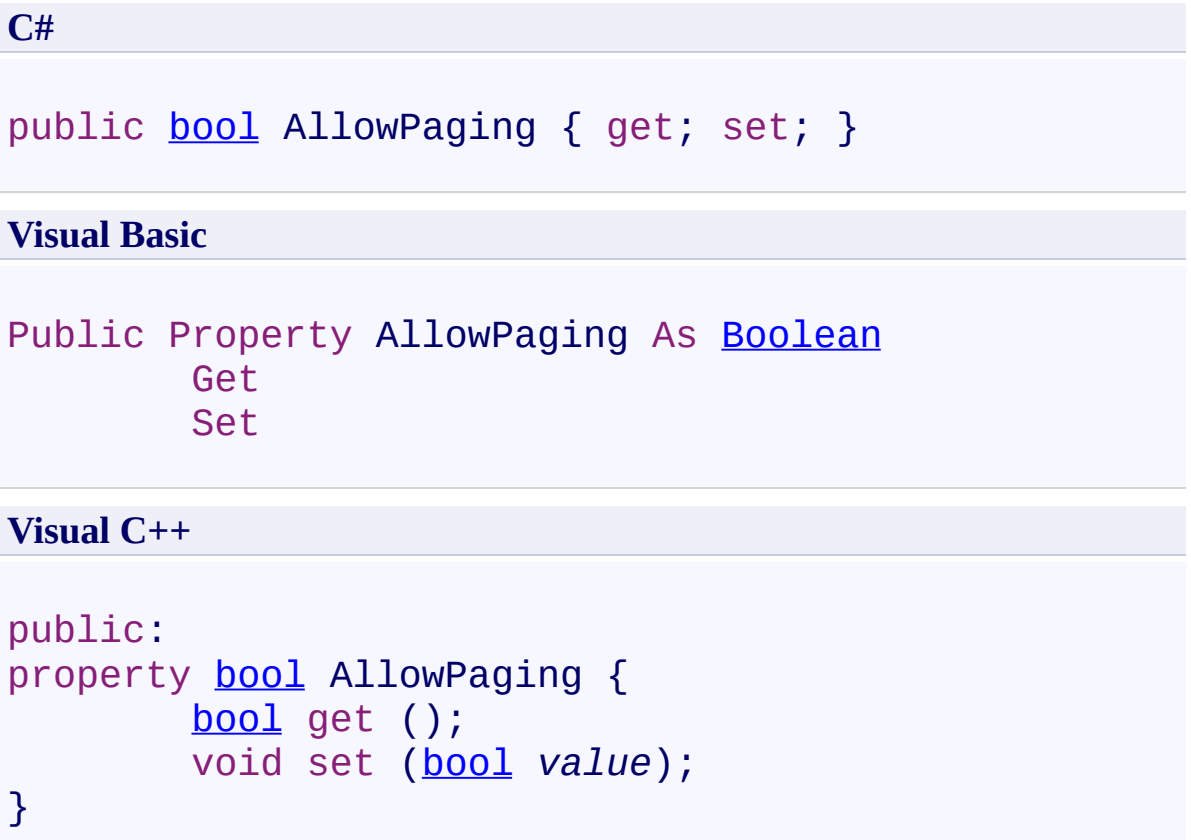

# **Field Value**

**true** if paging is enabled; otherwise, **false**. The default value is **true**.

## **Remarks**

Use this property to enable paging.

<span id="page-467-0"></span>[UltimateSearchOutput](#page-390-0) Class
UltimateSearchOutput.CounterCssClass Property [UltimateSearchOutput](#page-390-0) Class See [Also](#page-471-0) Send [Feedback](javascript:SubmitFeedback()

Gets or sets the CSS class name applied to counter if DisplayCounter is true.

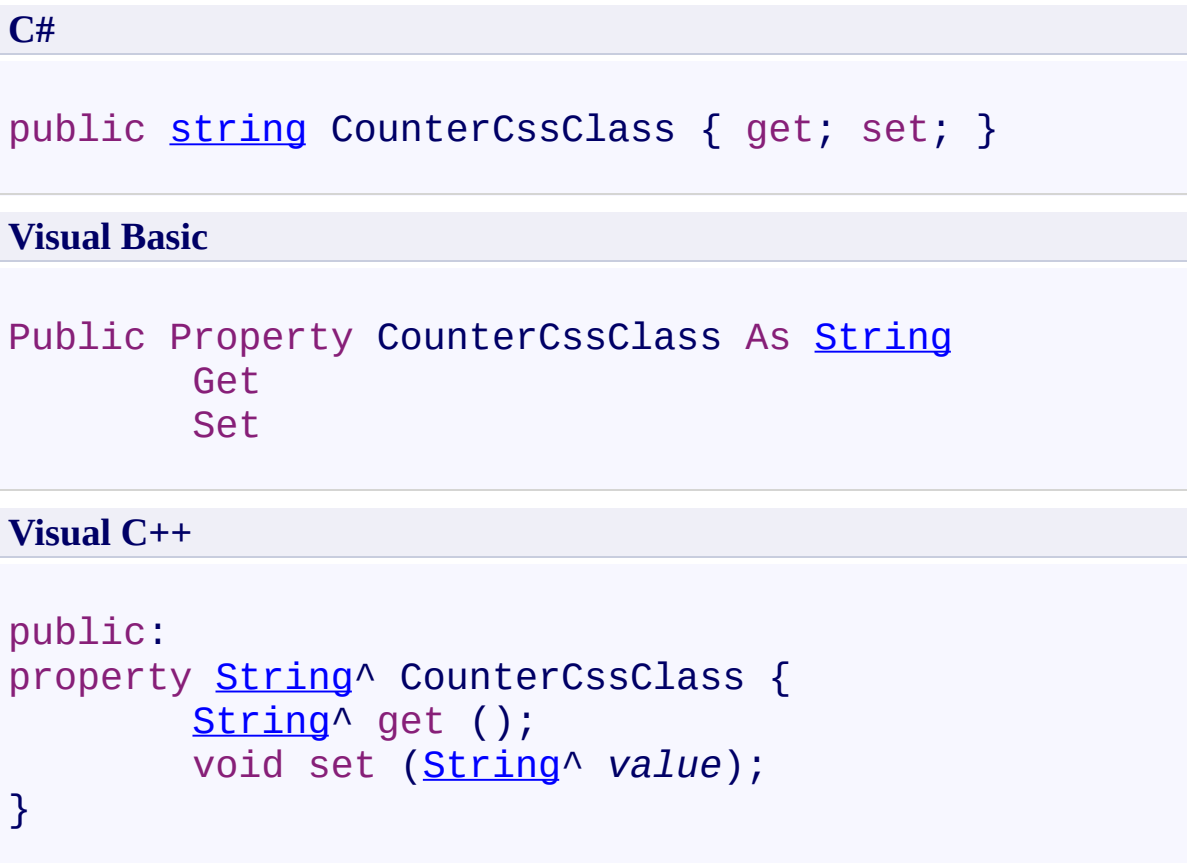

# **Field Value**

CSS class name applied to counter. The default value is **OutputCounter**.

Use this property to set the CSS class name applied to counter if DisplayCounter is true.

<span id="page-471-0"></span>[UltimateSearchOutput](#page-390-0) Class

UltimateSearchOutput.CurrentPageLinkCssClass Property [UltimateSearchOutput](#page-390-0) Class See [Also](#page-475-0) Send [Feedback](javascript:SubmitFeedback()

Gets or sets the CSS class name applied to the current page link number.

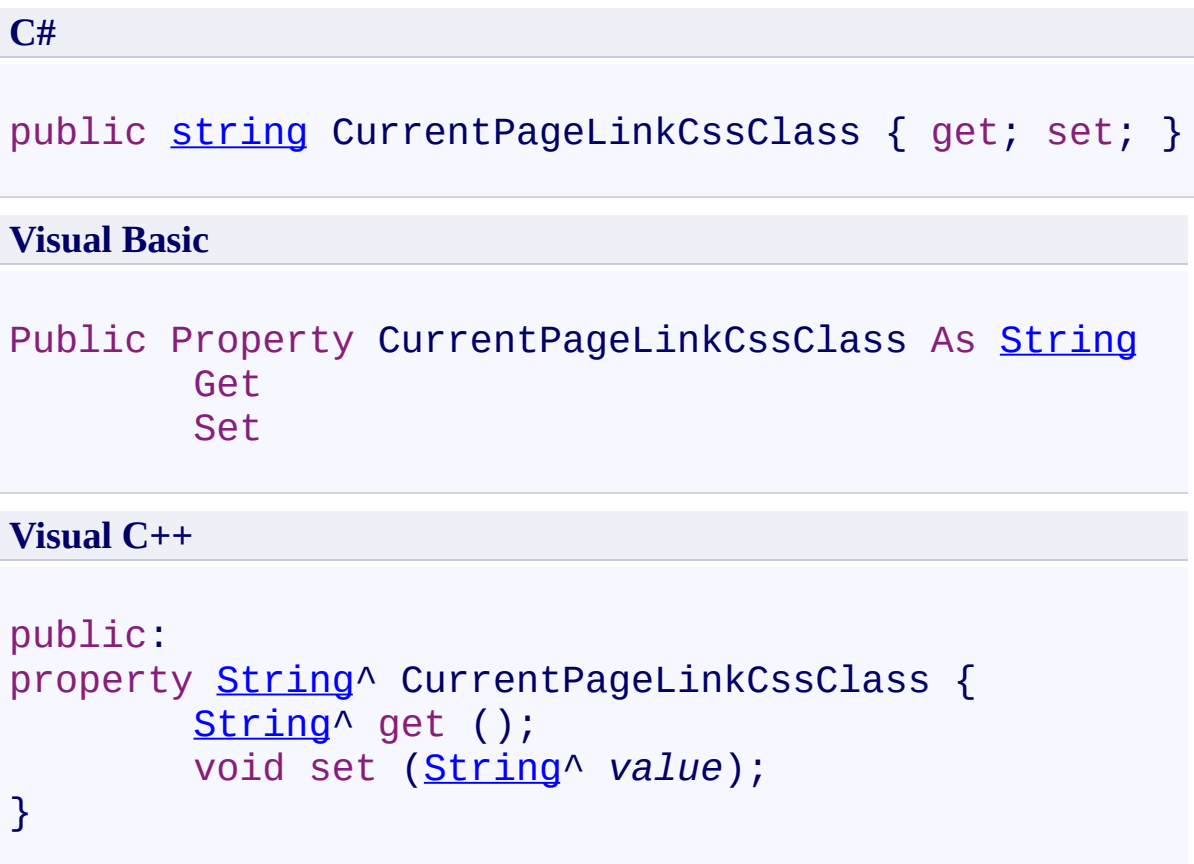

#### **Field Value**

CSS class name applied to the current page link number. The default value is **OutputCurrentPageLink**.

Use this property to set the CSS class name applied to the current page link number.

<span id="page-475-0"></span>[UltimateSearchOutput](#page-390-0) Class

 $\rightarrow$ UltimateSearch Class Library UltimateSearchOutput.DisplayCounter Property

[UltimateSearchOutput](#page-390-0) Class See [Also](#page-479-0) Send [Feedback](javascript:SubmitFeedback()

Gets or sets a value that indicates whether a counter is displayed for each search result.

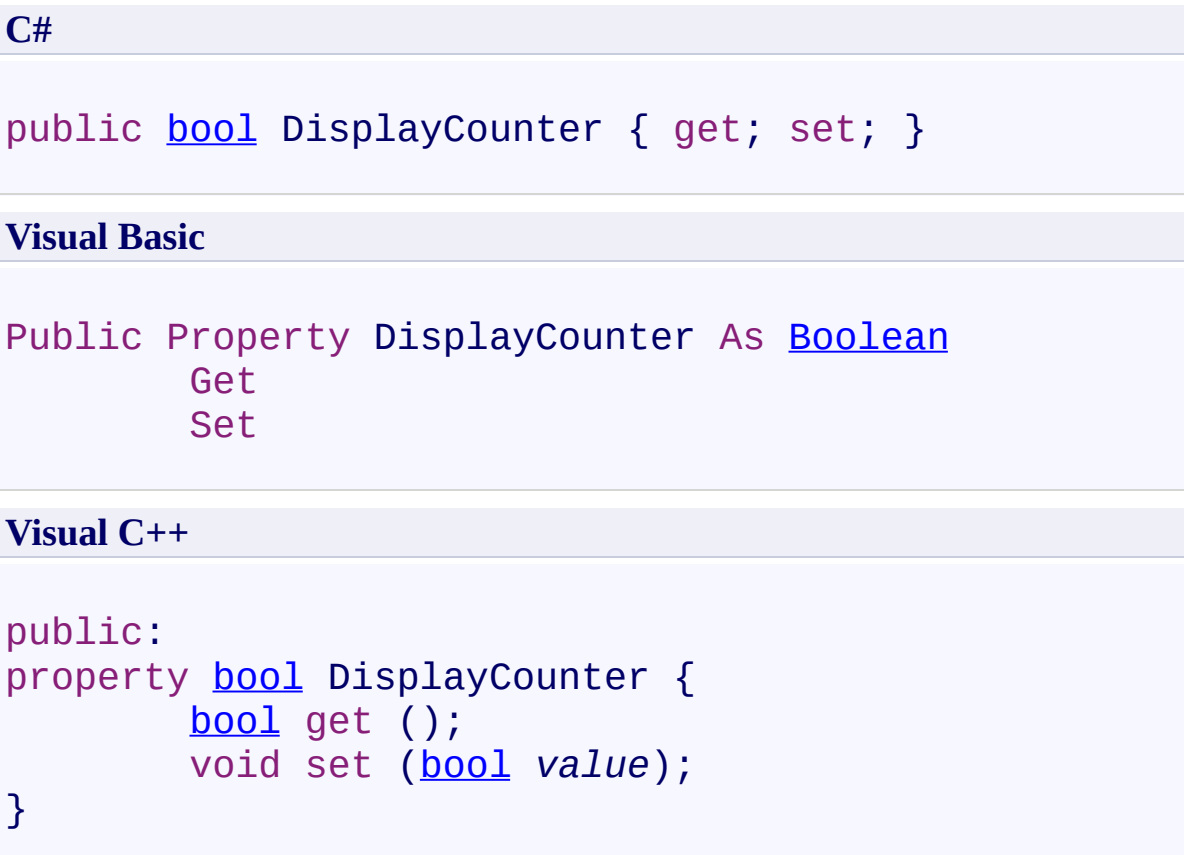

### **Field Value**

**true** if a counter is displayed for each search result; otherwise, **false**. The default value is **false**.

Use this property to specify whether a counter is displayed for each search result.

<span id="page-479-0"></span>[UltimateSearchOutput](#page-390-0) Class

UltimateSearchOutput.FilterResultsByCategory Property [UltimateSearchOutput](#page-390-0) Class See [Also](#page-483-0) Send [Feedback](javascript:SubmitFeedback()

Gets or sets the categories to filter the search results.

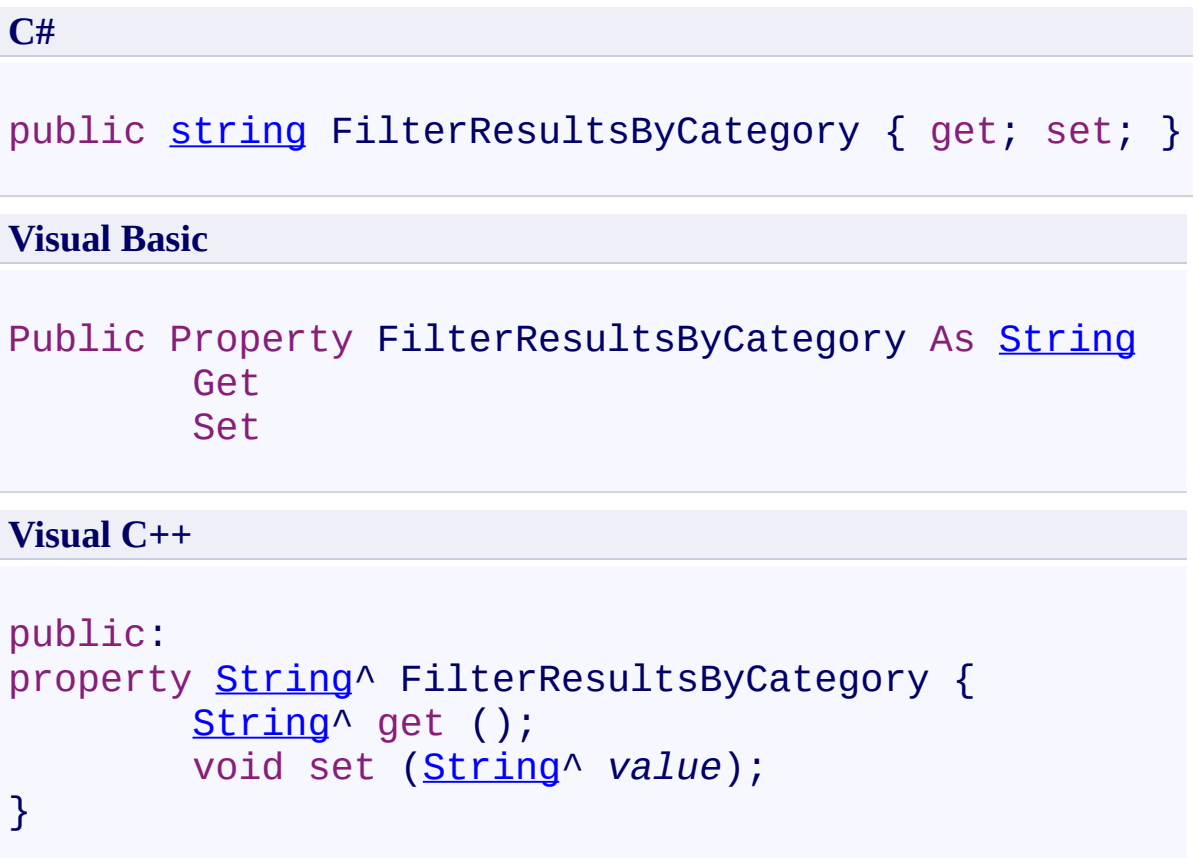

### **Field Value**

Comma delimited list of path beginnings (e.g.

http://www.mydomain.com/accounting,http://www.mydomain.com/finance) that the search result urls can begin with in order for them to be displayed. If you want to display all results leave this property empty. Otherwise the control will check each search result's url, and will display it if it begins with one of the urls specified in this property.

Use this property to set the categories to filter the search results.

Note that filtering search results doesn't have any impact on indexing. If you don't want to index portions of your page content you can wrap each portion between ignore tags as follows:

<!-- UltimateSearch\_IgnoreBegin -->ignored content<!-- UltimateSearch\_IgnoreEnd -->

<span id="page-483-0"></span>[UltimateSearchOutput](#page-390-0) Class

UltimateSearchOutput.FilterResultsByFileType Property [UltimateSearchOutput](#page-390-0) Class See [Also](#page-487-0) Send [Feedback](javascript:SubmitFeedback()

Gets or sets the file types to filter the search results.

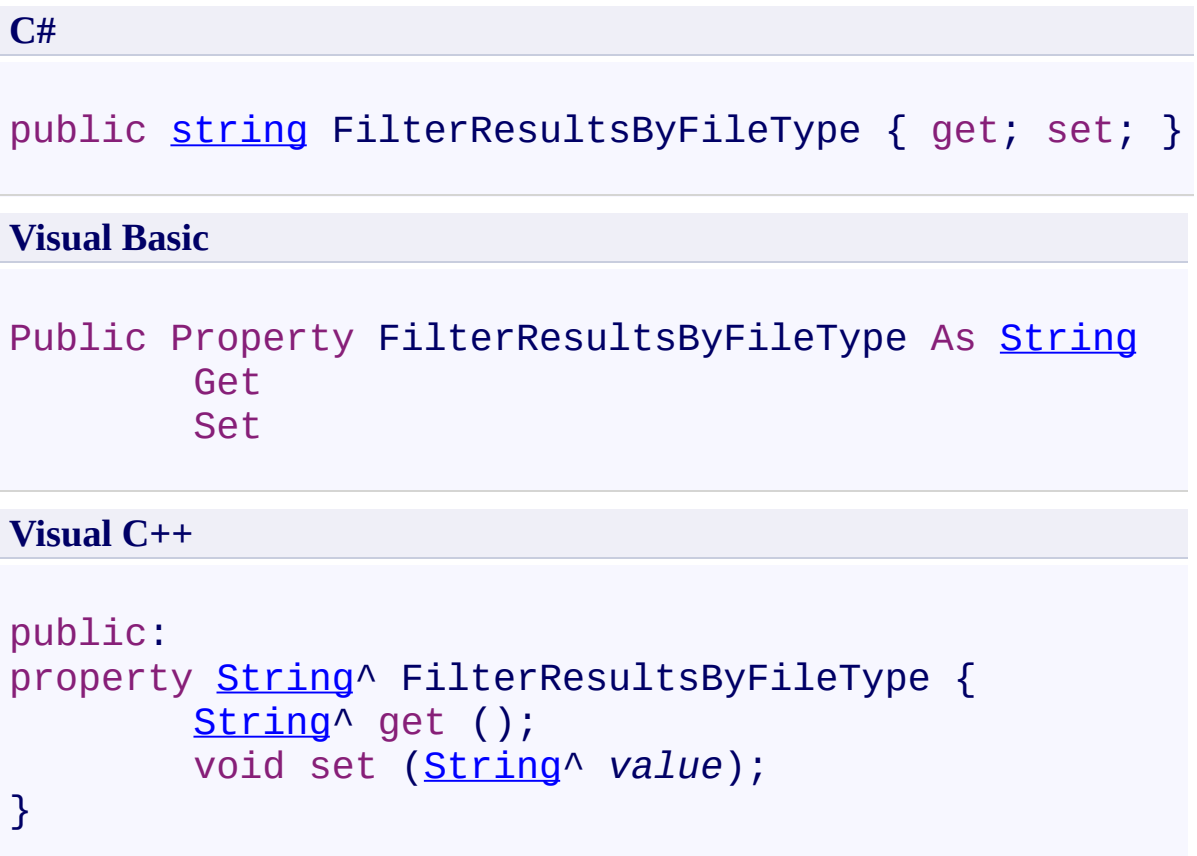

#### **Field Value**

Comma delimited list of file types (e.g. aspx,asp,html,htm) that the search result urls can end with in order for them to be displayed. If you want to display all results leave this property empty. Otherwise the control will check each search result's file type, and will display it if it ends with one of the file types specified in this property.

Use this property to set the file types to filter the search results.

Note that filtering search results doesn't have any impact on indexing. If you don't want to index portions of your page content you can wrap each portion between ignore tags as follows:

<!-- UltimateSearch\_IgnoreBegin -->ignored content<!-- UltimateSearch\_IgnoreEnd -->

<span id="page-487-0"></span>[UltimateSearchOutput](#page-390-0) Class

UltimateSearchOutput.FirstPageText Property

[UltimateSearchOutput](#page-390-0) Class See [Also](#page-491-0) Send [Feedback](javascript:SubmitFeedback()

Gets or sets the text to display in place of [FirstPageText].

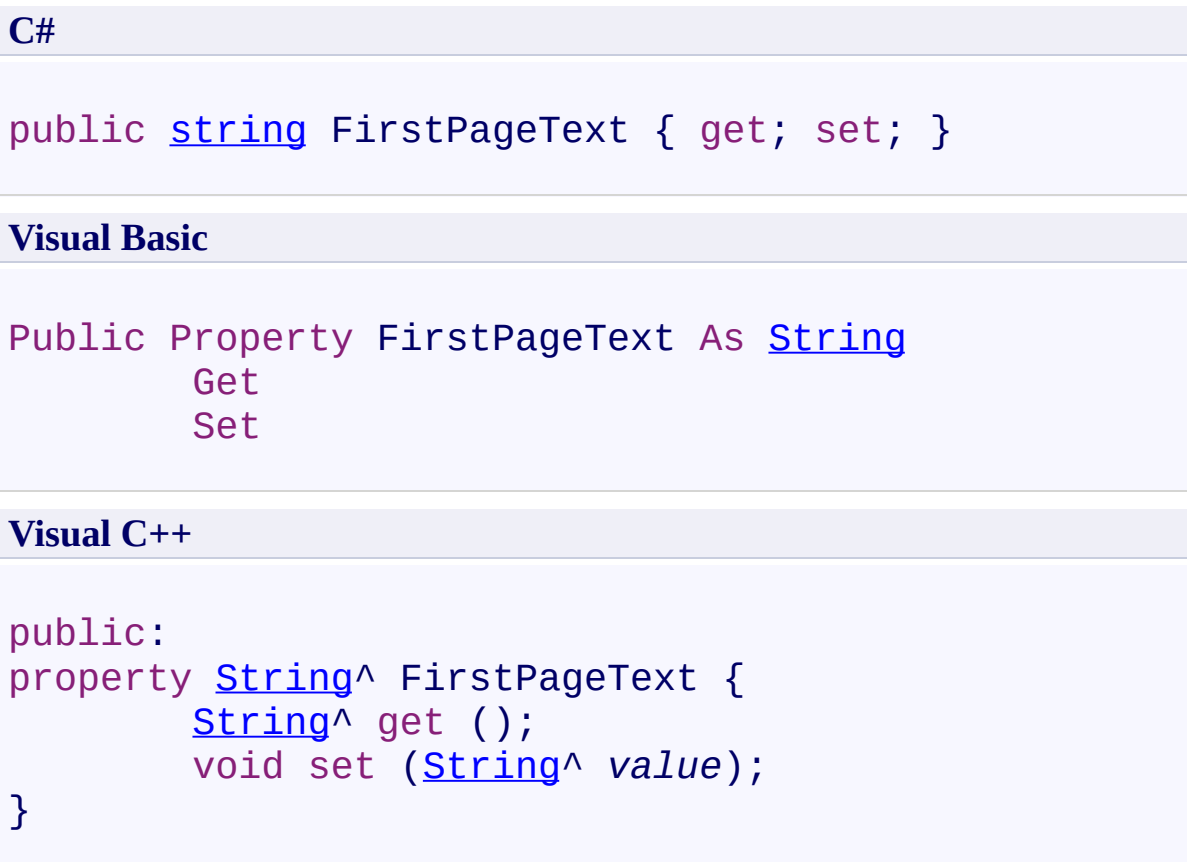

# **Field Value**

Text to display in place of [FirstPageText]. The default value is empty string.

Use this property to set the text to display in place of [FirstPageText].

<span id="page-491-0"></span>[UltimateSearchOutput](#page-390-0) Class

UltimateSearchOutput.FooterFormat Property [UltimateSearchOutput](#page-390-0) Class See [Also](#page-495-0) Send [Feedback](javascript:SubmitFeedback()

Gets or sets the formatted text displayed at the footer.

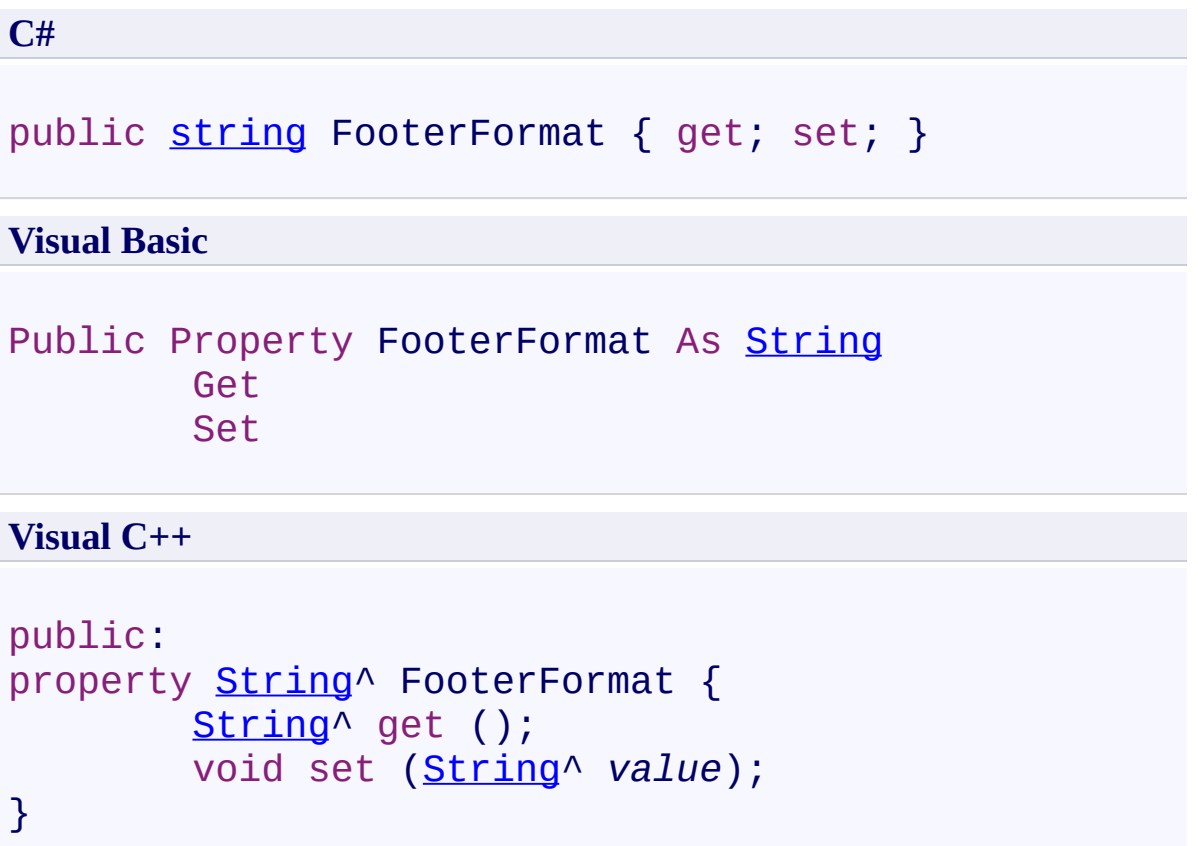

### **Field Value**

Formatted text displayed at the footer. The default value is **Result Page: <b>** [FirstPageText] [PrevPageText]</b> [PrevPageImage] [PageLinks] **[NextPageImage]<b>[NextPageText]&nbsp;&nbsp;[LastPageText]</b>**.

Use this property to set the formatted text displayed at the footer.

<span id="page-495-0"></span>[UltimateSearchOutput](#page-390-0) Class

UltimateSearchOutput.HeaderFormat Property

[UltimateSearchOutput](#page-390-0) Class See [Also](#page-499-0) Send [Feedback](javascript:SubmitFeedback()

Gets or sets the formatted text displayed at the header.

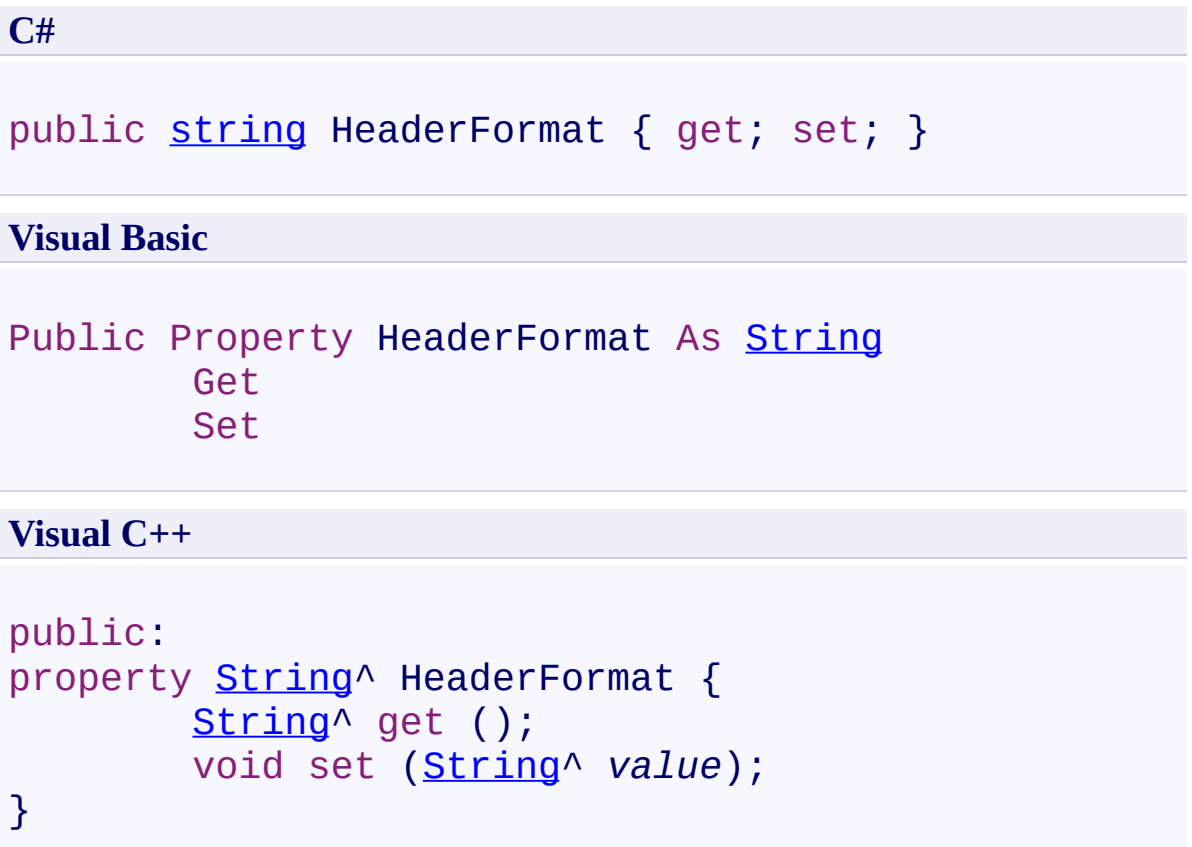

#### **Field Value**

Formatted text displayed at the header. The default value is **Results <b> [FirstIndex]</b> - <b>[LastIndex]</b> of <b>[ResultCount]</b> for <b>** [SearchTerms]</b>..

Use this property to set the formatted text displayed at the header.

<span id="page-499-0"></span>[UltimateSearchOutput](#page-390-0) Class

UltimateSearchOutput.HighlightCssClass Property [UltimateSearchOutput](#page-390-0) Class See [Also](#page-503-0) Send [Feedback](javascript:SubmitFeedback()

Gets or sets the CSS class name to highlight the search terms.

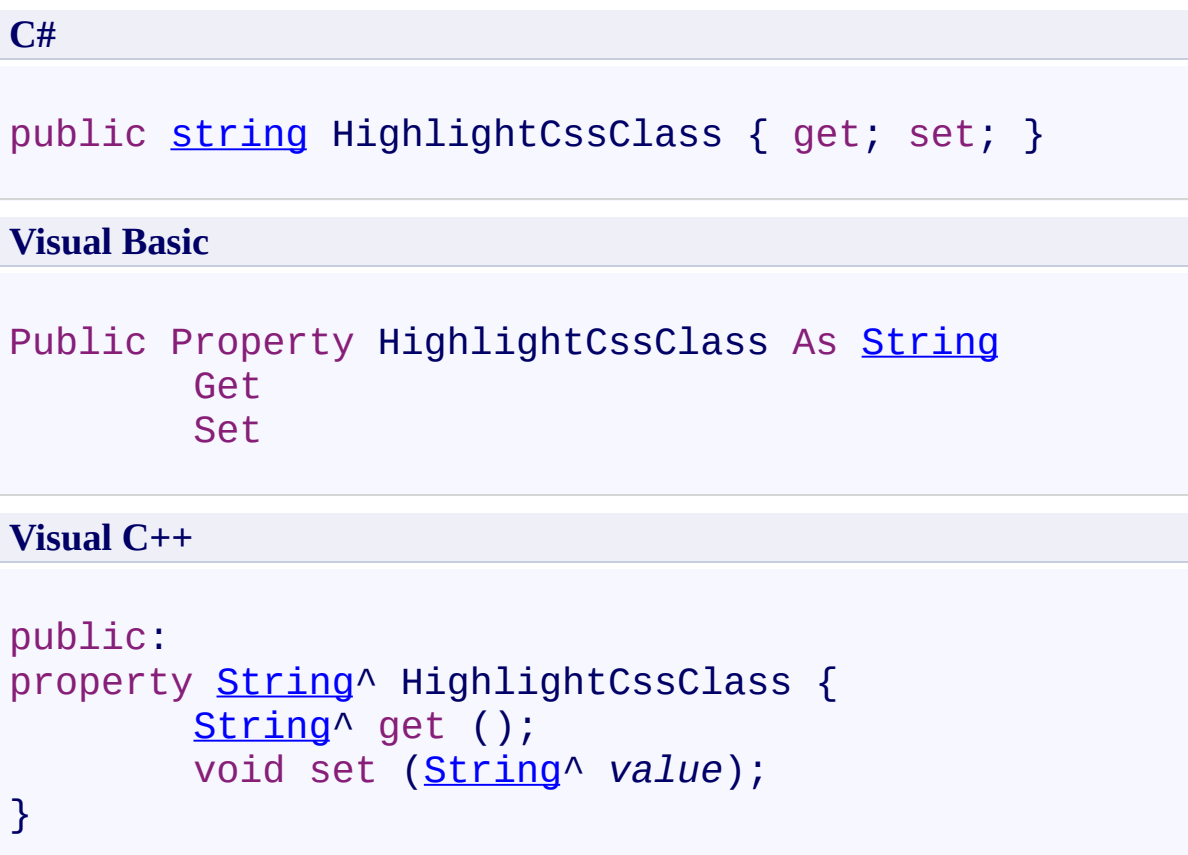

# **Field Value**

CSS class name to highlight the search terms. The default value is **OutputHighlight**.

Use this property to set the CSS class name to highlight the search terms.

<span id="page-503-0"></span>[UltimateSearchOutput](#page-390-0) Class
UltimateSearchOutput.HighlightInResultPages Property [UltimateSearchOutput](#page-390-0) Class See [Also](#page-507-0) Send [Feedback](javascript:SubmitFeedback()

Gets or sets a value that indicates whether to highlight search terms in result pages.

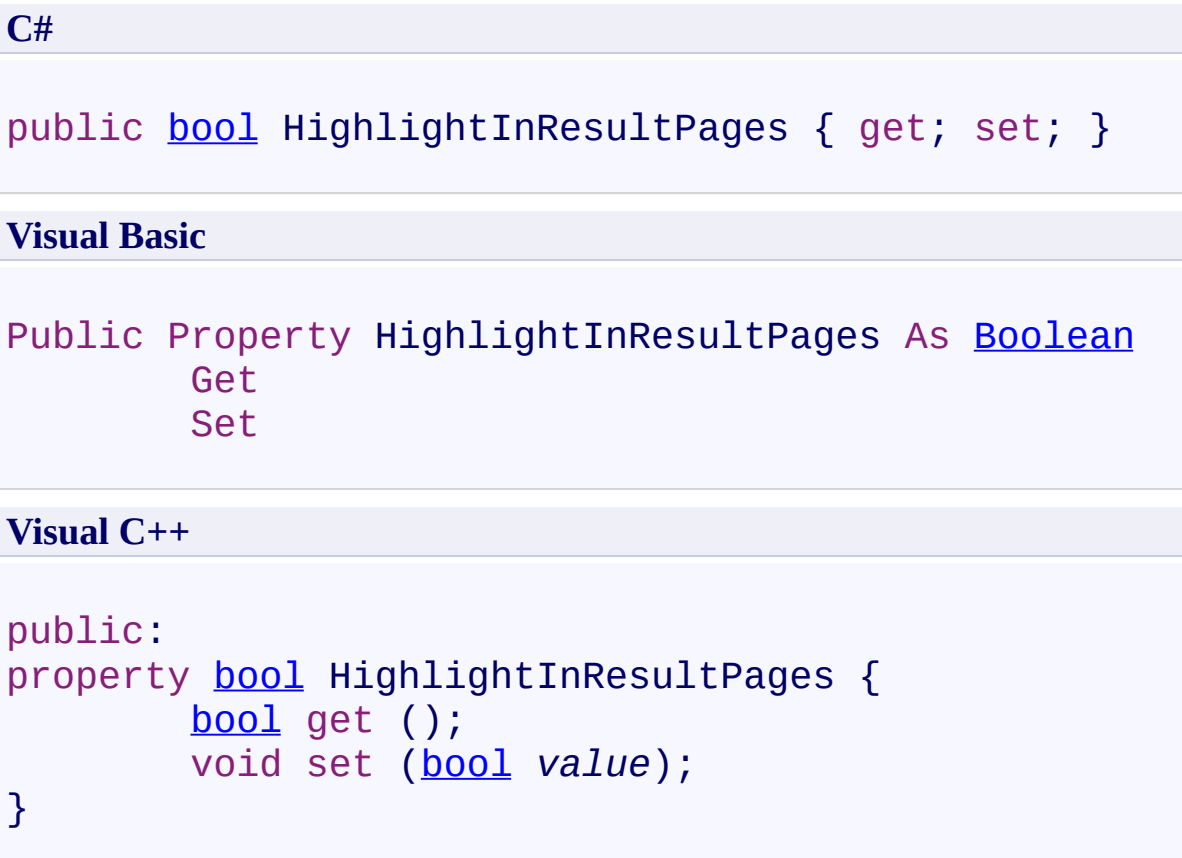

#### **Field Value**

**true** if search terms are highlighted in result pages; otherwise, **false**. The default value is **false**.

Use this property to highlight search terms in result pages.

<span id="page-507-0"></span>[UltimateSearchOutput](#page-390-0) Class

UltimateSearchOutput.LastPageText Property [UltimateSearchOutput](#page-390-0) Class See [Also](#page-511-0) Send [Feedback](javascript:SubmitFeedback()

Gets or sets the text to display in place of [LastPageText].

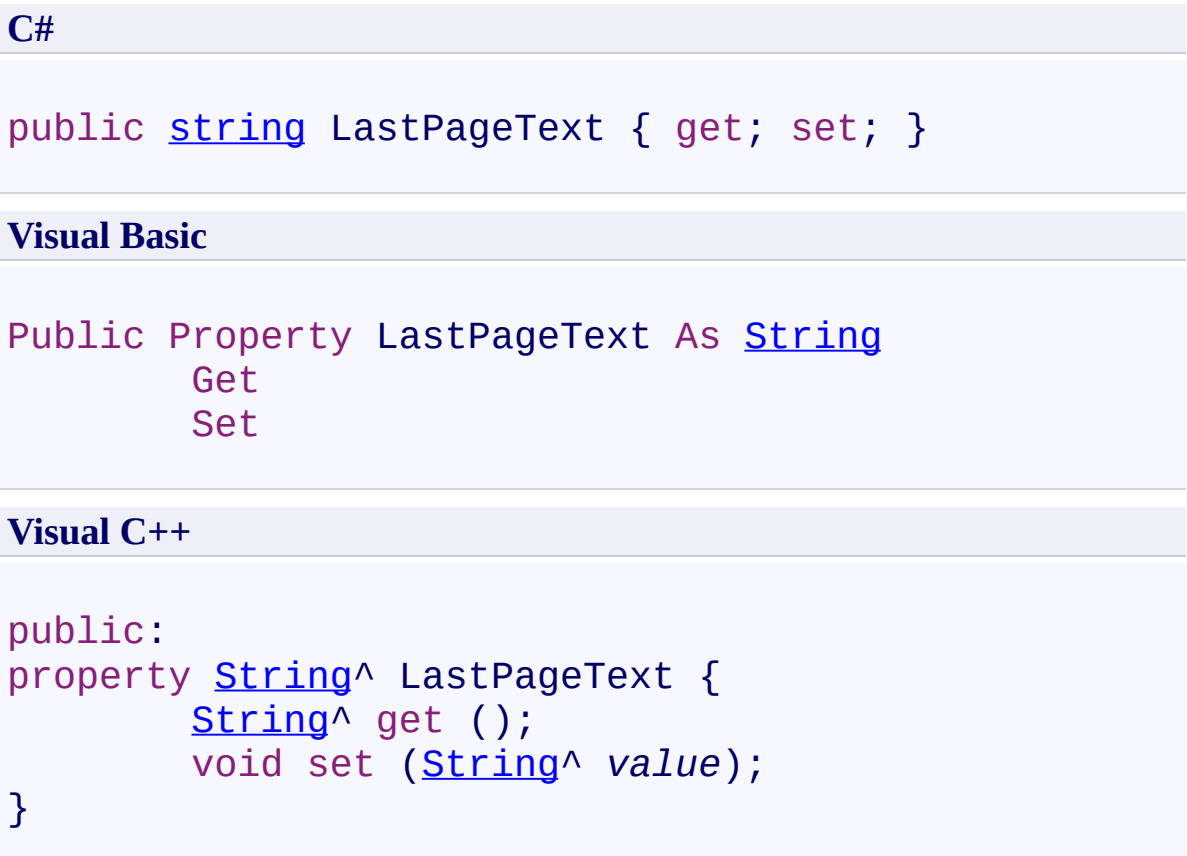

# **Field Value**

Text to display in place of [LastPageText]. The default value is empty string.

Use this property to set the text to display in place of [LastPageText].

<span id="page-511-0"></span>[UltimateSearchOutput](#page-390-0) Class

UltimateSearchOutput.MaxPartialMatchCount Property [UltimateSearchOutput](#page-390-0) Class See [Also](#page-515-0) Send [Feedback](javascript:SubmitFeedback()

Gets or sets the maximum number of words that start with each search term for partial match search type.

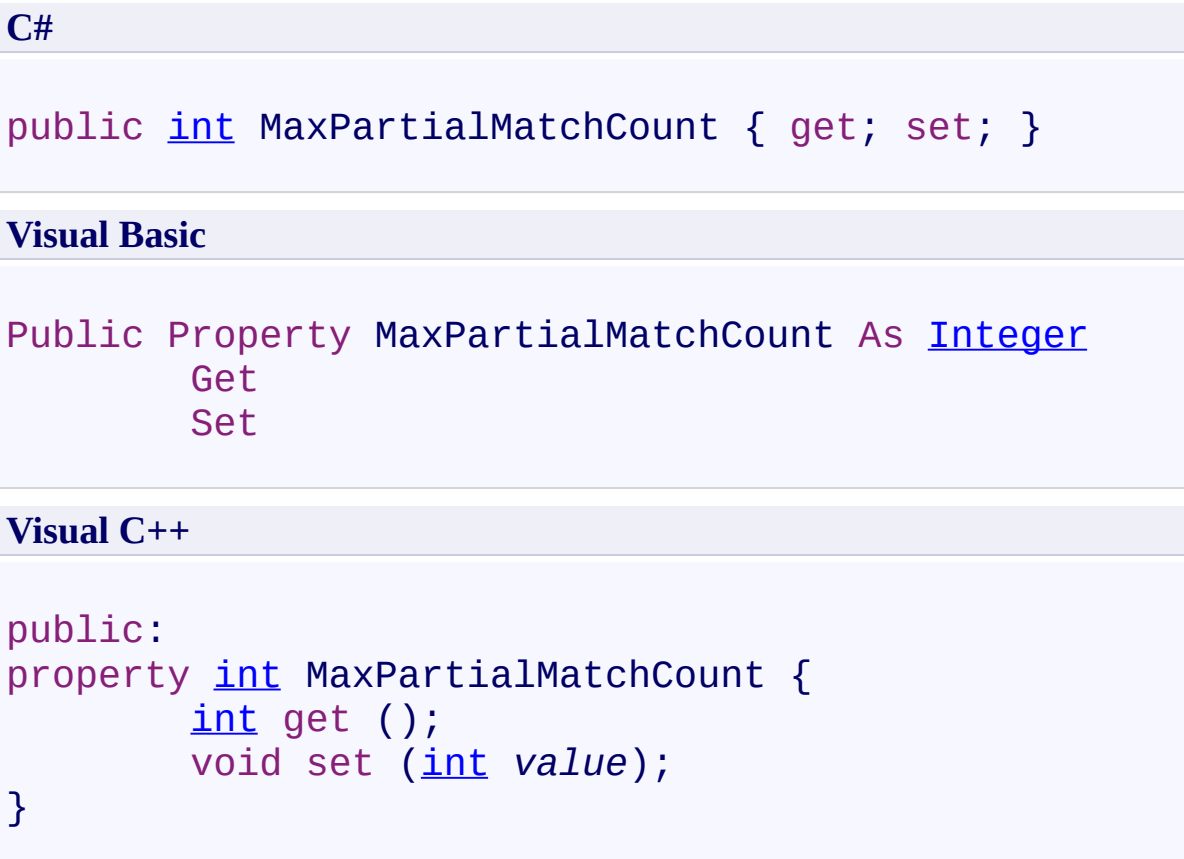

## **Field Value**

Maximum number of words that start with each search term for partial match search type. The default value is **20**.

Use this property to set the maximum number of words that start with each search term for partial match search type.

<span id="page-515-0"></span>[UltimateSearchOutput](#page-390-0) Class

UltimateSearchOutput.MaxStemmingCount Property [UltimateSearchOutput](#page-390-0) Class See [Also](#page-519-0) Send [Feedback](javascript:SubmitFeedback()

Gets or sets the maximum number of stemmings to add for each search term.

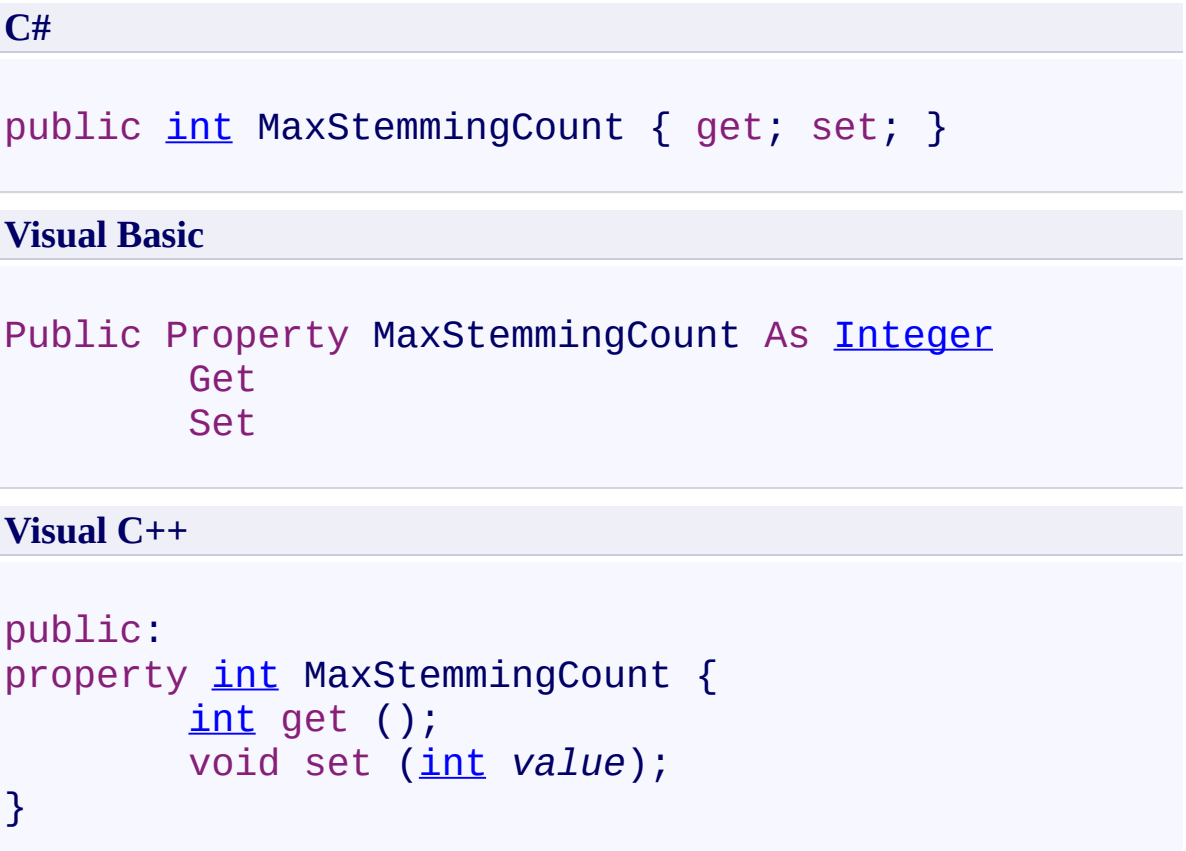

## **Field Value**

Maximum number of stemmings to add for each search term. The default value is **10**.

Use this property to set the maximum number of stemmings to add for each search term. For example, if you set it to 2 and enter "writer" as a search term, it will search for "write" and "writing" in addition to "writer".

<span id="page-519-0"></span>[UltimateSearchOutput](#page-390-0) Class

UltimateSearchOutput.MaxSynonymCount Property [UltimateSearchOutput](#page-390-0) Class See [Also](#page-523-0) Send [Feedback](javascript:SubmitFeedback()

Gets or sets the maximum number of synonyms to add for each search term.

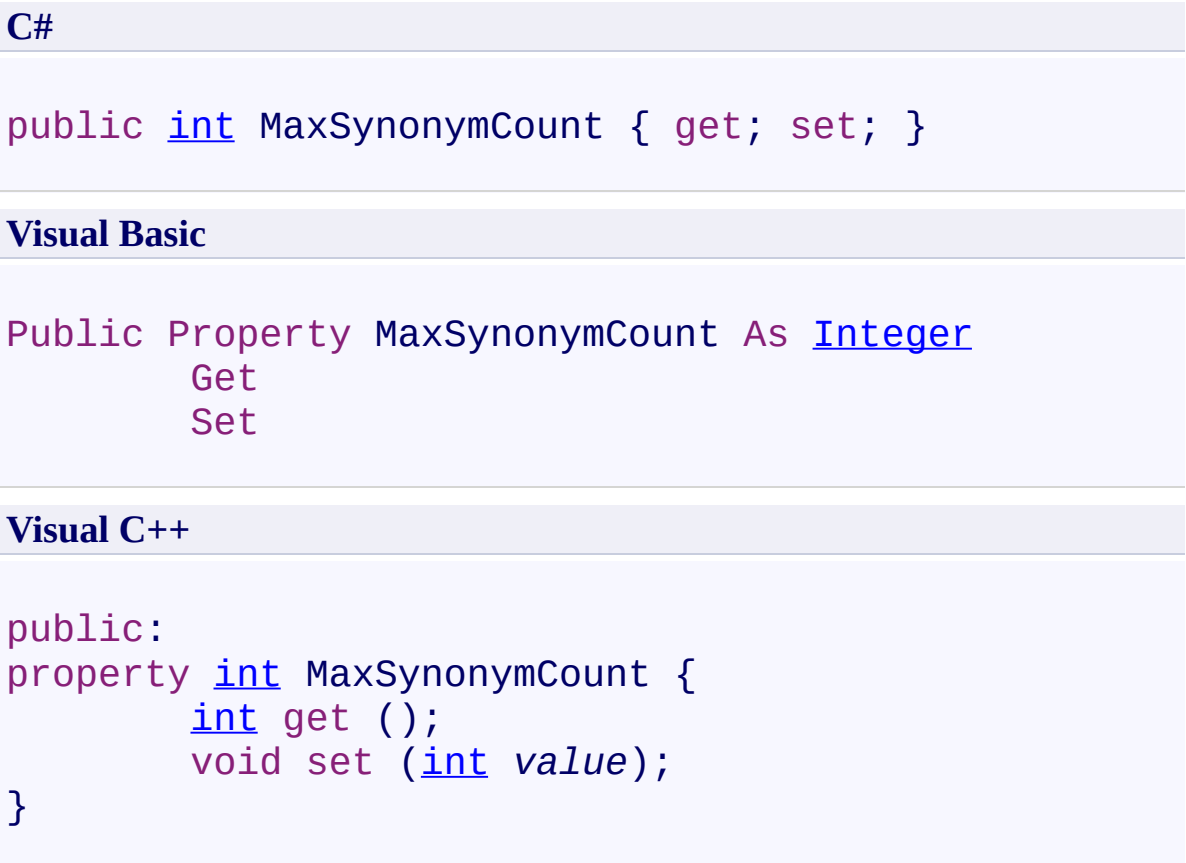

# **Field Value**

Maximum number of synonyms to add for each search term. The default value is **10**.

Use this property to set the maximum number of synonyms to add for each search term. For example, if you set it to 2 and enter "writer" as a search term, it will search for "author" and "novelist" in addition to "writer".

<span id="page-523-0"></span>[UltimateSearchOutput](#page-390-0) Class

UltimateSearchOutput.MaxTextLength Property

[UltimateSearchOutput](#page-390-0) Class See [Also](#page-527-0) Send [Feedback](javascript:SubmitFeedback()

Gets or sets the maximum number of characters displayed in text.

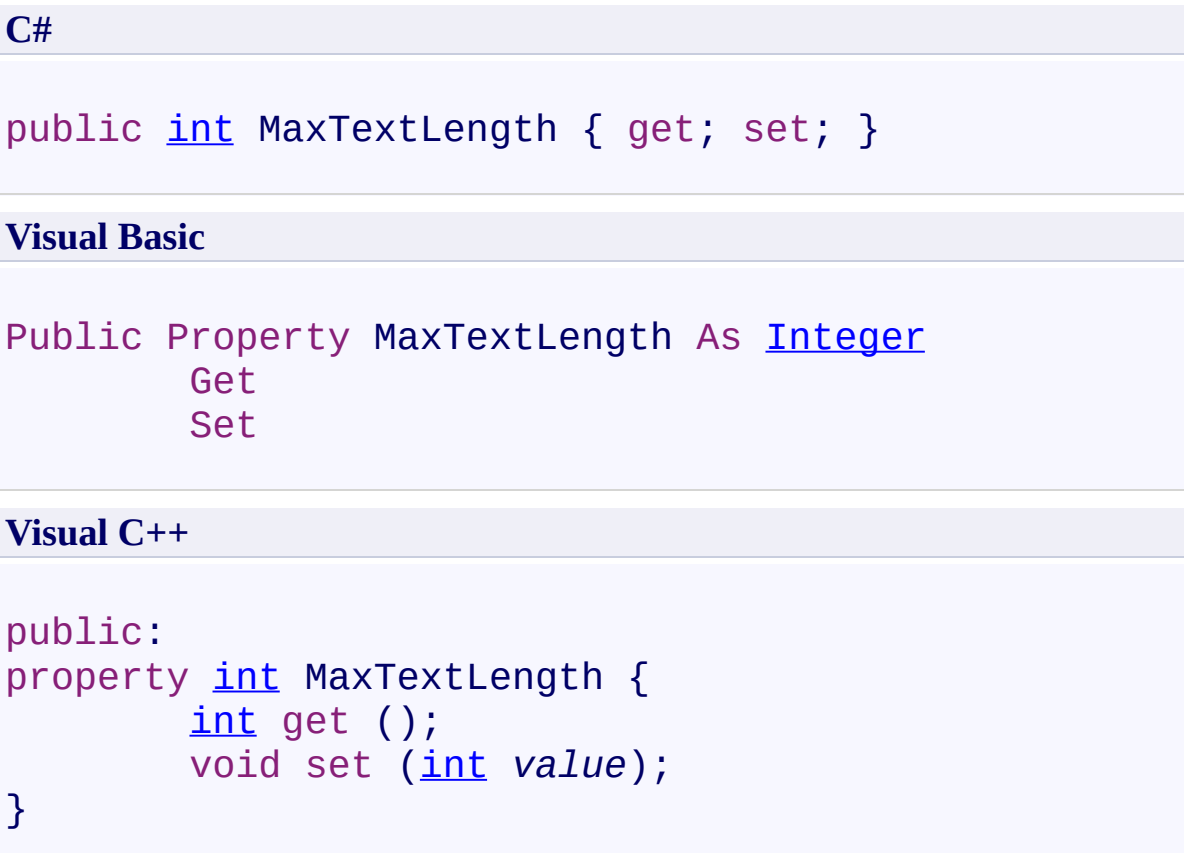

## **Field Value**

Maximum number of characters displayed in text. The default value is **200**.

Use this property to set the maximum number of characters displayed in text.

<span id="page-527-0"></span>[UltimateSearchOutput](#page-390-0) Class

UltimateSearchOutput.MaxTitleLength Property

[UltimateSearchOutput](#page-390-0) Class See [Also](#page-531-0) Send [Feedback](javascript:SubmitFeedback()

Gets or sets the maximum number of characters displayed in title.

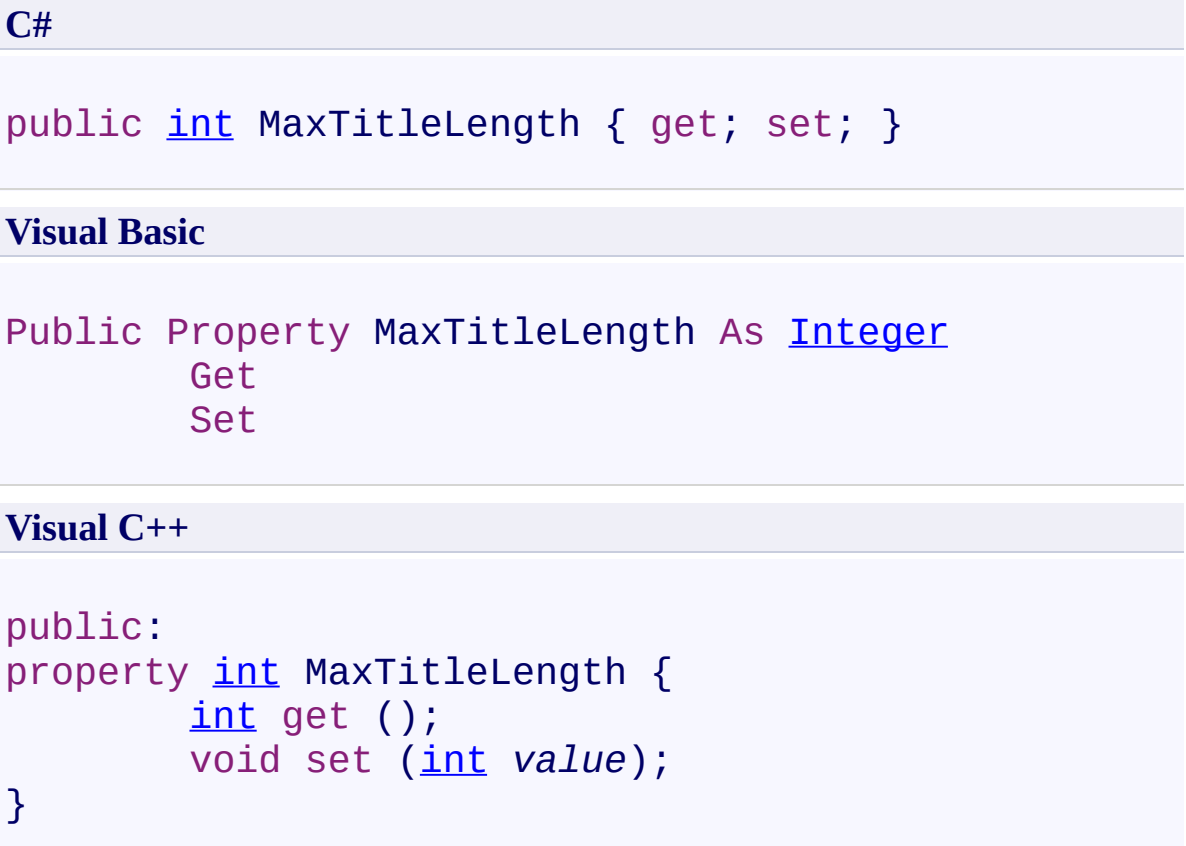

## **Field Value**

Maximum number of characters displayed in title. The default value is **100**.

Use this property to set the maximum number of characters displayed in title.

<span id="page-531-0"></span>[UltimateSearchOutput](#page-390-0) Class

UltimateSearchOutput.MaxUrlLength Property

[UltimateSearchOutput](#page-390-0) Class See [Also](#page-535-0) Send [Feedback](javascript:SubmitFeedback()

Gets or sets the maximum number of characters displayed in url.

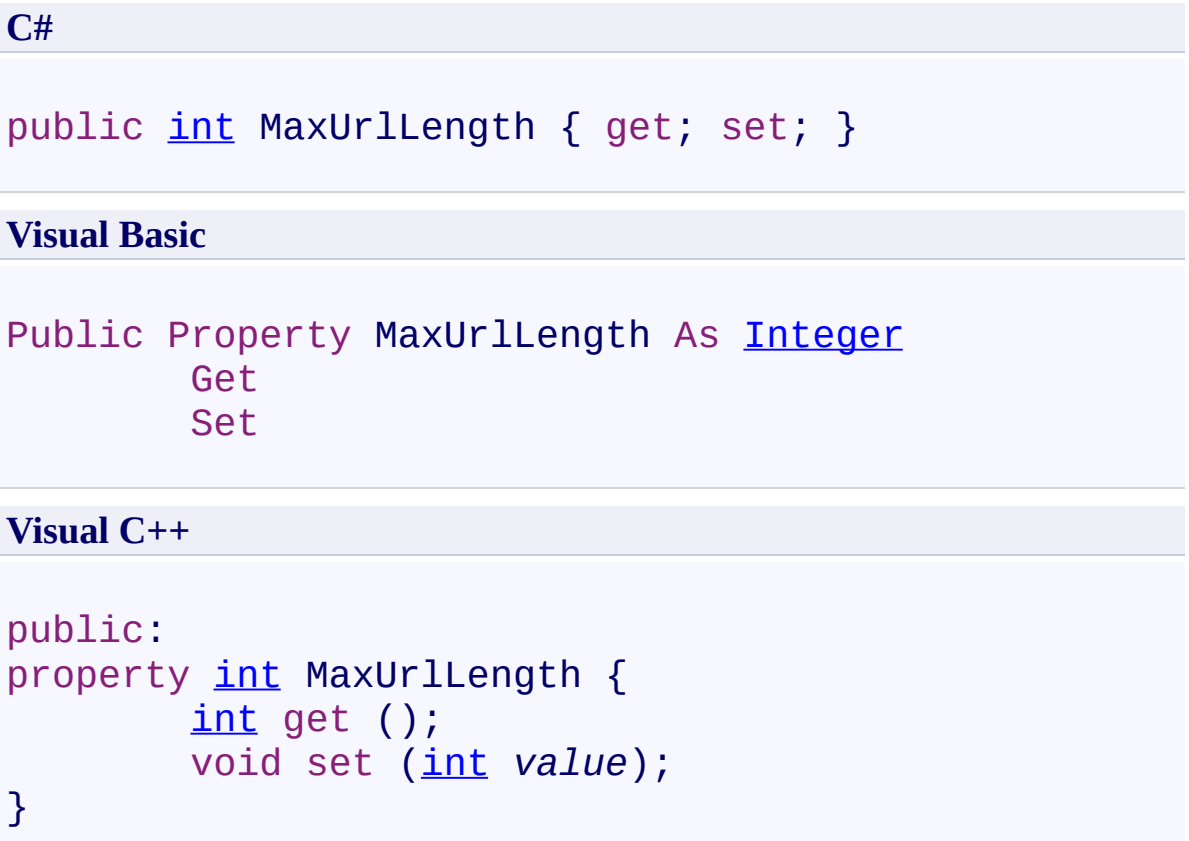

# **Field Value**

Maximum number of characters displayed in url. The default value is **100**.

Use this property to set the maximum number of characters displayed in url.

<span id="page-535-0"></span>[UltimateSearchOutput](#page-390-0) Class

UltimateSearchOutput.NextPageImage Property

[UltimateSearchOutput](#page-390-0) Class See [Also](#page-539-0) Send [Feedback](javascript:SubmitFeedback()

Gets or sets the image to display in place of [NextPageImage].

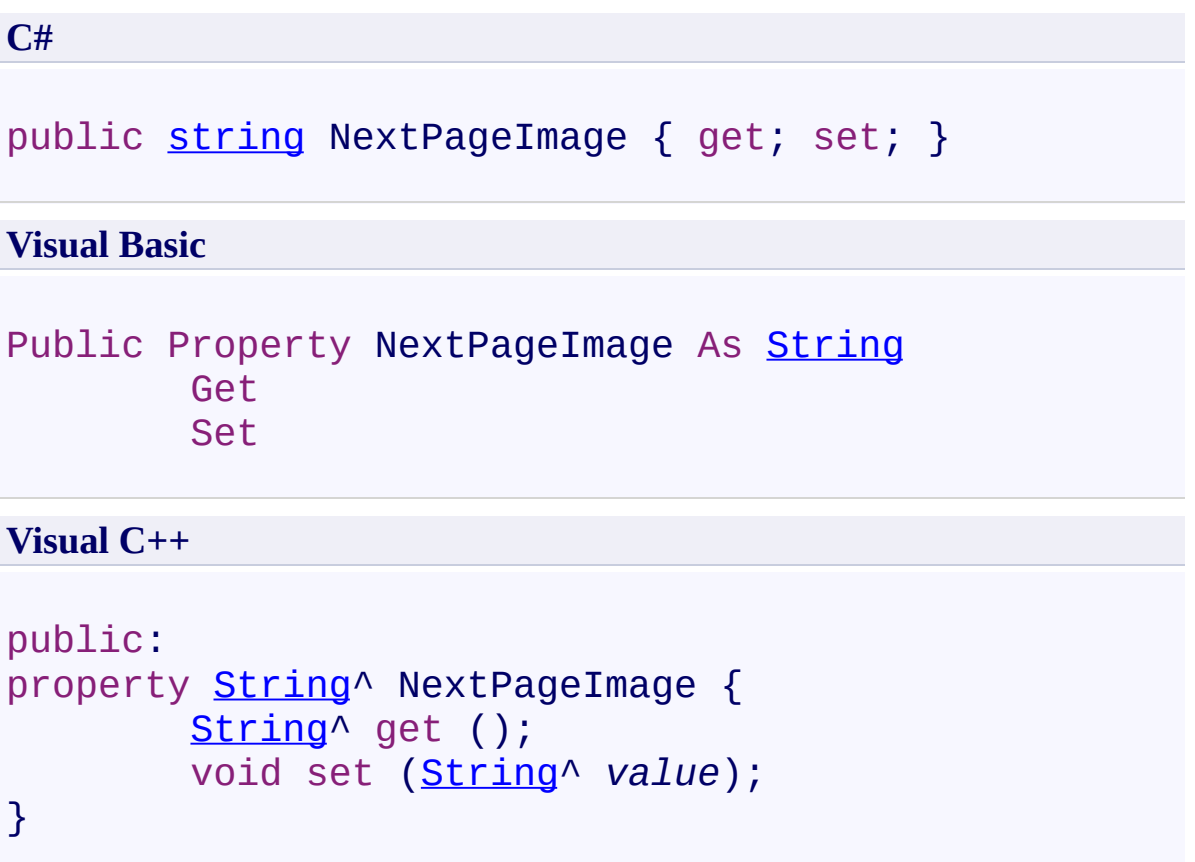

# **Field Value**

Image to display in place of [NextPageImage].

Use this property to set the image to display in place of [NextPageImage].

<span id="page-539-0"></span>[UltimateSearchOutput](#page-390-0) Class
UltimateSearchOutput.NextPageText Property

[UltimateSearchOutput](#page-390-0) Class See [Also](#page-543-0) Send [Feedback](javascript:SubmitFeedback()

Gets or sets the text to display in place of [NextPageText].

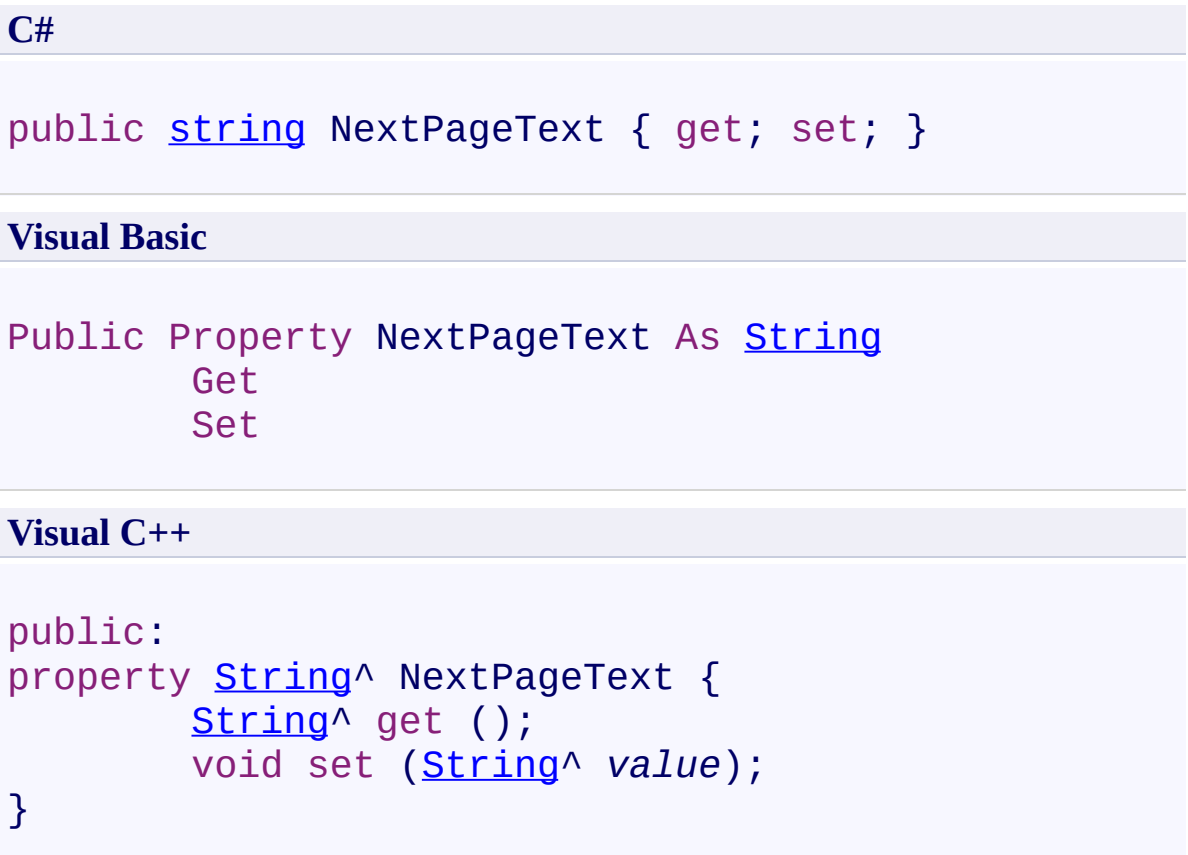

## **Field Value**

Text to display in place of [NextPageText]. The default value is **Next**.

Use this property to set the text to display in place of [NextPageText].

<span id="page-543-0"></span>[UltimateSearchOutput](#page-390-0) Class

UltimateSearchOutput.NoDocumentsFoundFormat Property [UltimateSearchOutput](#page-390-0) Class See [Also](#page-547-0) Send [Feedback](javascript:SubmitFeedback()

Gets or sets the formatted text displayed when no documents are found.

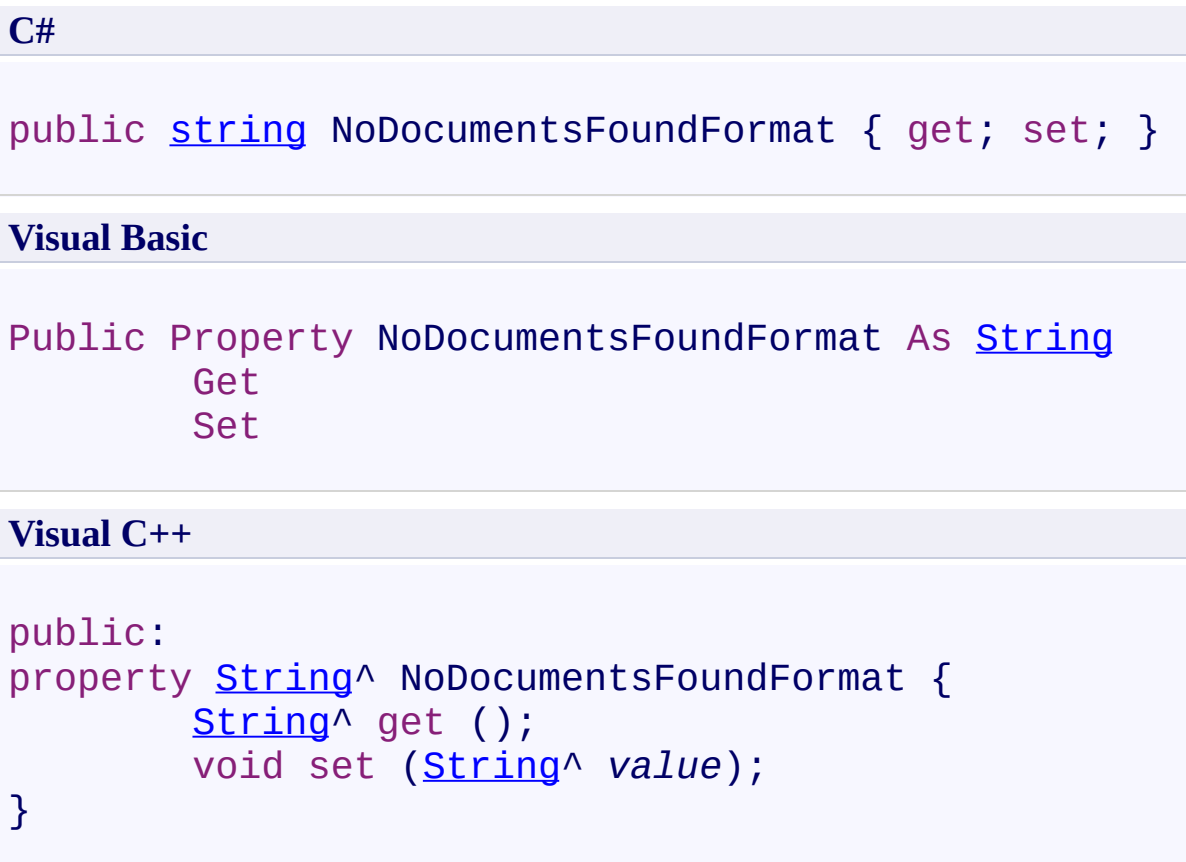

#### **Field Value**

Formatted text displayed when no documents are found. The default value is **Your search - <b>[SearchTerms]</b> - did not match any documents.**.

Use this property to set the formatted text displayed when no documents are found.

<span id="page-547-0"></span>[UltimateSearchOutput](#page-390-0) Class

UltimateSearchOutput.PageLinkCount Property

[UltimateSearchOutput](#page-390-0) Class See [Also](#page-551-0) Send [Feedback](javascript:SubmitFeedback()

Gets or sets the number of page links to display.

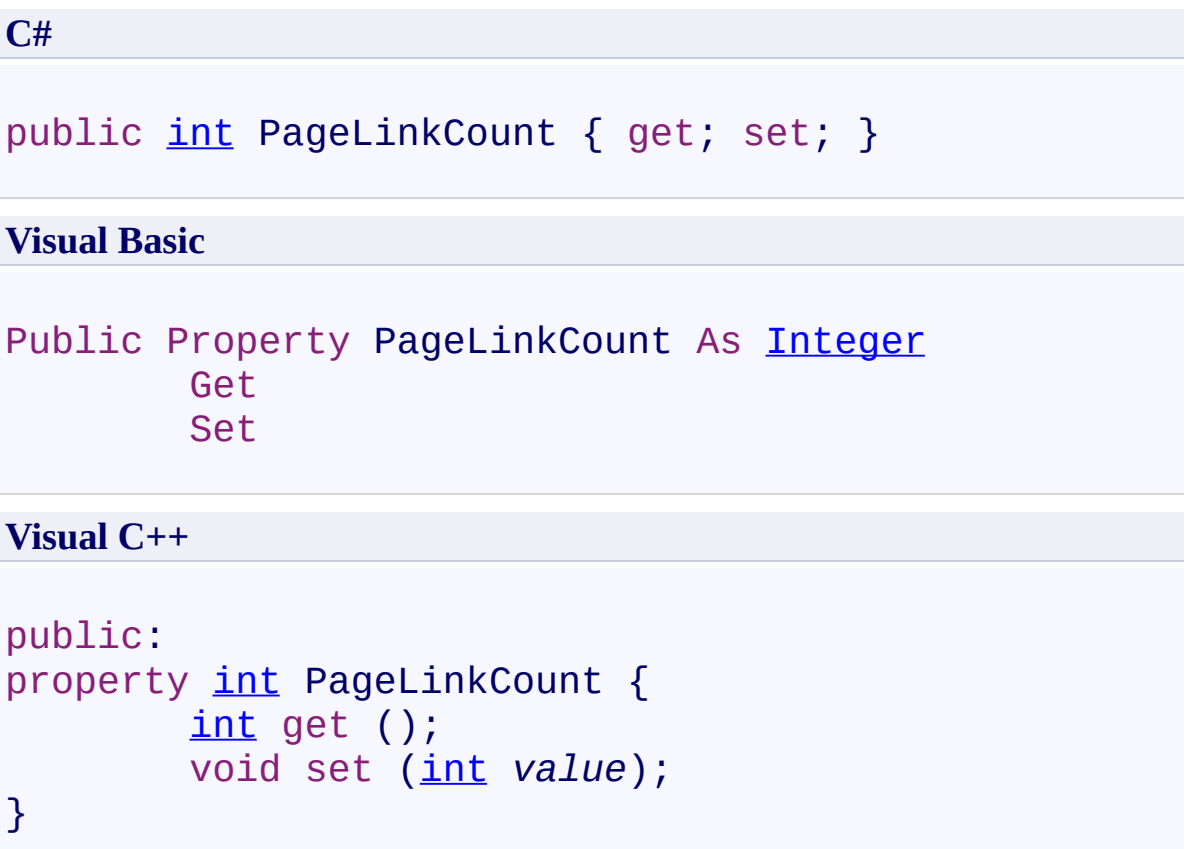

## **Field Value**

The number of page links to display. The default value is **10**.

Use this property to set the number of page links to display.

<span id="page-551-0"></span>[UltimateSearchOutput](#page-390-0) Class

UltimateSearchOutput.PageLinkCssClass Property [UltimateSearchOutput](#page-390-0) Class See [Also](#page-555-0) Send [Feedback](javascript:SubmitFeedback()

Gets or sets the CSS class name applied to page link numbers.

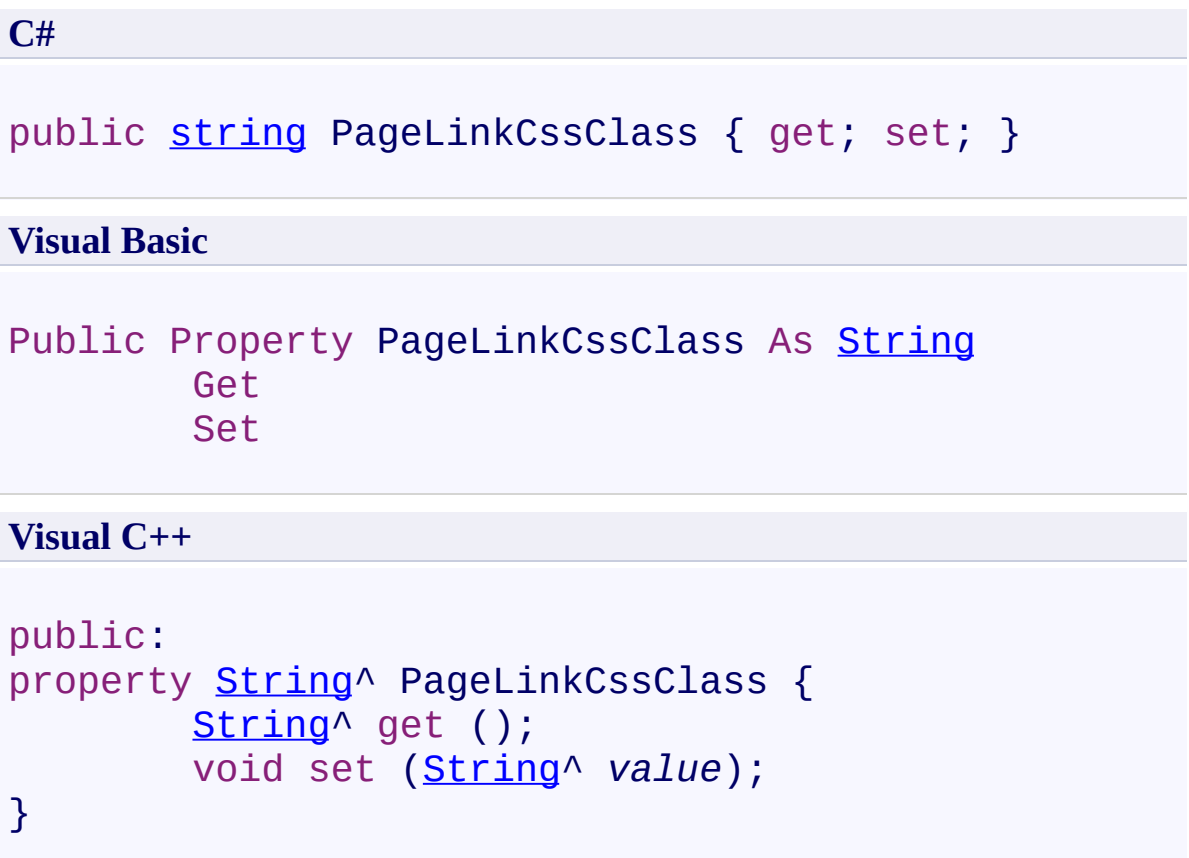

### **Field Value**

CSS class name applied to page link numbers. The default value is **OutputPageLink**.

Use this property to set the CSS class name applied to page link numbers.

<span id="page-555-0"></span>[UltimateSearchOutput](#page-390-0) Class

UltimateSearchOutput.PageLinkSeparator Property [UltimateSearchOutput](#page-390-0) Class See [Also](#page-559-0) Send [Feedback](javascript:SubmitFeedback()

Gets or sets the separator between page link numbers.

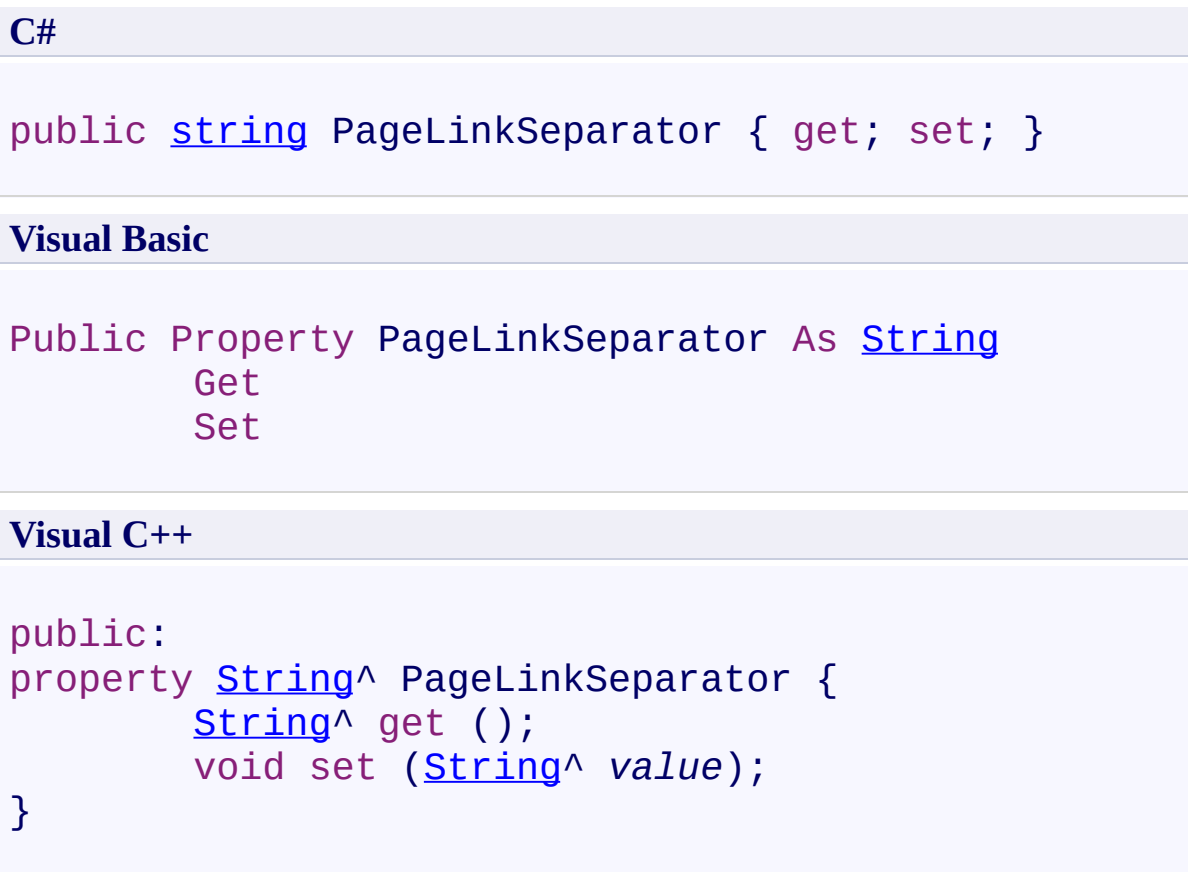

### **Field Value**

Separator between page link numbers. The default value is .

Use this property to set the separator between page link numbers.

<span id="page-559-0"></span>[UltimateSearchOutput](#page-390-0) Class

 $\rightarrow$ UltimateSearch Class Library UltimateSearchOutput.PageSize Property [UltimateSearchOutput](#page-390-0) Class See [Also](#page-563-0) Send [Feedback](javascript:SubmitFeedback()

Gets or sets the number of items to display on a single page.

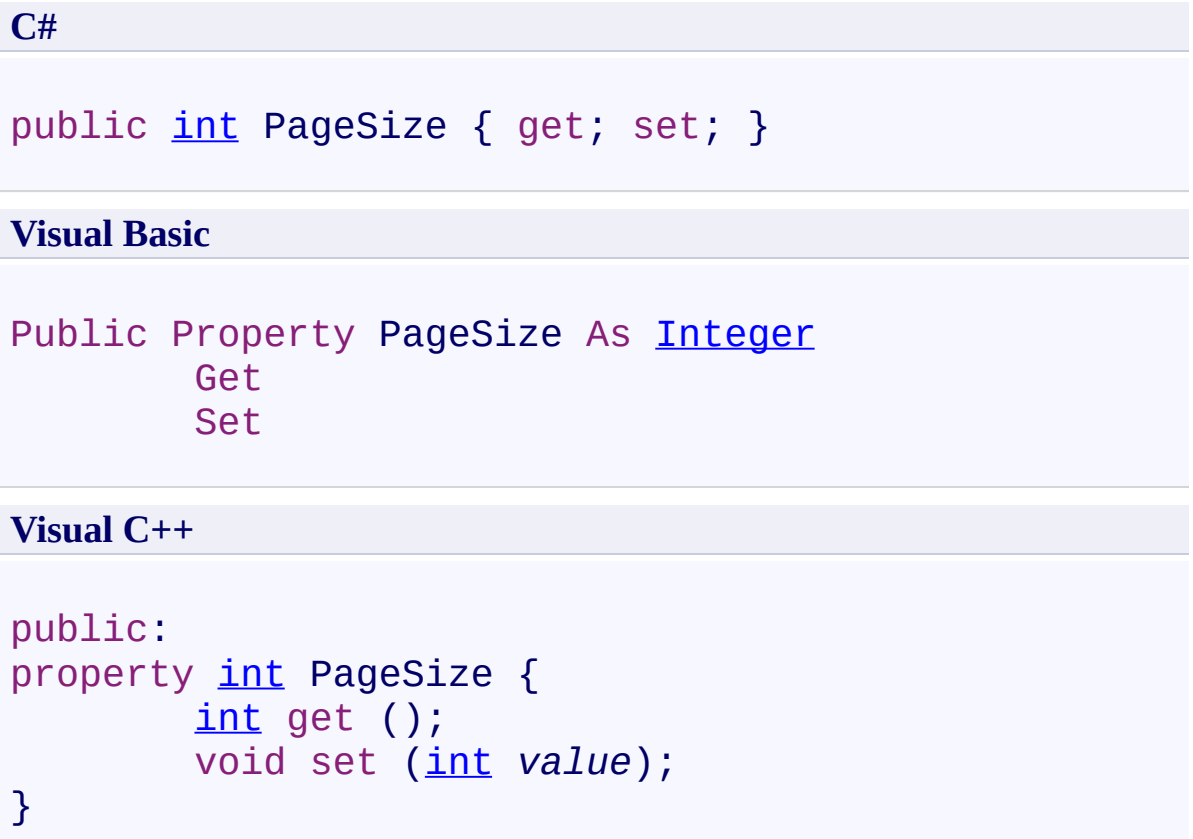

## **Field Value**

The number of items to display on a single page. The default value is **10**.

Use this property to set the number of items to display on a single page.

<span id="page-563-0"></span>[UltimateSearchOutput](#page-390-0) Class

UltimateSearchOutput.PrevPageImage Property [UltimateSearchOutput](#page-390-0) Class See [Also](#page-567-0) Send [Feedback](javascript:SubmitFeedback()

Gets or sets the image to display in place of [PrevPageImage].

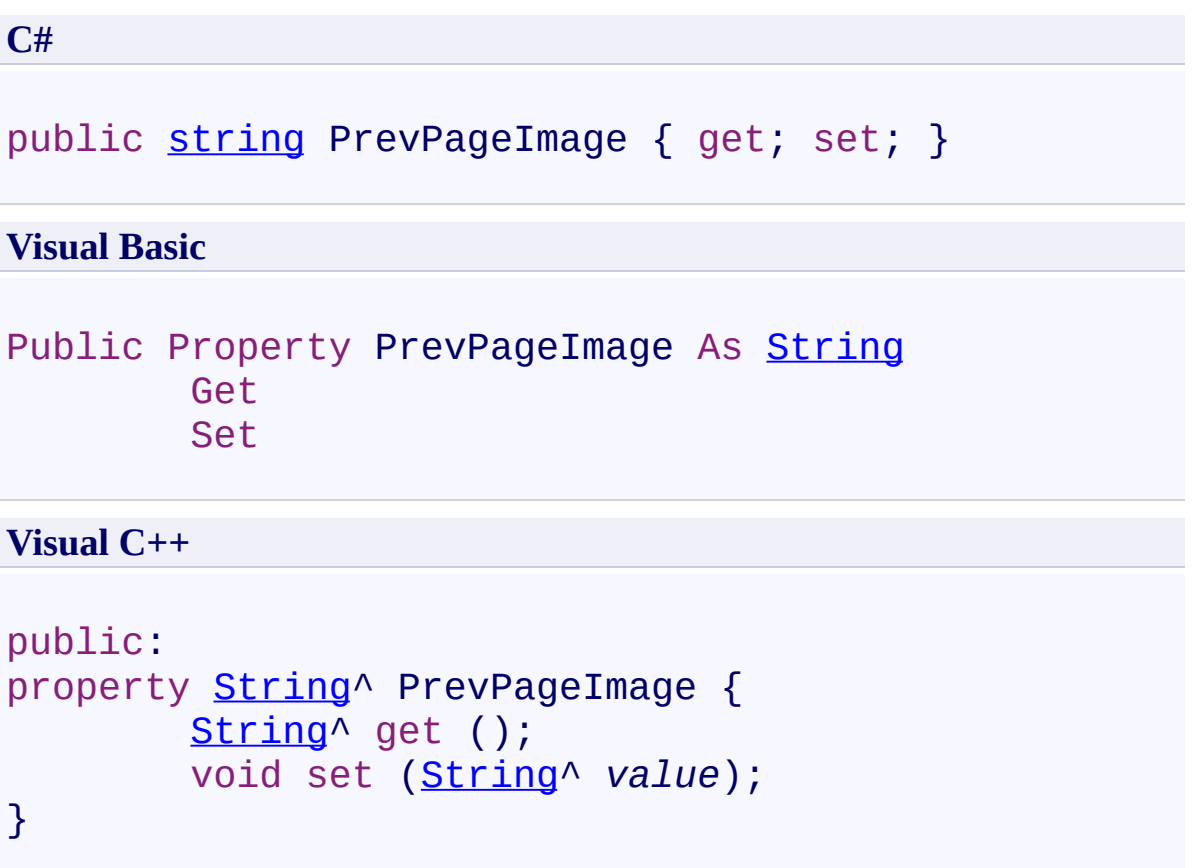

## **Field Value**

Image to display in place of [PrevPageImage].

Use this property to set the image to display in place of [PrevPageImage].

<span id="page-567-0"></span>[UltimateSearchOutput](#page-390-0) Class

UltimateSearchOutput.PrevPageText Property [UltimateSearchOutput](#page-390-0) Class See [Also](#page-571-0) Send [Feedback](javascript:SubmitFeedback()

Gets or sets the text to display in place of [PrevPageText].

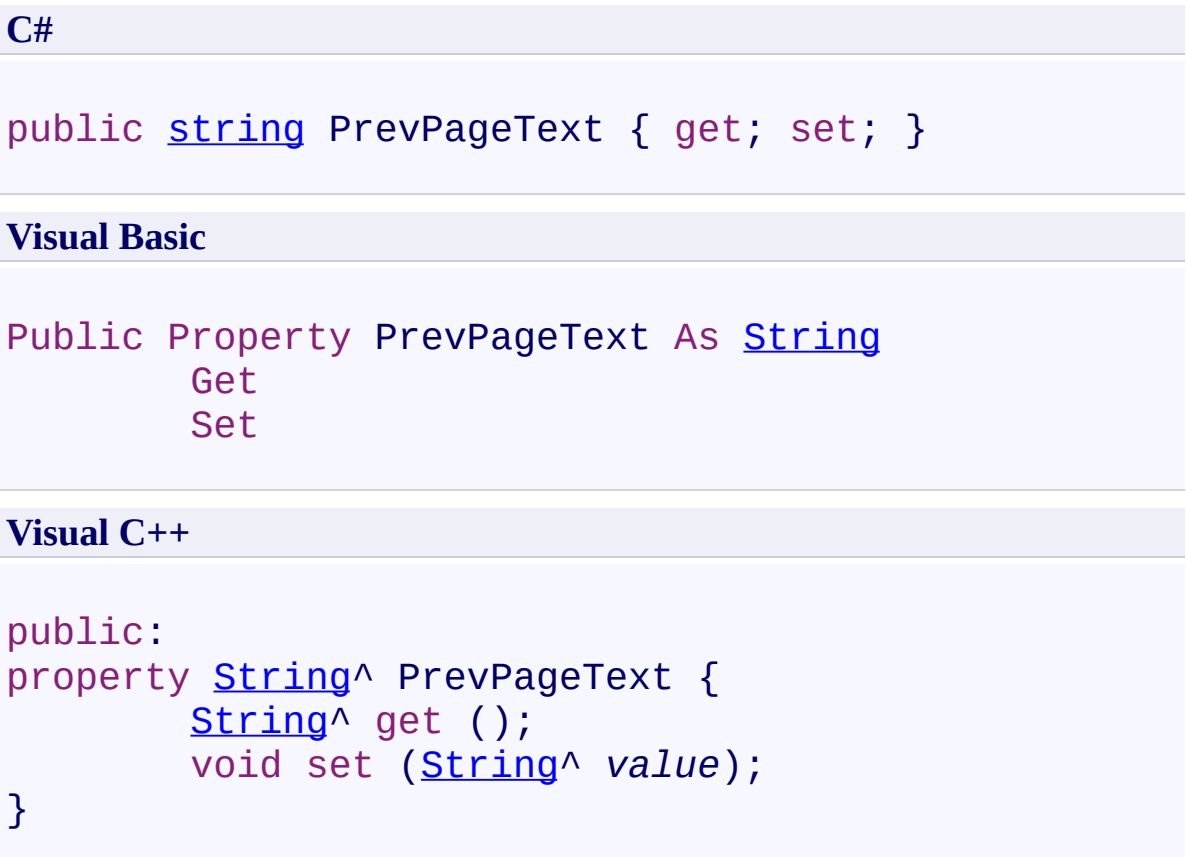

### **Field Value**

Text to display in place of [PrevPageText]. The default value is **Previous**.

Use this property to set the text to display in place of [PrevPageText].

<span id="page-571-0"></span>[UltimateSearchOutput](#page-390-0) Class

UltimateSearchOutput.ReturnCurrentPageOnly Property [UltimateSearchOutput](#page-390-0) Class See [Also](#page-575-0) Send [Feedback](javascript:SubmitFeedback()

Gets or sets a value that indicates whether it should return current page results only.

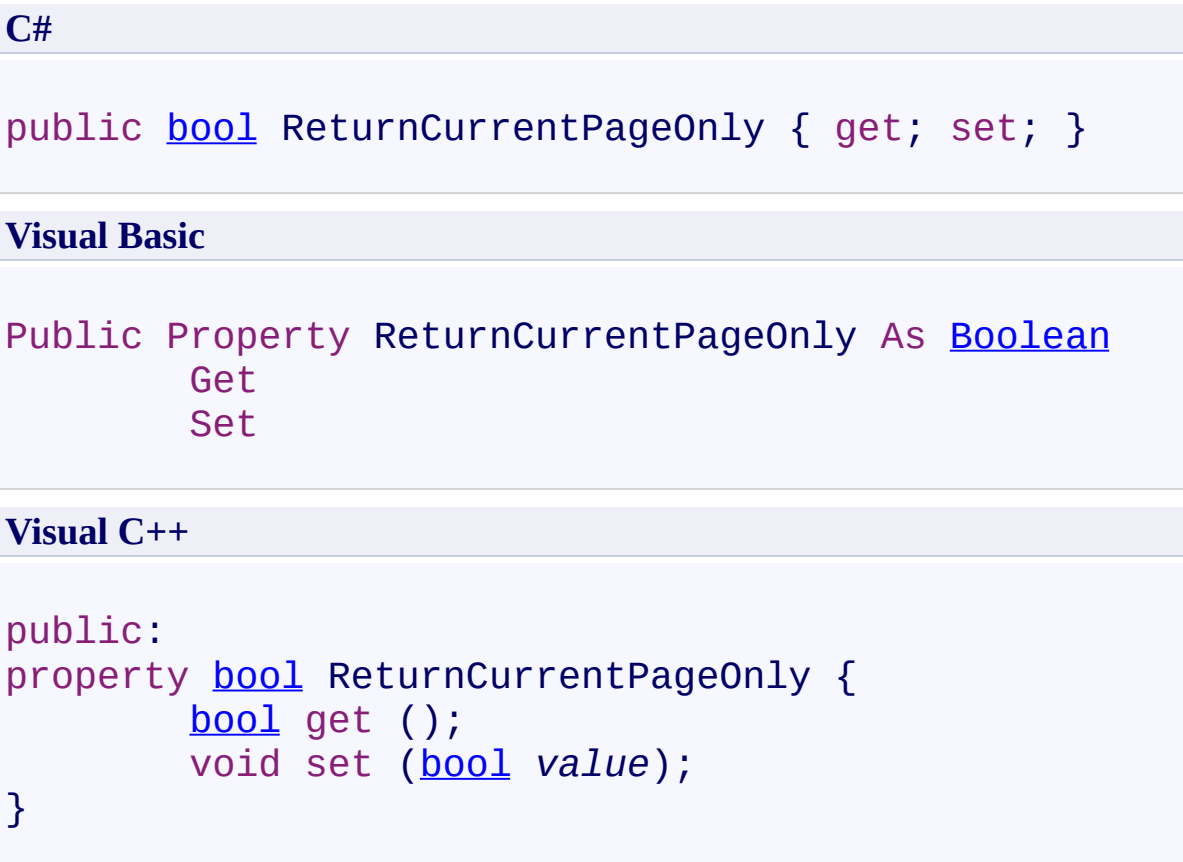

## **Field Value**

**true** if it returns current page results only; otherwise, **false**. The default value is **true**.

Use this property to return all page results instead of the current page results only. You should set it to false to return entire search results. Then you will be able to update search results such as remove items from search results or sort results in a different order. However, you should use caution before doing so as it will adversely affect the search performance. If your search returns a lot of results it will drastically increase the search time because it will need to retrieve information on each document and return everything back to the client.

<span id="page-575-0"></span>[UltimateSearchOutput](#page-390-0) Class
$=$   $\blacksquare$ UltimateSearch Class Library UltimateSearchOutput.SearchStemmings Property

[UltimateSearchOutput](#page-390-0) Class See [Also](#page-579-0) Send [Feedback](javascript:SubmitFeedback()

Gets or sets a value that indicates whether to search for stemmings of each search term.

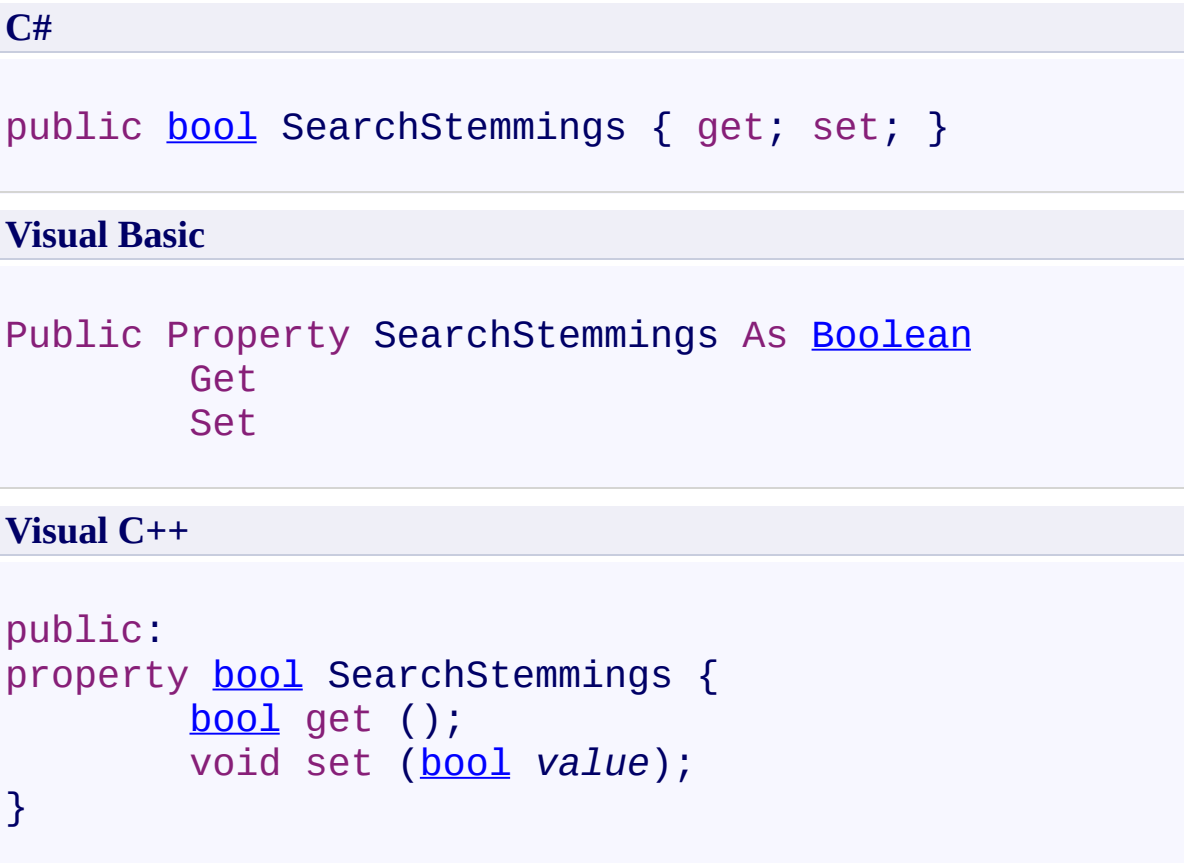

# **Field Value**

**true** if stemmings of each search term are searched for; otherwise, **false**. The default value is **false**.

Use this property to search for stemmings of each search term.

<span id="page-579-0"></span>[UltimateSearchOutput](#page-390-0) Class

 $\rightarrow$ UltimateSearch Class Library

UltimateSearchOutput.SearchSynonyms Property

[UltimateSearchOutput](#page-390-0) Class See [Also](#page-583-0) Send [Feedback](javascript:SubmitFeedback()

Gets or sets a value that indicates whether to search for synonyms of each search term.

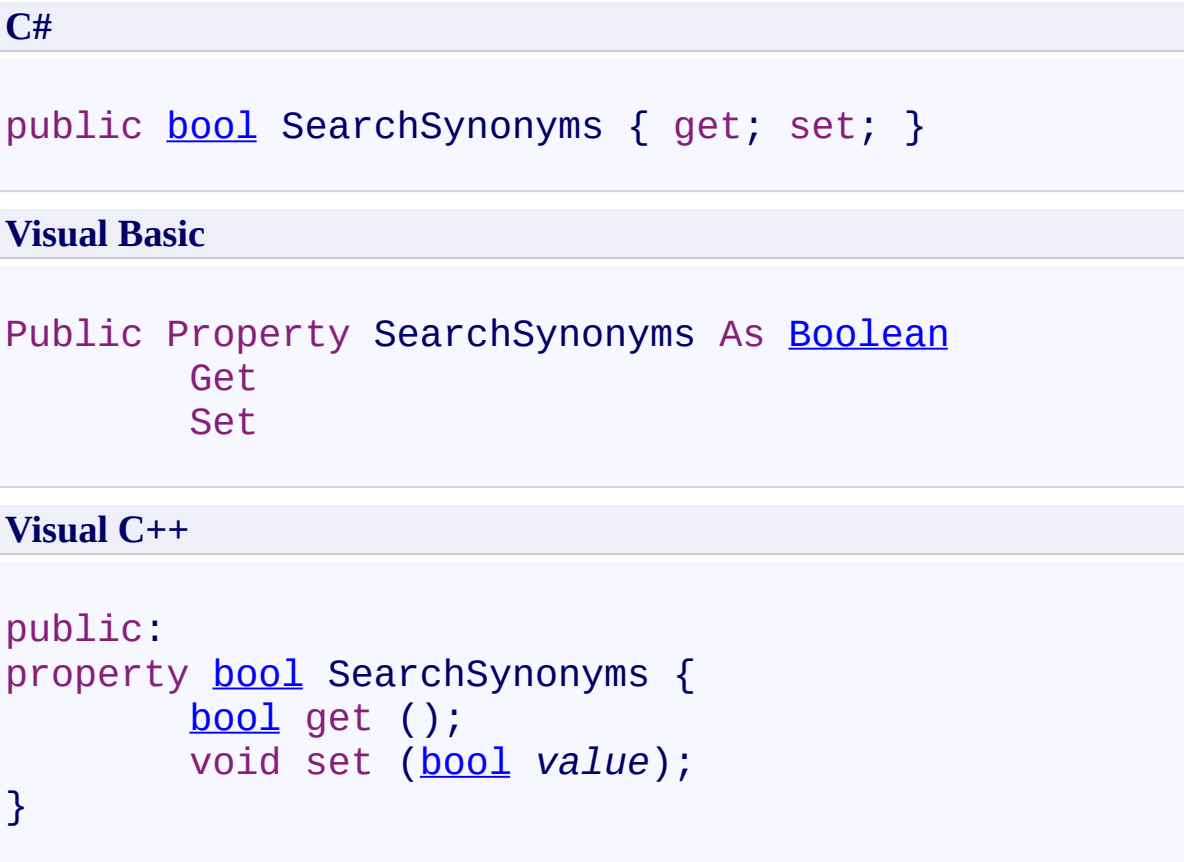

# **Field Value**

**true** if synonyms of each search term are searched for; otherwise, **false**. The default value is **false**.

Use this property to search for synonyms of each search term.

<span id="page-583-0"></span>[UltimateSearchOutput](#page-390-0) Class

 $\rightarrow$ UltimateSearch Class Library

UltimateSearchOutput.SearchTimeDigitCount Property [UltimateSearchOutput](#page-390-0) Class See [Also](#page-587-0) Send [Feedback](javascript:SubmitFeedback()

Gets or sets the number of digits displayed in search time.

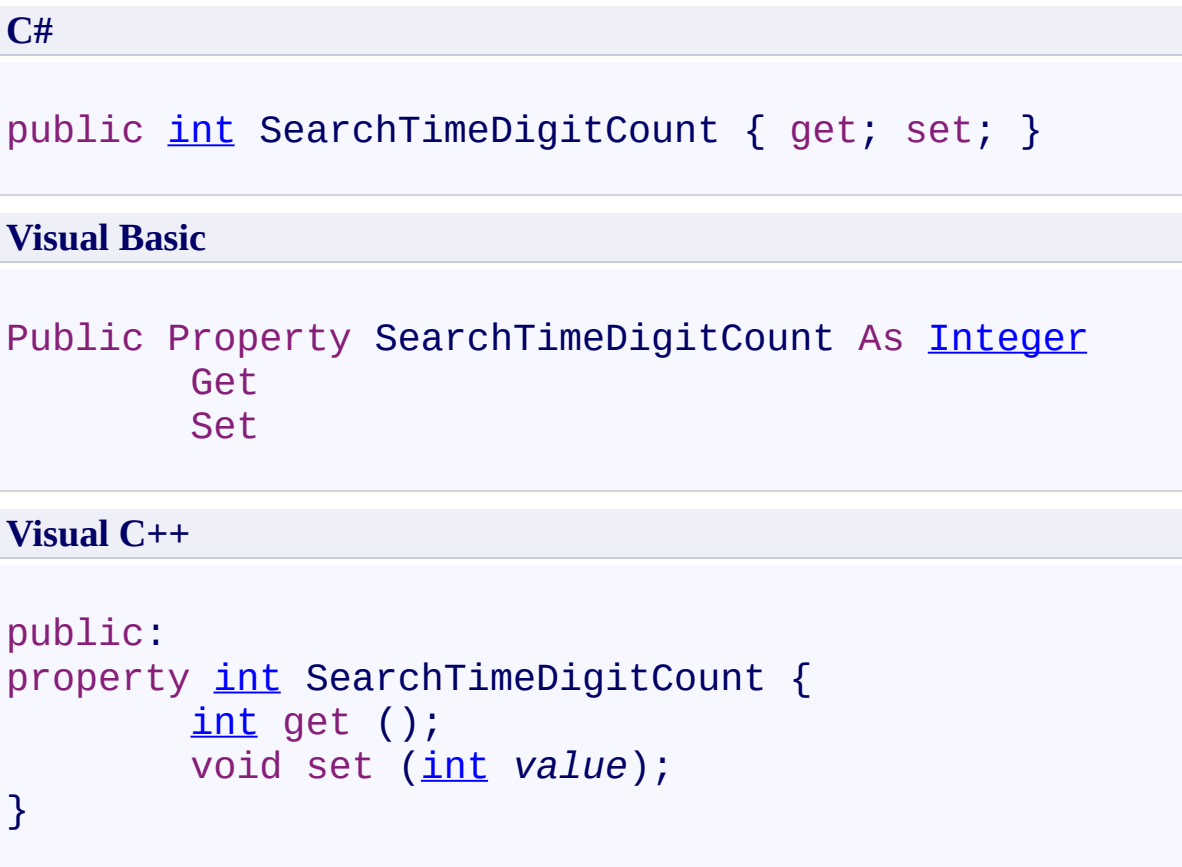

# **Field Value**

Number of digits displayed in search time. The default value is **2**.

Use this property to set the number of digits displayed in search time.

<span id="page-587-0"></span>[UltimateSearchOutput](#page-390-0) Class

 $\rightarrow$ UltimateSearch Class Library

UltimateSearchOutput.SearchTimeInSeconds Property [UltimateSearchOutput](#page-390-0) Class See [Also](#page-591-0) Send [Feedback](javascript:SubmitFeedback()

Gets or sets a value that indicates whether search time is displayed in seconds.

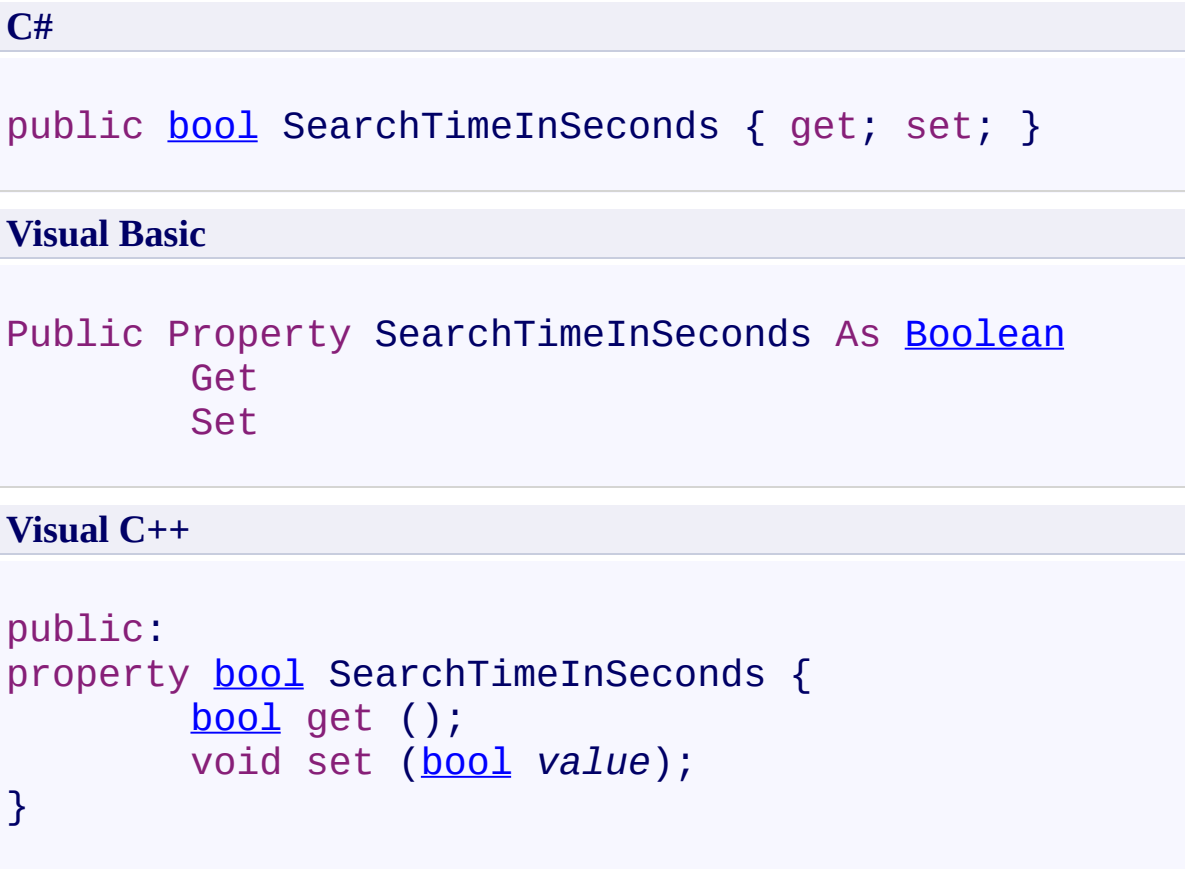

#### **Field Value**

**true** if search time is displayed in seconds; **false** if search time is displayed in milliseconds. The default value is **true**.

Use this property to display search time in seconds.

<span id="page-591-0"></span>[UltimateSearchOutput](#page-390-0) Class

 $\rightarrow$ UltimateSearch Class Library UltimateSearchOutput.SpellCheck Property [UltimateSearchOutput](#page-390-0) Class See [Also](#page-595-0) Send [Feedback](javascript:SubmitFeedback()

Gets or sets a value that indicates whether to spell check the search terms using UltimateSpell.

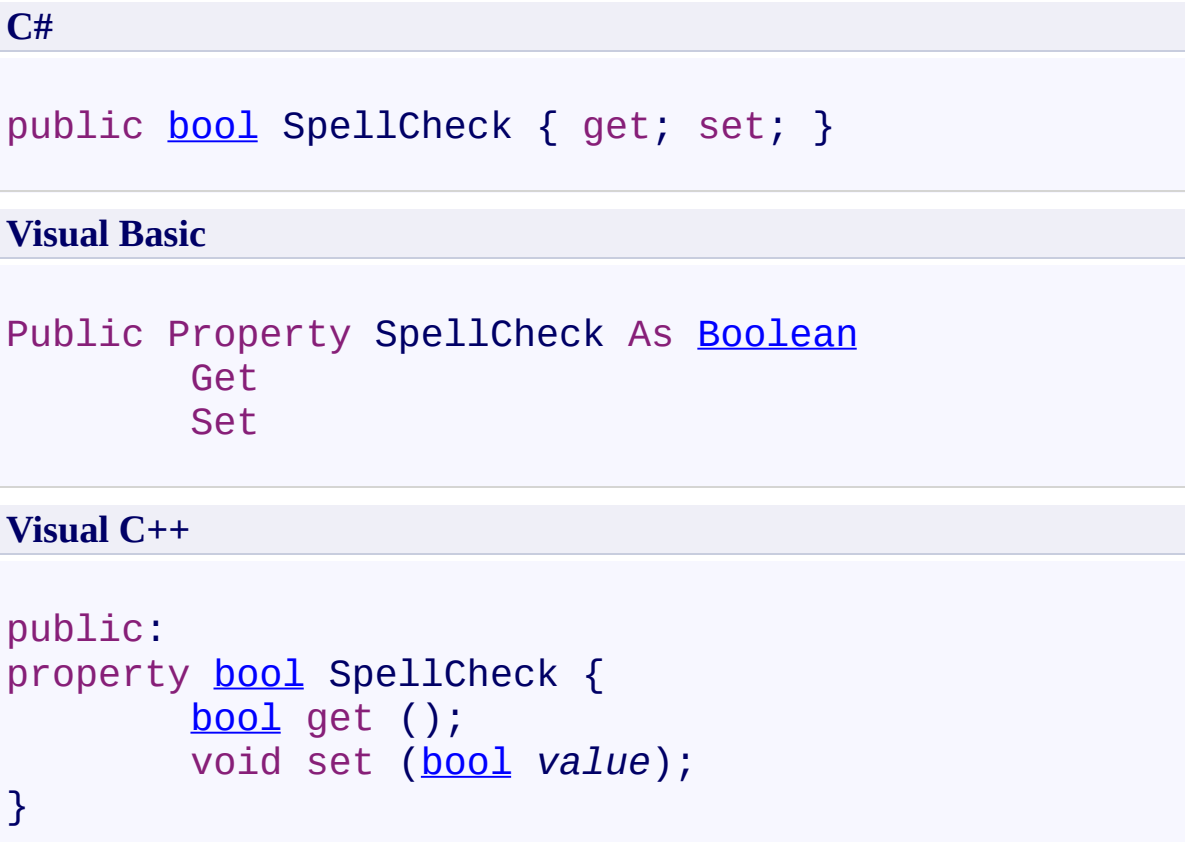

#### **Field Value**

**true** if the search terms are spell checked using UltimateSpell; otherwise, **false**. The default value is **false**.

Use this property to spell check the search terms using UltimateSpell.

<span id="page-595-0"></span>[UltimateSearchOutput](#page-390-0) Class

 $\rightarrow$ UltimateSearch Class Library

UltimateSearchOutput.SpellDictionary Property

[UltimateSearchOutput](#page-390-0) Class See [Also](#page-599-0) Send [Feedback](javascript:SubmitFeedback()

Gets or sets the dictionary to use for spell checking.

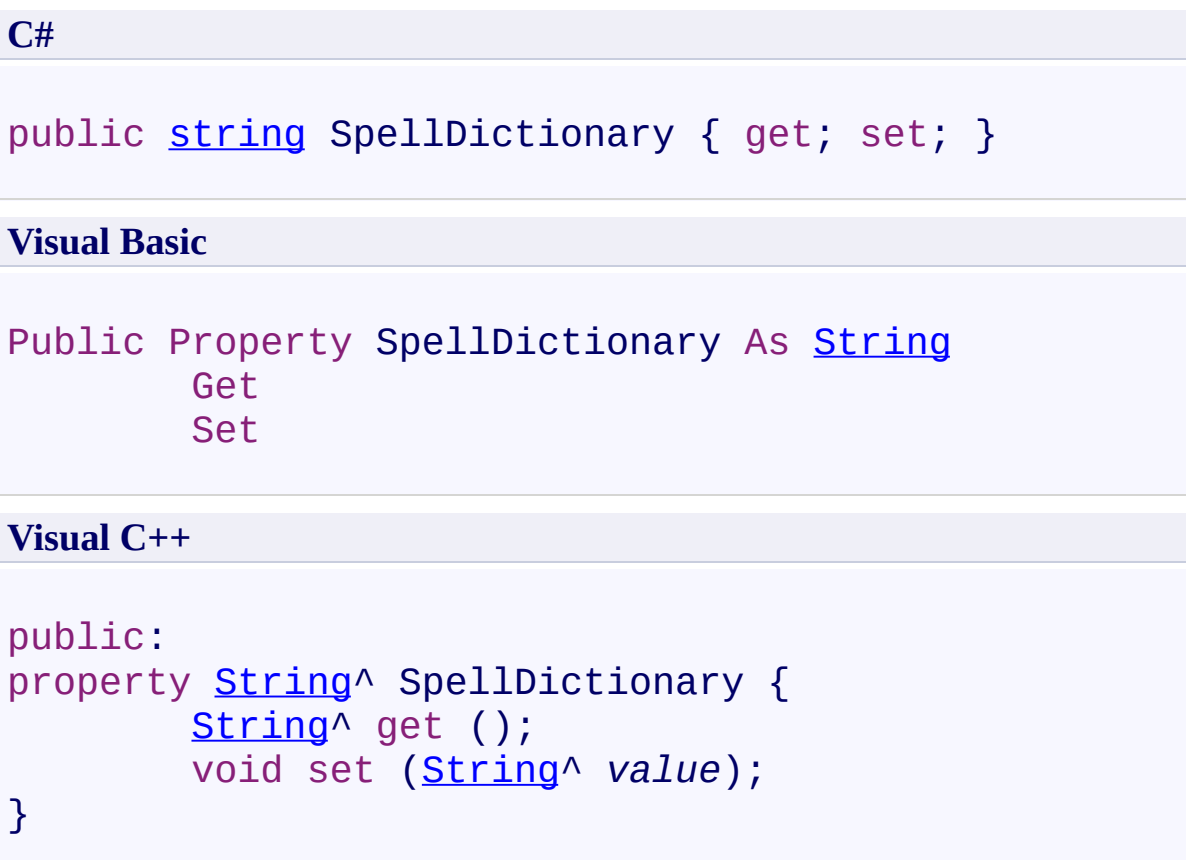

## **Field Value**

Dictionary to use for spell checking. The default value is **""**.

Use this property to set the dictionary to use for spell checking.

If a dictionary is not specified the spell checker will automatically load all the words indexed by UltimateSearch into its dictionary.

You may set this property to "en-US" to load the dictionary for English (United States) if you copied the UltimateSpellInclude folder into the root of your web application.

Note that only the English (en-US) dictionary comes with the initial installation. You may download all the other dictionaries from our website, and unzip them into the UltimateSpellInclude\Dictionary folder under the root of your web application.

para>

<span id="page-599-0"></span>[UltimateSearchOutput](#page-390-0) Class

 $\rightarrow$ UltimateSearch Class Library

UltimateSearchOutput.SpellIncludeDirectory Property [UltimateSearchOutput](#page-390-0) Class See [Also](#page-603-0) Send [Feedback](javascript:SubmitFeedback()

Gets or sets the spell include directory.

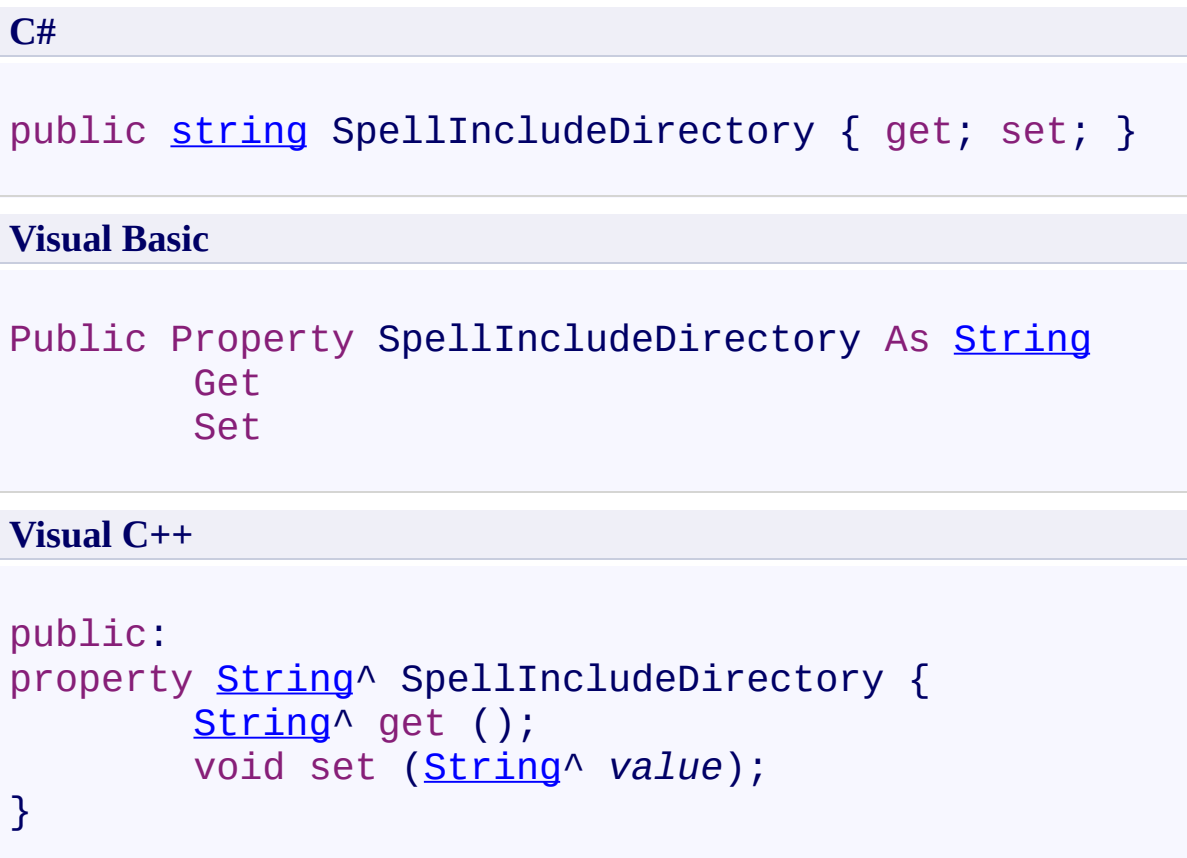

## **Field Value**

Spell include directory. The default value is **~/UltimateSpellInclude/**.

Use this property to set the spell include directory.

<span id="page-603-0"></span>[UltimateSearchOutput](#page-390-0) Class

 $\rightarrow$ UltimateSearch Class Library

UltimateSearchOutput.SpellSuggestFormat Property [UltimateSearchOutput](#page-390-0) Class See [Also](#page-607-0) Send [Feedback](javascript:SubmitFeedback()

Gets or sets the formatted text displayed for spell check suggestions.

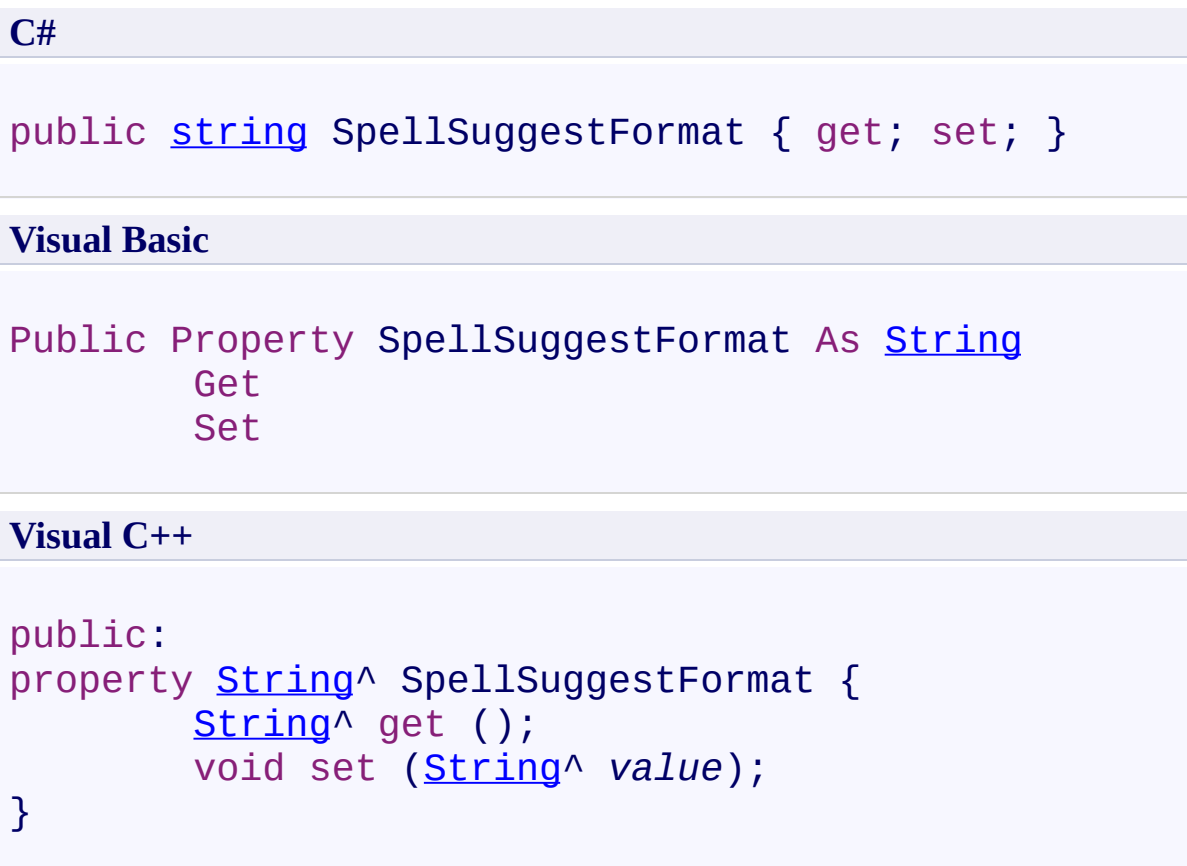

## **Field Value**

Formatted text displayed for spell check suggestions. The default value is **<span style=\"color:#ff0000\">Did you mean:</span> <b>[SpellSuggest]**  $\langle \bar{\mathbf{b}} \rangle$ .

Use this property to set the formatted text displayed for spell check suggestions.

<span id="page-607-0"></span>[UltimateSearchOutput](#page-390-0) Class

 $\rightarrow$ UltimateSearch Class Library UltimateSearchOutput.Target Property

[UltimateSearchOutput](#page-390-0) Class See [Also](#page-611-0) Send [Feedback](javascript:SubmitFeedback()

Gets or sets the Target window to open the url.

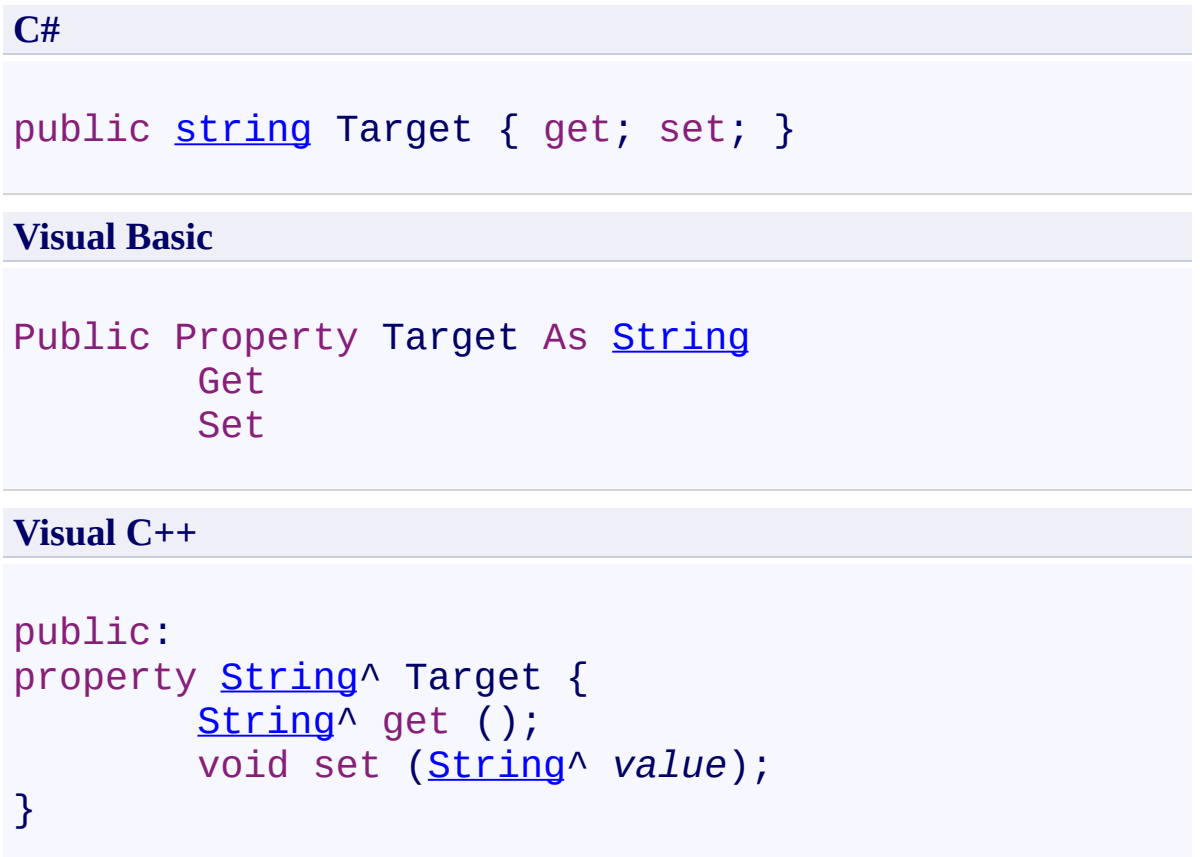

## **Field Value**

Target window to open the url. Where to open the target URL. Either specify the name of the window or frame, or use one of the following reserved values: \_blank - the target url will open in a new window \_self - the target url will open in the same frame as it was clicked \_parent - the target url will open in the parent frameset \_top - the target url will open in the full body of the window

Use this property to set the Target attribute of the url.

<span id="page-611-0"></span>[UltimateSearchOutput](#page-390-0) Class
$\rightarrow$ UltimateSearch Class Library

UltimateSearchOutput.TextCssClass Property [UltimateSearchOutput](#page-390-0) Class See [Also](#page-615-0) Send [Feedback](javascript:SubmitFeedback()

Gets or sets the CSS class name applied to text.

### **Syntax**

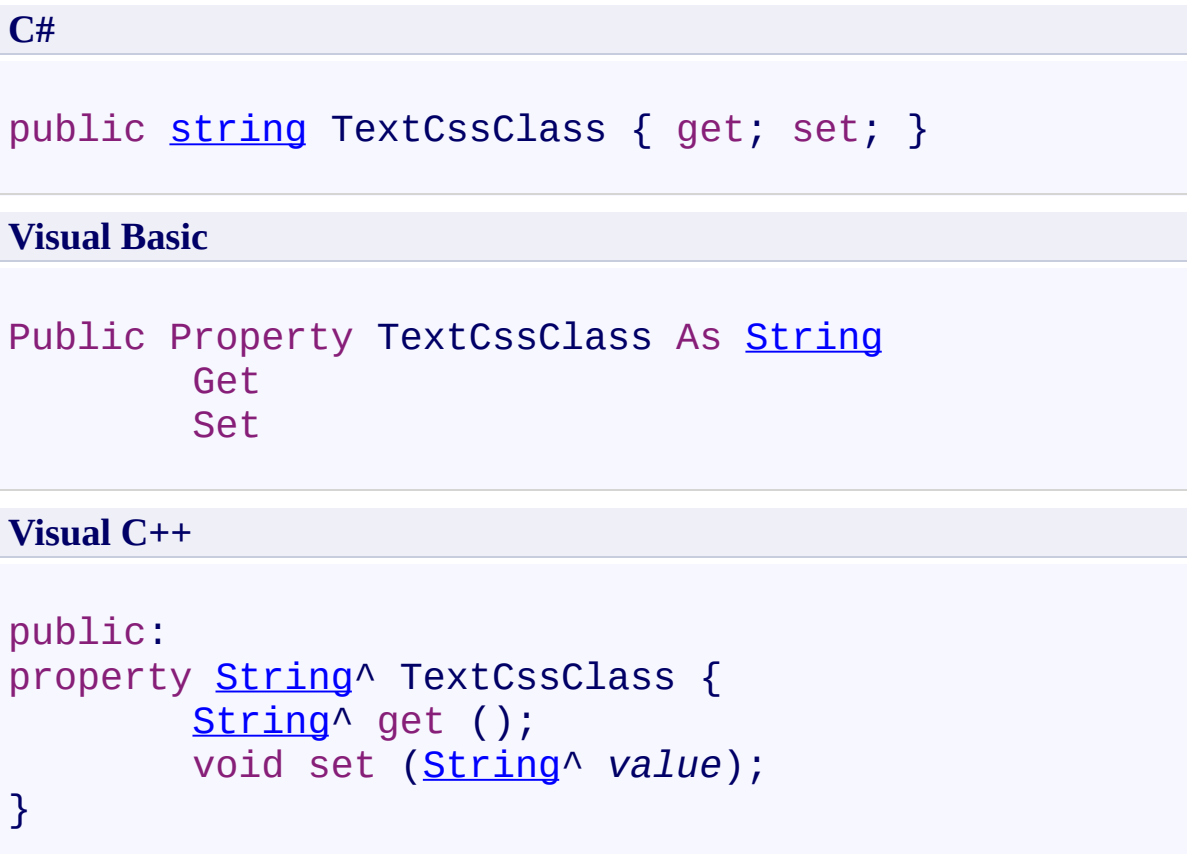

## **Field Value**

CSS class name applied to text. The default value is **OutputText**.

### **Remarks**

Use this property to set the CSS class name applied to text.

<span id="page-615-0"></span>[UltimateSearchOutput](#page-390-0) Class

 $\rightarrow$ UltimateSearch Class Library

UltimateSearchOutput.TitleCssClass Property [UltimateSearchOutput](#page-390-0) Class See [Also](#page-619-0) Send [Feedback](javascript:SubmitFeedback()

Gets or sets the CSS class name applied to title.

### **Syntax**

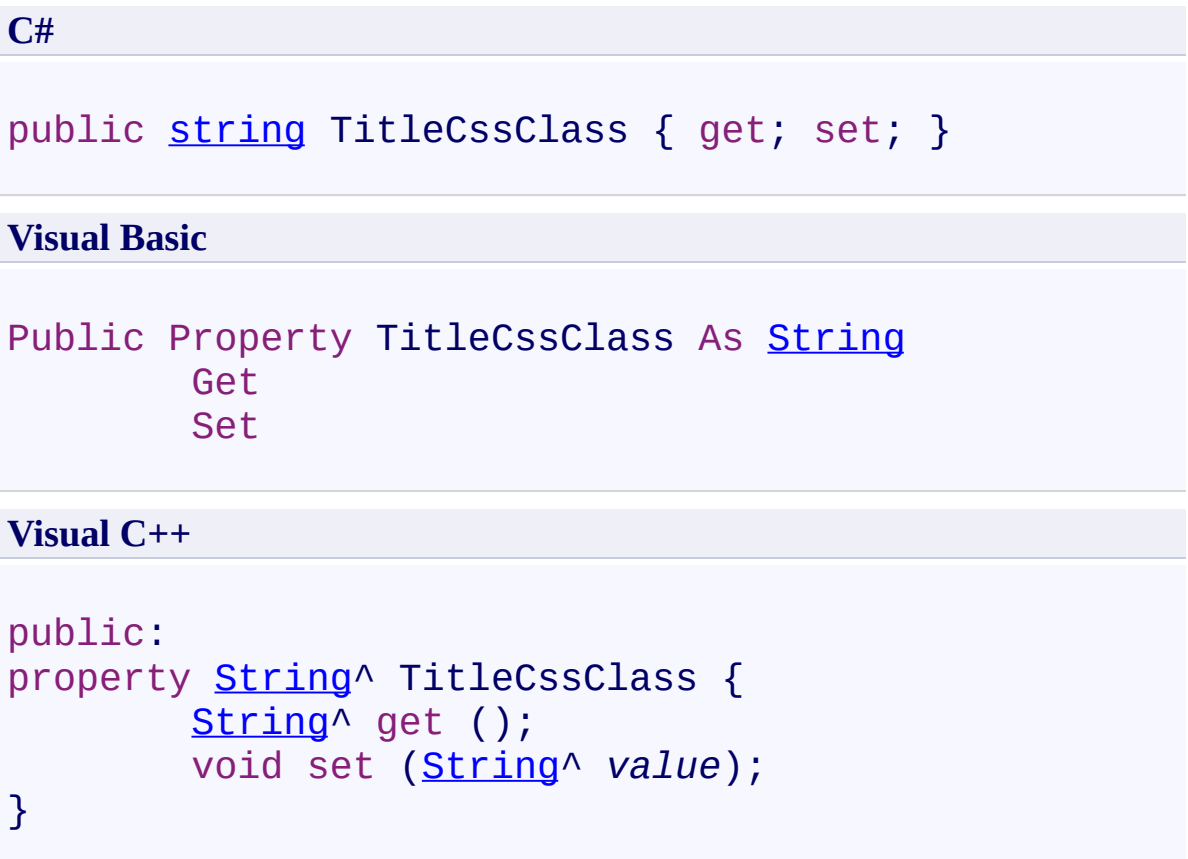

## **Field Value**

CSS class name applied to title. The default value is **OutputTitle**.

### **Remarks**

Use this property to set the CSS class name applied to title.

<span id="page-619-0"></span>[UltimateSearchOutput](#page-390-0) Class

 $\rightarrow$ UltimateSearch Class Library

UltimateSearchOutput.UrlCssClass Property [UltimateSearchOutput](#page-390-0) Class See [Also](#page-623-0) Send [Feedback](javascript:SubmitFeedback()

Gets or sets the CSS class name applied to url.

### **Syntax**

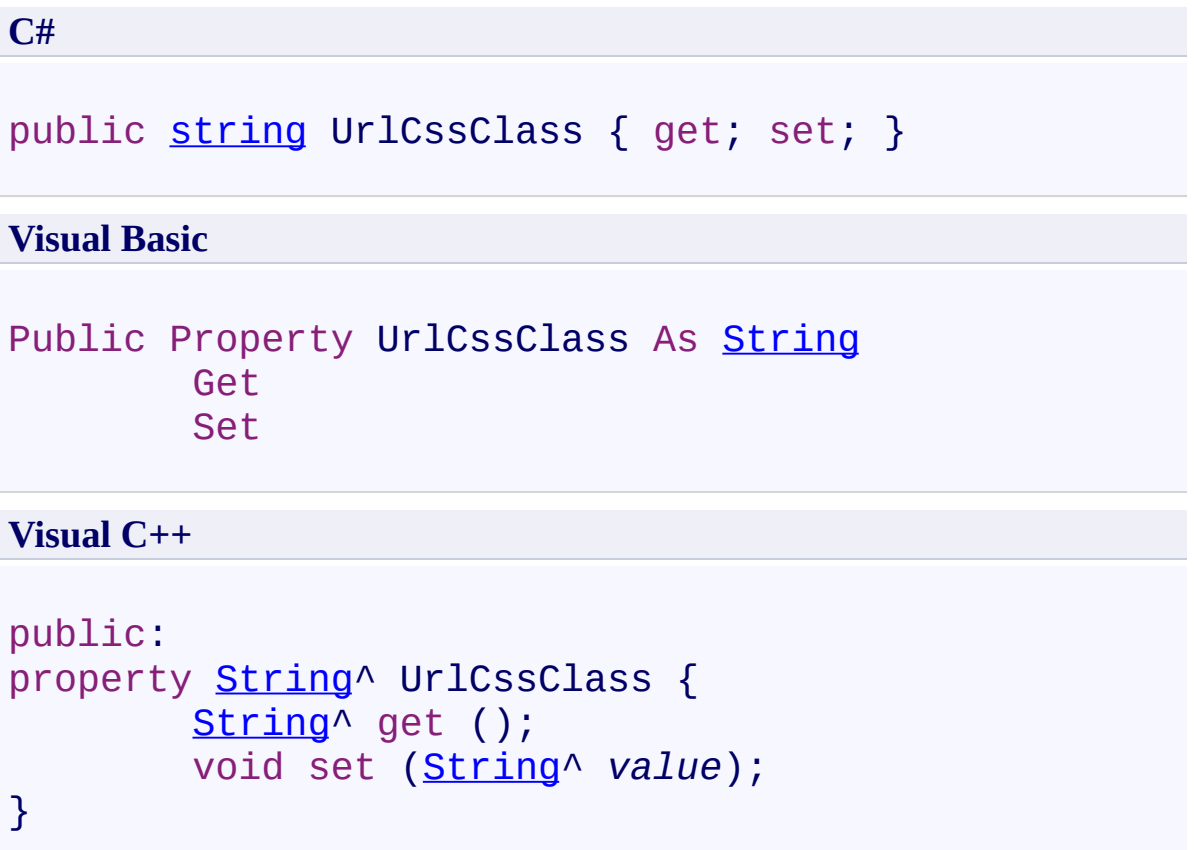

## **Field Value**

CSS class name applied to url. The default value is **OutputUrl**.

### **Remarks**

Use this property to set the CSS class name applied to url.

<span id="page-623-0"></span>[UltimateSearchOutput](#page-390-0) Class

 $\rightarrow$ UltimateSearch Class Library UltimateSearchOutput.XHTML Property [UltimateSearchOutput](#page-390-0) Class See [Also](#page-627-0) Send [Feedback](javascript:SubmitFeedback()

Gets or sets a value that indicates whether UltimateSearchOutput is located on a page with document type of XHTML.

### **Syntax**

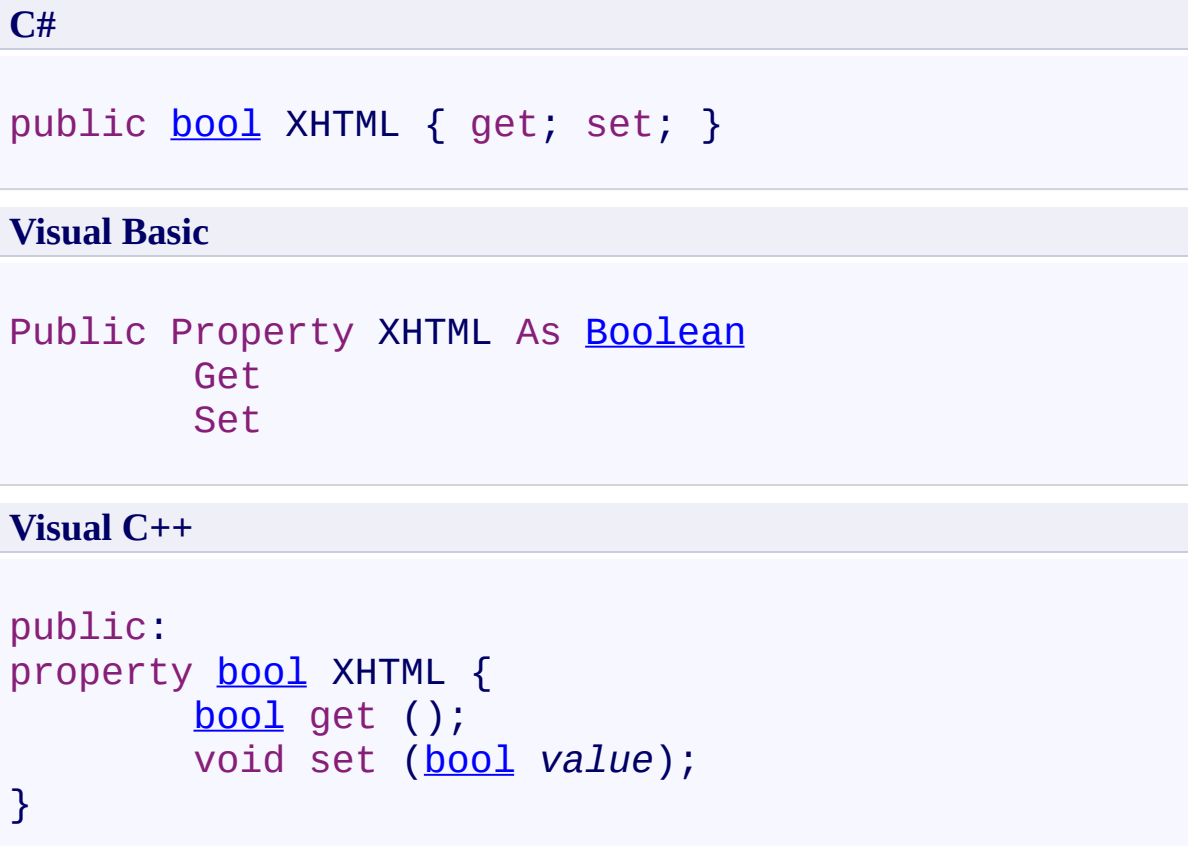

### **Field Value**

**true** if UltimateSearchOutput is located on a page with document type of XHTML; otherwise, **false**. The default value is **false**.

### **Remarks**

Use this property to specify whether UltimateSearchOutput is located on a page with document type of XHTML so that the control renders HTML properly.

<span id="page-627-0"></span>[UltimateSearchOutput](#page-390-0) Class

 $\rightarrow$   $\rightarrow$ 

UltimateSearch Class Library

UltimateSearchOutput Events [UltimateSearchOutput](#page-390-0) Class See [Also](#page-630-0) Send [Feedback](javascript:SubmitFeedback()

The **[UltimateSearchOutput](#page-390-0)** type exposes the following members.

## **Events**

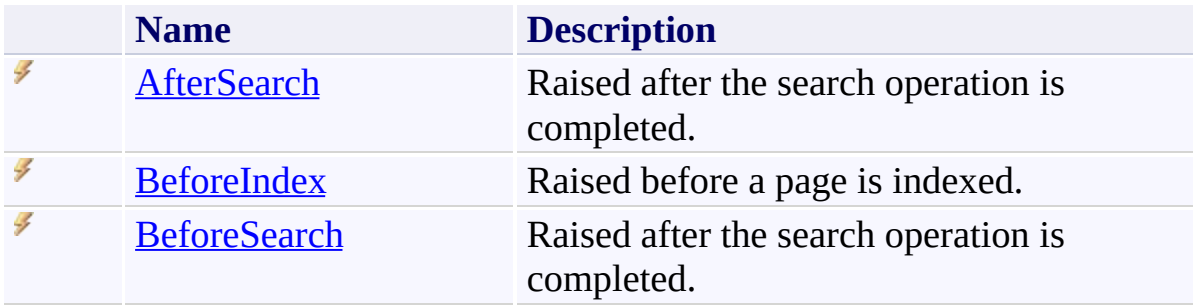

<span id="page-630-0"></span>[UltimateSearchOutput](#page-390-0) Class

<span id="page-631-0"></span> $\rightarrow$ UltimateSearch Class Library UltimateSearchOutput.AfterSearch Event [UltimateSearchOutput](#page-390-0) Class See [Also](#page-633-0) Send [Feedback](javascript:SubmitFeedback()

Raised after the search operation is completed.

# **Syntax**

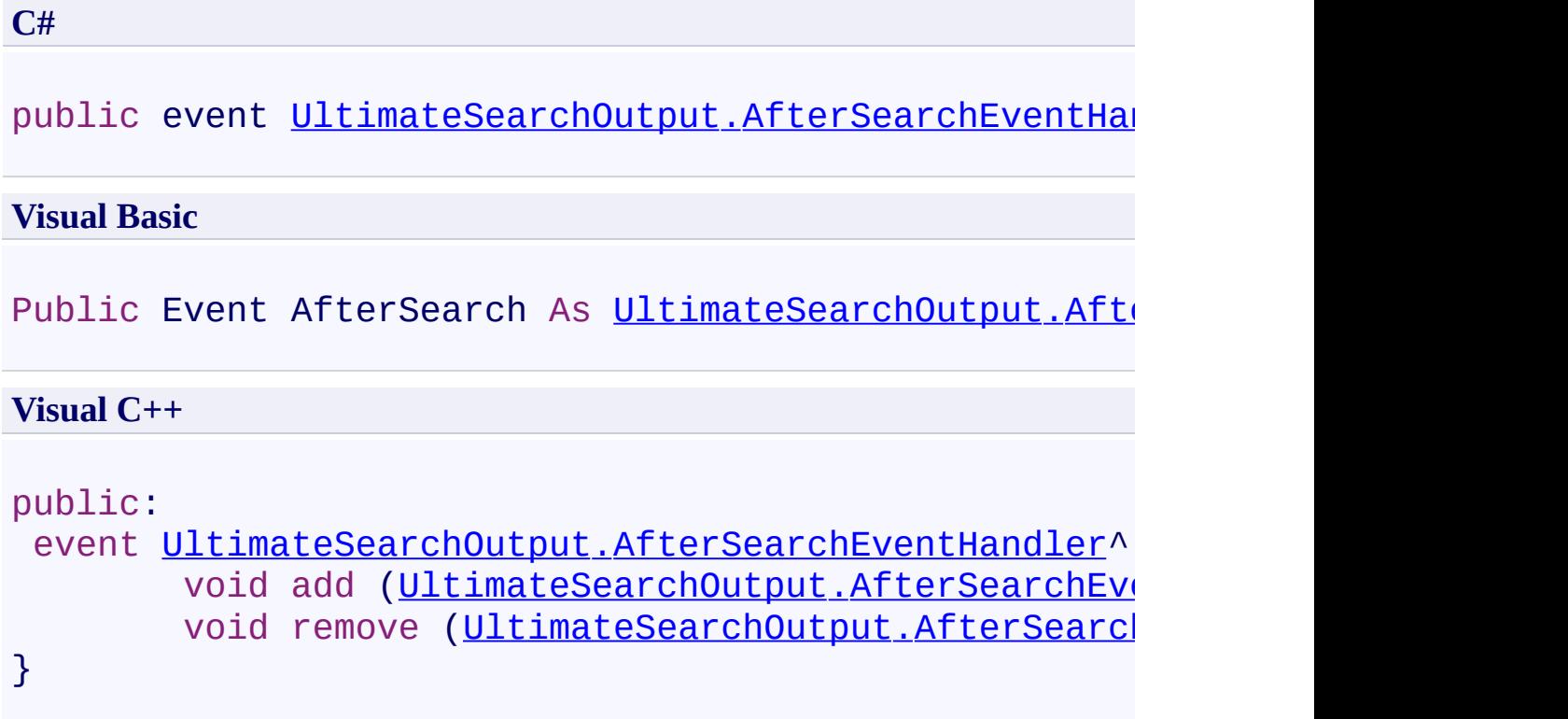

<span id="page-633-0"></span>[UltimateSearchOutput](#page-390-0) Class

<span id="page-634-0"></span> $\rightarrow$ UltimateSearch Class Library UltimateSearchOutput.BeforeIndex Event

[UltimateSearchOutput](#page-390-0) Class See [Also](#page-636-0) Send [Feedback](javascript:SubmitFeedback()

Raised before a page is indexed.

# **Syntax**

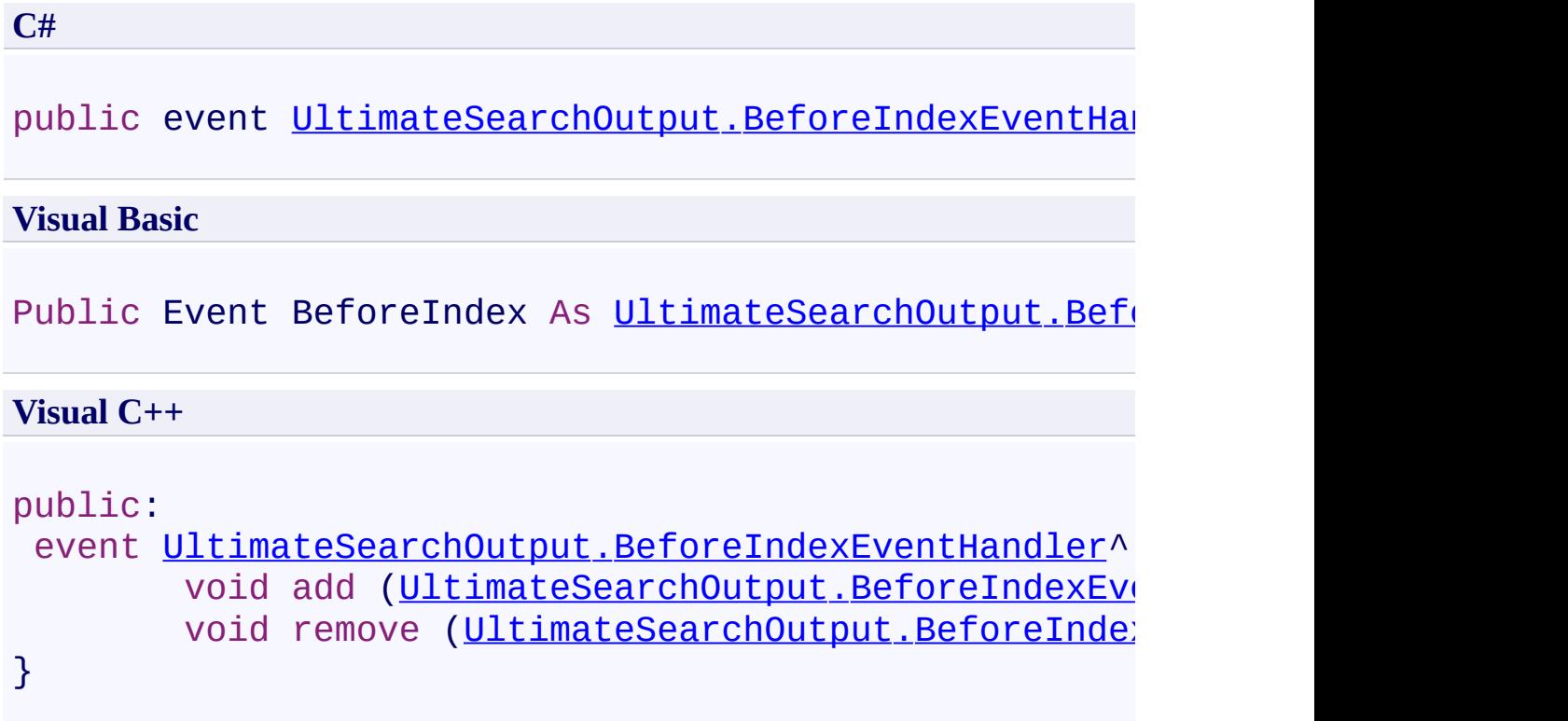

<span id="page-636-0"></span>[UltimateSearchOutput](#page-390-0) Class

<span id="page-637-0"></span> $\rightarrow$ UltimateSearch Class Library

#### UltimateSearchOutput.BeforeSearch Event

[UltimateSearchOutput](#page-390-0) Class See [Also](#page-639-0) Send [Feedback](javascript:SubmitFeedback()

Raised after the search operation is completed.

# **Syntax**

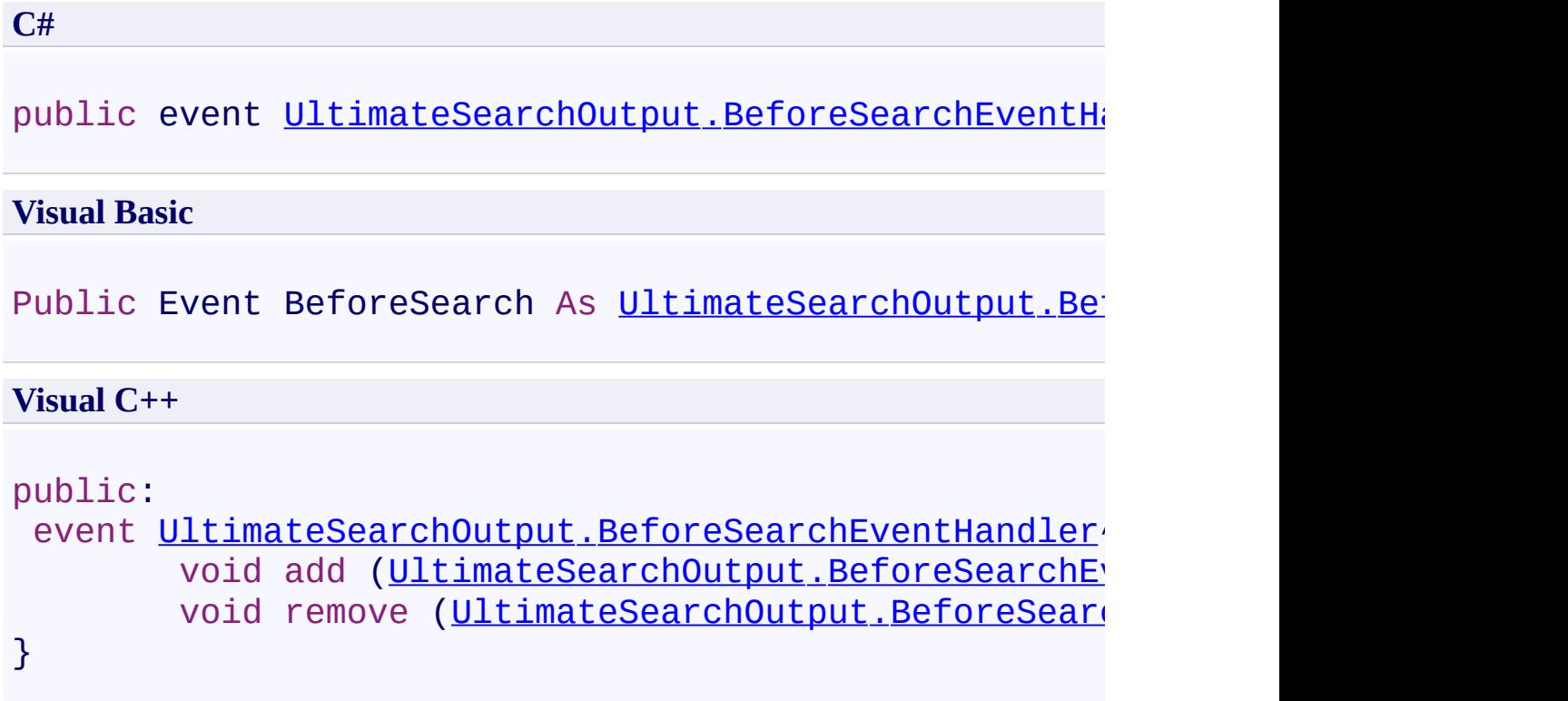

<span id="page-639-0"></span>[UltimateSearchOutput](#page-390-0) Class

<span id="page-640-0"></span> $\rightarrow$ UltimateSearch Class Library

UltimateSearchOutput.AfterSearchEventHandler Delegate [UltimateSearchOutput](#page-390-0) Class See [Also](#page-642-0) Send [Feedback](javascript:SubmitFeedback()

Declares the AfterSearch event handler delegate.

```
Syntax
```
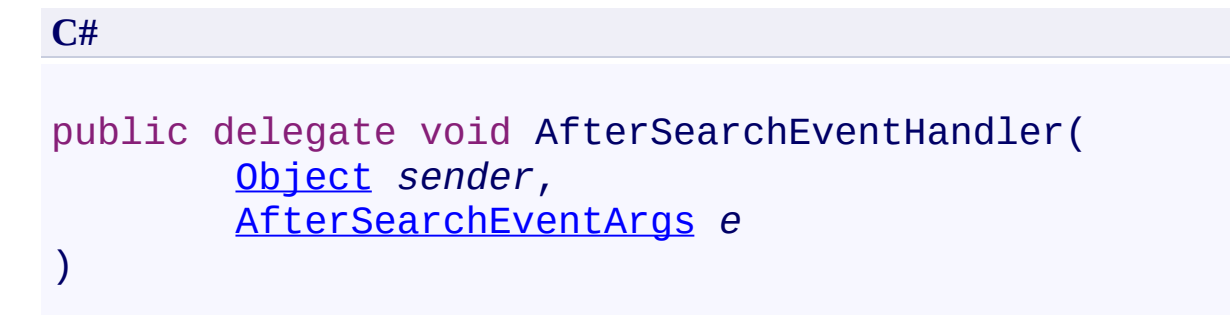

### **Visual Basic**

```
Public Delegate Sub AfterSearchEventHandler ( _
        sender As Object, _
        e As AfterSearchEventArgs _
)
```
#### **Visual C++**

```
public delegate void AfterSearchEventHandler(
        Object^ sender,
        AfterSearchEventArgs^ e
)
```
### **Parameters**

*sender* Type: [System.Object](http://msdn2.microsoft.com/en-us/library/e5kfa45b)

*e*

Type: [Karamasoft.WebControls.UltimateSearch.AfterSearchEventArgs](#page-28-0)

<span id="page-643-0"></span> $\rightarrow$ UltimateSearch Class Library

UltimateSearchOutput.BeforeIndexEventHandler Delegate [UltimateSearchOutput](#page-390-0) Class See [Also](#page-645-0) Send [Feedback](javascript:SubmitFeedback()

Declares the BeforeIndex event handler delegate.

```
Syntax
```
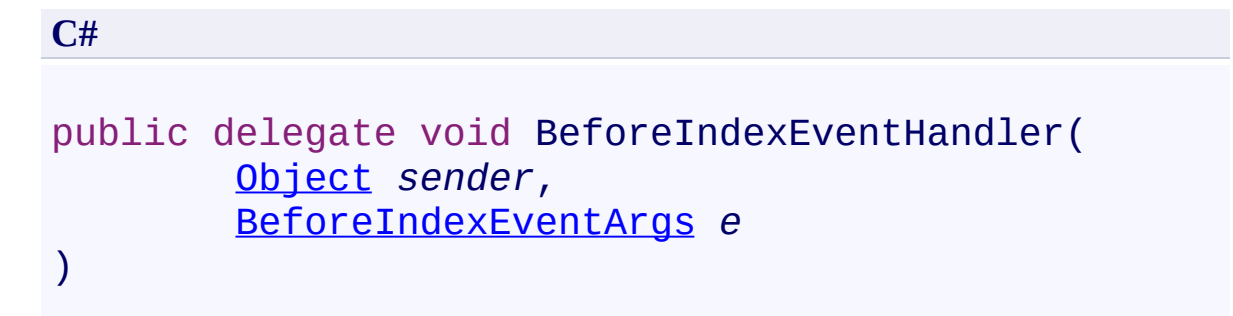

**Visual Basic**

```
Public Delegate Sub BeforeIndexEventHandler ( _
        sender As Object, _
        e As BeforeIndexEventArgs _
)
```
**Visual C++**

```
public delegate void BeforeIndexEventHandler(
        Object^ sender,
        BeforeIndexEventArgs^ e
)
```
### **Parameters**

*sender* Type: [System.Object](http://msdn2.microsoft.com/en-us/library/e5kfa45b)

*e*

Type: [Karamasoft.WebControls.UltimateSearch.BeforeIndexEventArgs](#page-52-0)

<span id="page-646-0"></span> $\rightarrow$ UltimateSearch Class Library

UltimateSearchOutput.BeforeSearchEventHandler Delegate [UltimateSearchOutput](#page-390-0) Class See [Also](#page-648-0) Send [Feedback](javascript:SubmitFeedback()

Declares the BeforeSearch event handler delegate.

```
Syntax
```
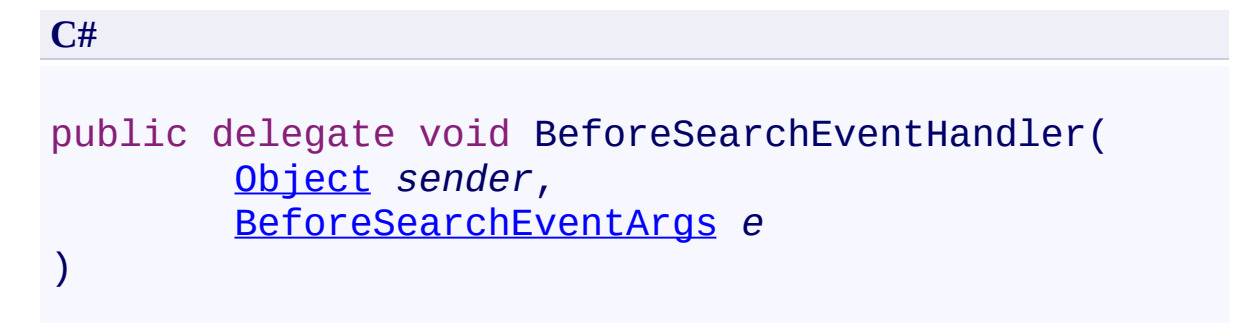

### **Visual Basic**

```
Public Delegate Sub BeforeSearchEventHandler ( _
        sender As Object, _
        e As BeforeSearchEventArgs _
)
```
#### **Visual C++**

```
public delegate void BeforeSearchEventHandler(
        Object^ sender,
        BeforeSearchEventArgs^ e
)
```
### **Parameters**

*sender* Type: [System.Object](http://msdn2.microsoft.com/en-us/library/e5kfa45b)

*e*

Type: [Karamasoft.WebControls.UltimateSearch.BeforeSearchEventArgs](#page-97-0)
[Karamasoft.WebControls.UltimateSearch](#page-13-0) Namespace

<span id="page-649-0"></span> $\rightarrow$ UltimateSearch Class Library UltimateSearchTextBox Class [Members](#page-653-0) See [Also](#page-652-0) Send [Feedback](javascript:SubmitFeedback()

Represents a TextBox control that allows the user to enter search terms.

# **Syntax**

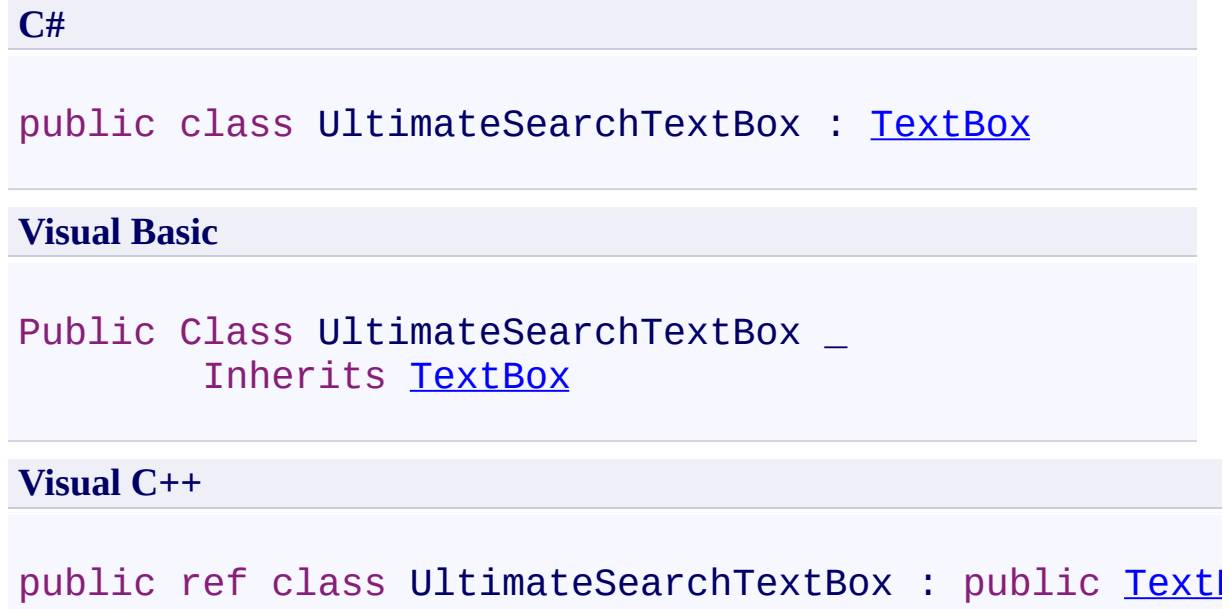

# **Inheritance Hierarchy**

[System.Object](http://msdn2.microsoft.com/en-us/library/e5kfa45b)

[System.Web.UI.Control](http://msdn2.microsoft.com/en-us/library/983zwx2h)

[System.Web.UI.WebControls.WebControl](http://msdn2.microsoft.com/en-us/library/k1x24e42)

[System.Web.UI.WebControls.TextBox](http://msdn2.microsoft.com/en-us/library/4b1xz97b)

**Karamasoft.WebControls.UltimateSearch.UltimateSearchTextBox**

#### <span id="page-653-0"></span> $\rightarrow$   $\rightarrow$

UltimateSearch Class Library

UltimateSearchTextBox Members

[UltimateSearchTextBox](#page-649-0) Class [Constructors](#page-654-0) [Properties](#page-655-0) See [Also](#page-656-0) Send [Feedback](javascript:SubmitFeedback()

The **[UltimateSearchTextBox](#page-649-0)** type exposes the following members.

#### <span id="page-654-0"></span>**Constructors**

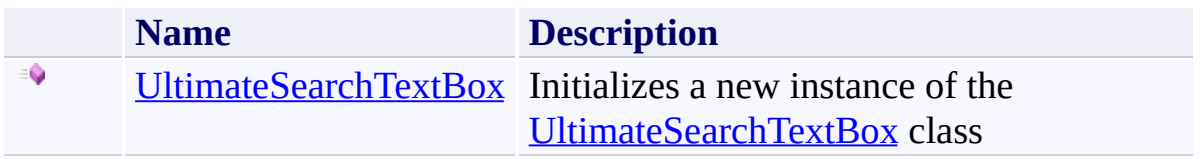

# <span id="page-655-0"></span>**Properties**

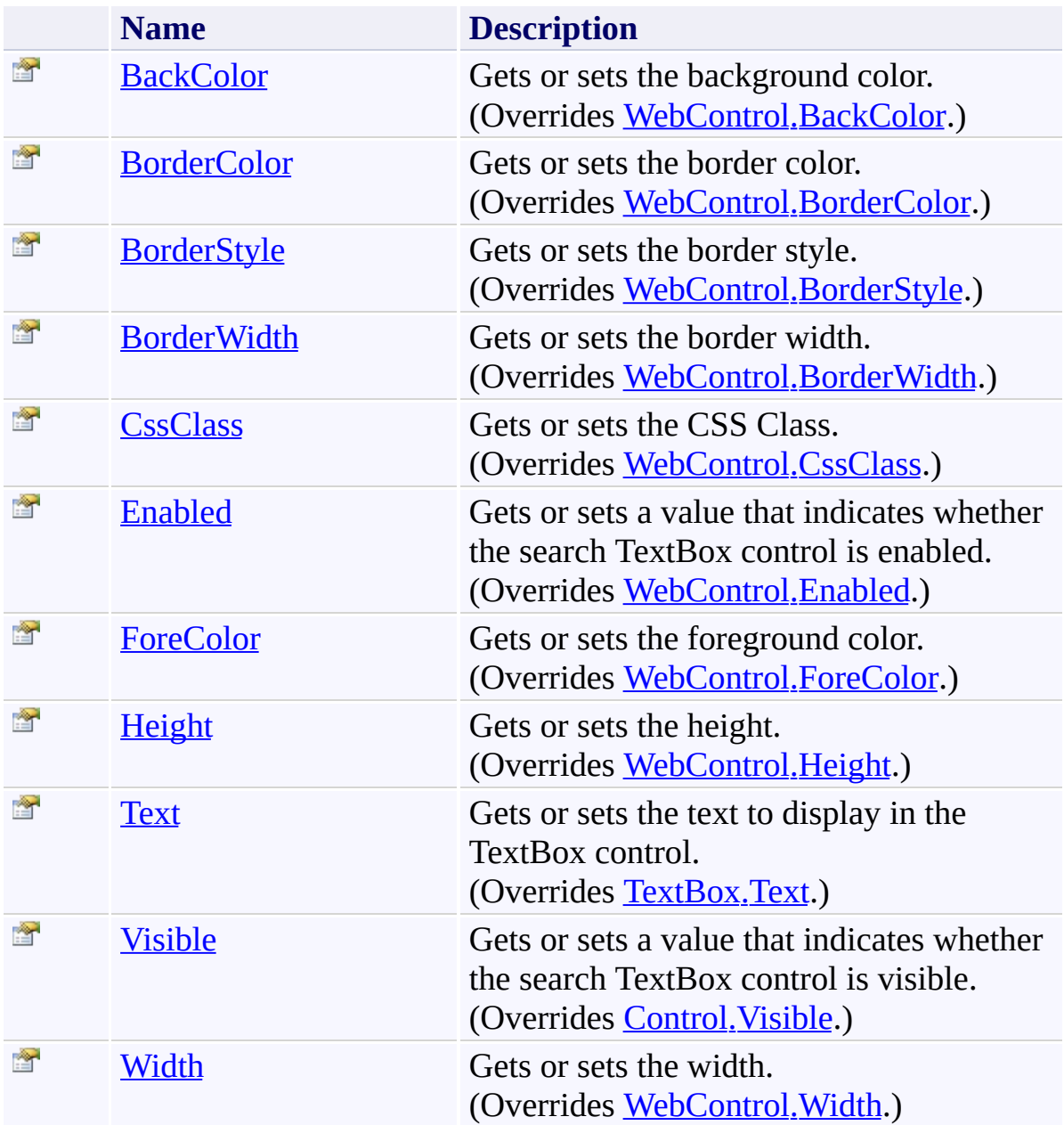

<span id="page-657-0"></span> $=$   $\blacksquare$ UltimateSearch Class Library UltimateSearchTextBox Constructor

[UltimateSearchTextBox](#page-649-0) Class See [Also](#page-659-0) Send [Feedback](javascript:SubmitFeedback()

Initializes a new instance of the [UltimateSearchTextBox](#page-649-0) class

#### **Syntax**

**C#**

public UltimateSearchTextBox()

#### **Visual Basic**

Public Sub New

**Visual C++**

public: UltimateSearchTextBox()

#### $\rightarrow$   $\rightarrow$

UltimateSearch Class Library

UltimateSearchTextBox Properties [UltimateSearchTextBox](#page-649-0) Class See [Also](#page-662-0) Send [Feedback](javascript:SubmitFeedback()

The **[UltimateSearchTextBox](#page-649-0)** type exposes the following members.

# **Properties**

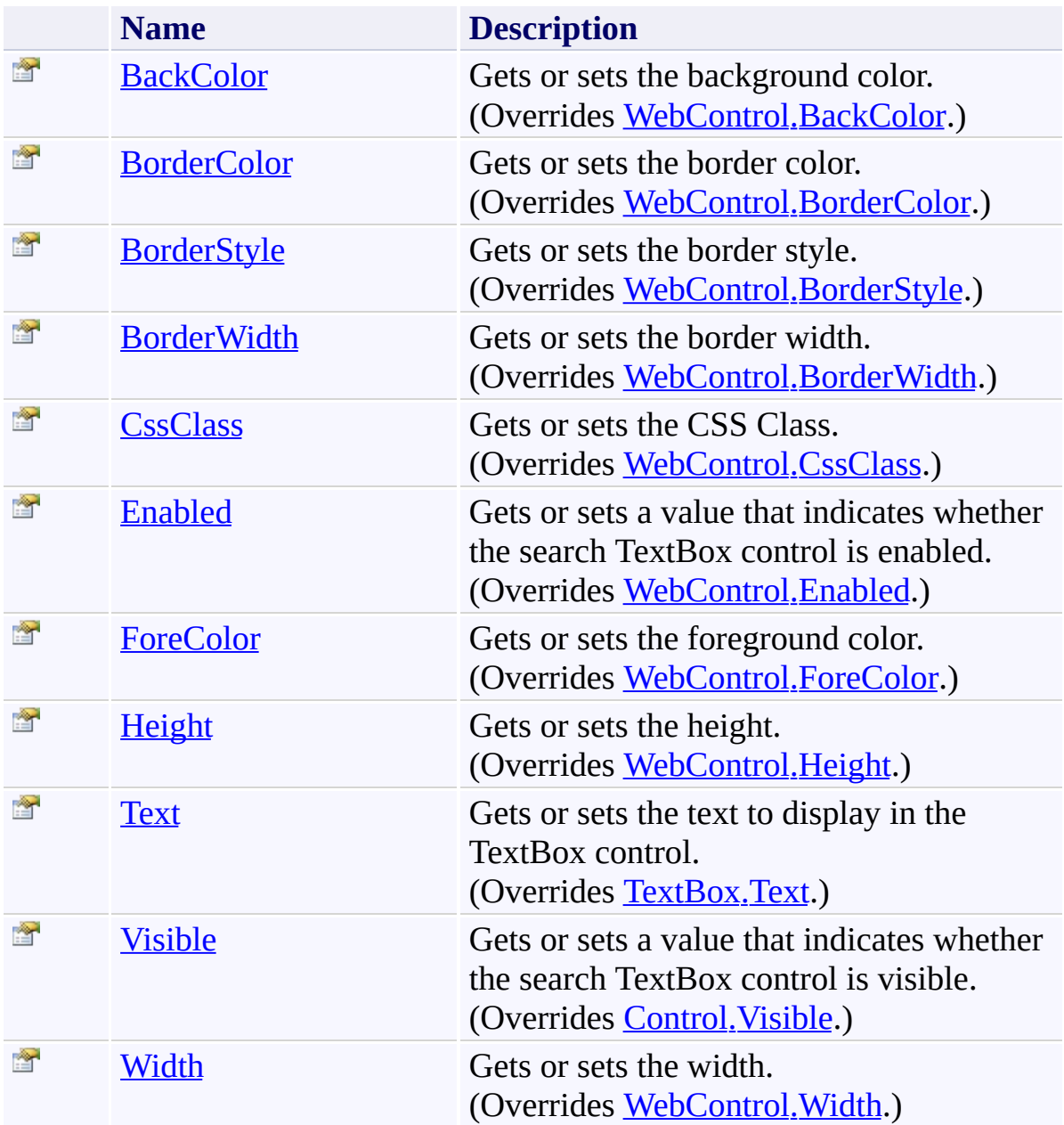

<span id="page-663-0"></span> $\rightarrow$ UltimateSearch Class Library

UltimateSearchTextBox.BackColor Property

[UltimateSearchTextBox](#page-649-0) Class See [Also](#page-666-0) Send [Feedback](javascript:SubmitFeedback()

Gets or sets the background color.

# **Syntax**

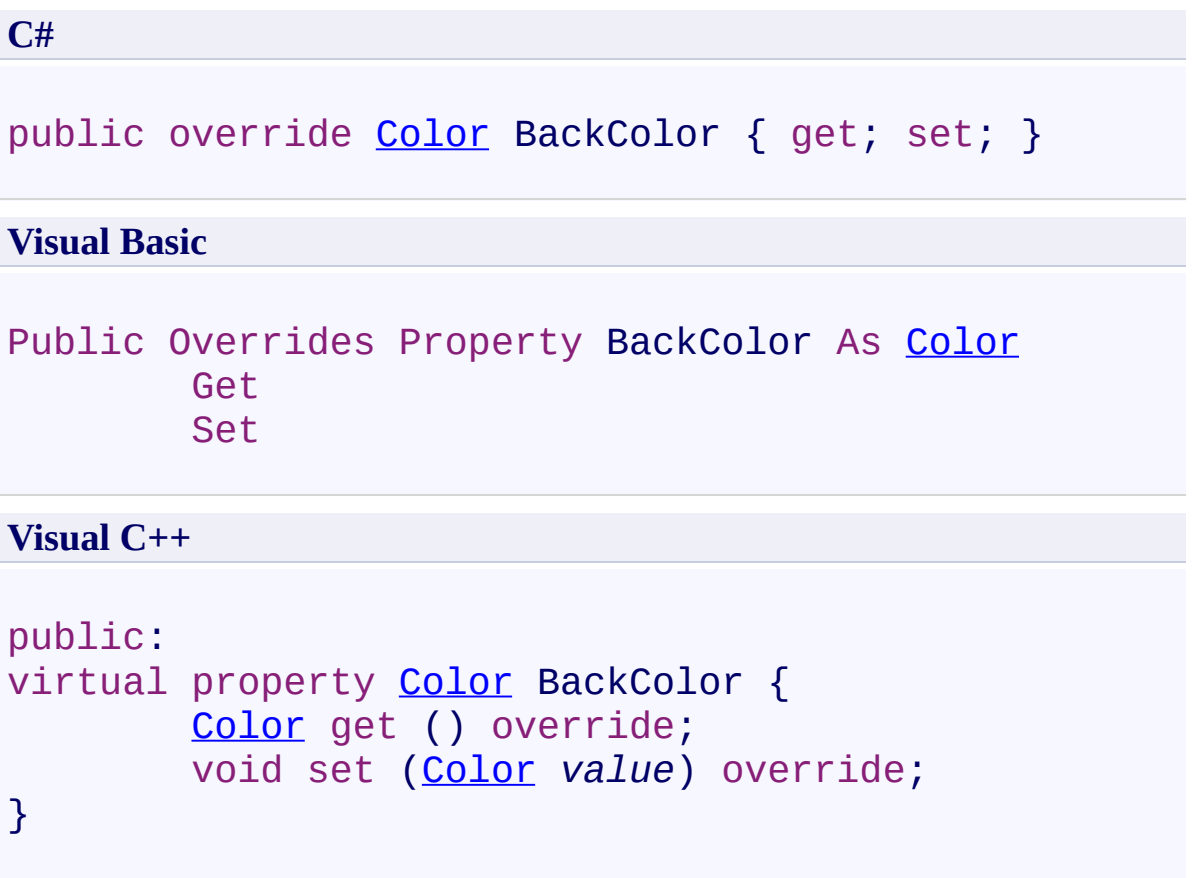

# **Field Value**

Background color.

## **Remarks**

Use this property to set the background color.

<span id="page-667-0"></span> $\rightarrow$ UltimateSearch Class Library

#### UltimateSearchTextBox.BorderColor Property

[UltimateSearchTextBox](#page-649-0) Class See [Also](#page-670-0) Send [Feedback](javascript:SubmitFeedback()

Gets or sets the border color.

# **Syntax**

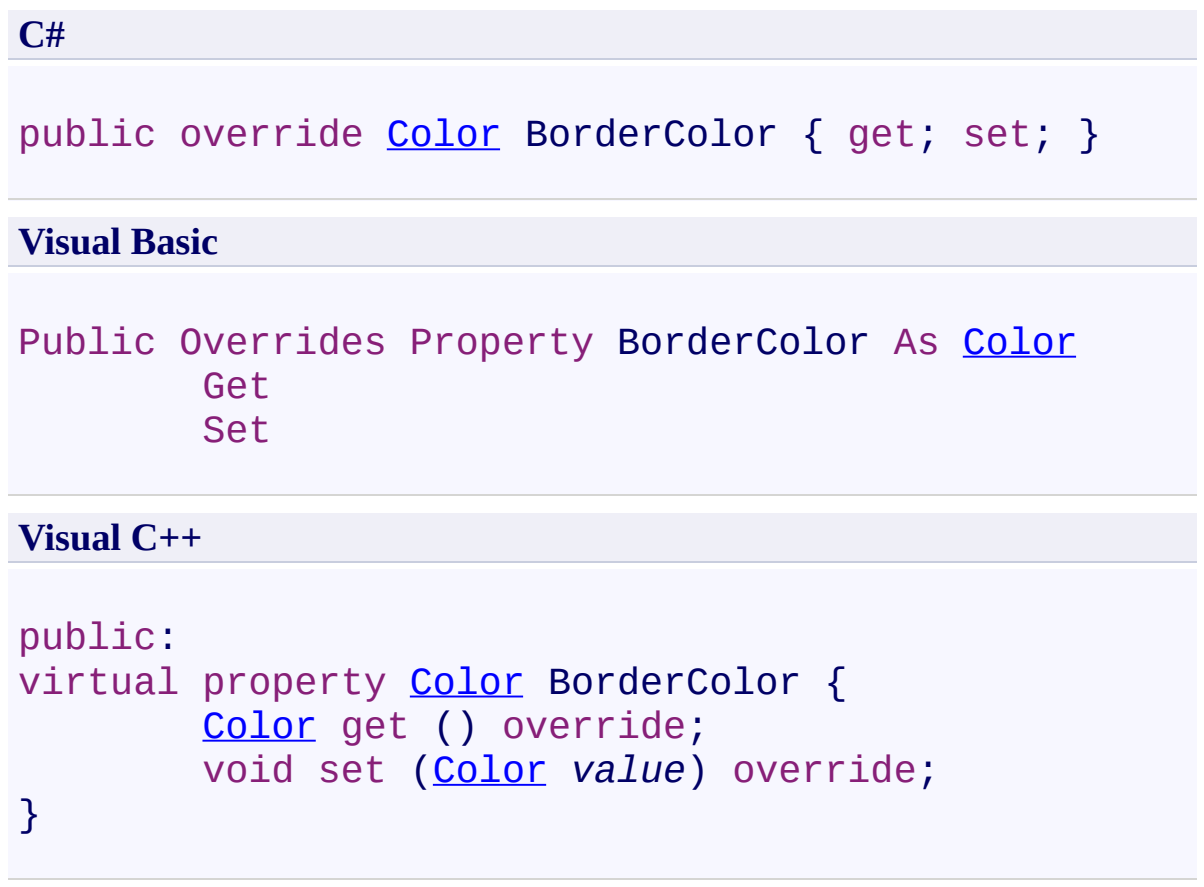

# **Field Value**

Border color.

## **Remarks**

Use this property to set the border color.

<span id="page-671-0"></span> $\rightarrow$ UltimateSearch Class Library

#### UltimateSearchTextBox.BorderStyle Property

[UltimateSearchTextBox](#page-649-0) Class See [Also](#page-674-0) Send [Feedback](javascript:SubmitFeedback()

Gets or sets the border style.

# **Syntax**

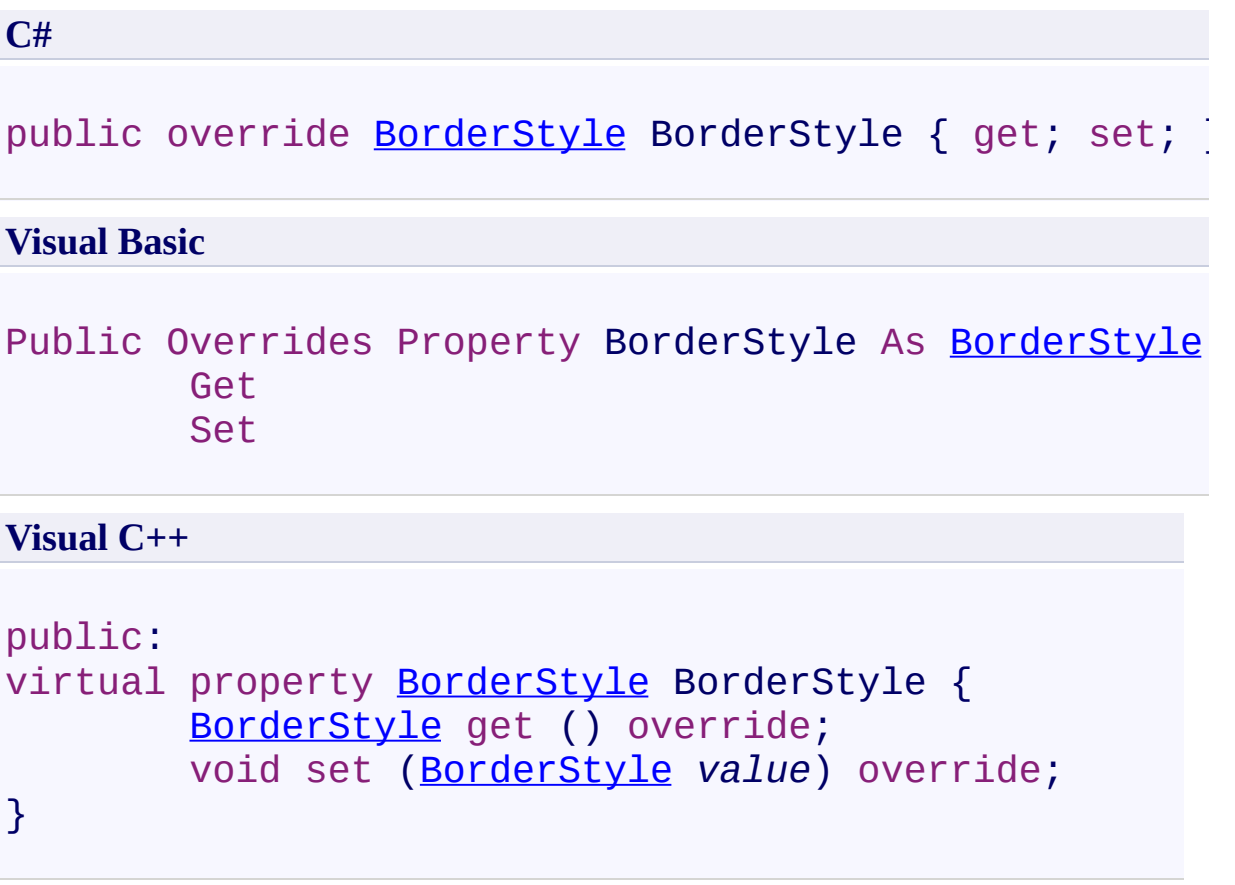

# **Field Value**

Border style.

## **Remarks**

Use this property to set the border style.

<span id="page-675-0"></span> $\rightarrow$ UltimateSearch Class Library

#### UltimateSearchTextBox.BorderWidth Property

[UltimateSearchTextBox](#page-649-0) Class See [Also](#page-678-0) Send [Feedback](javascript:SubmitFeedback()

Gets or sets the border width.

# **Syntax**

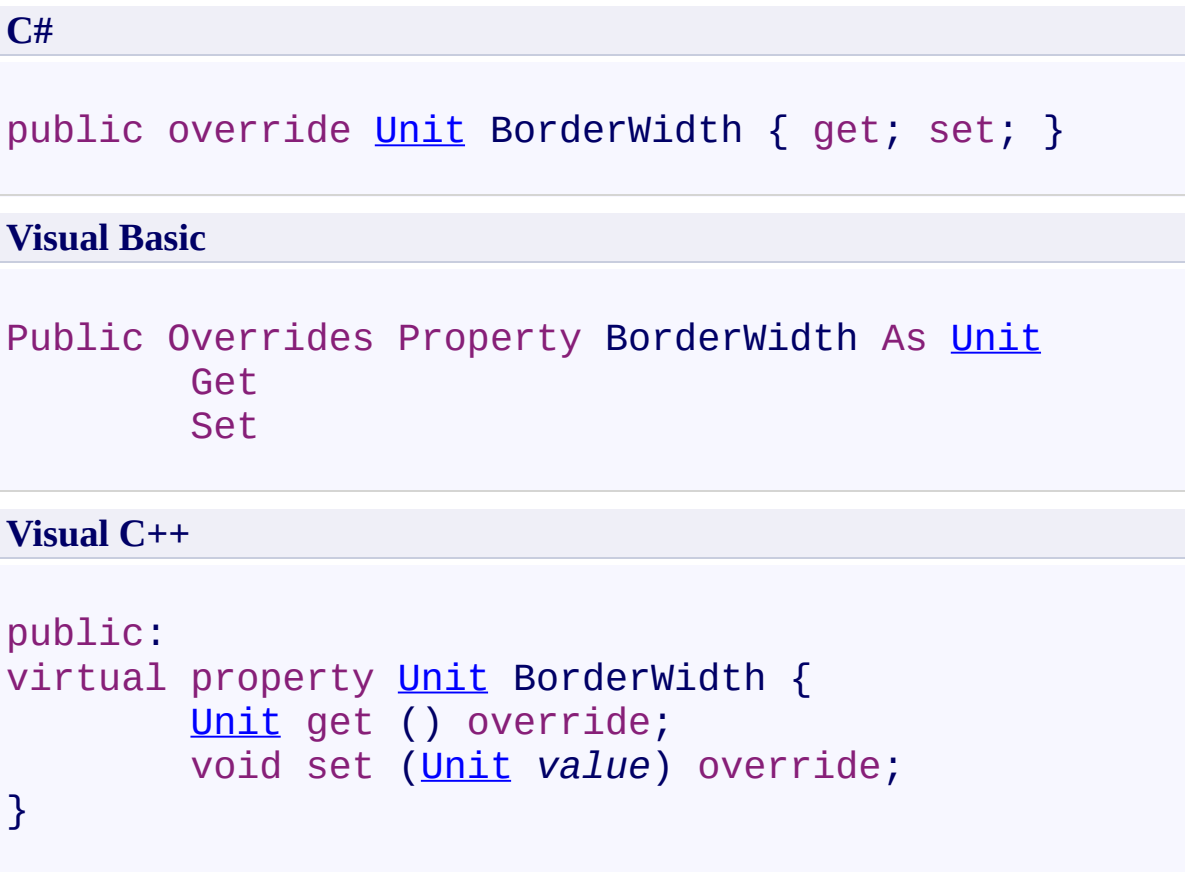

# **Field Value**

Border width.

## **Remarks**

Use this property to set the border width.

UltimateSearch Class Library

<span id="page-679-0"></span> $\rightarrow$ 

UltimateSearchTextBox.CssClass Property [UltimateSearchTextBox](#page-649-0) Class See [Also](#page-682-0) Send [Feedback](javascript:SubmitFeedback()

Gets or sets the CSS Class.

# **Syntax**

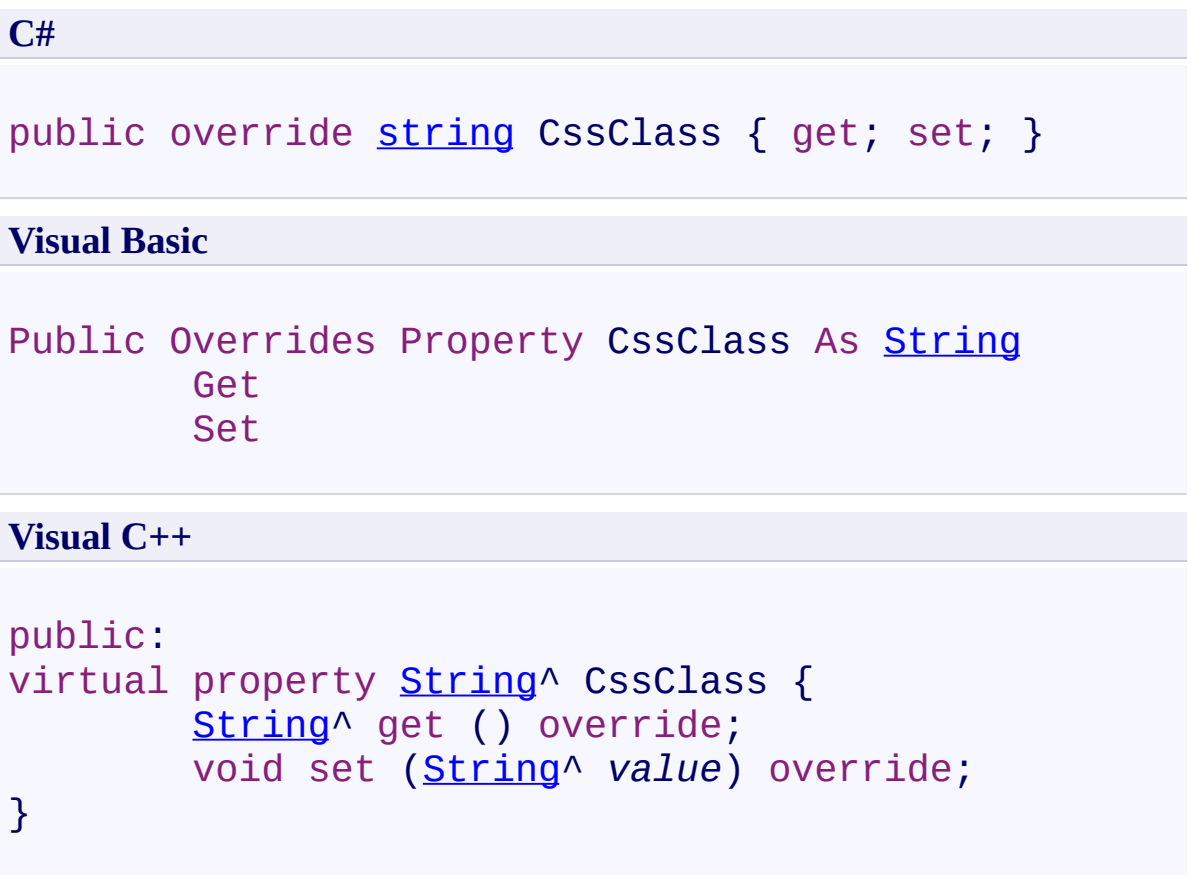

# **Field Value**

CSS Class.

## **Remarks**

Use this property to set the CSS Class.

<span id="page-683-0"></span> $\rightarrow$ UltimateSearch Class Library UltimateSearchTextBox.Enabled Property [UltimateSearchTextBox](#page-649-0) Class See [Also](#page-686-0) Send [Feedback](javascript:SubmitFeedback()

Gets or sets a value that indicates whether the search TextBox control is enabled.
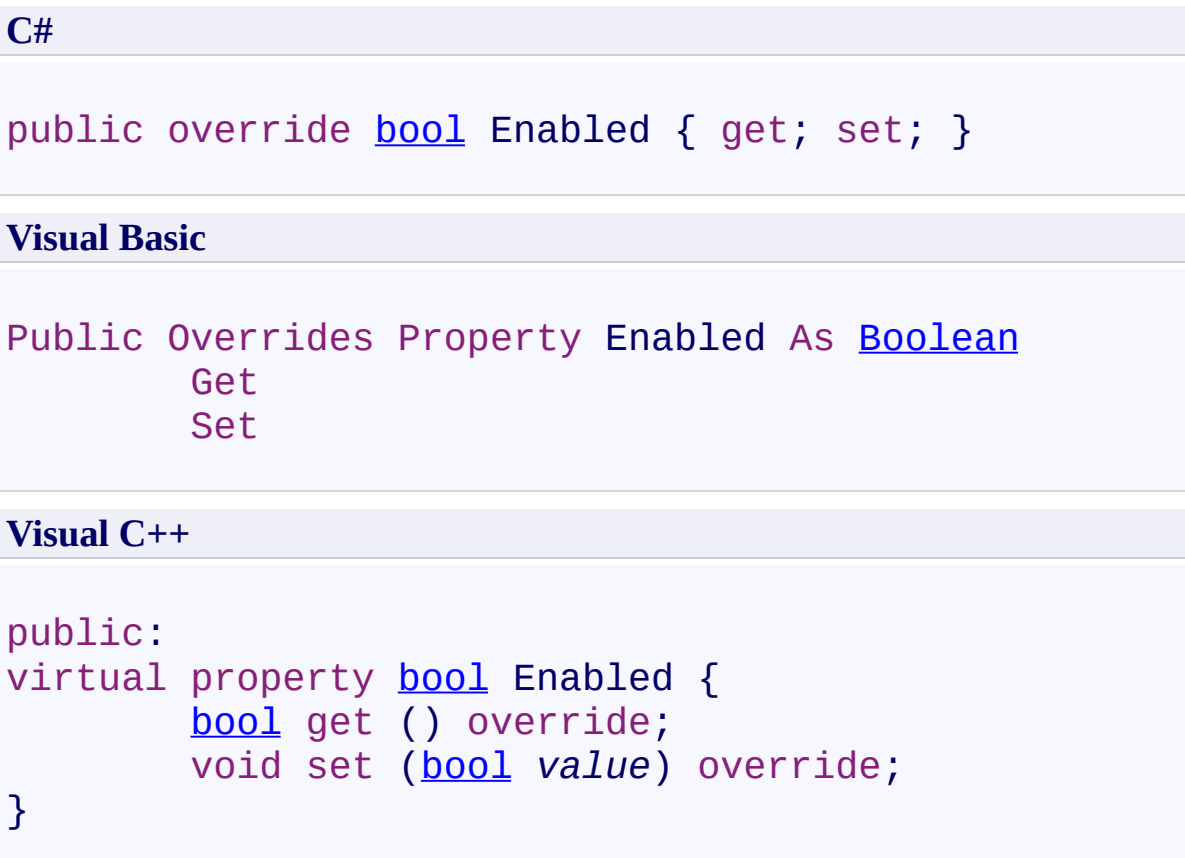

## **Field Value**

**true** if the search TextBox control is enabled; otherwise, **false**. The default value is **true**.

Use this property to enable the search TextBox control.

[UltimateSearchTextBox](#page-649-0) Class [Karamasoft.WebControls.UltimateSearch](#page-13-0) Namespace  $\rightarrow$ UltimateSearch Class Library UltimateSearchTextBox.ForeColor Property [UltimateSearchTextBox](#page-649-0) Class See [Also](#page-690-0) Send [Feedback](javascript:SubmitFeedback()

Gets or sets the foreground color.

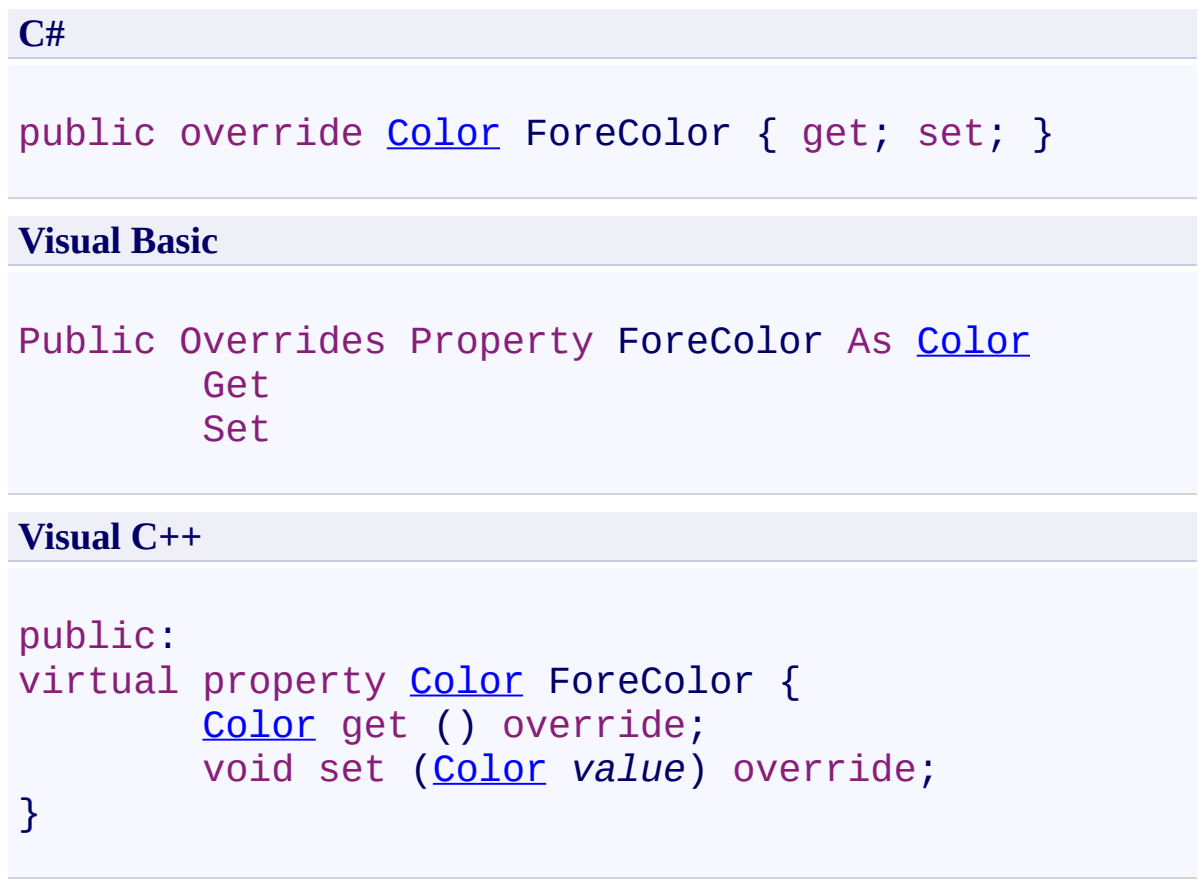

## **Field Value**

Foreground color.

Use this property to set the foreground color.

<span id="page-690-0"></span>[UltimateSearchTextBox](#page-649-0) Class [Karamasoft.WebControls.UltimateSearch](#page-13-0) Namespace  $\rightarrow$ UltimateSearch Class Library UltimateSearchTextBox.Height Property

[UltimateSearchTextBox](#page-649-0) Class See [Also](#page-694-0) Send [Feedback](javascript:SubmitFeedback()

Gets or sets the height.

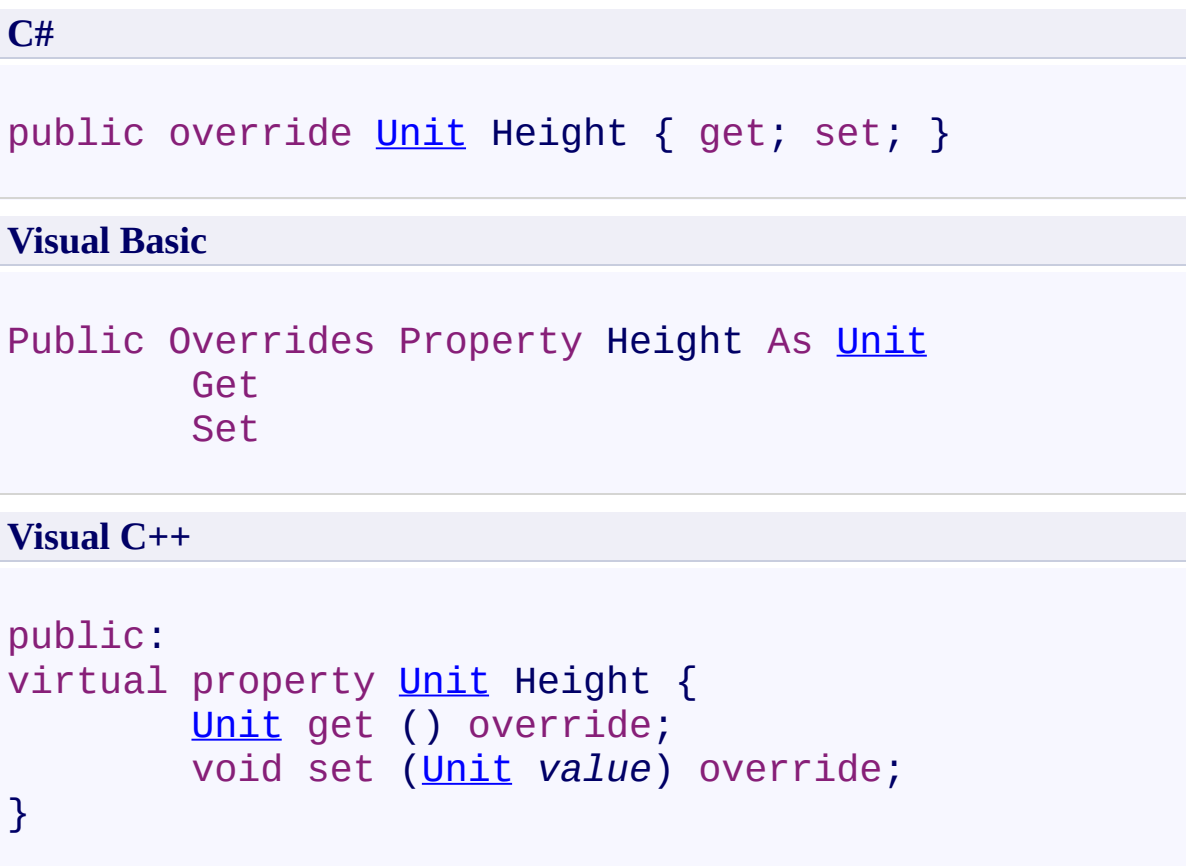

## **Field Value**

Height.

Use this property to set the height.

<span id="page-694-0"></span>[UltimateSearchTextBox](#page-649-0) Class [Karamasoft.WebControls.UltimateSearch](#page-13-0) Namespace  $\rightarrow$ UltimateSearch Class Library UltimateSearchTextBox.Text Property

[UltimateSearchTextBox](#page-649-0) Class See [Also](#page-698-0) Send [Feedback](javascript:SubmitFeedback()

Gets or sets the text to display in the TextBox control.

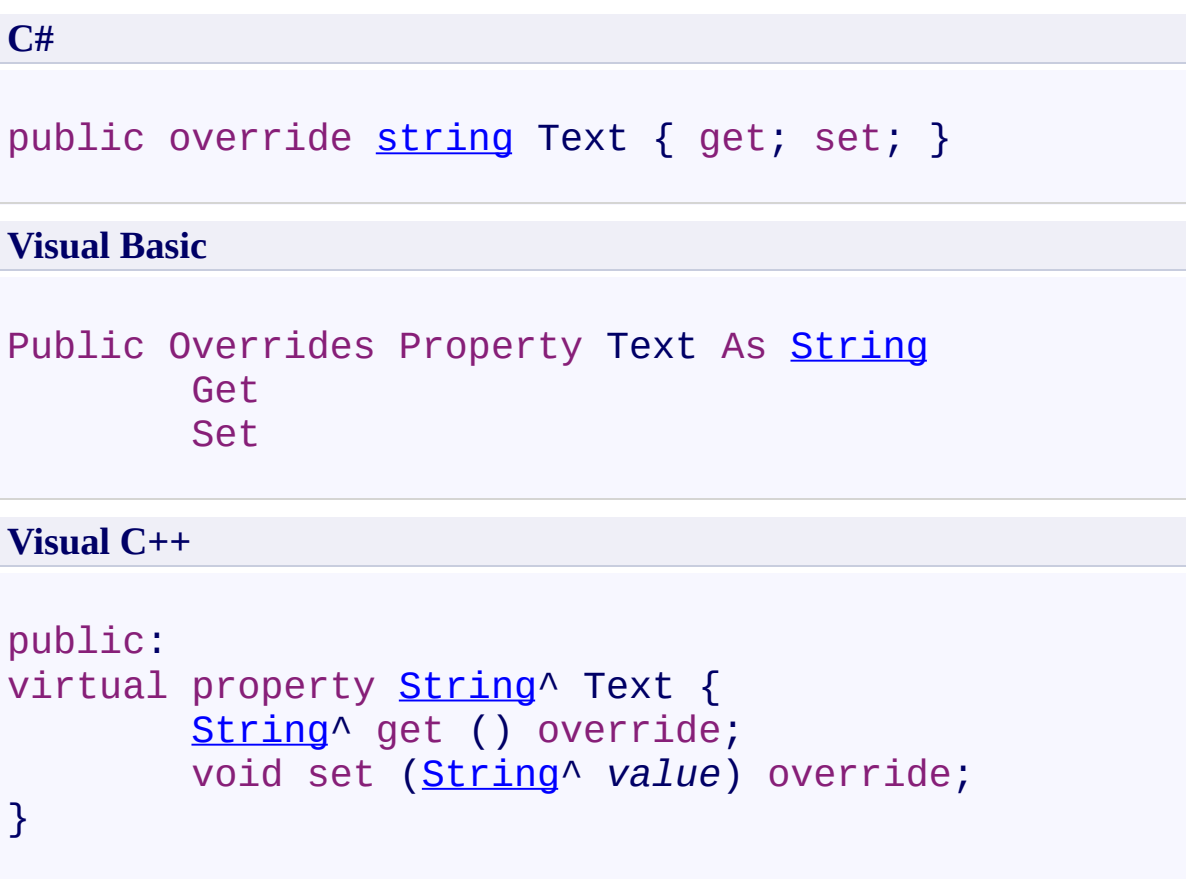

#### **Field Value**

Text to display in the TextBox control.

# **Implements**

[ITextControl.Text](http://msdn2.microsoft.com/en-us/library/ms153401)

Use this property to set the text to display in the TextBox control.

<span id="page-698-0"></span>[UltimateSearchTextBox](#page-649-0) Class [Karamasoft.WebControls.UltimateSearch](#page-13-0) Namespace  $\rightarrow$ UltimateSearch Class Library UltimateSearchTextBox.Visible Property [UltimateSearchTextBox](#page-649-0) Class See [Also](#page-702-0) Send [Feedback](javascript:SubmitFeedback()

Gets or sets a value that indicates whether the search TextBox control is visible.

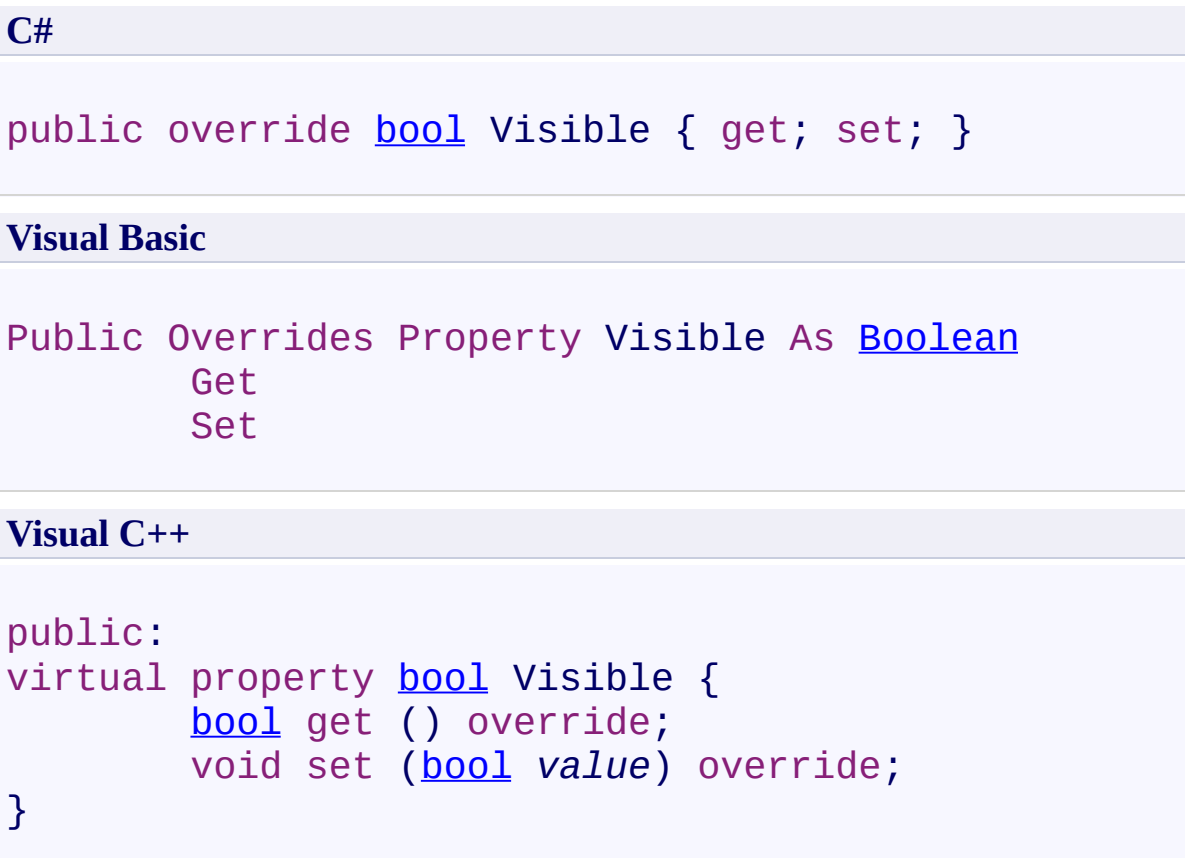

## **Field Value**

**true** if the search TextBox control is visible; otherwise, **false**. The default value is **true**.

Use this property to display the search TextBox control.

<span id="page-702-0"></span>[UltimateSearchTextBox](#page-649-0) Class [Karamasoft.WebControls.UltimateSearch](#page-13-0) Namespace  $\rightarrow$ UltimateSearch Class Library

UltimateSearchTextBox.Width Property

[UltimateSearchTextBox](#page-649-0) Class See [Also](#page-706-0) Send [Feedback](javascript:SubmitFeedback()

Gets or sets the width.

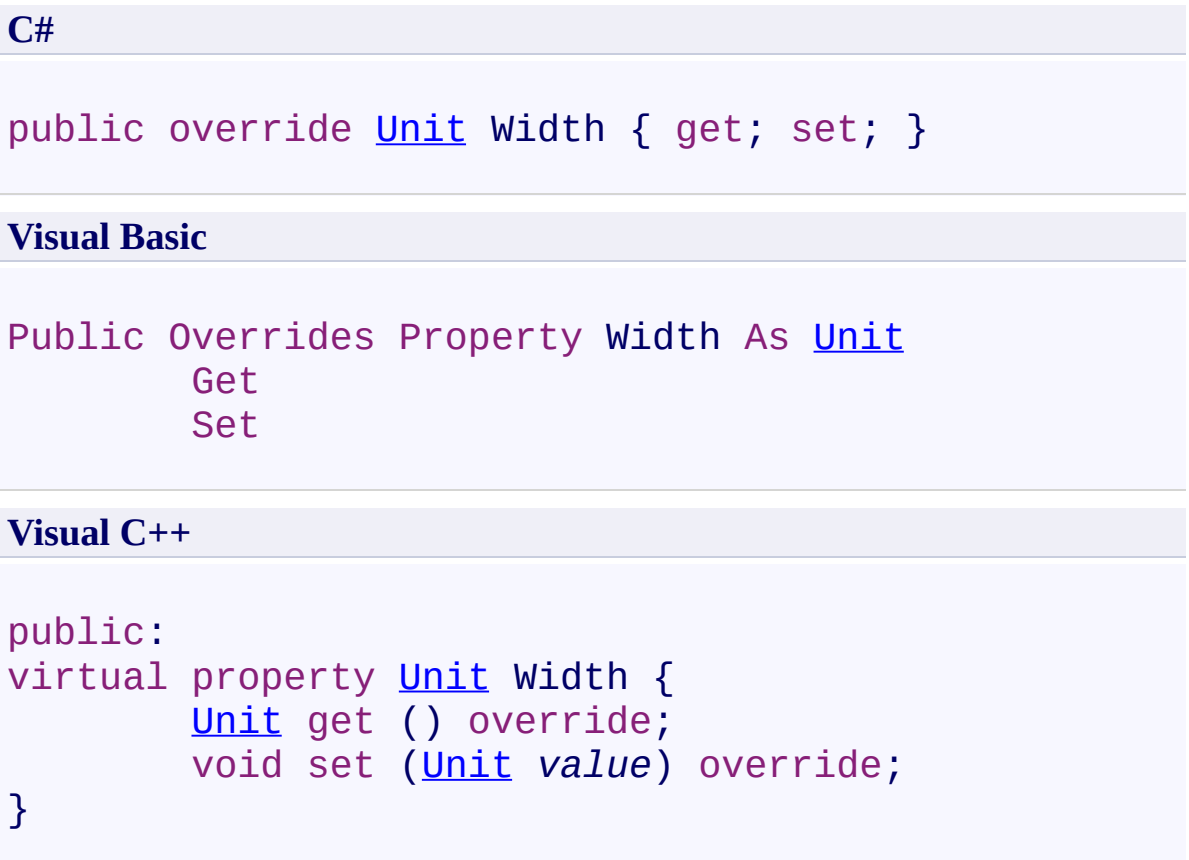

#### **Field Value**

Width.

Use this property to set the width.

<span id="page-706-0"></span>[UltimateSearchTextBox](#page-649-0) Class [Karamasoft.WebControls.UltimateSearch](#page-13-0) Namespace <span id="page-707-0"></span> $\rightarrow$ UltimateSearch Class Library UltimateSearchTypeList Class [Members](#page-712-0) See [Also](#page-711-0) Send [Feedback](javascript:SubmitFeedback()

Represents a RadioButtonList control that allows the user to specify the search type.

**C#**

public class UltimateSearchTypeList : [RadioButtonList](http://msdn2.microsoft.com/en-us/library/ads2w011)

#### **Visual Basic**

Public Class UltimateSearchTypeList \_ Inherits [RadioButtonList](http://msdn2.microsoft.com/en-us/library/ads2w011)

**Visual C++**

public ref class UltimateSearchTypeList : public [Radi](http://msdn2.microsoft.com/en-us/library/ads2w011)o

This control is hidden by default. If you want to display search types you should set the **Visible** property of this control to True.

#### **Inheritance Hierarchy**

[System.Object](http://msdn2.microsoft.com/en-us/library/e5kfa45b) [System.Web.UI.Control](http://msdn2.microsoft.com/en-us/library/983zwx2h) [System.Web.UI.WebControls.WebControl](http://msdn2.microsoft.com/en-us/library/k1x24e42) [System.Web.UI.WebControls.BaseDataBoundControl](http://msdn2.microsoft.com/en-us/library/ecdfdxdy) [System.Web.UI.WebControls.DataBoundControl](http://msdn2.microsoft.com/en-us/library/b1w1ak5a) [System.Web.UI.WebControls.ListControl](http://msdn2.microsoft.com/en-us/library/k47e790x) [System.Web.UI.WebControls.RadioButtonList](http://msdn2.microsoft.com/en-us/library/ads2w011) **Karamasoft.WebControls.UltimateSearch.UltimateSearchTypeList**

<span id="page-711-0"></span>[UltimateSearchTypeList](#page-712-0) Members [Karamasoft.WebControls.UltimateSearch](#page-13-0) Namespace

#### <span id="page-712-0"></span> $\rightarrow$   $\rightarrow$

UltimateSearch Class Library

UltimateSearchTypeList Members

[UltimateSearchTypeList](#page-707-0) Class [Constructors](#page-713-0) [Properties](#page-714-0) See [Also](#page-716-0) Send [Feedback](javascript:SubmitFeedback()

The **[UltimateSearchTypeList](#page-707-0)** type exposes the following members.

#### <span id="page-713-0"></span>**Constructors**

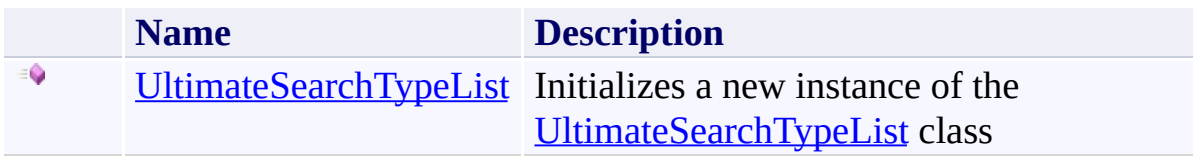

# <span id="page-714-0"></span>**Properties**

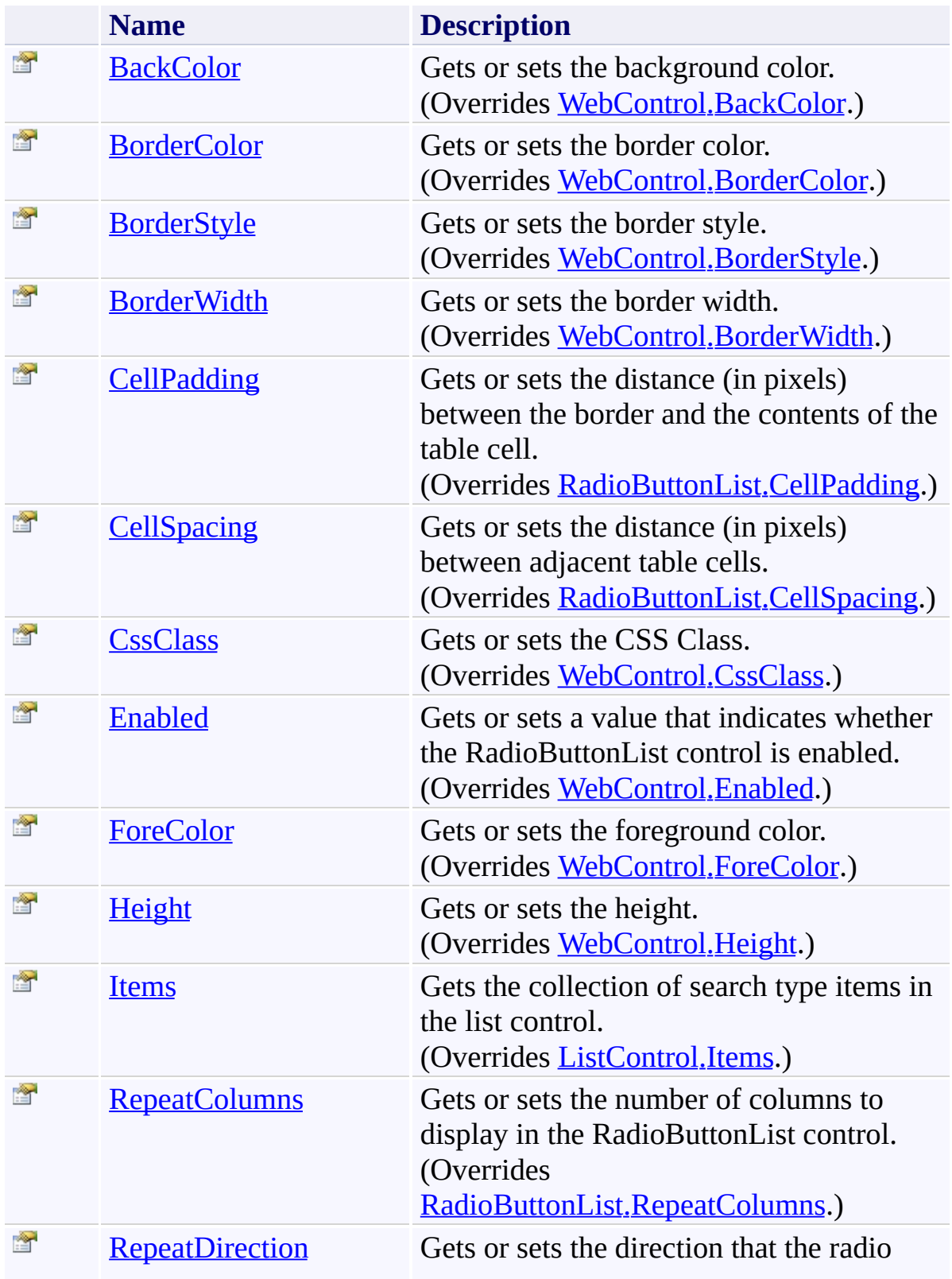

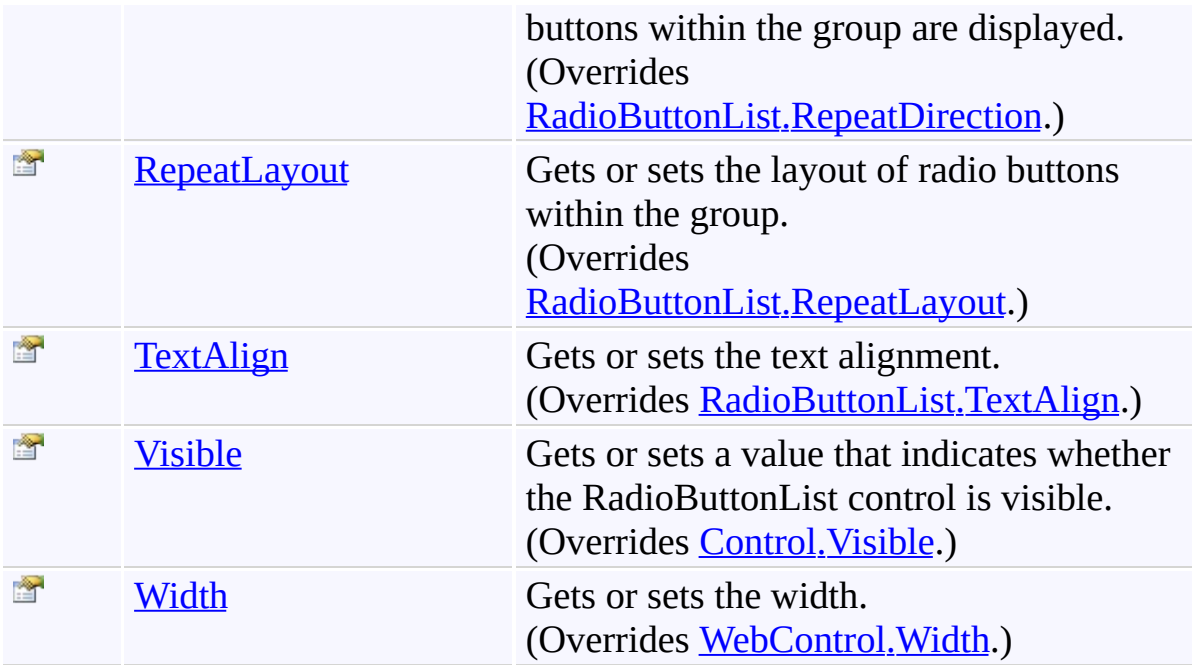

<span id="page-716-0"></span>[UltimateSearchTypeList](#page-707-0) Class [Karamasoft.WebControls.UltimateSearch](#page-13-0) Namespace <span id="page-717-0"></span> $\rightarrow$ UltimateSearch Class Library UltimateSearchTypeList Constructor

[UltimateSearchTypeList](#page-707-0) Class See [Also](#page-719-0) Send [Feedback](javascript:SubmitFeedback()

Initializes a new instance of the [UltimateSearchTypeList](#page-707-0) class

**C#**

public UltimateSearchTypeList()

#### **Visual Basic**

Public Sub New

**Visual C++**

public: UltimateSearchTypeList()

<span id="page-719-0"></span>[UltimateSearchTypeList](#page-707-0) Class [Karamasoft.WebControls.UltimateSearch](#page-13-0) Namespace
$=$   $\blacksquare$ 

UltimateSearch Class Library

UltimateSearchTypeList Properties

[UltimateSearchTypeList](#page-707-0) Class See [Also](#page-723-0) Send [Feedback](javascript:SubmitFeedback()

The **[UltimateSearchTypeList](#page-707-0)** type exposes the following members.

# **Properties**

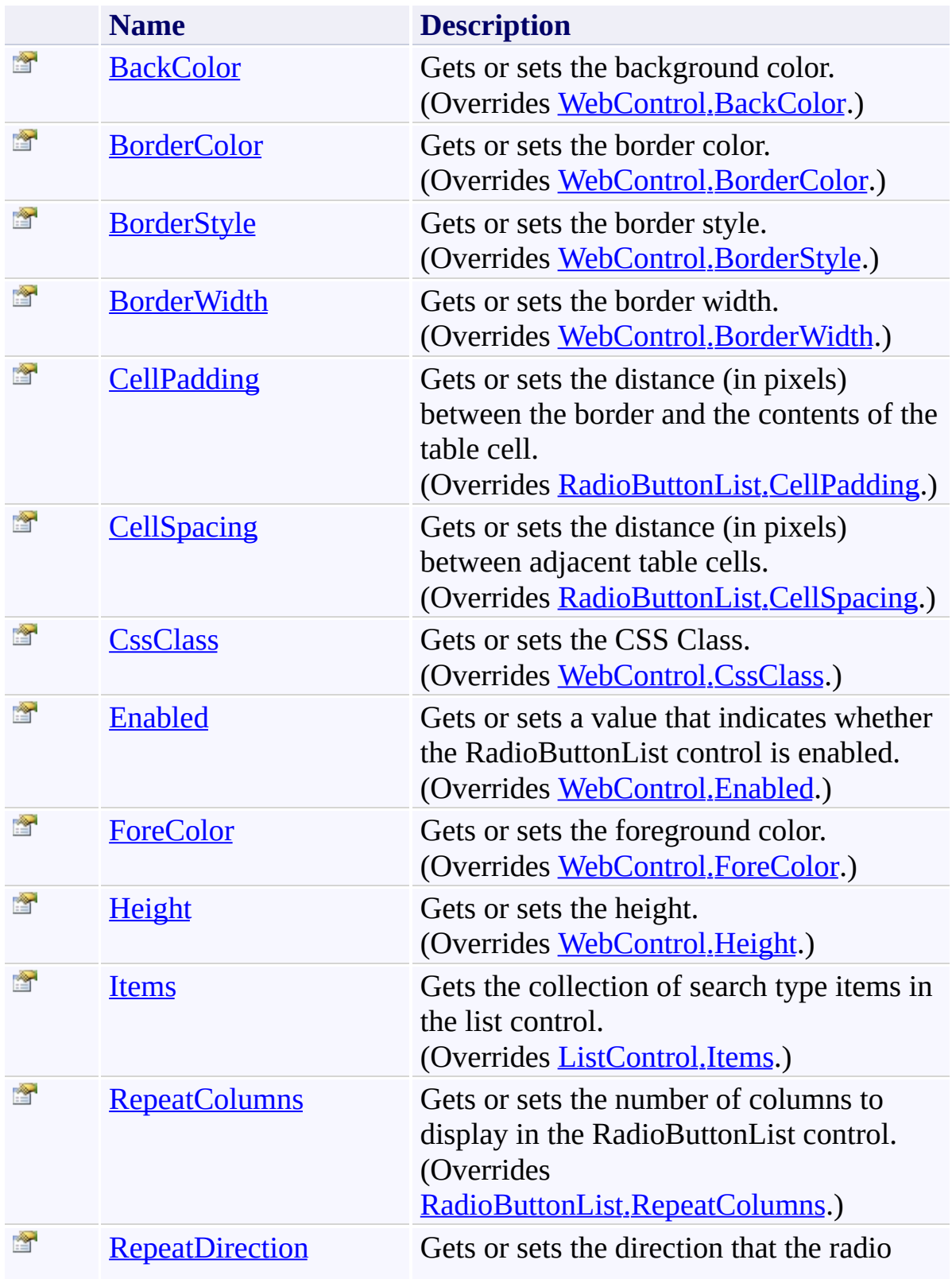

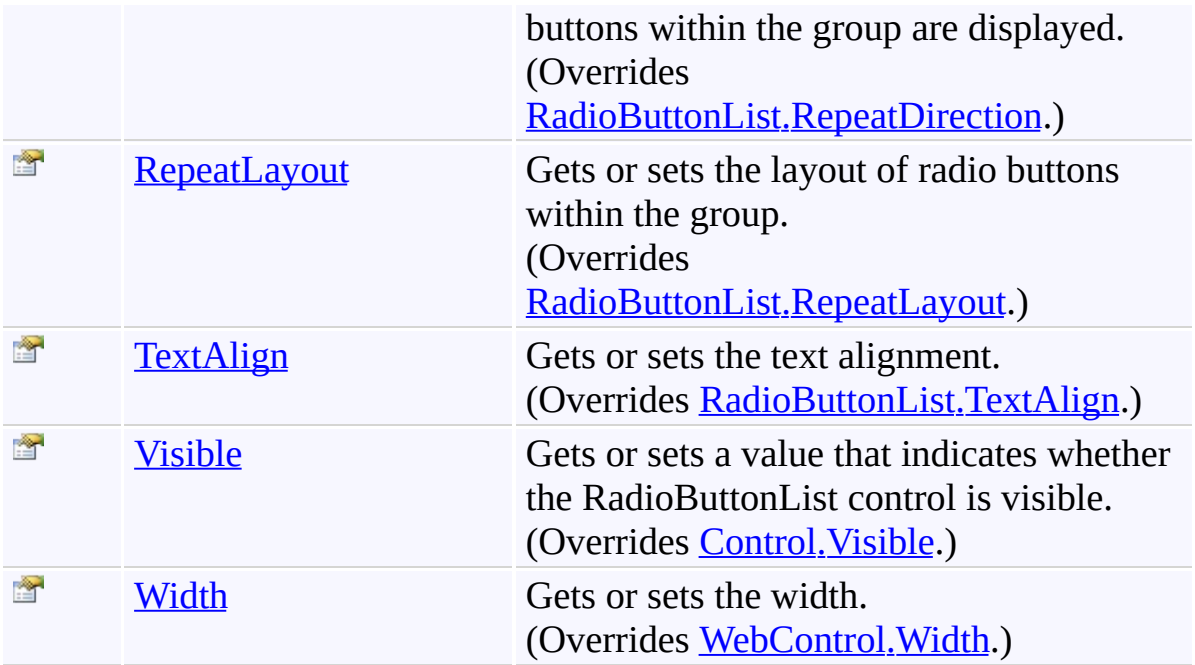

<span id="page-724-0"></span> $\rightarrow$ UltimateSearch Class Library

UltimateSearchTypeList.BackColor Property [UltimateSearchTypeList](#page-707-0) Class See [Also](#page-727-0) Send [Feedback](javascript:SubmitFeedback()

Gets or sets the background color.

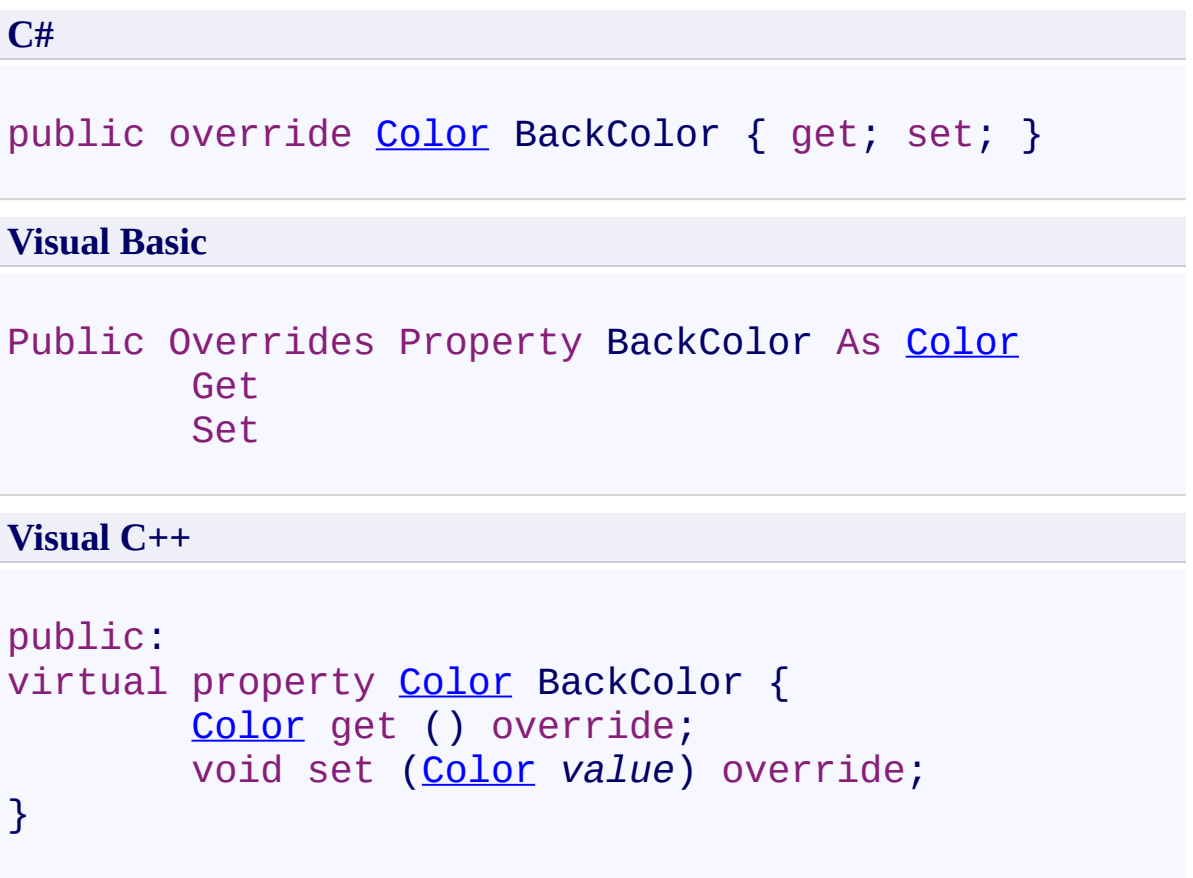

## **Field Value**

Background color.

Use this property to set the background color.

<span id="page-728-0"></span> $\rightarrow$ UltimateSearch Class Library UltimateSearchTypeList.BorderColor Property

[UltimateSearchTypeList](#page-707-0) Class See [Also](#page-731-0) Send [Feedback](javascript:SubmitFeedback()

Gets or sets the border color.

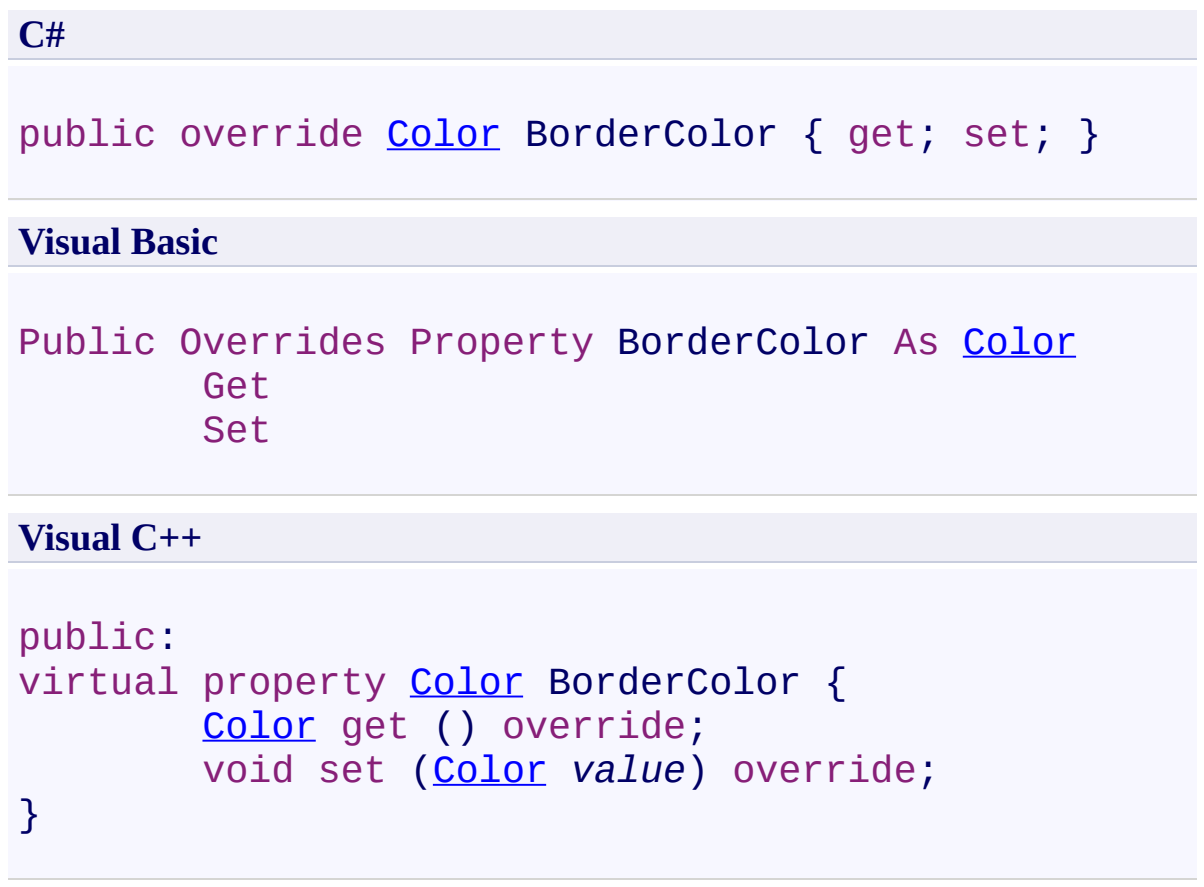

## **Field Value**

Border color.

Use this property to set the border color.

<span id="page-732-0"></span> $\rightarrow$ UltimateSearch Class Library UltimateSearchTypeList.BorderStyle Property

[UltimateSearchTypeList](#page-707-0) Class See [Also](#page-735-0) Send [Feedback](javascript:SubmitFeedback()

Gets or sets the border style.

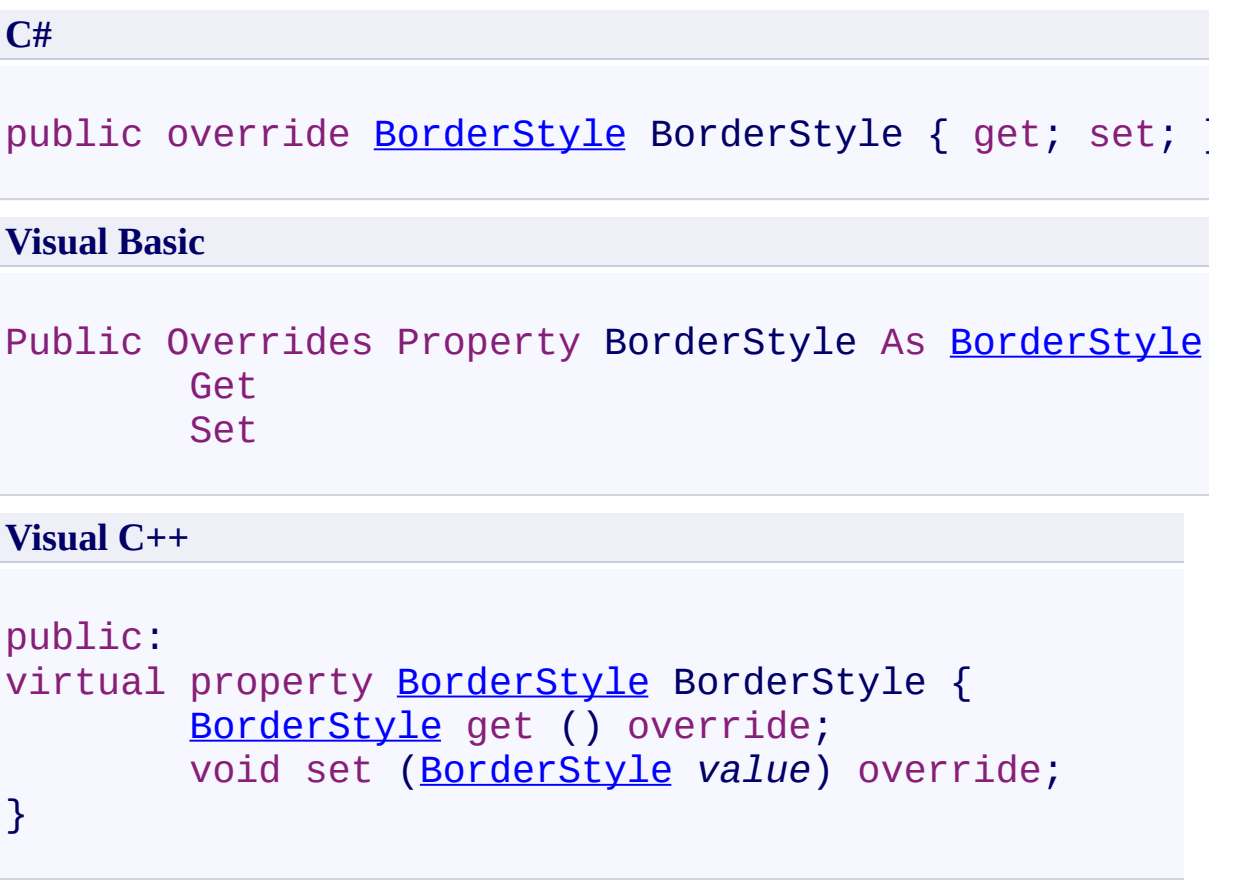

## **Field Value**

Border style.

Use this property to set the border style.

<span id="page-736-0"></span> $\rightarrow$ UltimateSearch Class Library

#### UltimateSearchTypeList.BorderWidth Property

[UltimateSearchTypeList](#page-707-0) Class See [Also](#page-739-0) Send [Feedback](javascript:SubmitFeedback()

Gets or sets the border width.

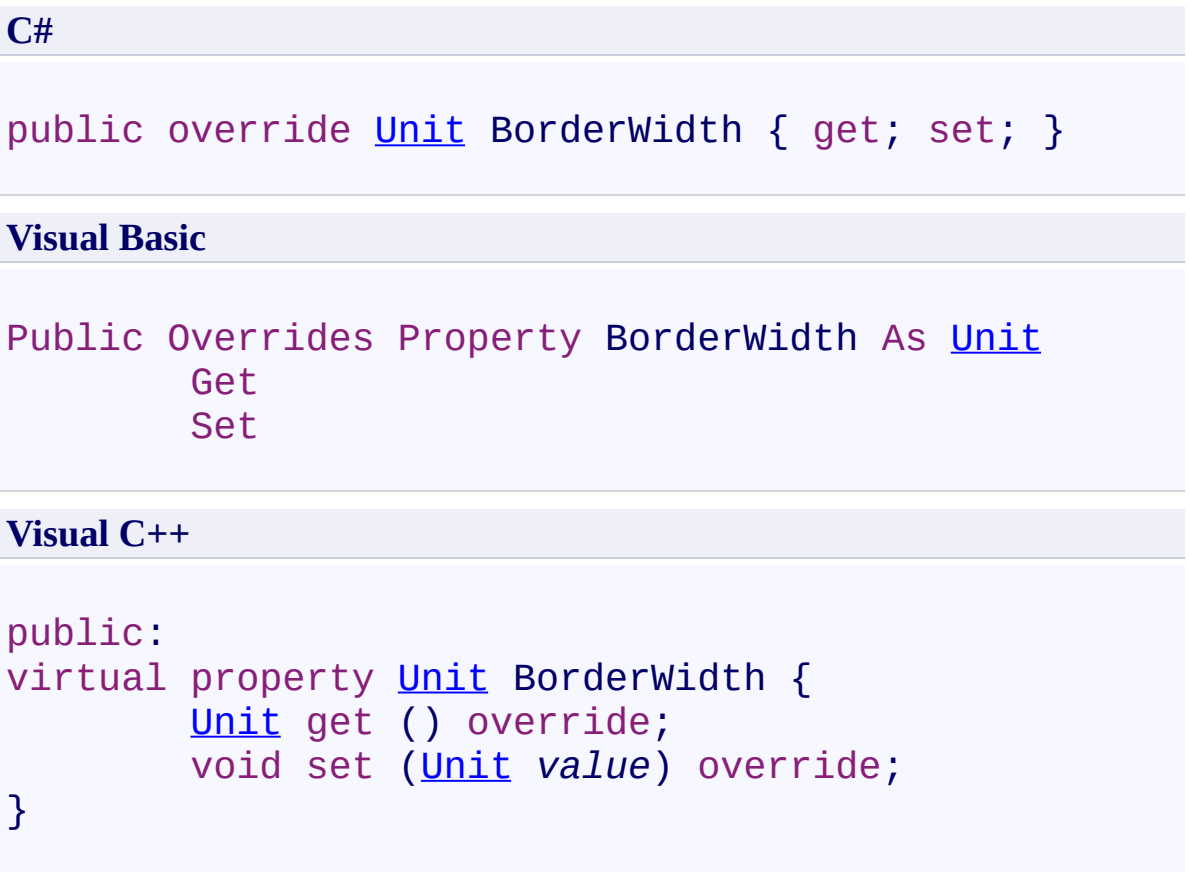

## **Field Value**

Border width.

Use this property to set the border width.

<span id="page-740-0"></span> $\rightarrow$ UltimateSearch Class Library UltimateSearchTypeList.CellPadding Property [UltimateSearchTypeList](#page-707-0) Class See [Also](#page-743-0) Send [Feedback](javascript:SubmitFeedback()

Gets or sets the distance (in pixels) between the border and the contents of the table cell.

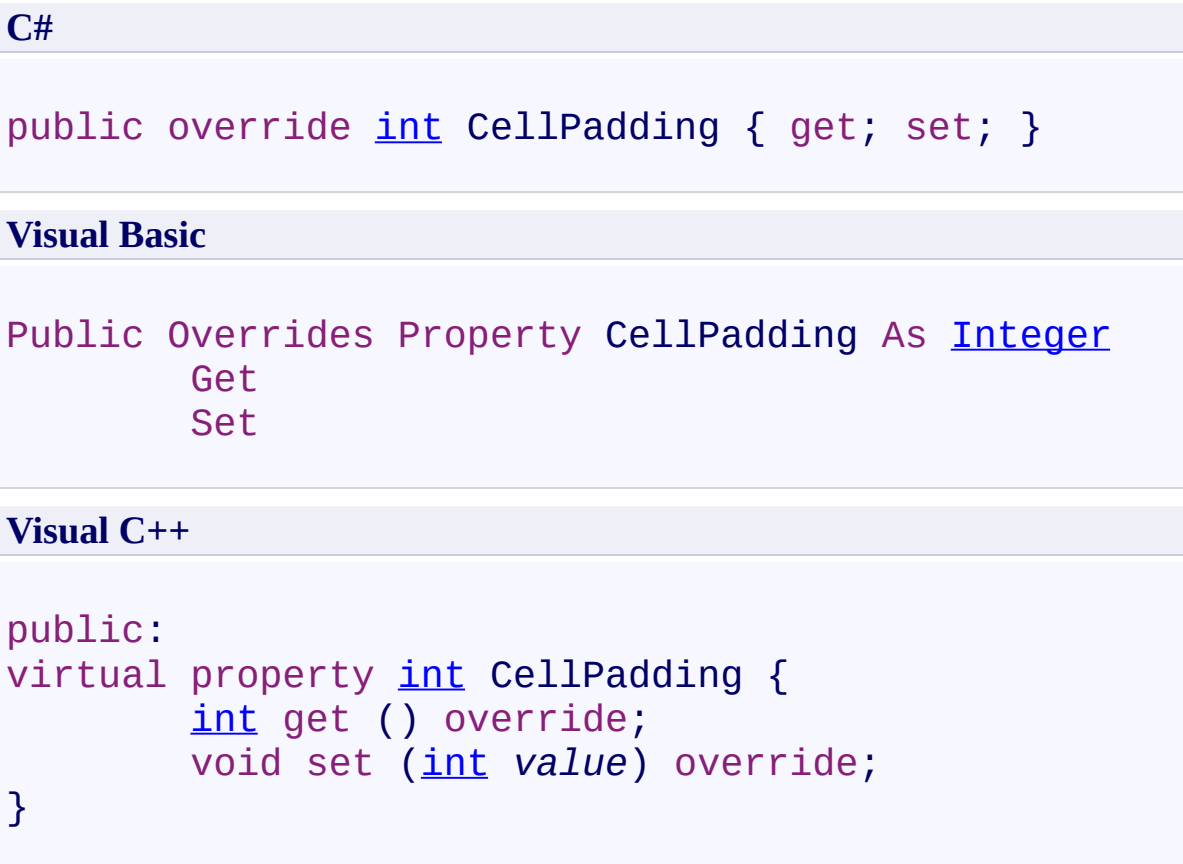

#### **Field Value**

The distance (in pixels) between the border and the contents of the table cell. The default is -1, which indicates that this property is not set.

This property only applies when the RepeatLayout property is set to **RepeatLayout.Table**. Use this property to control the spacing between the contents of a cell and the cell's border.

<span id="page-744-0"></span> $\rightarrow$ UltimateSearch Class Library

UltimateSearchTypeList.CellSpacing Property

[UltimateSearchTypeList](#page-707-0) Class See [Also](#page-747-0) Send [Feedback](javascript:SubmitFeedback()

Gets or sets the distance (in pixels) between adjacent table cells.

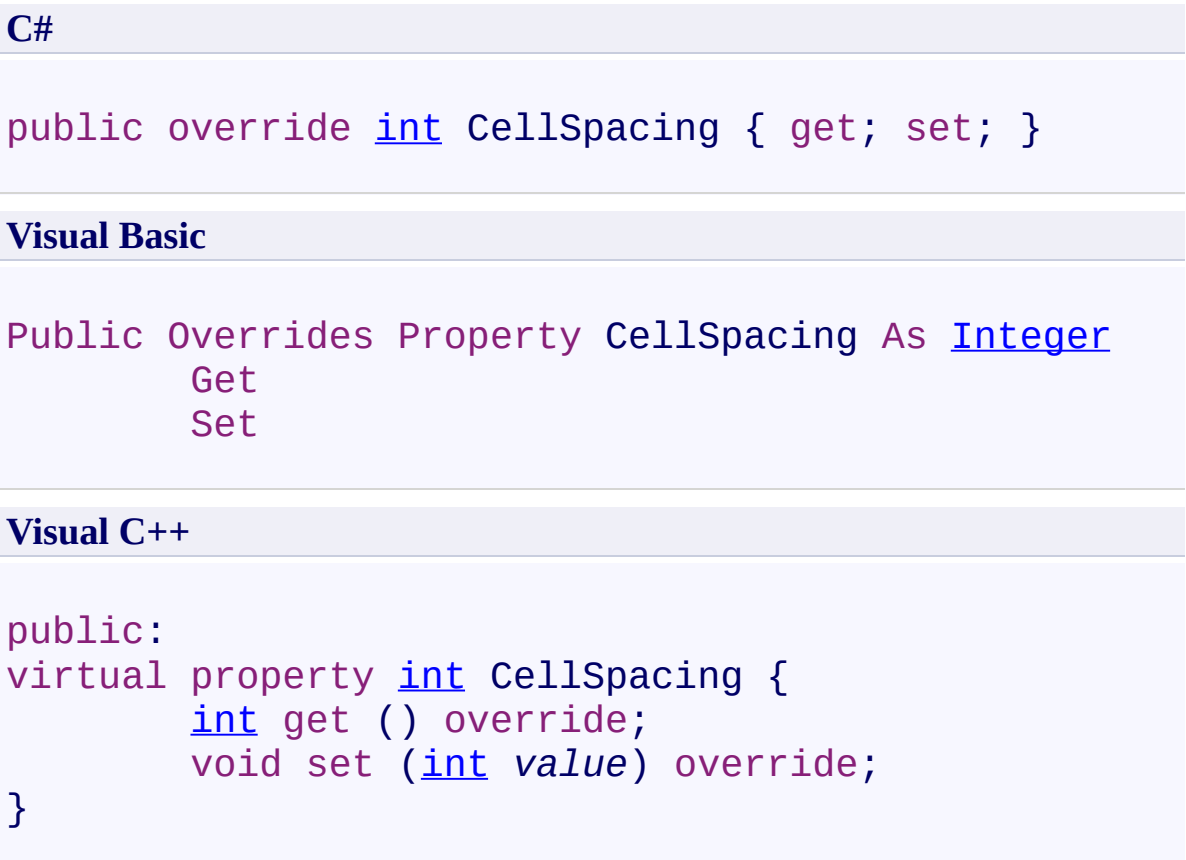

## **Field Value**

The distance (in pixels) between adjacent table cells. The default is -1, which indicates that this property is not set.

This property only applies when the RepeatLayout property is set to **RepeatLayout.Table**. Use this property to control the spacing between individual cells in the table. This property is applied both vertically and horizontally.

<span id="page-748-0"></span> $\rightarrow$ UltimateSearch Class Library

UltimateSearchTypeList.CssClass Property [UltimateSearchTypeList](#page-707-0) Class See [Also](#page-751-0) Send [Feedback](javascript:SubmitFeedback()

Gets or sets the CSS Class.

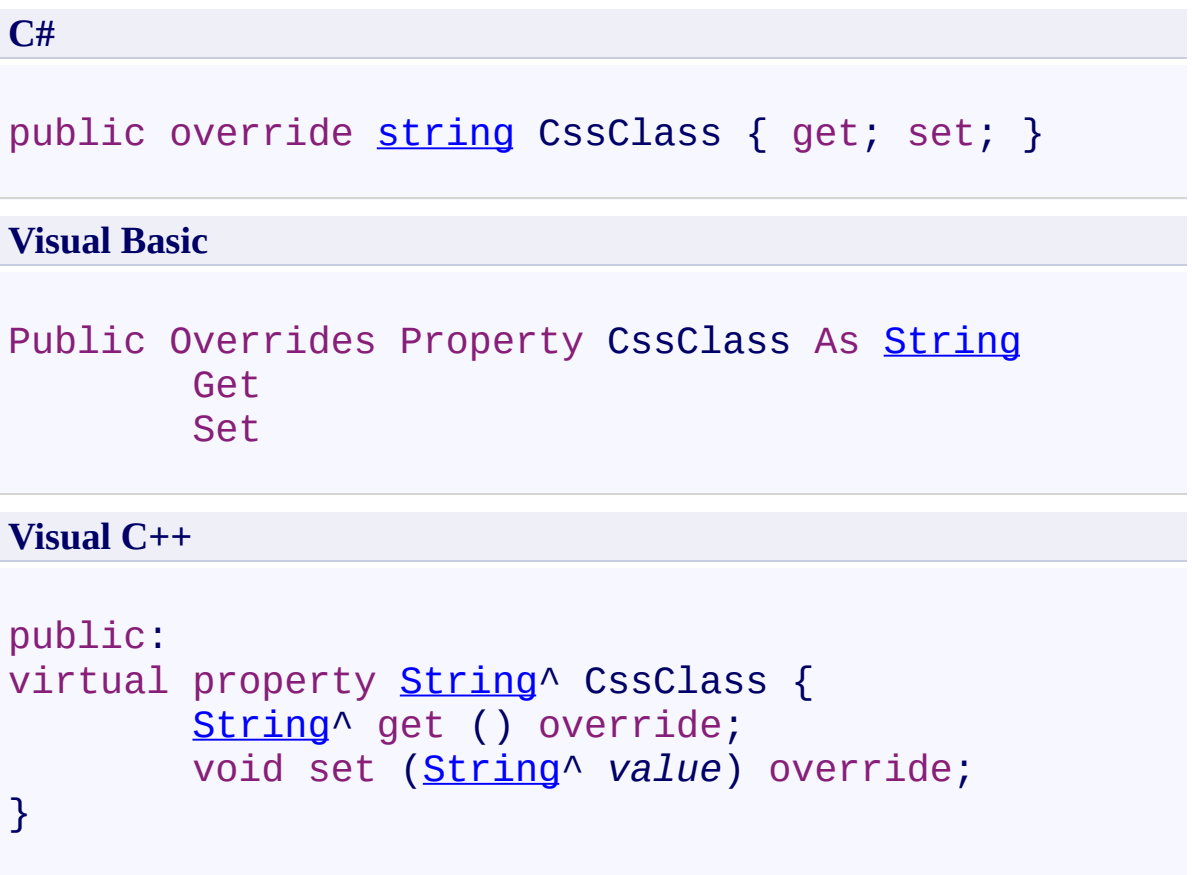

## **Field Value**

CSS Class.

Use this property to set the CSS Class.

<span id="page-752-0"></span> $=$   $\blacksquare$ UltimateSearch Class Library UltimateSearchTypeList.Enabled Property [UltimateSearchTypeList](#page-707-0) Class See [Also](#page-755-0) Send [Feedback](javascript:SubmitFeedback()

Gets or sets a value that indicates whether the RadioButtonList control is enabled.

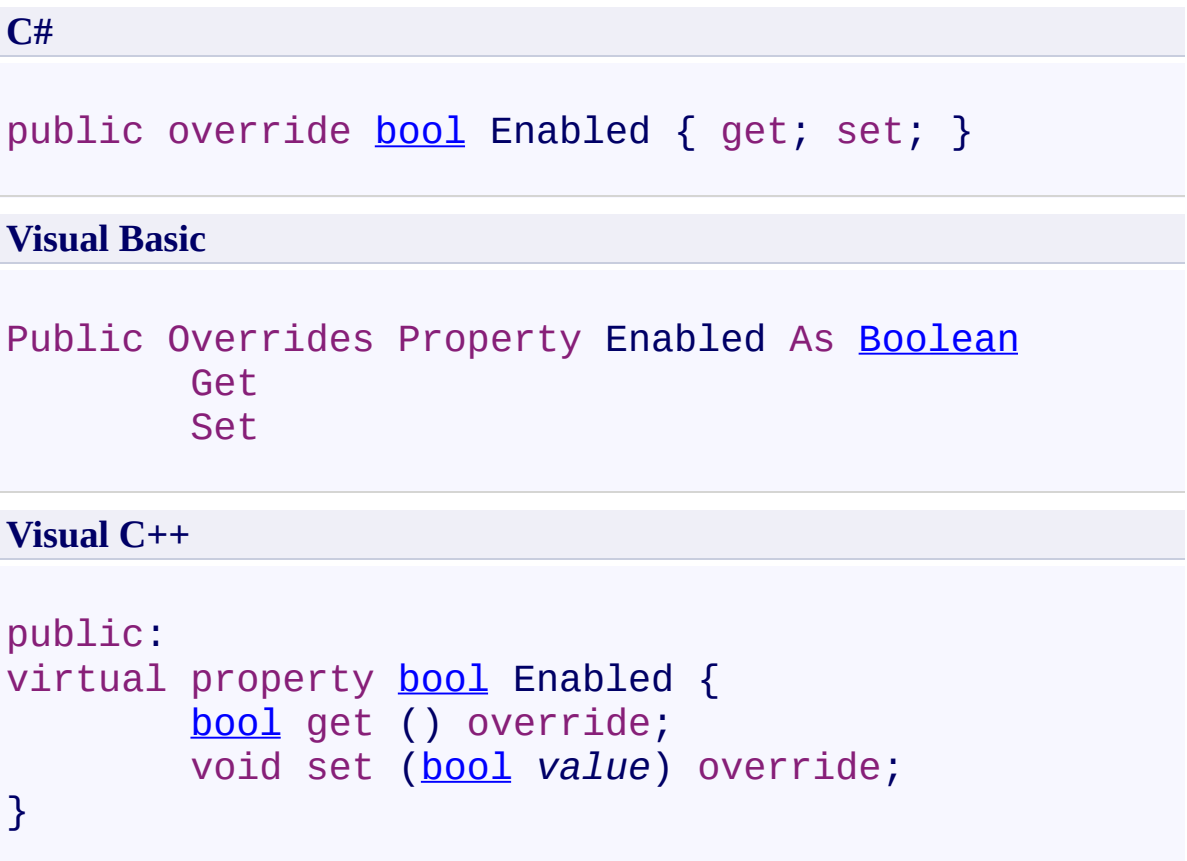

## **Field Value**

**true** if the RadioButtonList control is enabled; otherwise, **false**. The default value is **true**.

Use this property to enable the RadioButtonList control.
$\rightarrow$ UltimateSearch Class Library UltimateSearchTypeList.ForeColor Property [UltimateSearchTypeList](#page-707-0) Class See [Also](#page-759-0) Send [Feedback](javascript:SubmitFeedback()

Gets or sets the foreground color.

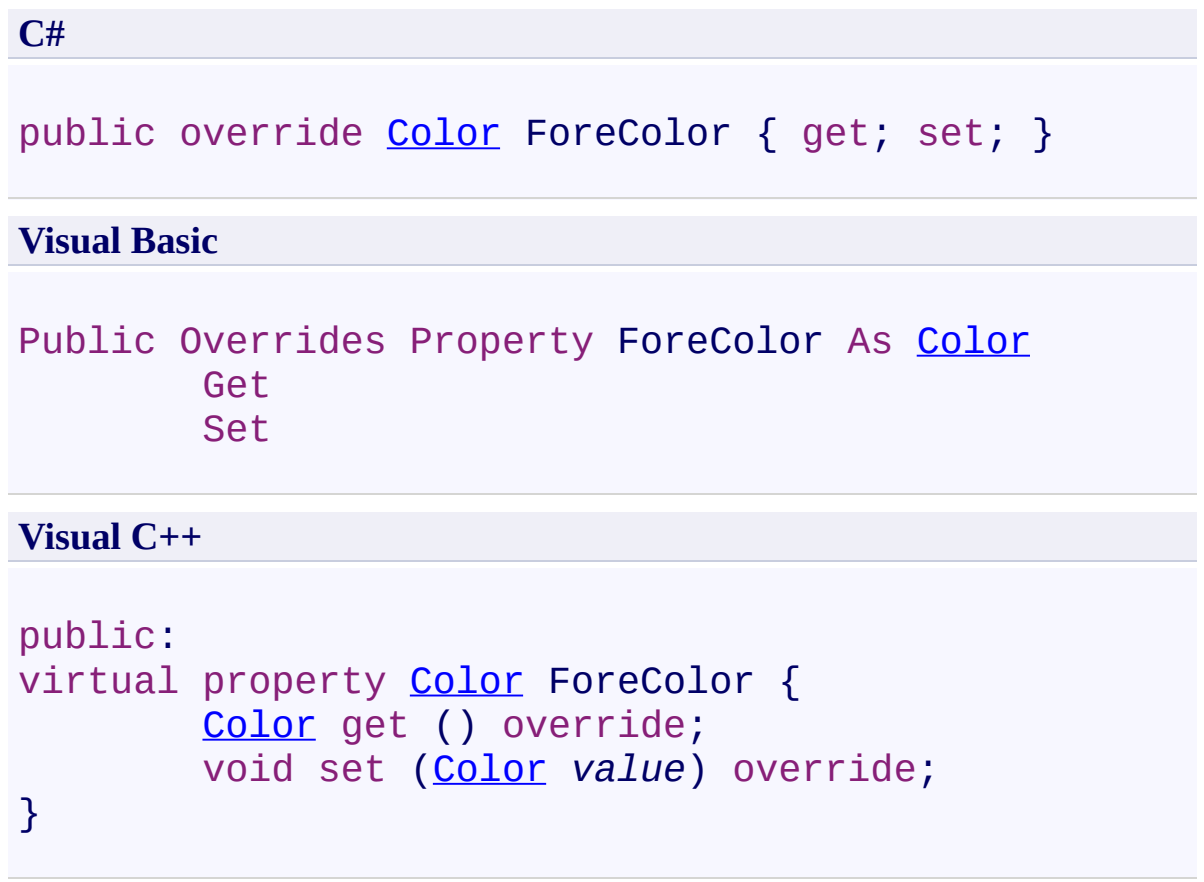

# **Field Value**

Foreground color.

Use this property to set the foreground color.

 $\rightarrow$ UltimateSearch Class Library

#### UltimateSearchTypeList.Height Property

[UltimateSearchTypeList](#page-707-0) Class See [Also](#page-763-0) Send [Feedback](javascript:SubmitFeedback()

Gets or sets the height.

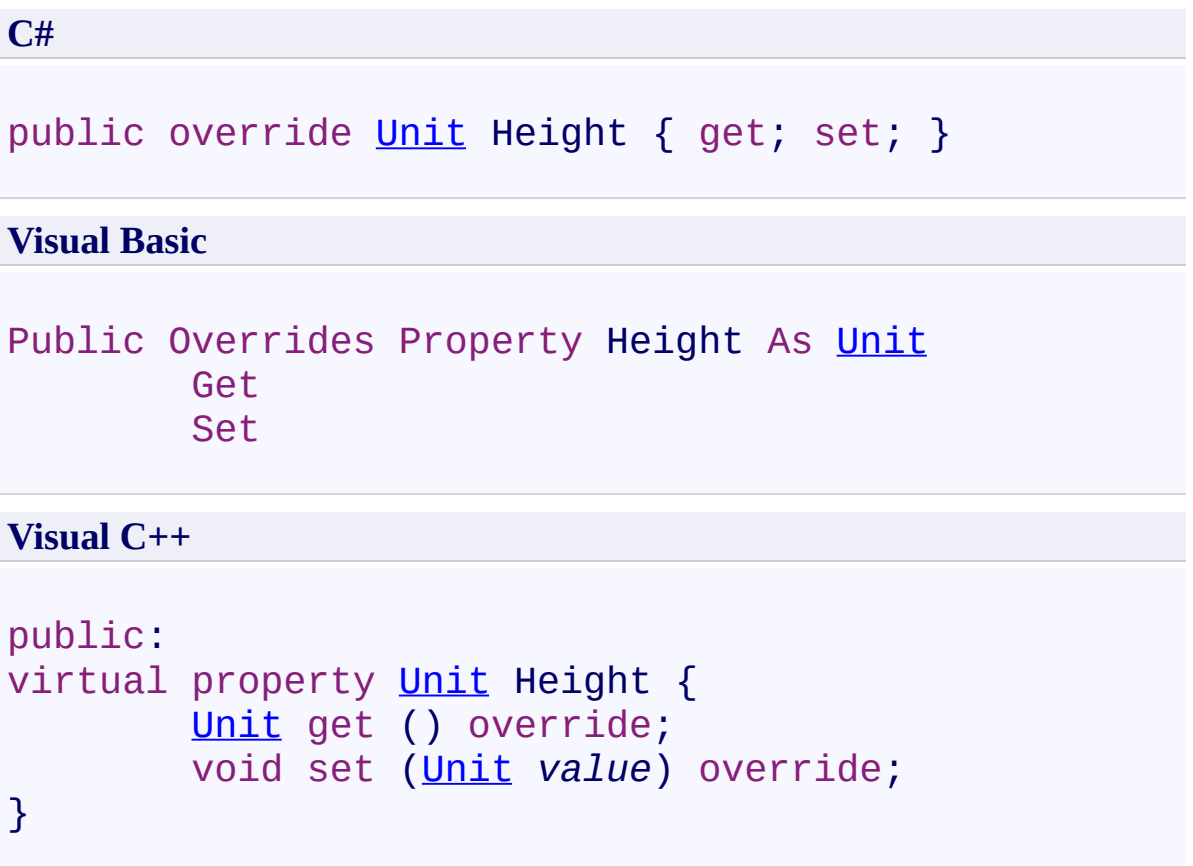

# **Field Value**

Height.

Use this property to set the height.

 $\rightarrow$ UltimateSearch Class Library UltimateSearchTypeList.Items Property [UltimateSearchTypeList](#page-707-0) Class See [Also](#page-767-0) Send [Feedback](javascript:SubmitFeedback()

Gets the collection of search type items in the list control.

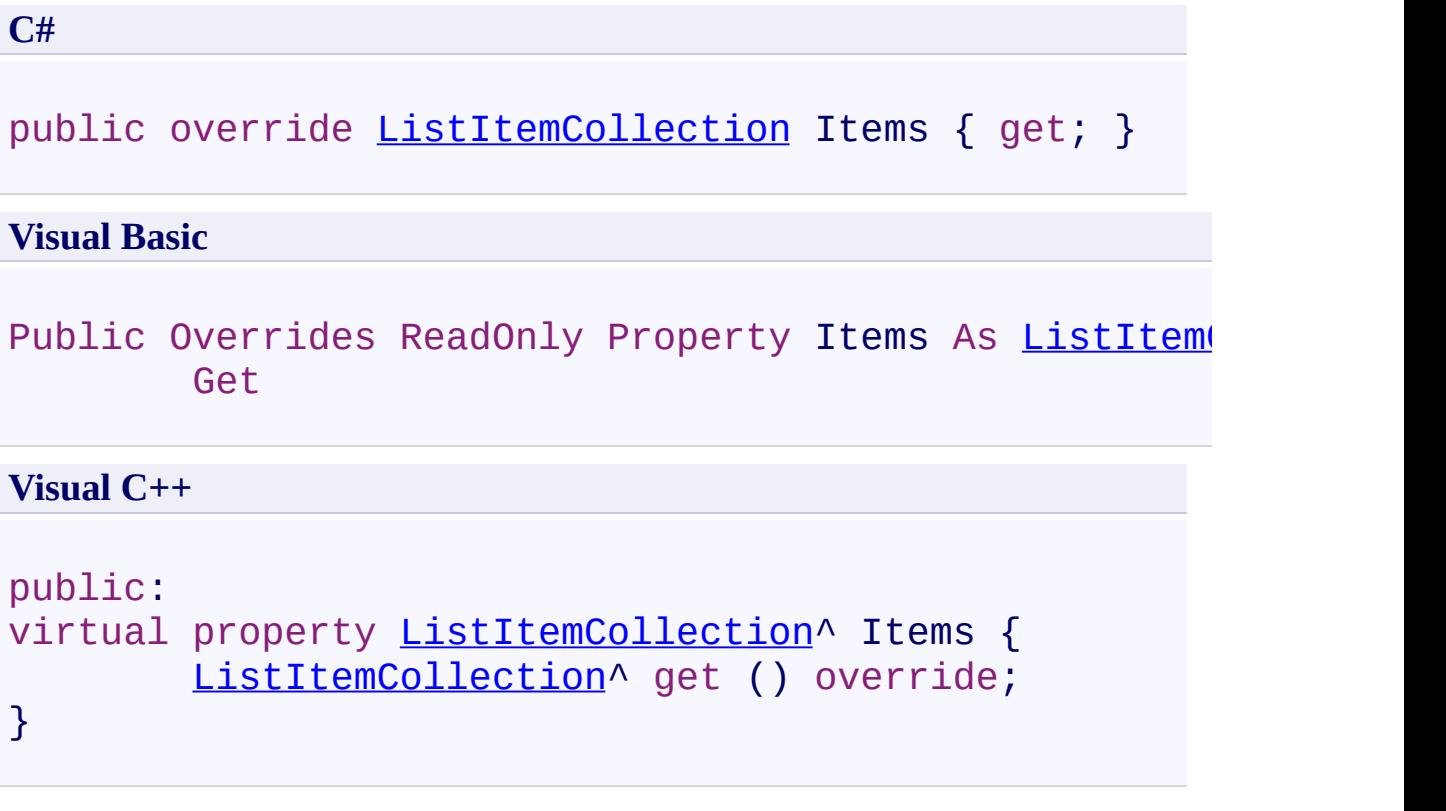

#### **Field Value**

A ListItemCollection that represents the search type items within the list. The default list contains "All Words", "Any Word", "Exact Phrase", and "Partial Match".

Use this property to get the properties of the search type items in the list control. This property can be used to determine the selected search type item in the list control.

 $\rightarrow$ UltimateSearch Class Library

UltimateSearchTypeList.RepeatColumns Property [UltimateSearchTypeList](#page-707-0) Class See [Also](#page-771-0) Send [Feedback](javascript:SubmitFeedback()

Gets or sets the number of columns to display in the RadioButtonList control.

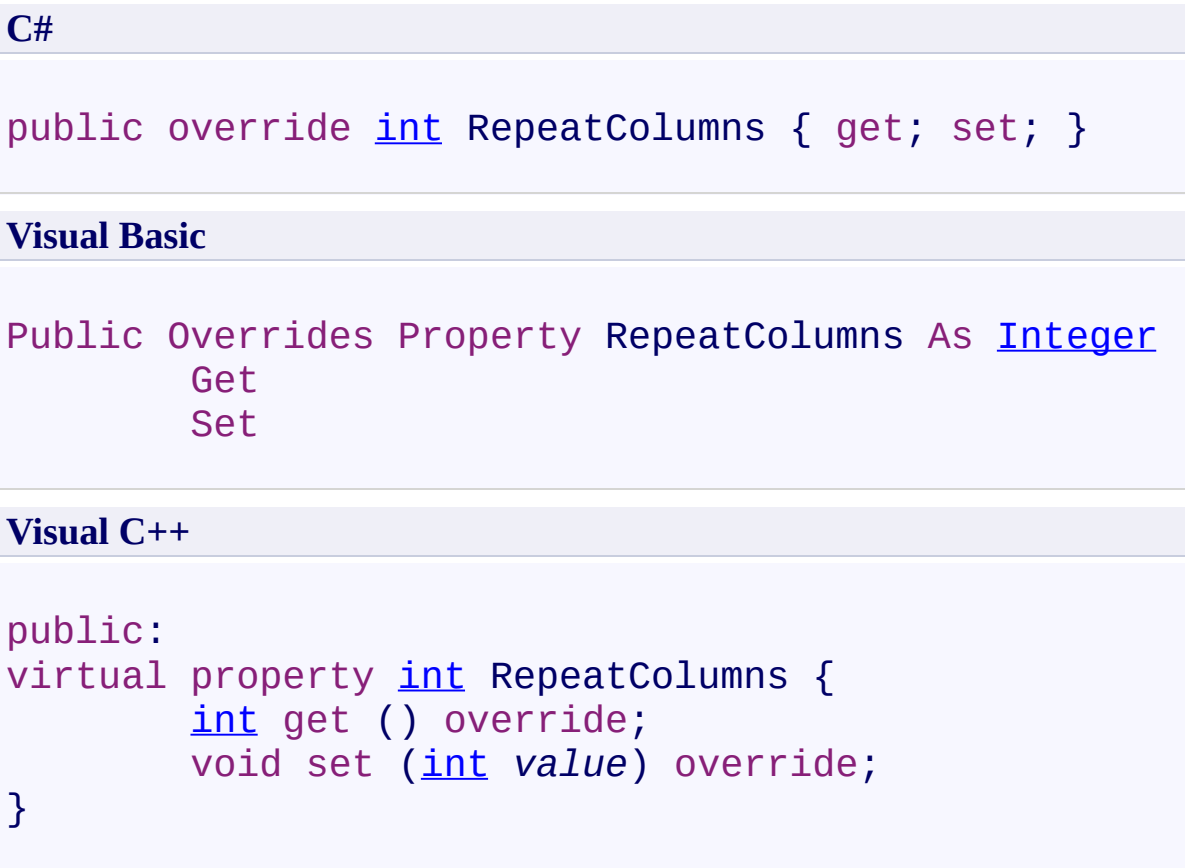

#### **Field Value**

The number of columns to display in the RadioButtonList control. The default is 0, which indicates that this property is not set.

Use this property to specify the number of columns that display items in the RadioButtonList control. If this property is not set, the RadioButtonList control will display all items in the list in a single column.

 $\rightarrow$ UltimateSearch Class Library

UltimateSearchTypeList.RepeatDirection Property [UltimateSearchTypeList](#page-707-0) Class See [Also](#page-775-0) Send [Feedback](javascript:SubmitFeedback()

Gets or sets the direction that the radio buttons within the group are displayed.

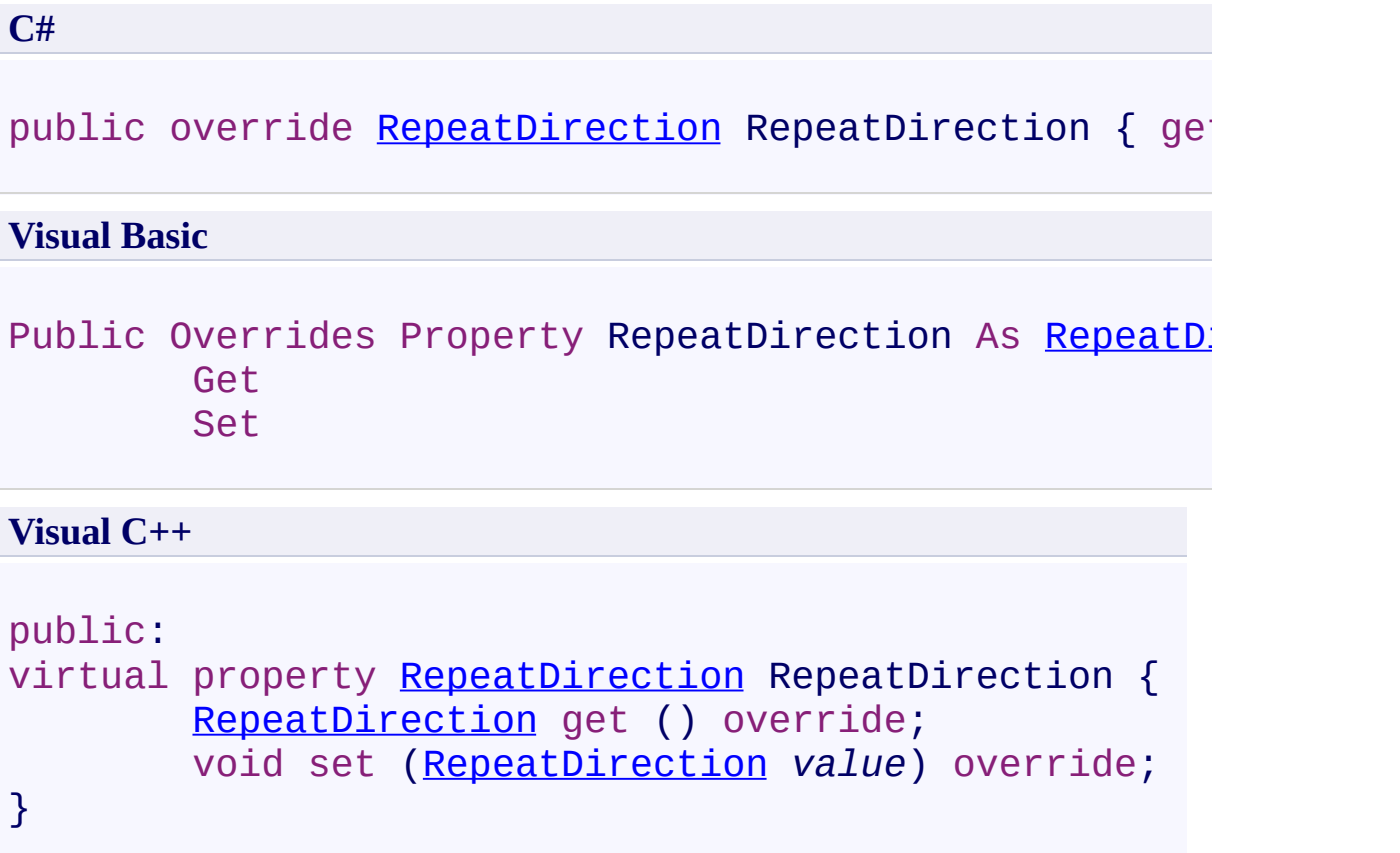

## **Field Value**

One of the RepeatDirection values. The default is **Horizontal**.

Use this property to specify the display direction of the RadioButtonList control.

 $\rightarrow$ UltimateSearch Class Library

UltimateSearchTypeList.RepeatLayout Property [UltimateSearchTypeList](#page-707-0) Class See [Also](#page-779-0) Send [Feedback](javascript:SubmitFeedback()

Gets or sets the layout of radio buttons within the group.

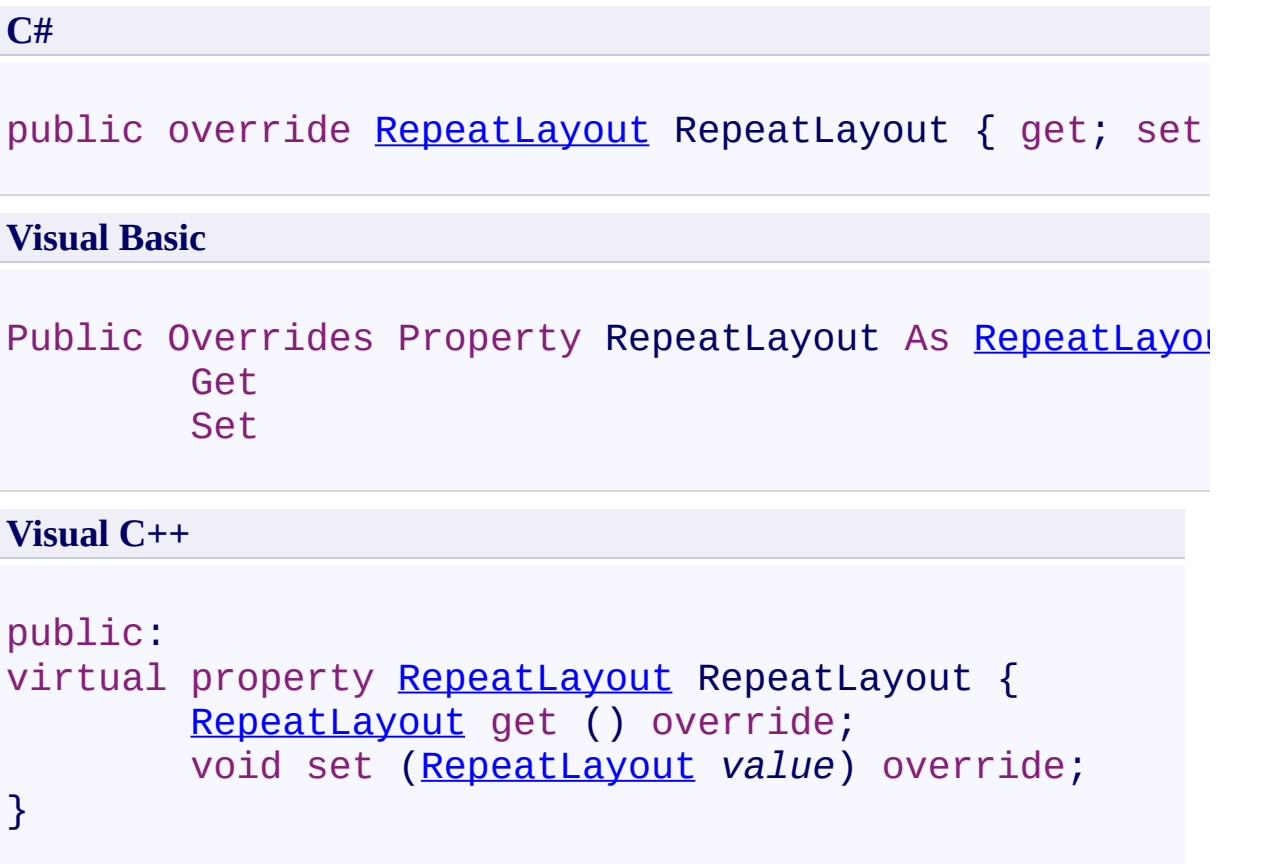

# **Field Value**

One of the RepeatLayout values. The default is **Flow**.

Use this property to specify whether the items in the RadioButtonList control are displayed in a table. If this property is set to **RepeatLayout.Table**, the items in the list are displayed in a table. If this property is set to **RepeatLayout.Flow**, the items in the list are displayed without a table structure.

 $\rightarrow$ UltimateSearch Class Library UltimateSearchTypeList.TextAlign Property

[UltimateSearchTypeList](#page-707-0) Class See [Also](#page-783-0) Send [Feedback](javascript:SubmitFeedback()

Gets or sets the text alignment.

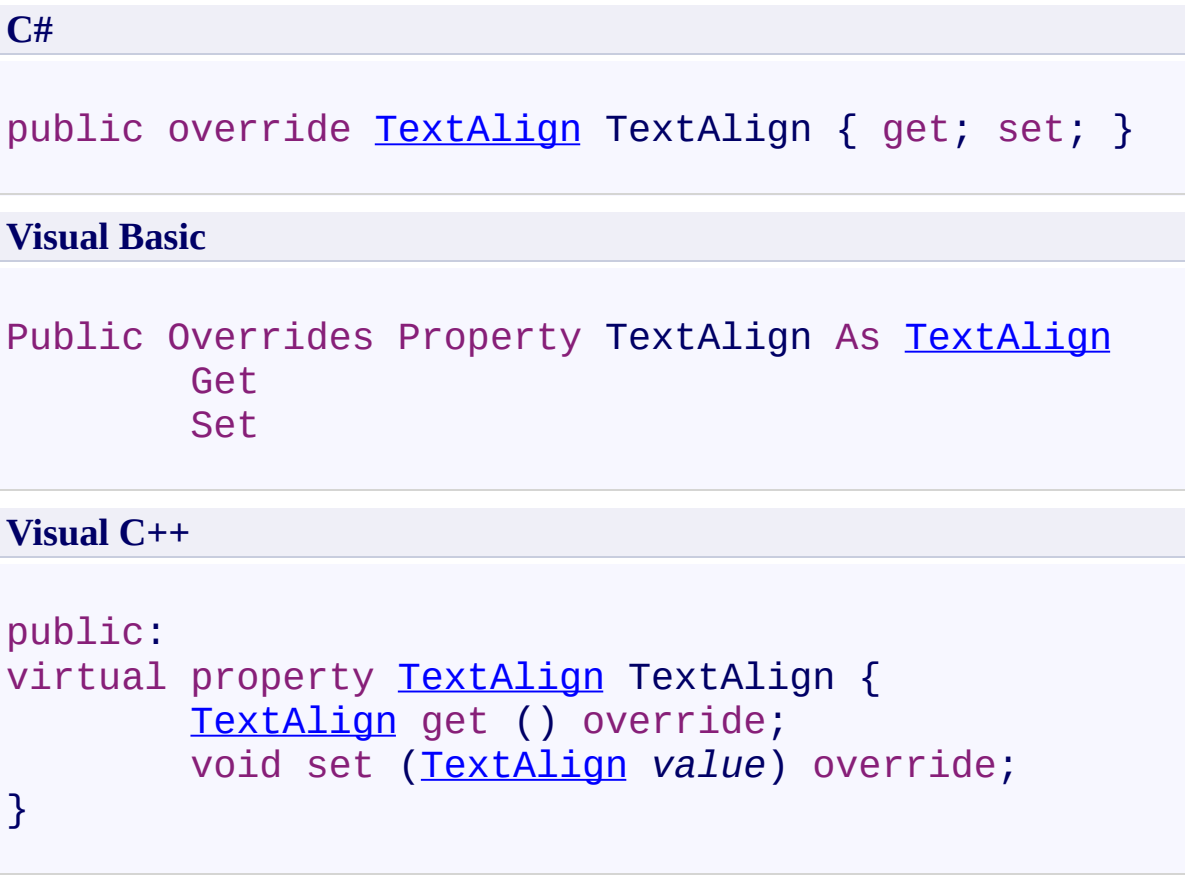

# **Field Value**

Text alignment.

Use this property to set the text alignment.

 $\rightarrow$ UltimateSearch Class Library UltimateSearchTypeList.Visible Property [UltimateSearchTypeList](#page-707-0) Class See [Also](#page-787-0) Send [Feedback](javascript:SubmitFeedback()

Gets or sets a value that indicates whether the RadioButtonList control is visible.

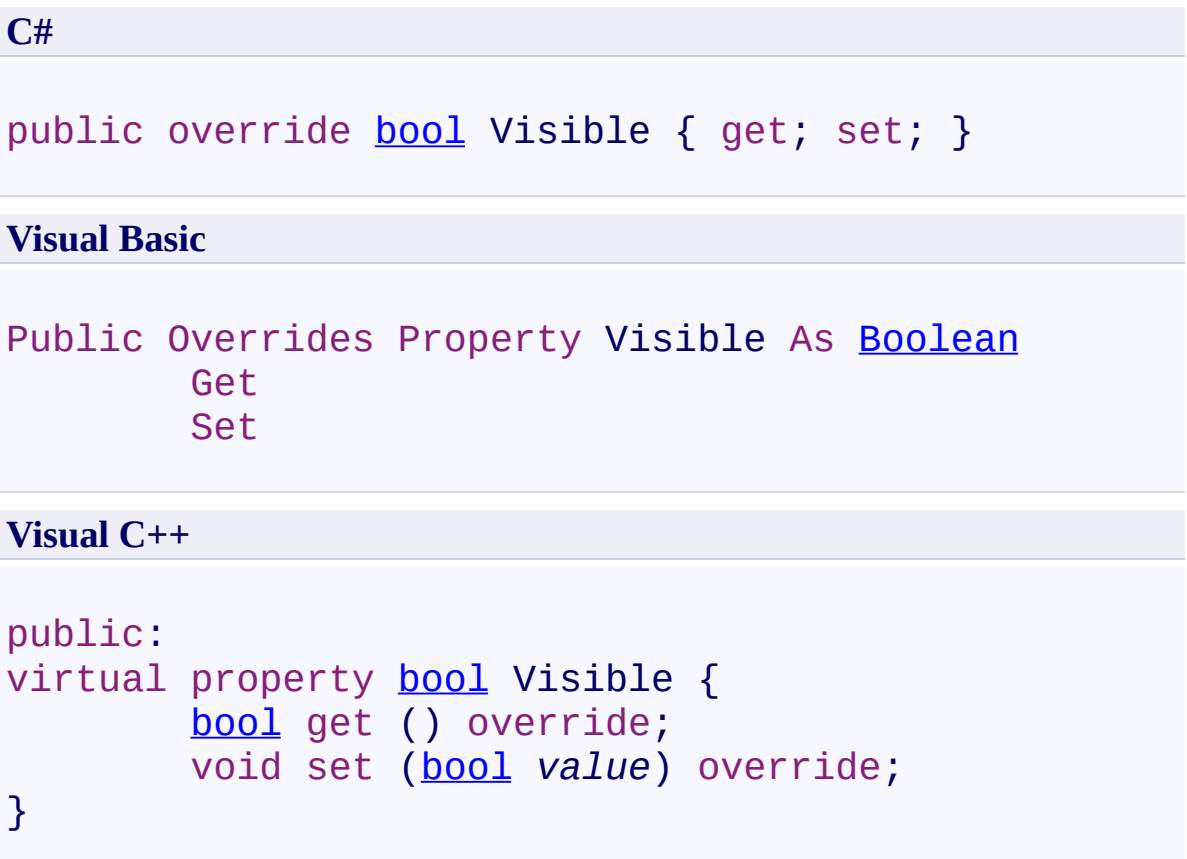

## **Field Value**

**true** if the RadioButtonList control is visible; otherwise, **false**. The default value is **false**.

Use this property to display the RadioButtonList control.

 $\rightarrow$ UltimateSearch Class Library

UltimateSearchTypeList.Width Property [UltimateSearchTypeList](#page-707-0) Class See [Also](#page-791-0) Send [Feedback](javascript:SubmitFeedback()

Gets or sets the width.

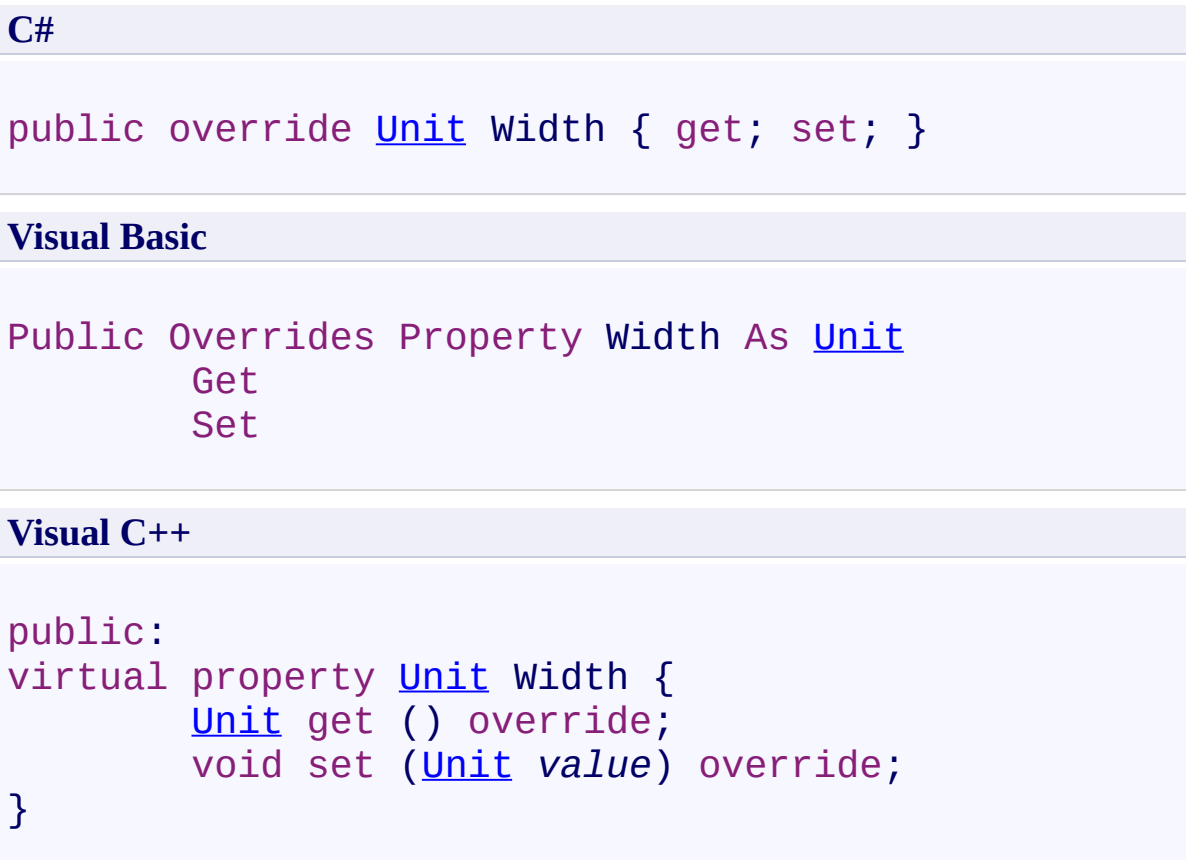

## **Field Value**

Width.

Use this property to set the width.